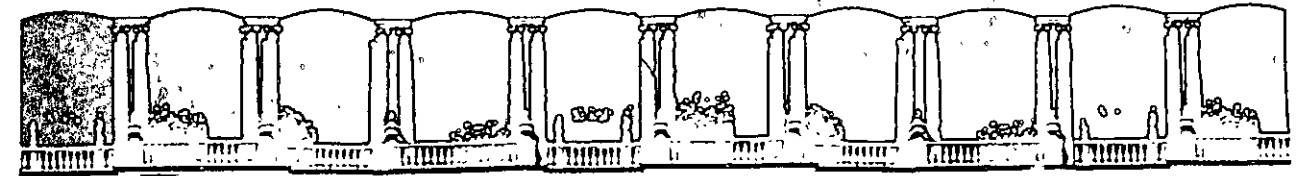

...

### FACULTAD DE INGENIERIA U.N.A.M.<br>DIVISION DE EDUCACION CONTÍNUA DIVISION DE EDUCACION

### FACULTAD DE INGENIERIA U.N.A.M. DIVISION DE EDUCACION CONTINUA

### CENTRO DE INFORMACION Y DOCUMENTACION "ING. BRUNO MASCANZONI""

E1 Centro de Información y Documentación lng. Bruno 'Mascanzoni tiene por objetivo satisfacer las necesidades de actualización y proporcionar una adecuada información que permita a los ingenieros, profesores y alumnos estar. al tanto del estado actual del conocimiento sobre temas específicos, enfatizando las investigaciones de vanguardia de los campos de la ingeniería, tanto nacionales como extranjeras.

Es por ello que se pone a disposición de los asistentes a los cursos de la DECFI, así como del público en general los siguientes servicios:

- ' Préstamo interno.
- Préstamo externo.
- Préstamo interbibliotecario.
- Servicio de fotocopiado.
- Consulta a los bancos de datos: librunam, seriunam en cd-rom.

Los materiales a disposición son:

- Libros. '
- Tesis de posgrado.
- Noticias técnicas.
- Publicaciones periódicas.
- Publicaciones de la Academia Mexicana de Ingeniería.
- Notas de los cursos que se han impartido de 1980 a la fecha.

En las áreas de ingeniería industrial, civil, electrónica, ciencias de la tierra, computación y, mecánica y eléctrica.

El CID se encuentra ubicado en el mezzanine del Palacio de Minería, lado oriente.

El horario de servicio es de 10:00 a 19:30 horas de lunes a viernes.

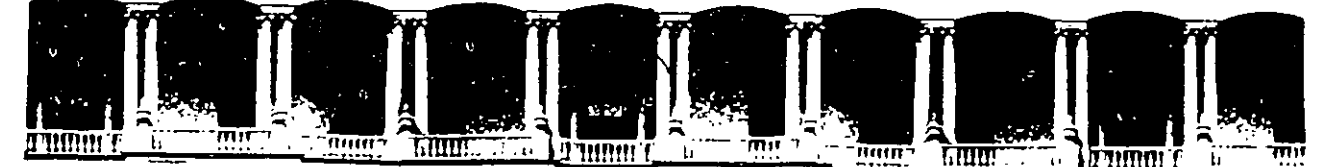

#### FACULTAD DE **INGENIERIA**  $U.N.A.M.$ **DIVISION DE** EDUCACION CONTINUA

### A LOS ASISTENTES A LOS CURSOS

Las autoridades de la Facultad de Ingeniería, por conducto del jefe de la División de Educación Continua, otorgan una constancia de asistencia a quienes cumplan con los requisitos establecidos para cada curso.

El control de asistencia se llevará a cabo a través de la persona que le entregó Las inasistencias serán computadas por las autoridades de la las notas. División, con el fin de entregarle constancia solamente a los alumnos que tengan un mínimo de 80% de asistencias.

Pedimos a los asistentes recoger su constancia el día de la clausura. Estas se retendrán por el periodo de un año, pasado este tiempo la DECFI no se hará responsable de este documento.

Se recomienda a los asistentes participar activamente con sus ideas y experiencias, pues los cursos que ofrece la División están planeados para que los profesores expongan una tesis, pero sobre todo, para que coordinen las opiniones de todos los interesados, constituyendo verdaderos seminarios.

Es muy importante que todos los asistentes llenen y entreguen su hoja de inscripción al inicio del curso, información que servirá para--integrar un directorio de asistentes, que se entregará oportunamente.

Con el objeto de mejorar los servicios que la División de Educación Continua ofrece, al final del curso deberán entregar la evaluación a través de un cuestionario diseñado para emitir juicios anónimos.

Se recomienda llenar dicha evaluación conforme los profesores impartan sus clases, a efecto de no lienar en la última sesión las evaluaciones y con esto sean más fehacientes sus apreciaciones.

### **Atentamente** División de Educación Continua.

٠,

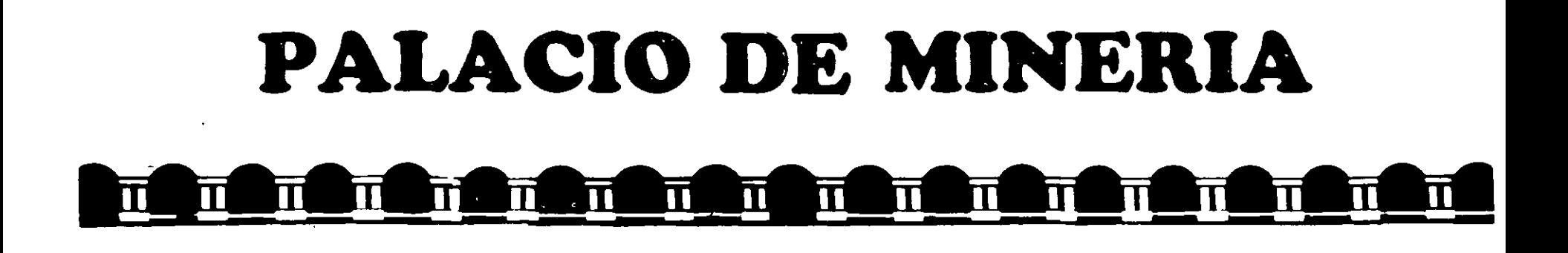

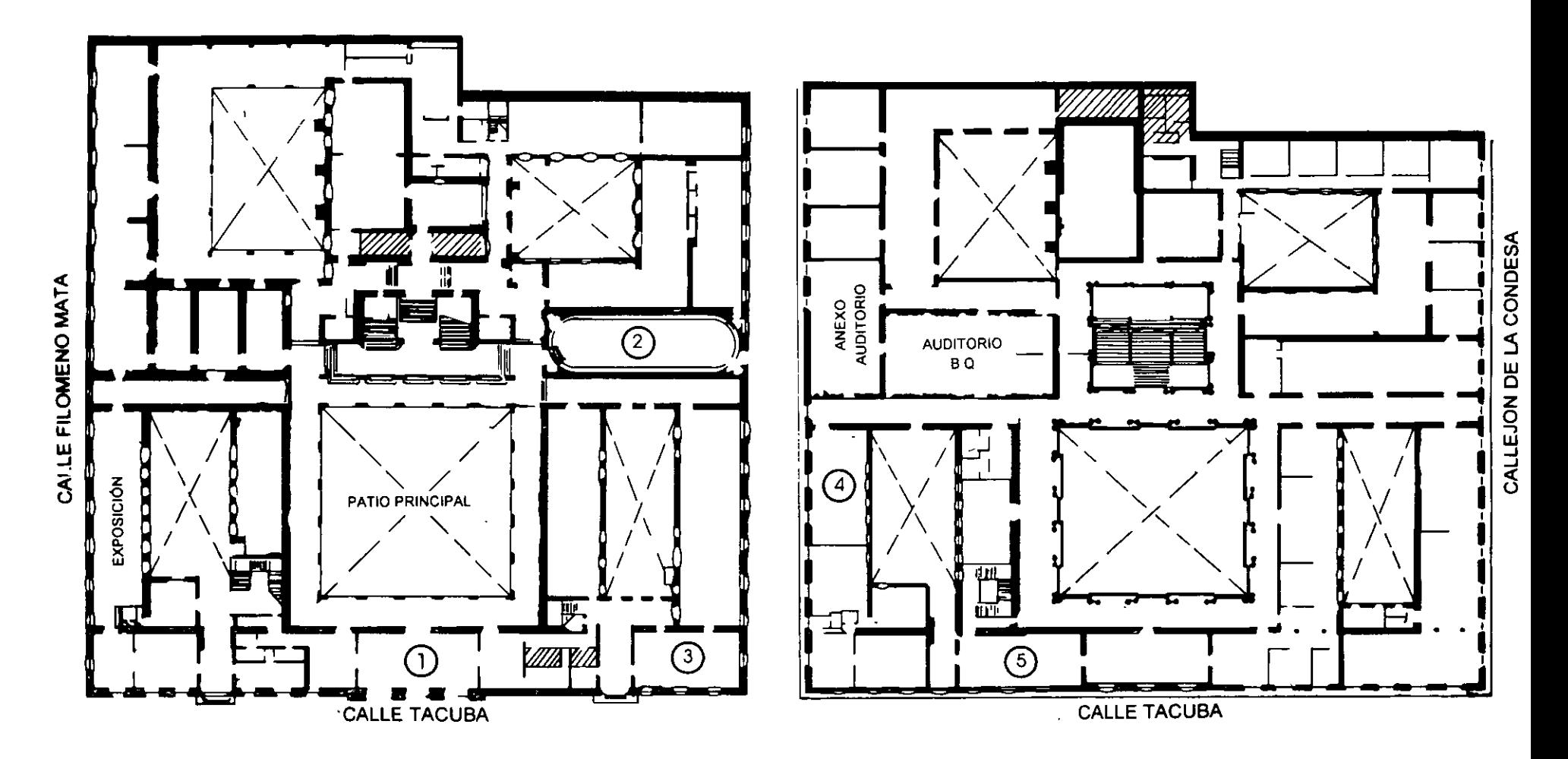

PLANTA BAJA

MEZZANINNE

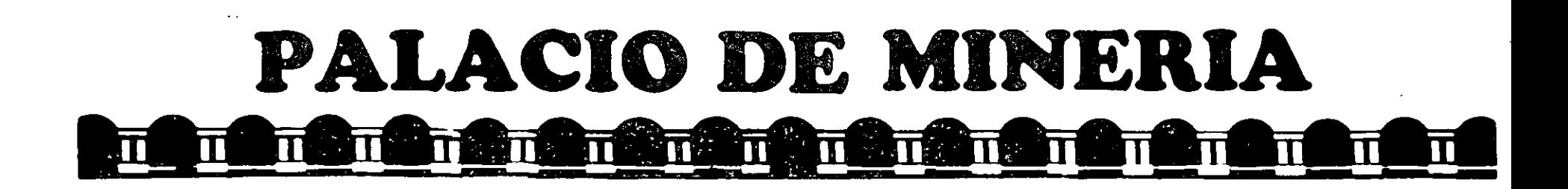

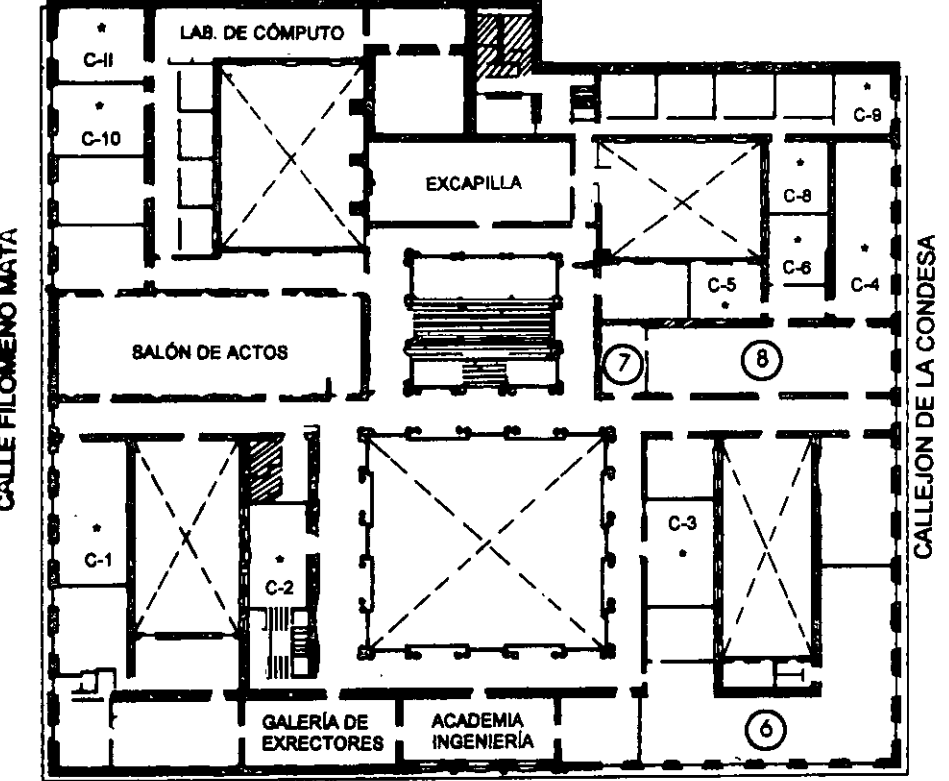

**CALLE TACUBA** 

## **Ier. PISO**

### **GUÍA DE LOCALIZACIÓN** 1. ACCESO

- 2. BIBLIOTECA HISTÓRICA
- 3. LIBRERÍA UNAM
- 4. CENTRO DE INFORMACIÓN Y DOCUMENTACIÓN "ING. BRUNO MASCANZONI"
- 5. PROGRAMA DE APOYO A LA TITULACIÓN
- **6. OFICINAS GENERALES**
- 7. ENTREGA DE MATERIAL Y CONTROL DE ASISTENCIA
- 8. SALA DE DESCANSO
	- **SANITARIOS**
- **AULAS**

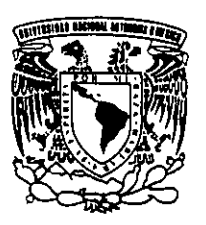

DIVISIÓN DE EDUCACIÓN CONTINUA FACULTAD DE INGENIERÍA U.N.A.M. **CURSOS ABIERTOS** 

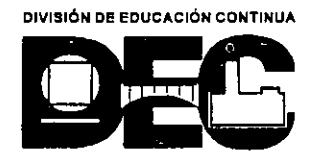

CALLE FILOMENO MATA

 $\overline{\phantom{a}}$ 

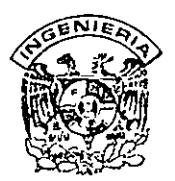

### DIVISION DE EDUCACION CONTINUA FACULTAD DE INGENIERIA, UNAM **CURSOS ABIERTOS**

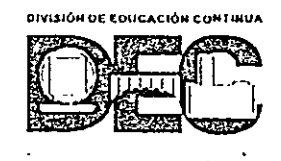

 $\mathcal{L}$ 

#### CURSO: CC105 MANTENIMIENTO DE PC'S Y PERIFERICOS (PARTE II) FECHA: 23 de noviembre al 4 de diciembre de 1998 EVALUACIÓN DEL PERSONAL DOCENTE

(ESCALA DE EVALUACIÓN 1 A 10)

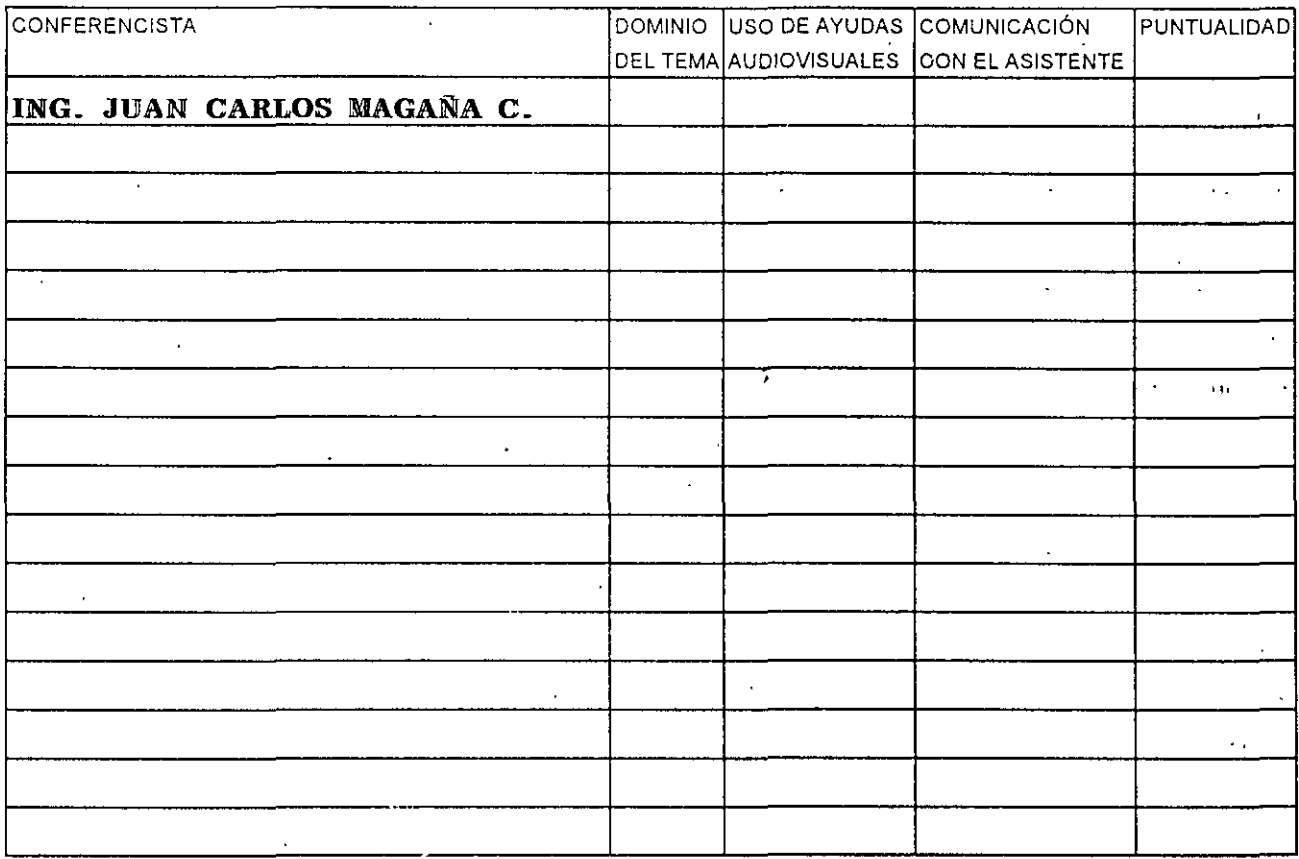

### **EVALUACIÓN DE LA ENSEÑANZA**

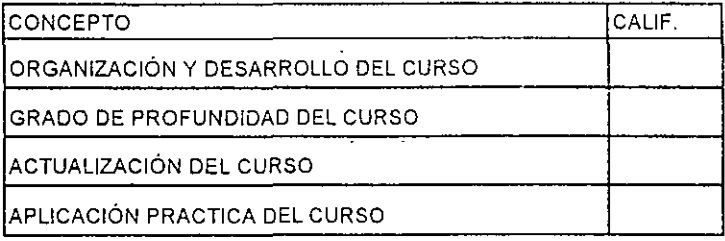

### **EVALUACIÓN DEL CURSO**

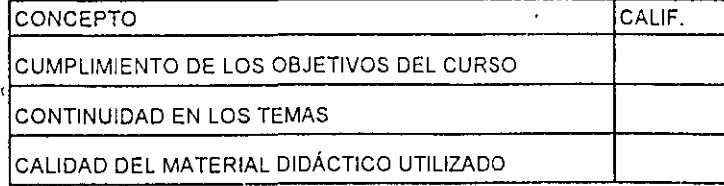

Promedio

Promedio

Promedio

 $\frac{1}{2}$  Evaluación total del curso $\frac{1}{2}$ 

Continúa...2

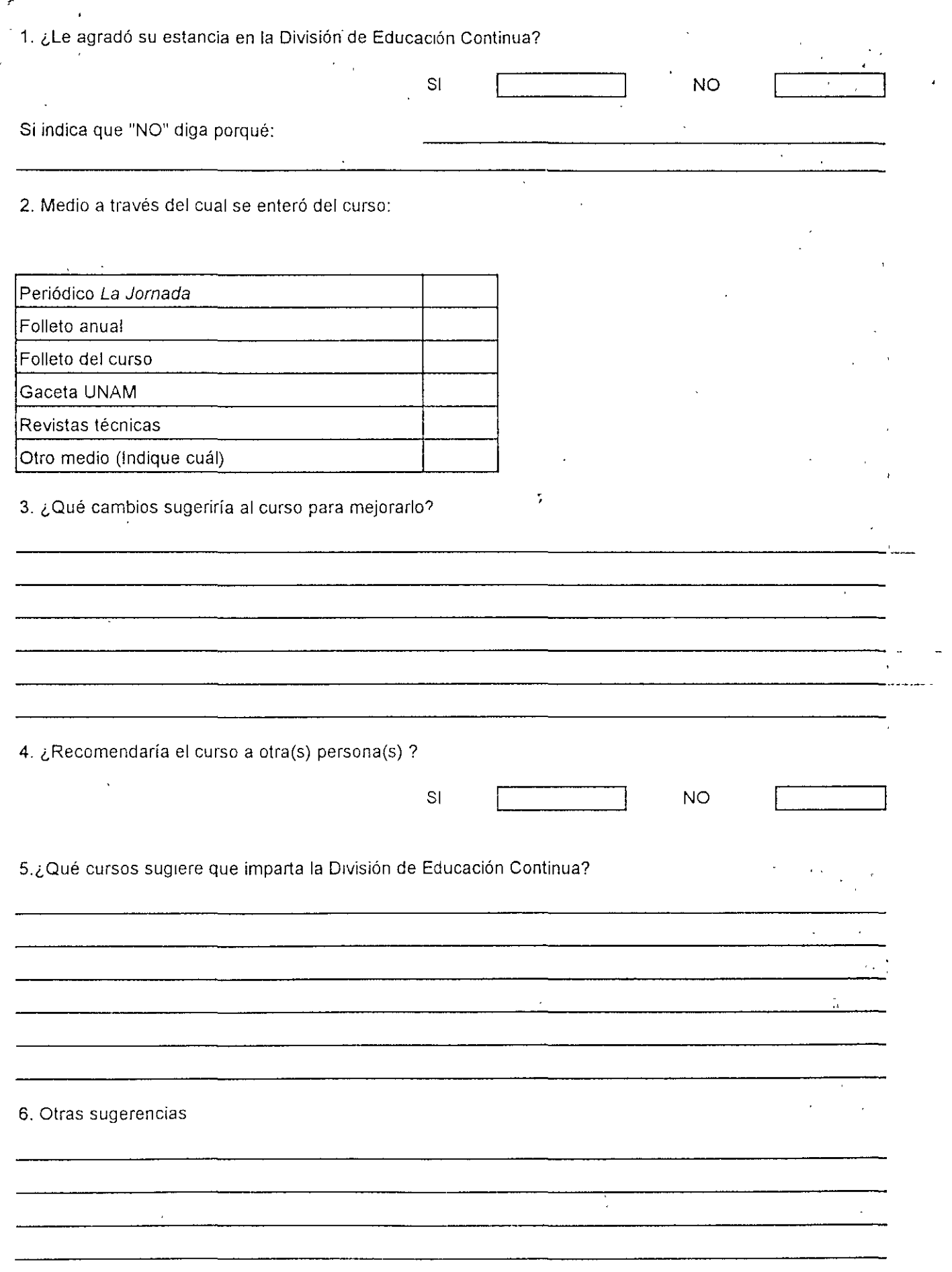

 $\bar{z}$ 

 $\sim 10^{-10}$ 

 $\label{eq:2} \mathcal{L} = \mathcal{L} \left( \mathcal{L} \right) \left( \mathcal{L} \right) \left( \mathcal{L} \right)$ 

 $\frac{1}{2}$ 

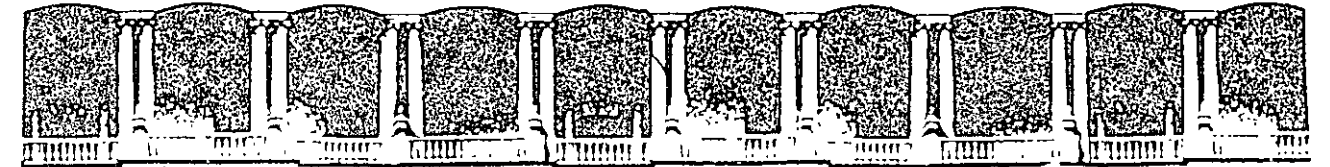

#### FACULTAD  $U.N.A.M.$ DE INGENIERIA DIVISION DE EDUCACION CONTINUA

#### MANTENIMIENTO DE PC'S Y PERIFERICOS

#### (PARTE II)

#### **DIRECTORIO DE PROFESORES**

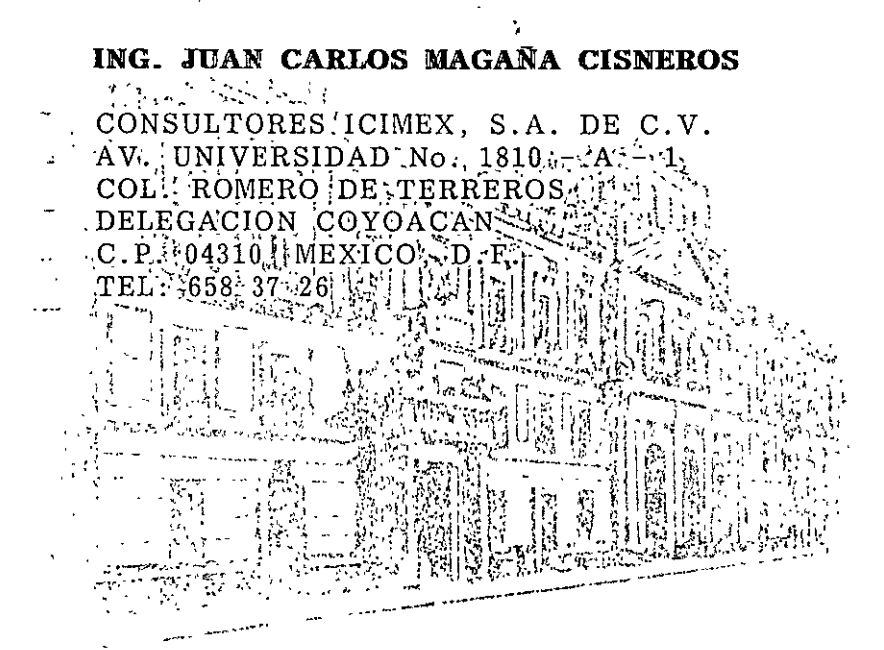

Palacio de Mineria

Calle de Tacuba 5 Primer piso Deleg. Cuauhtémoc 06000 México, D.F. Teléfonos. 512-8955 512-5121 521-7335 521-1987 --- Fax 510-0573 521-4020 AL 26

APDO, Postal M-2285

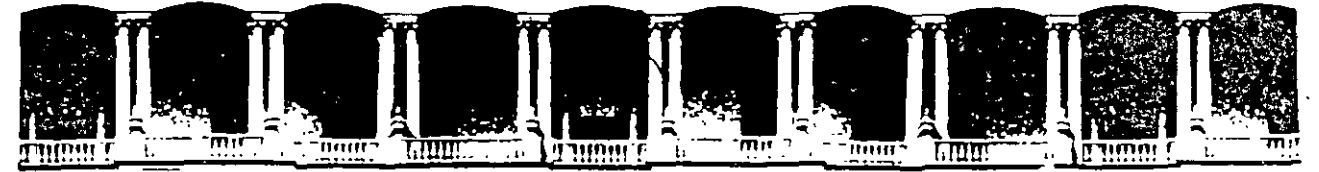

### FACULTAD DE INGENIERIA U.N.A.M. DIVISION DE EDUCACION CONTINUA

#### MANTENIMIENTO DE PC'S Y PERIFERICOS

#### (PARTE II)

1.- INTRODUCCION

#### **NOVIEMBRE - DICIEMBRE DE 1998**

Palacio de Mineria Calle de Tacuba 5 Prímer piso Deleg Cuauhtémoc 06000 Mexico, D.F. APDC Postal M-2285 \* Telefonos: 512-8955 512-5121 521-7335 521-1987 Fax 510-0573 521-4020 AL 26

#### MANTENIMIENTO DE PC'S Y PERIFERICOS PARTE II **TEMARIO**

#### $\blacksquare$ EVALUACION PREVIA DEL GRUPO

- 1.-INTRODUCCION
- 2.- REPASO Y CONSOLIDACION DE CONCEPTOS
- 2.1 Arquitectura de una Microcomputadora.
- 2.2 Características de los procesadores Pentium, Celeron y Pentium II.
- 2.3 Tecnologías ISA, EISA, PCI, Flash Bios.
- 2.4 Inventario de diagnóstico de control
- 2.5 Sección de práctica

### 3.- HERRAMIENTAS DE DIAGNOSTICO

- 3.1 Programas de Diagnóstico.
- 3.2 "EPROM's" de Diagnóstico.
- 3.3 Rutinas al "BIOS"; poderosa herramienta.
- 3.4 Setup de Configuración
- -Ambientes win95.
- -Ambientes win98.
- 3.5 Equipos de Diagnóstico.
- 3.6 Tarjetas de Diagnóstico
- 3.7 Sección de Práctica.

### 4.- MICROCONTROLADORES PRINCIPALES Y SISTEMAS MINIMOS

- 4.1 Controlador de Bus.
- 4.2 Controlador de DMA.
- 4.3 Generador de Reloj
- 4.4 Controlador de Periféricos Programable.
- 4.5 Controlador de Unidades de Disco.
- 4.6 Controlador de Teclado.
- 4.7 Sección de Práctica. con manejo de Osciloscopio y puntas Lógicas
- 5.- PERIFERICOS Y AJUSTES PRINCIPALES
- 5.1 Monitores.
- 5.2 Unidades de Disco.
- 5.3 Impresores.
- 5.4 No Breaks y UPS's
- 5.5 Sección de Práctica. Con manejo de Dispositivos de Diagnósticos y Alineación
- **<sup>o</sup>**6.- **MANTENIMIENTO** CORRECTIVO BASICO-MEDIO
- **o** 6.1 Diagramas.
- **<sup>o</sup>**6.2 Señales de Prueba y Diagnóstico.
- **o** 6.3 Microcontroladores, relojes y bases de tiempo.
- **<sup>o</sup>**6.4 Tendencia del servicio y Metodología Práctica
- **o** 6.5 Sección de Práctica.
- **o** 7.- DISCOS DUROS
- **o** 7.1 Principales tecnologías y sus características.
- **o** 7.2 Fallas de origen y mantenimiento físico.
- **o** 7.3 Mantenimiento lógico.
- **o** 7.4 Utilerías y Software de *apoyo.*

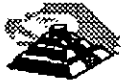

 $\overline{3}$ 

#### "MANTENIMIENTO DE PC's Y PERIFERICOS AVANZADO"

#### OBJETIVOS

Obtener de los participantes el periil medio de conocimientos con base a un evento de retroalimentación (TEST), a efecto de lograr la plataforma de partida, firme y bien orientada que permita un buen aprovechamineto.

Reafirmar en. el grupo los conocimientos previos del tema y elevar su gradiente con tópicos y tendencias de actualidad, reforzándolo con teoría y principalmente prácticas, en cada apartado del temario, a efecto de que consolide· los hábitos adecuados en el mantenimiento preventivo y correctivo básico-medio de sus equipos, sin pretender llegar a detalles de alto nivel en el campo de la Ingeniería.del Hardware para Microcomputadoras.

Lograr que los participantes estén ·ciertos de que no se debe abusar de la confianza adquirida, ni perderle eLrespeto a los equipos, ya que durante el desarrollo del curso deberán ir aplicando con seguridad, los conocimientos logrados, sin el mínimo riesgo para el hardware.

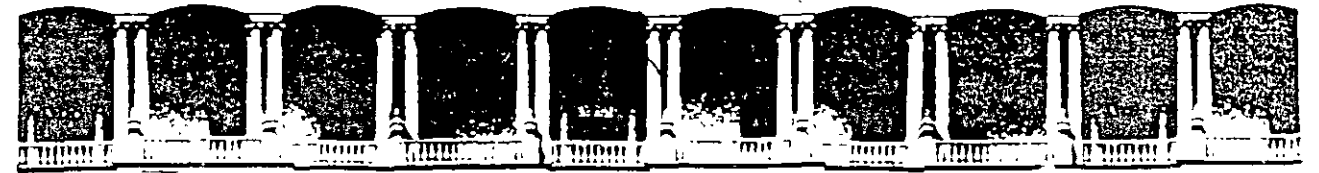

#### FACULTAD DE INGENIERIA  $U.N.A.M.$ DIVISION DE EDUCACION CONTINUA

#### MANTENIMIENTO DE PC'S Y PERIFERICOS

#### (PARTE II)

#### 2.- REPASO Y CONSOLIDACION DE CONCEPTOS

**NOVIEMBRE - DICIEMBRE DE 1998** 

## MANTENIMIENTO DE PC'S Y PERIFERICOS PARTE II

### 2.- REPASO Y CONSOLIDACION DE CONCEPTOS

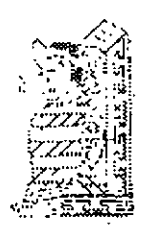

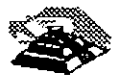

NOVIEMBRE DE 1998

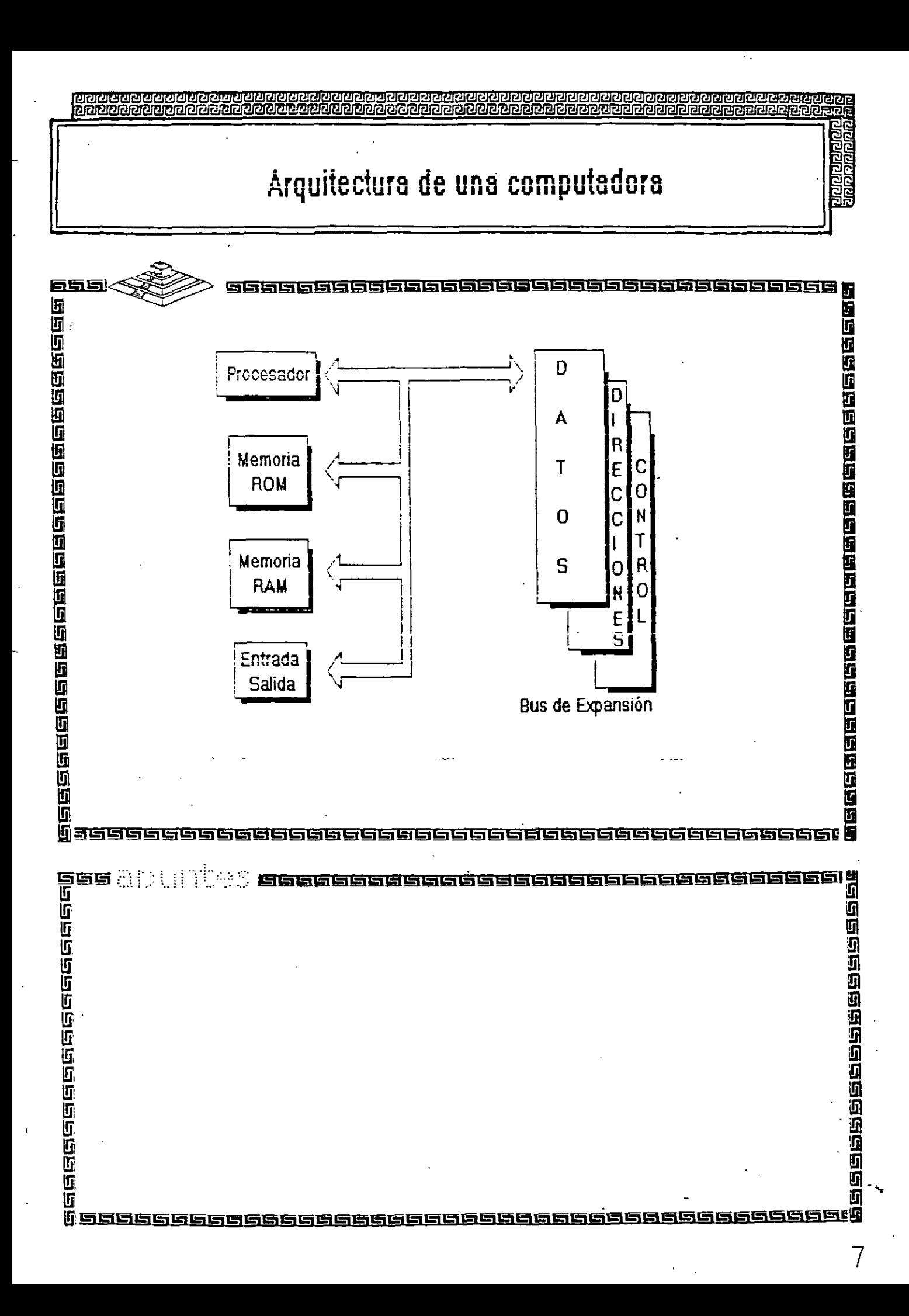

# Arquitectura de una computadora

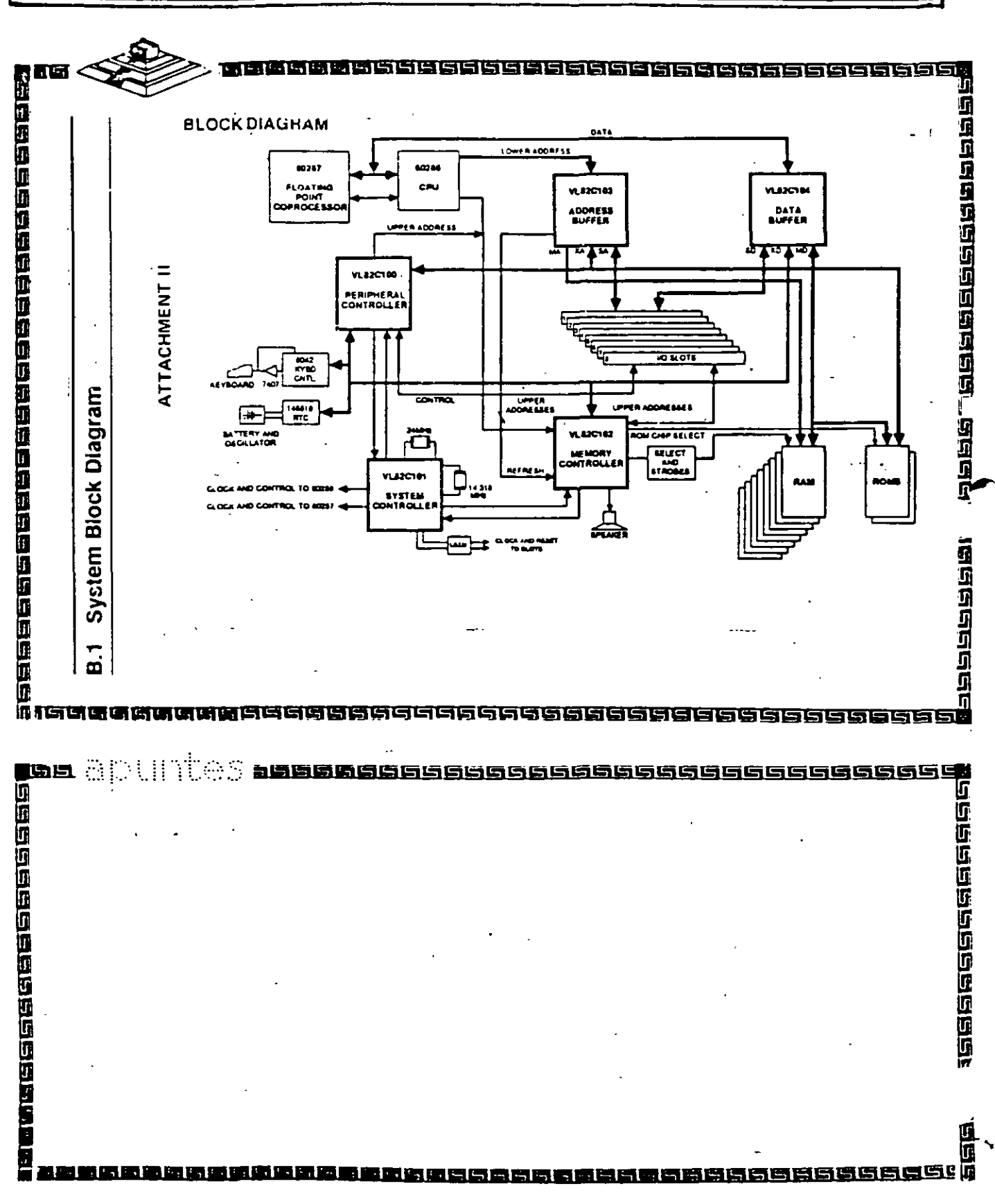

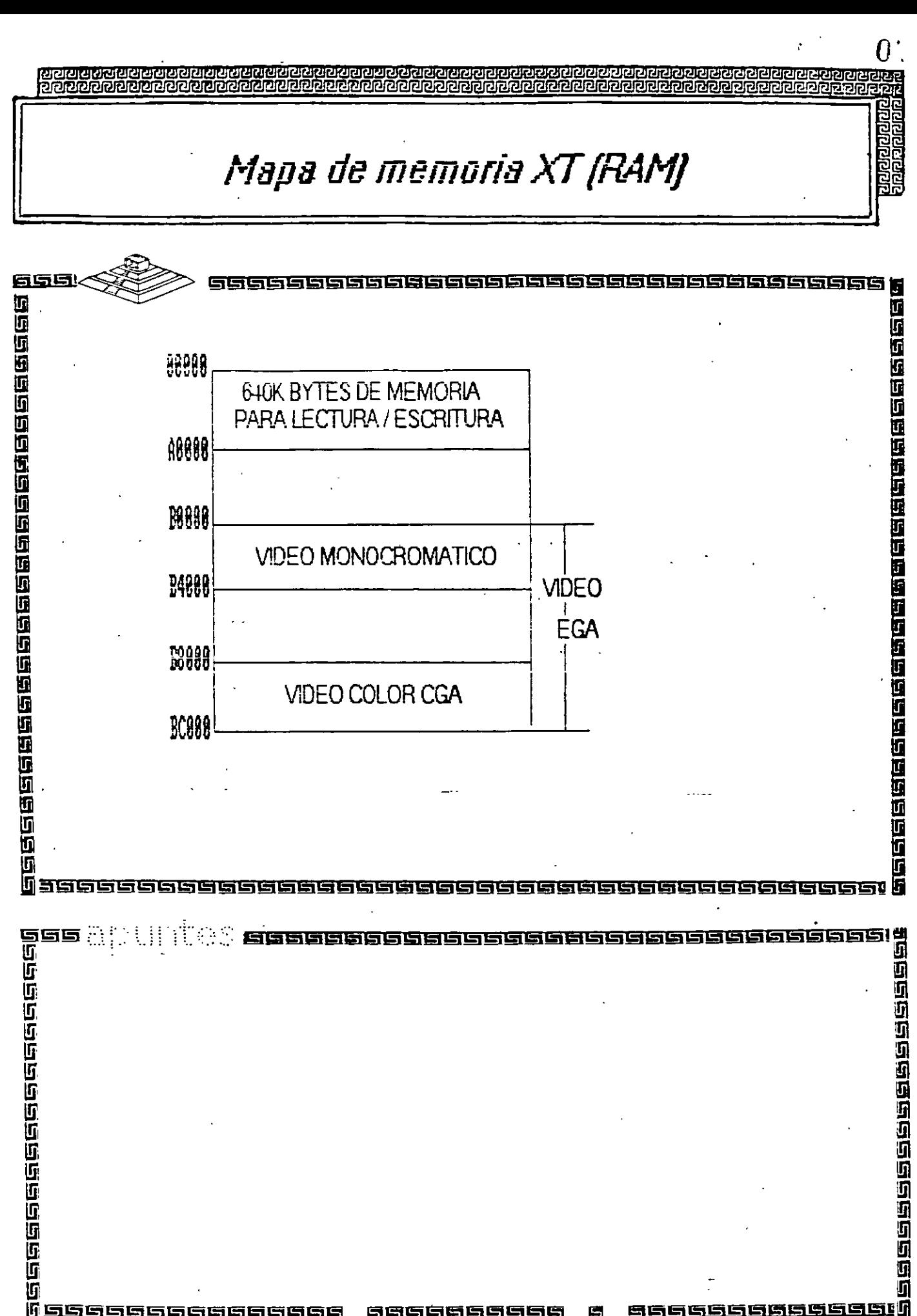

 $\mathcal{E}$ 

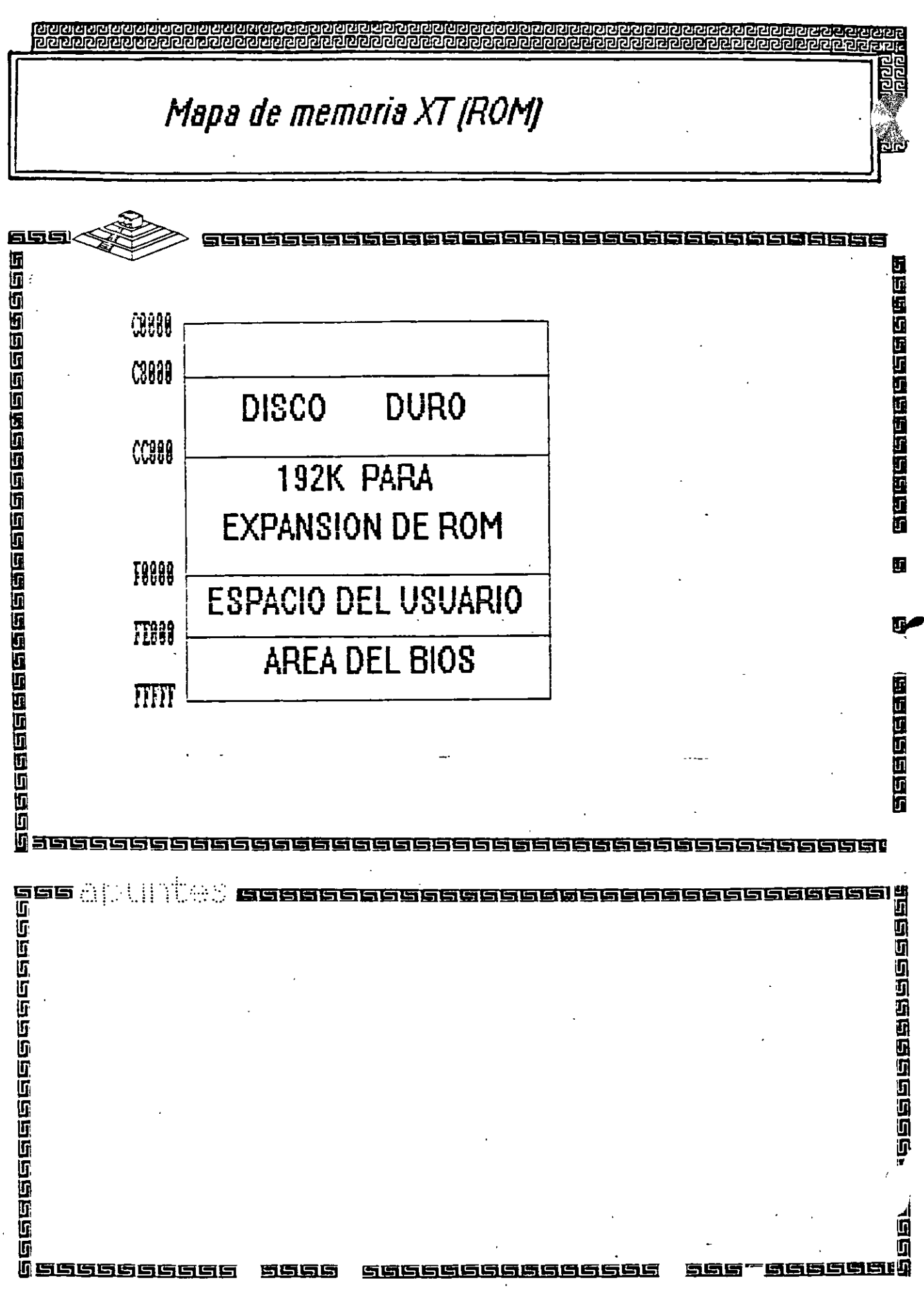

 $\overline{\mathsf{I}}$ 

## Arquitectura de una computadora

n an a

#### $C.1$ **System Memory Map**

**JG** 

Е

ni.  $\mathbb{Z}\mathbb{Z}$ 

防腐菌

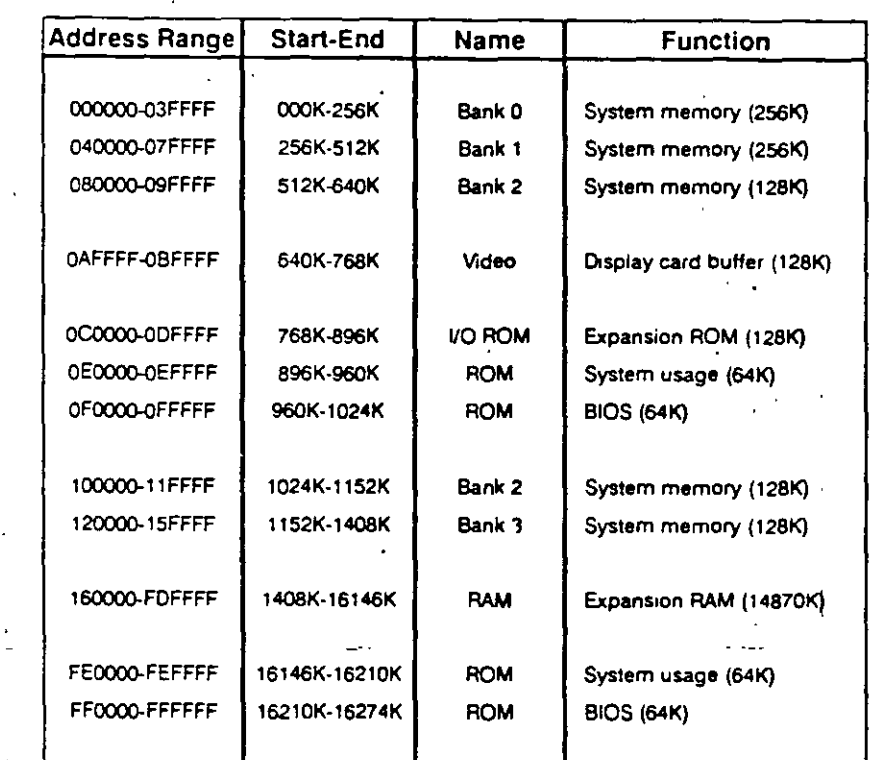

1919年19月19日的全国的国际国际企业的国际国际国际公司中国国际 2019年10月10日10月10日10日10日10日10日10日10日10日

商品商品品

10月日日用商品店店店店

 $\frac{1}{2}$ 

## Arquitectura de una computadora

過回

តិក្តិ<br>ឯក

isiar

ත්ත්ත්ත්ත්ත්ත්

D.1 I/O Address Map

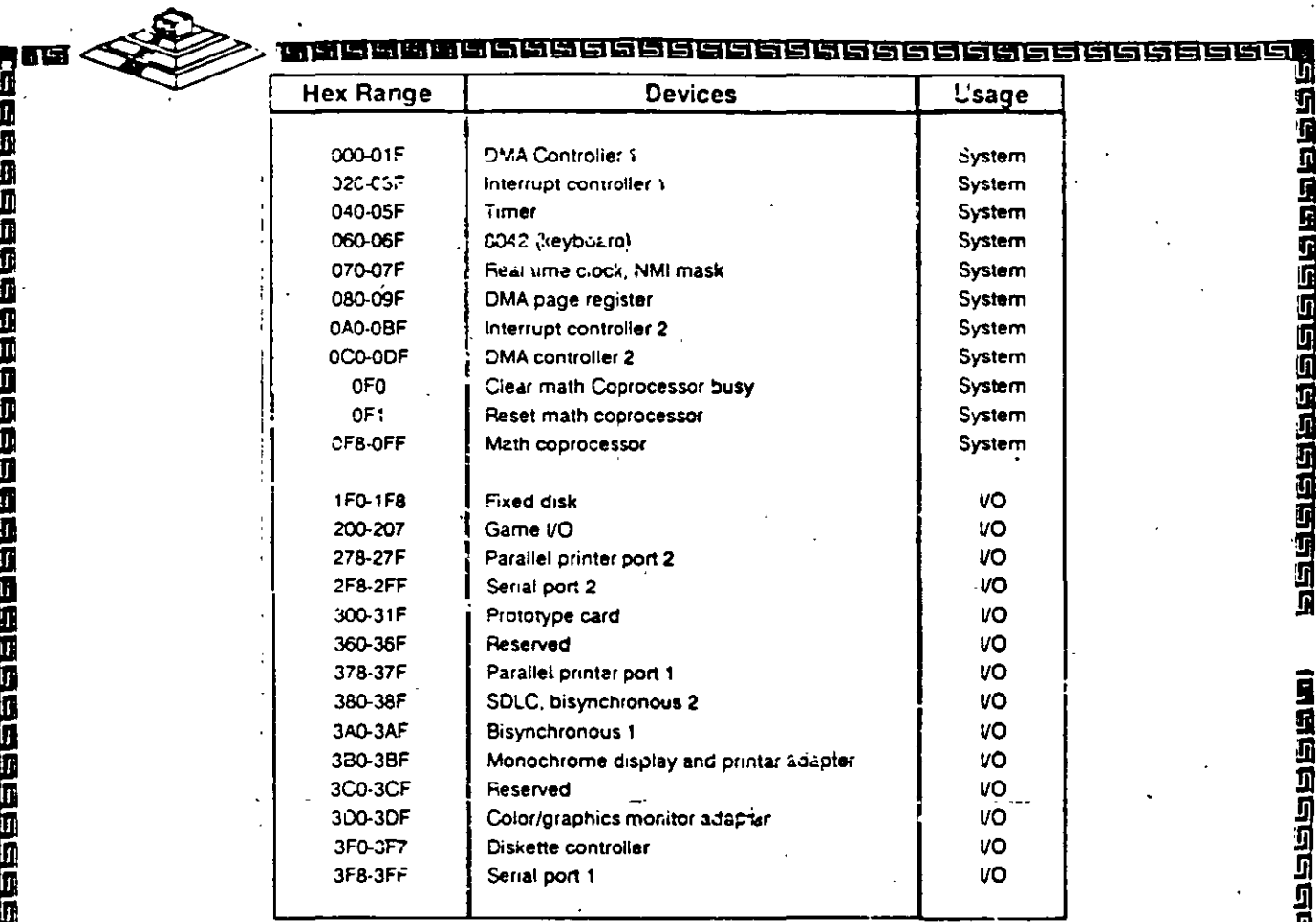

上述的医医因应应应应应应应 ana<br>Berlin<br>Berlin 13 MES DES GES 198 5995  $12$ 

## Arquitectura de una computadora bus XT

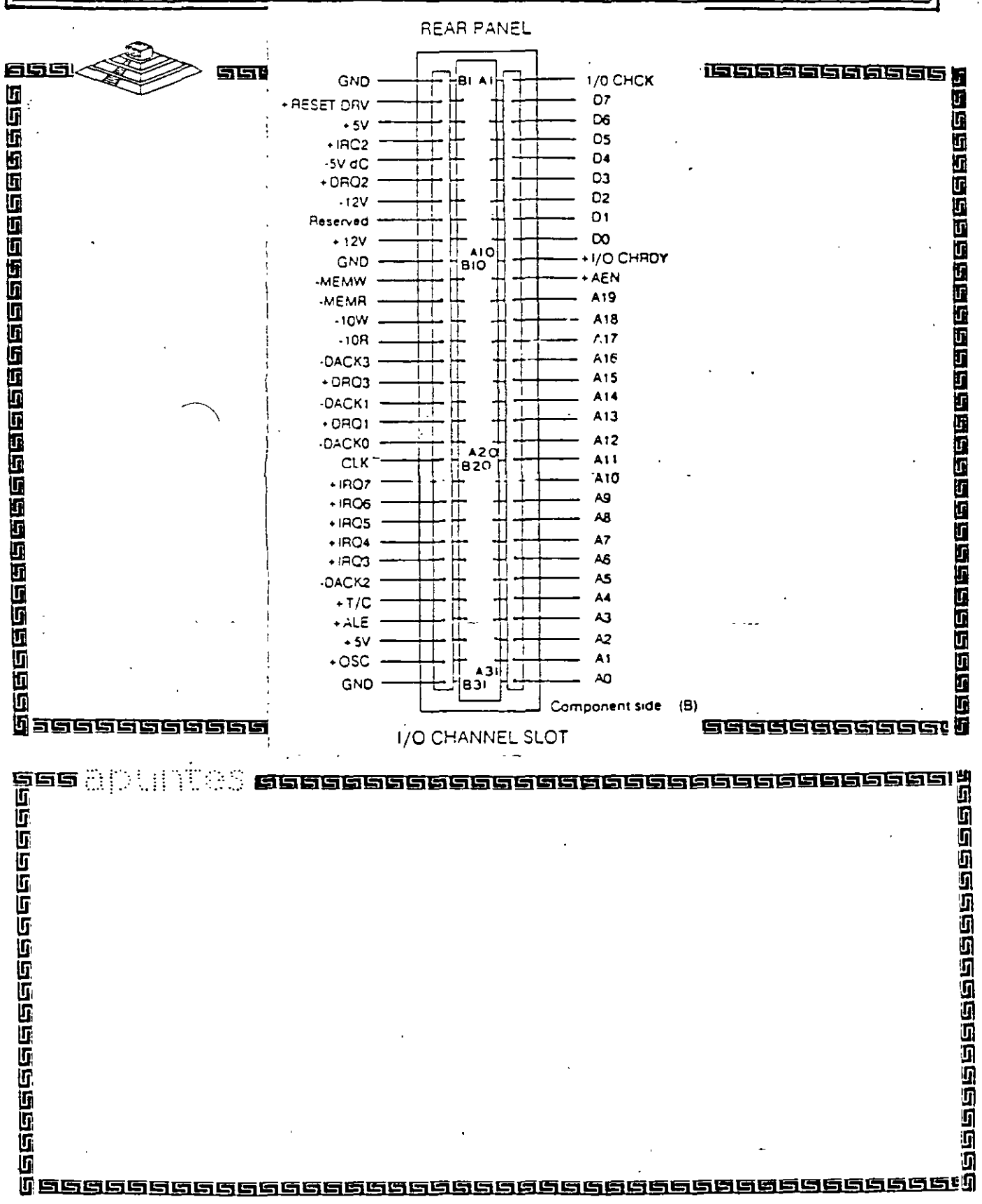

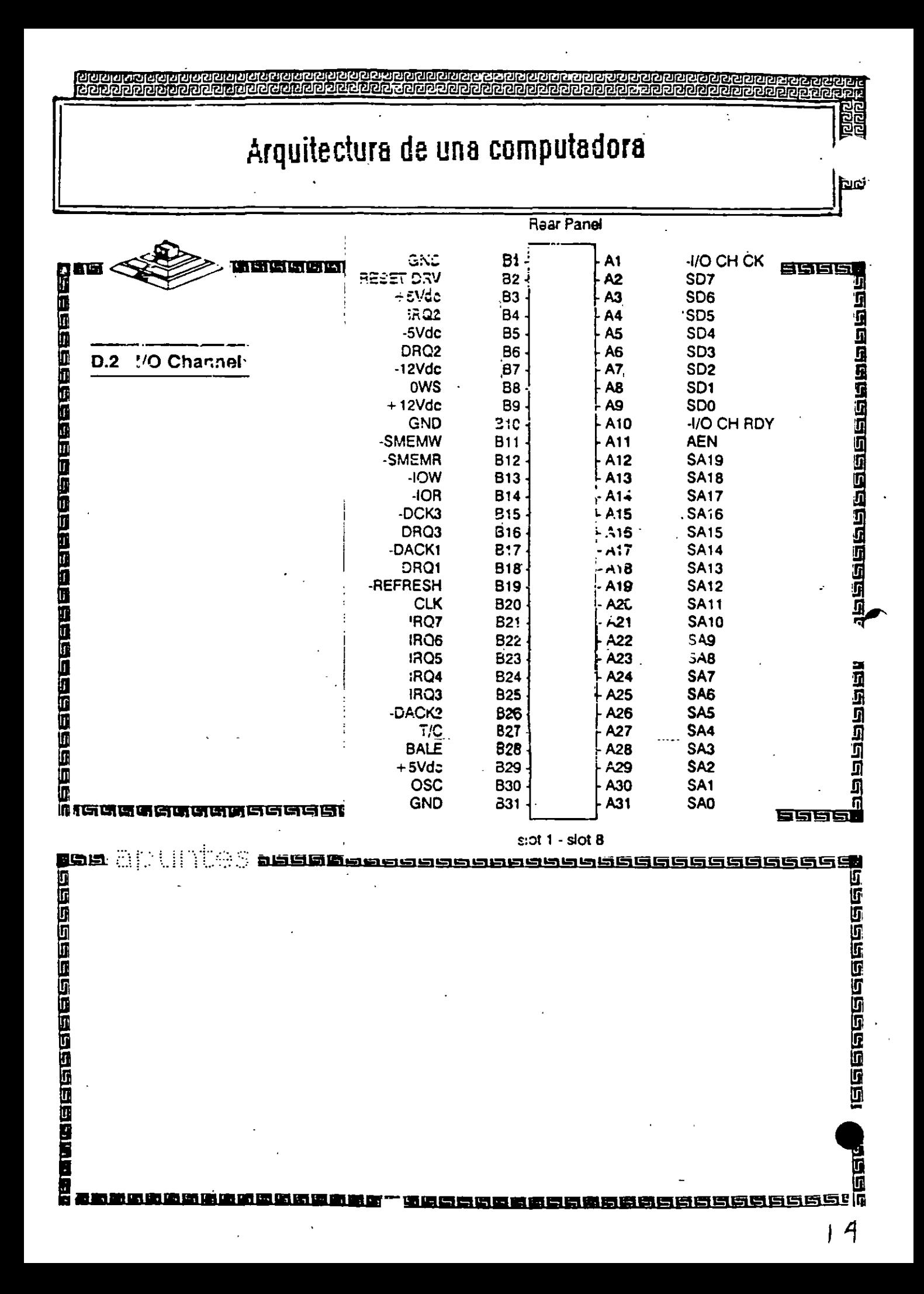

# Arquitectura de una computadora

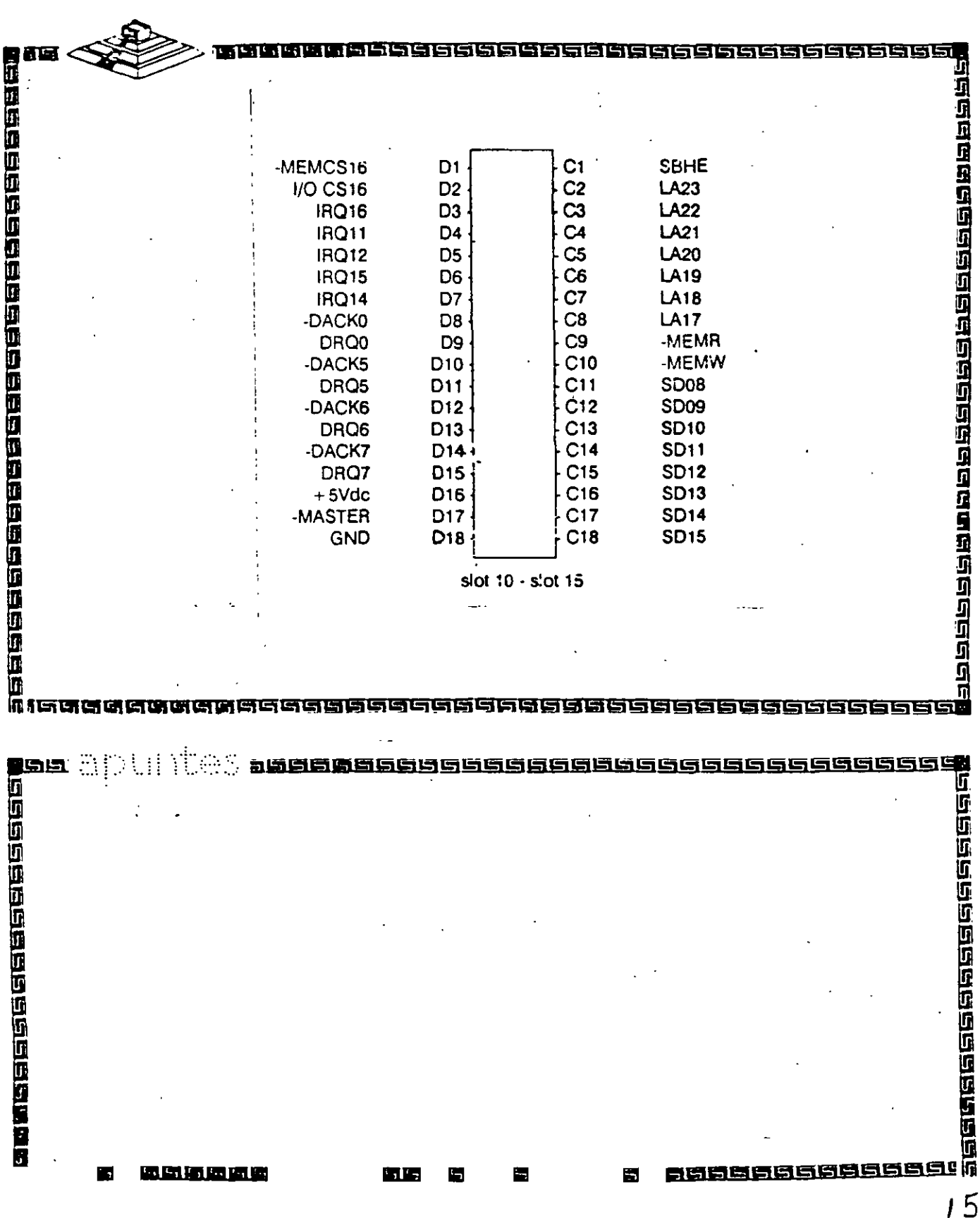

 $\frac{1}{2}$ 

# Arquitectura de una computadora

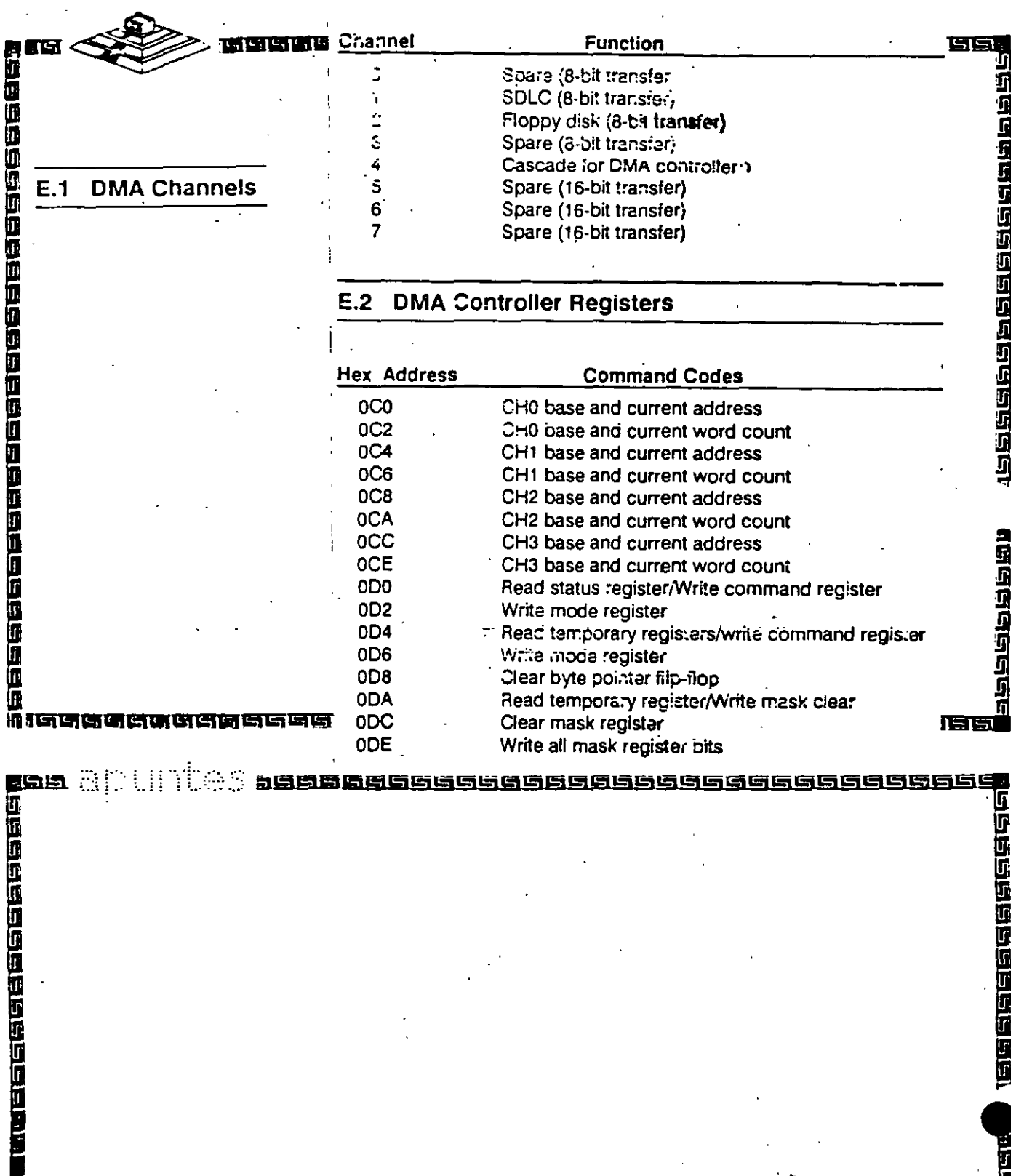

<u>iaha</u>

<u>त्यवनाडां नवनाडां चाट्य</u>

**innannannann** 

# Arquitectura de una computadora

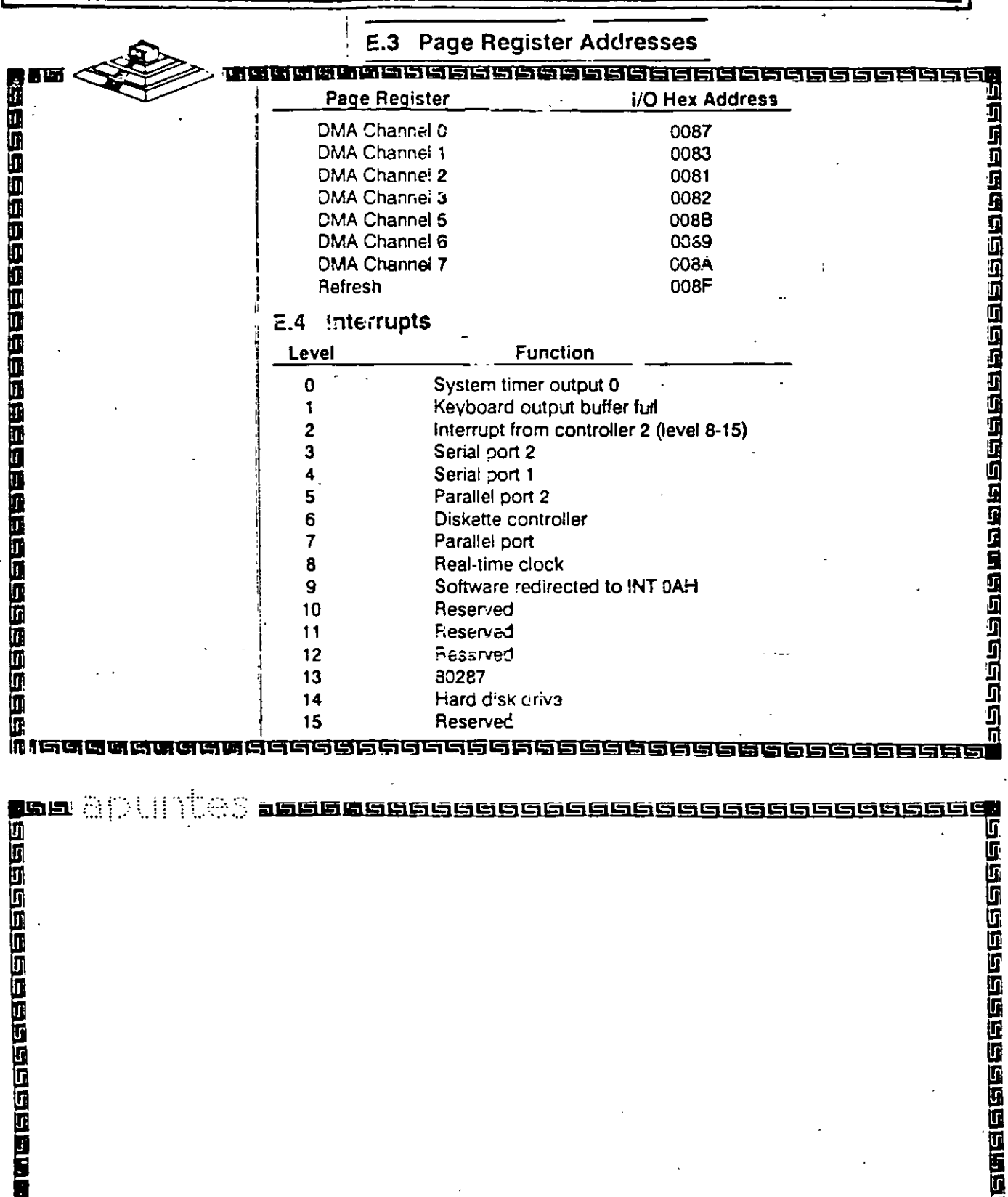

100000000000000000

 $\blacksquare$ 

ELSEE

RISING

n<br>M 12222222223

 $\mathcal{A}^{\mathcal{A}}$  .

 $17$ 

उटा ठा ठा

## Arquitectura de una computadora

<u>namen en de la constituence de la constituence de la constituence de la constituence de la constitu</u>

שׁב

## **TAGEBEBEBEBEBER** 1999年1999年1月19日1月19日1月1日1日1月1日1日1月1日1日1月1日1日1月1日 **E.5 Timers Function** Channel  $\mathbf 0$ System timer Refresh request generator  $\mathbf{1}$ Tone generation for speaker  $\overline{2}$ 四只 **Maaadaaaaaaaaaaaa SISE** 1999年,1999年19月19日,1999年,1999年,1999年,1999年,1999年,1999年,1999年,1999年,1999年,1999年,1999年,1999年,1999年,1999年,1999年,1999年,1999年,1999年,1999年,1999年,1999年,1999年,1999年,1999年,1999年,1999年,1999年,1999年,1999年,1999年,1999年,1999年,1999年,1999年 æs. **ABBRABS000000000000** ŧ i)<br>Alee 情感医医医遗 - 1 - 1 -. . . . . . <u>.</u>  $18$

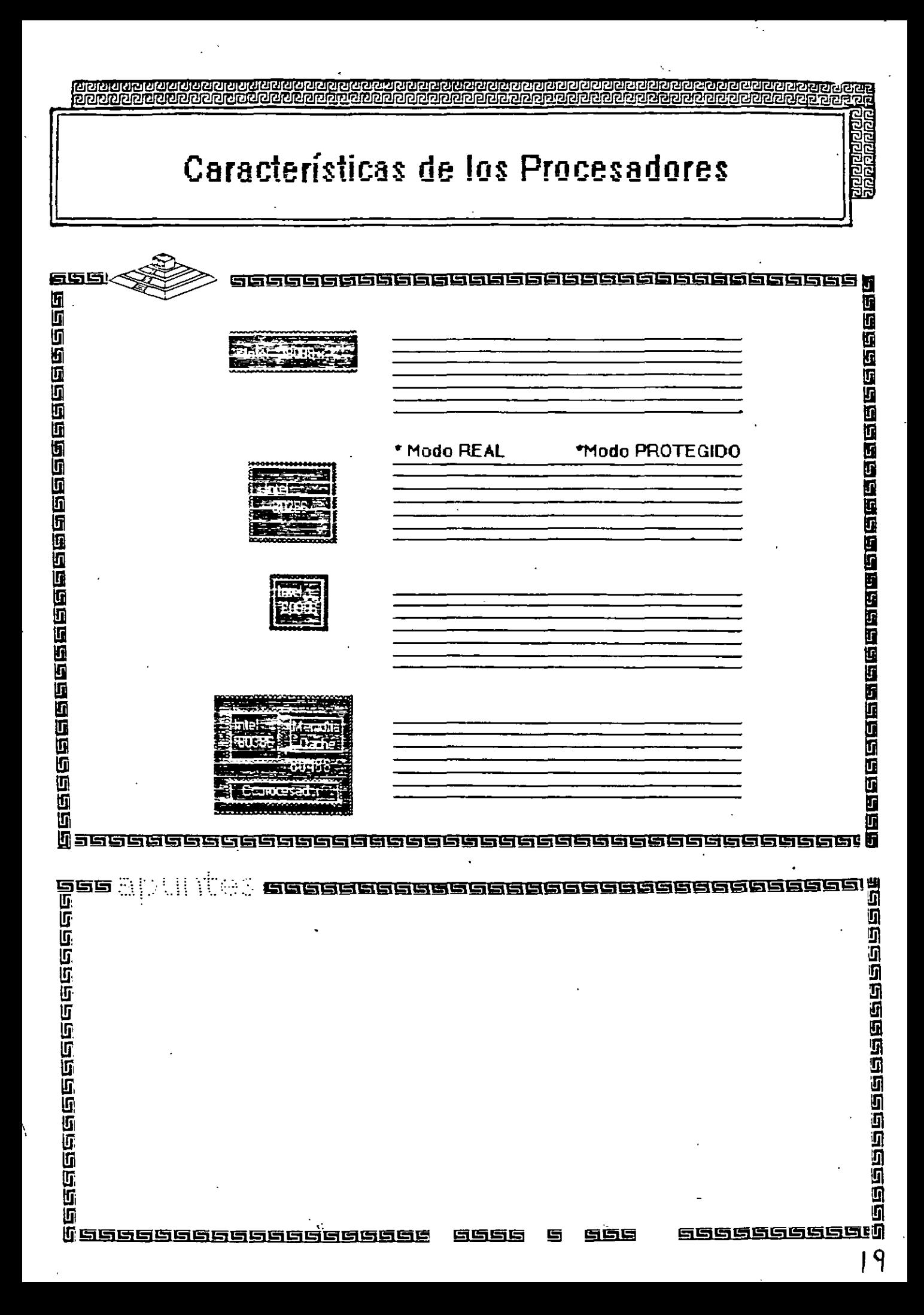

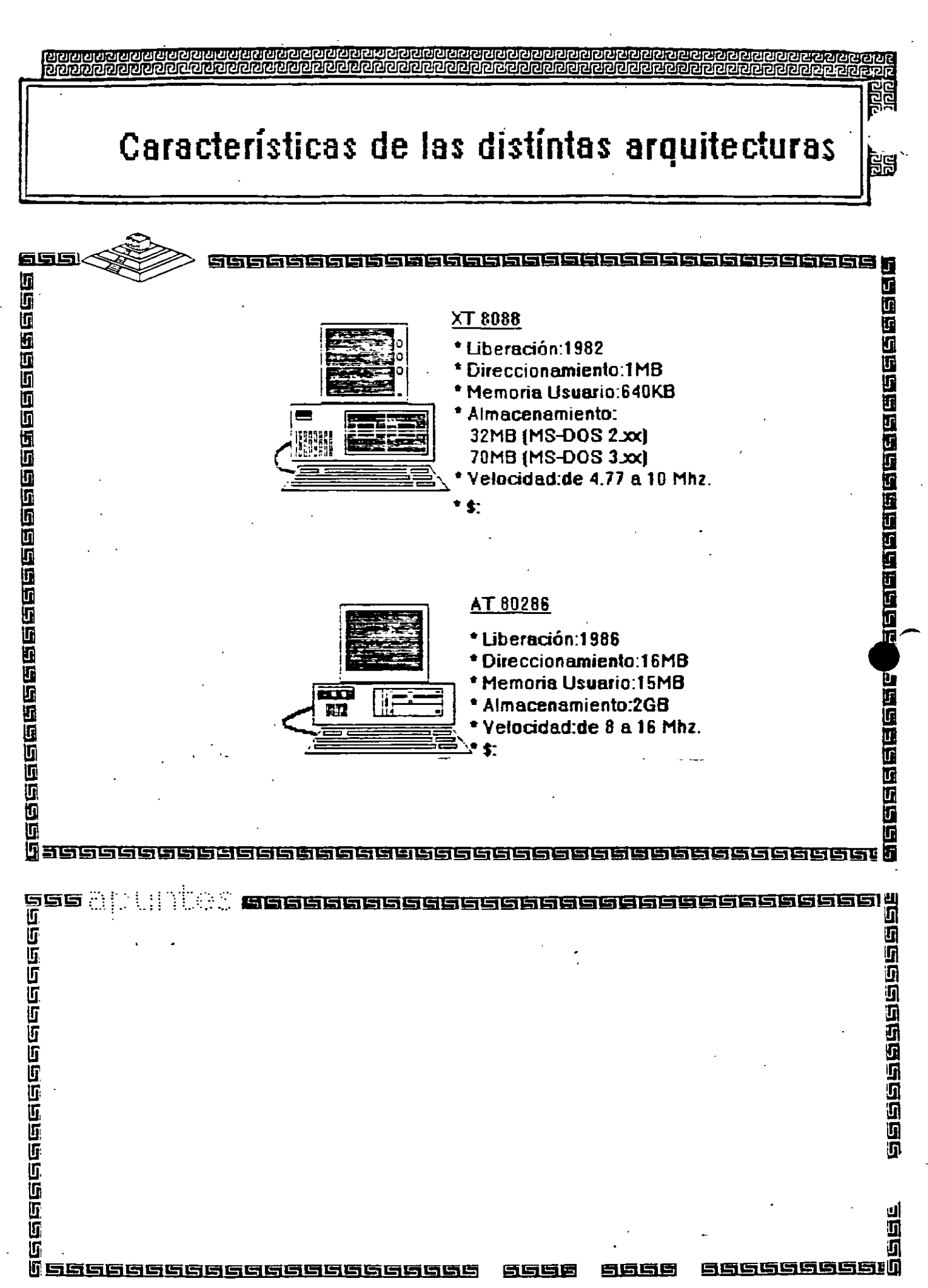

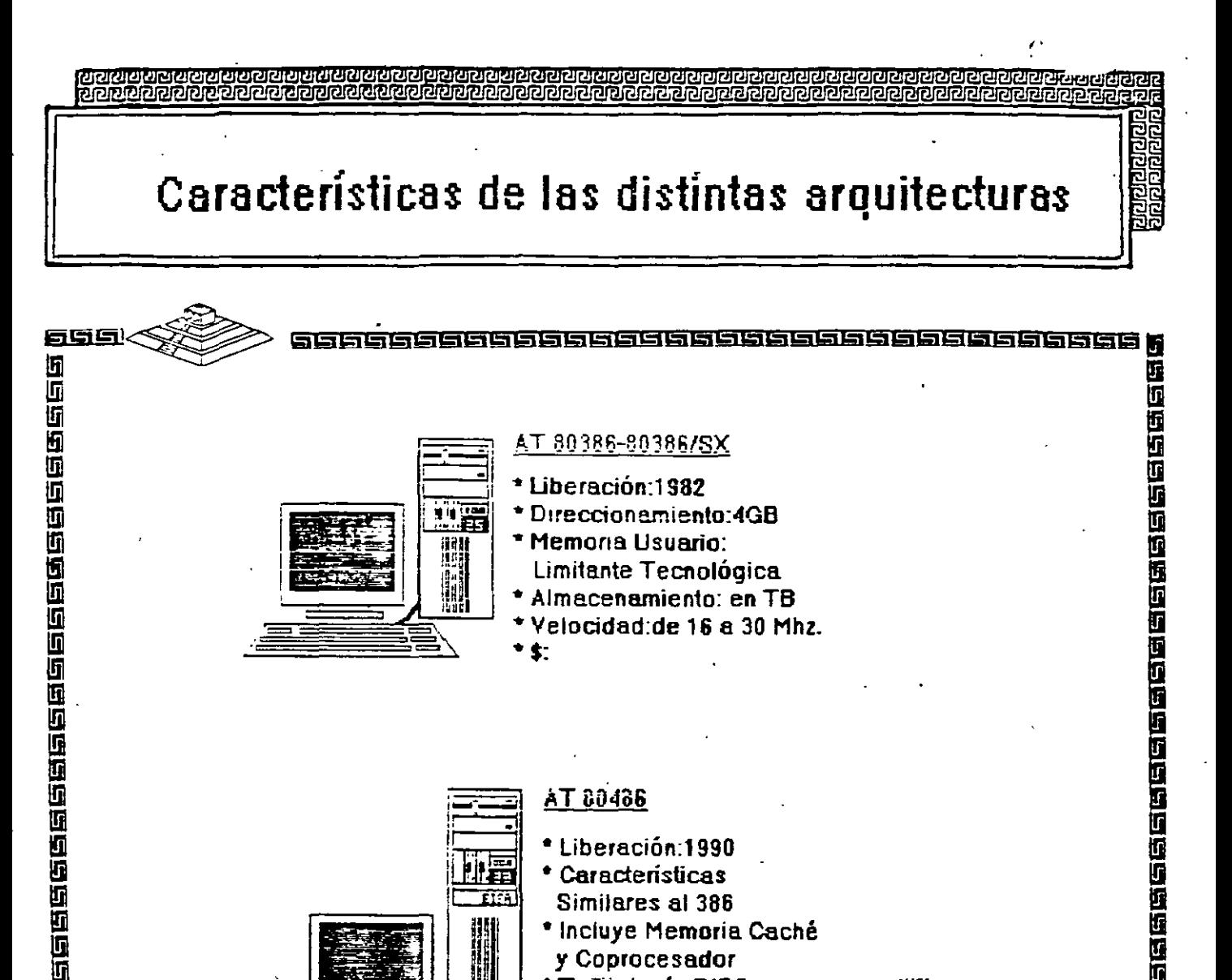

Limitante Tecnológica Almacenamiento: en TB Velocidad: de 16 a 30 Mhz.

 $\overline{\mathbf{S}}$ 

**AT 80486** 

\* Liberación: 1990 \* Caracteristicas Similares al 386

y Coprocesador

\* Incluye Memoria Caché

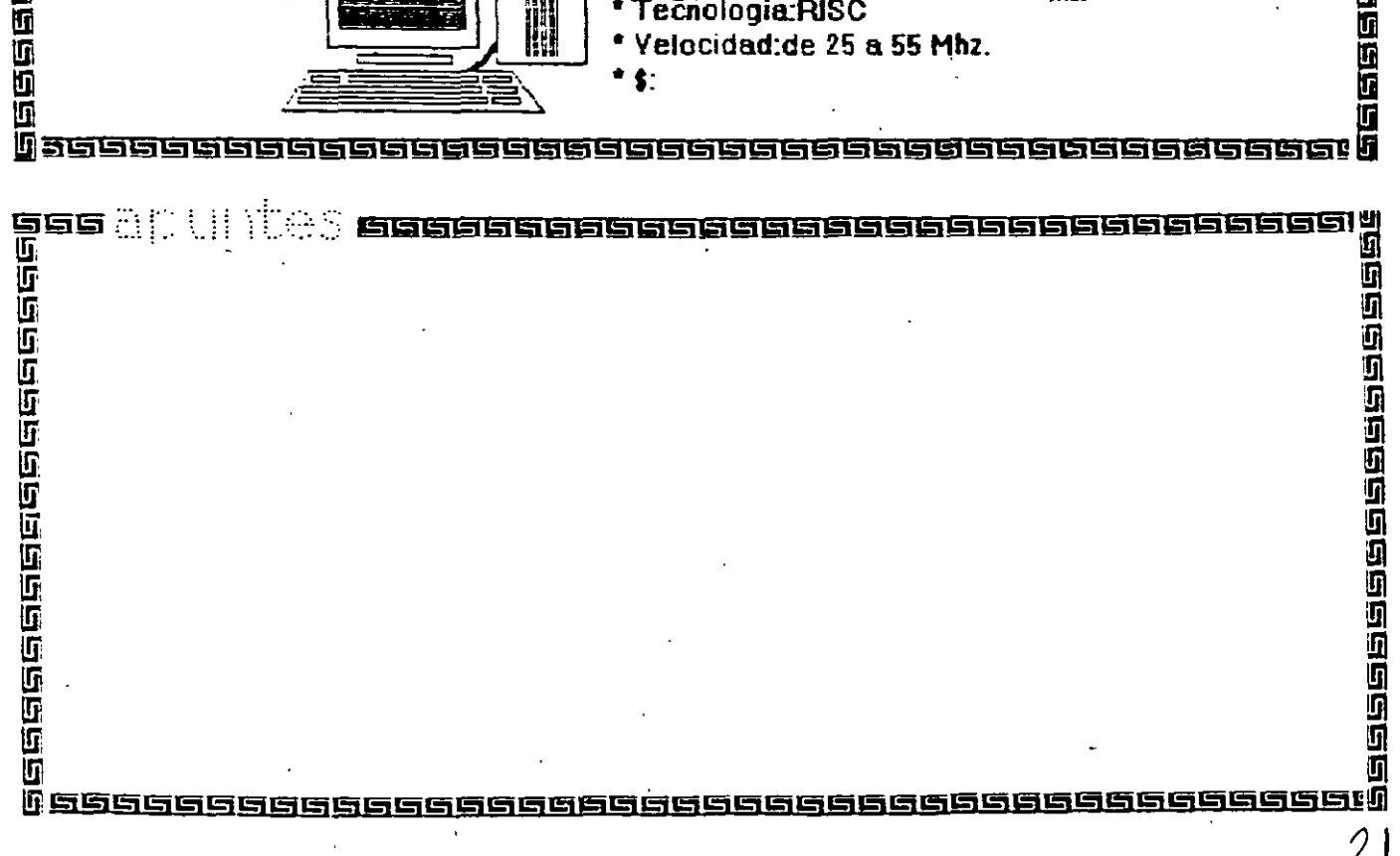

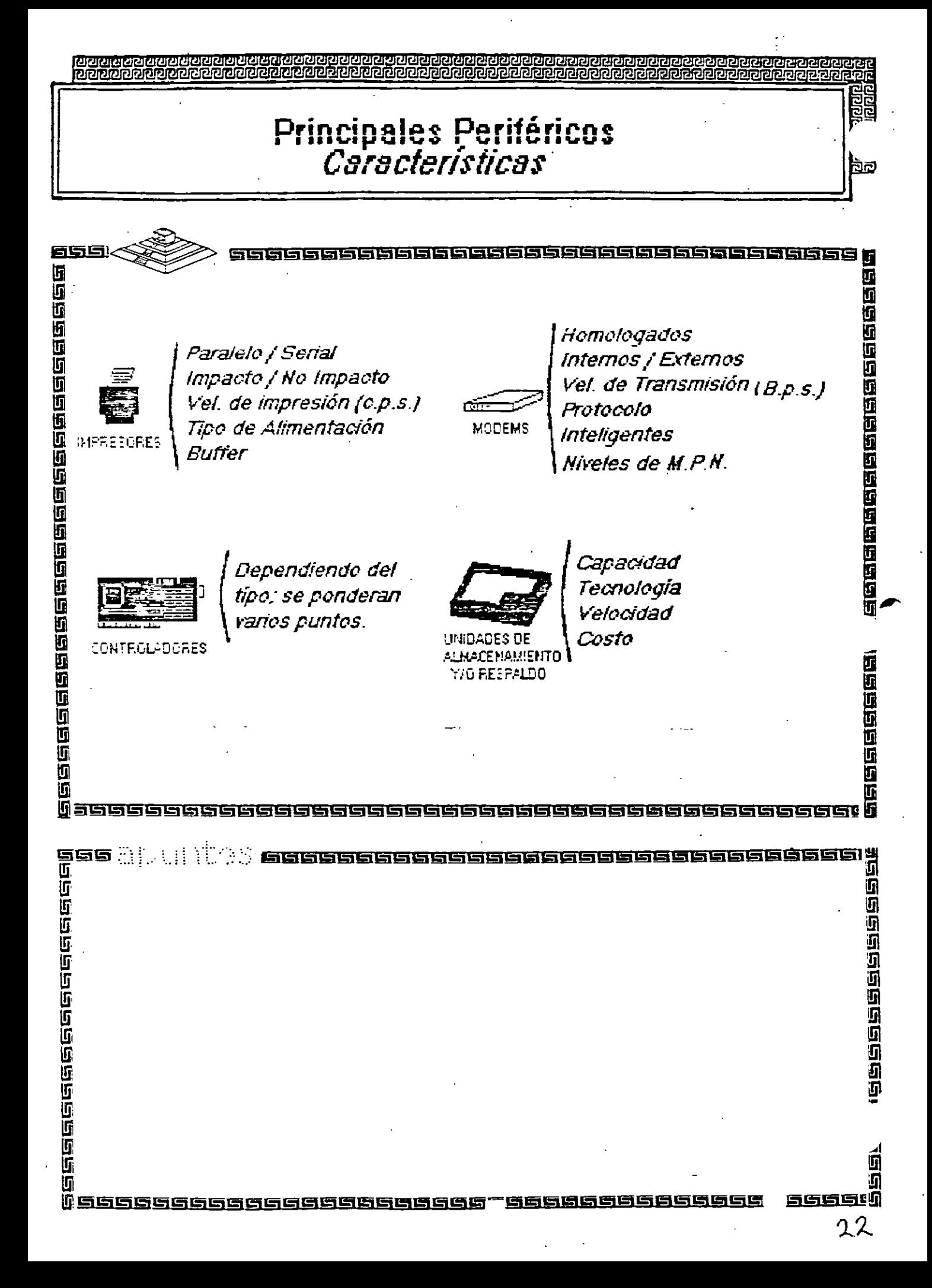

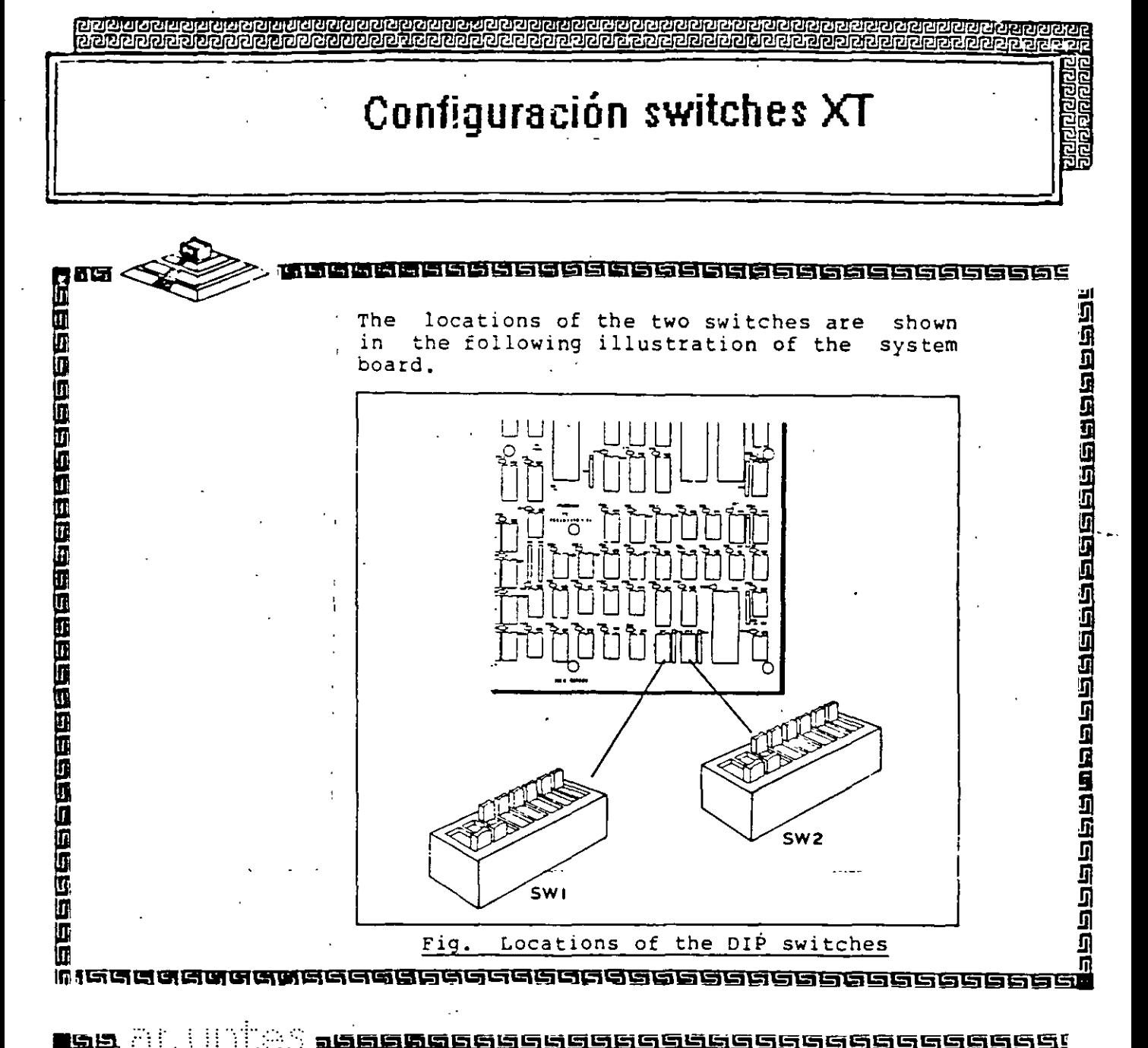

国土 T. <u> 12220222222222223</u> 动员同意质质 2009年在国内的国内在国家国家国家 <u>iggegsedereg</u> 的动脉麻满原形的对流结肠瘤 27 C 端语音语语

# Configuración switches XT

המהחקמה המהקלומה ההחקמה

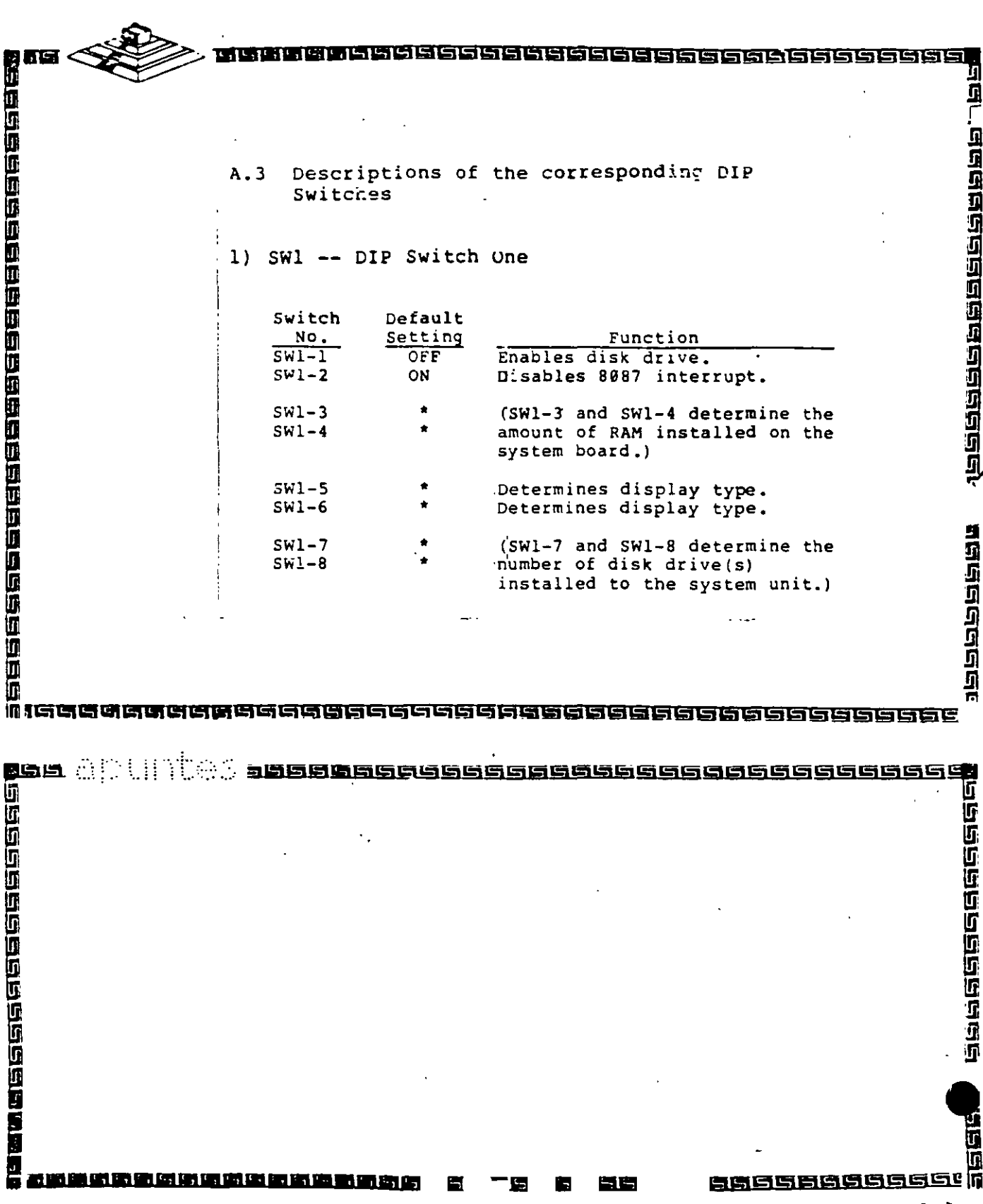

 $24$ 

**TRIPODO E E E** 

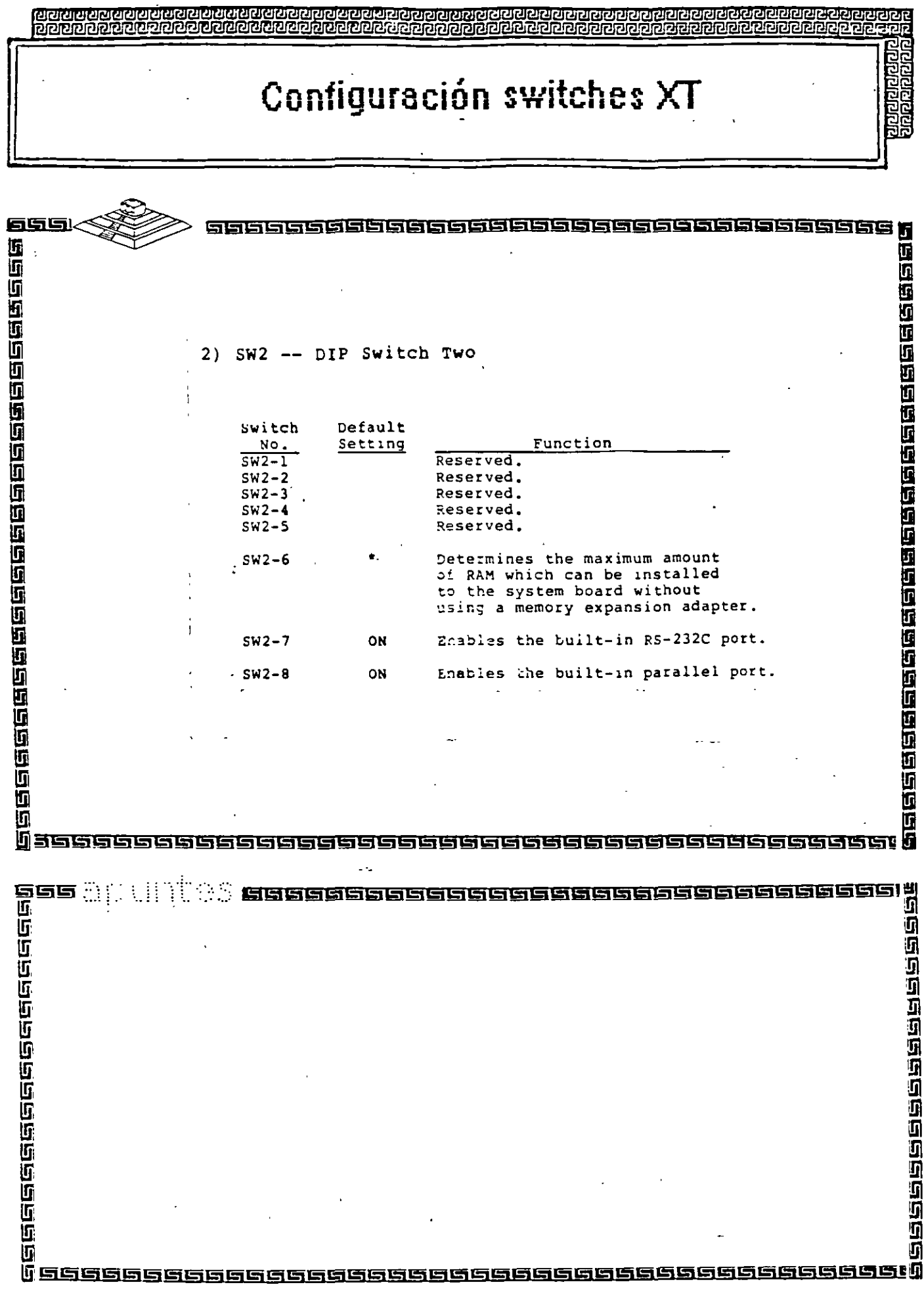

 $\overline{a}$ 

 $\ddot{\phantom{0}}$ 

 $\mathbf{r}$ 

 $\ddot{\phantom{a}}$ 

ì,

 $25$ 

l,

# **Configuración switches XT**

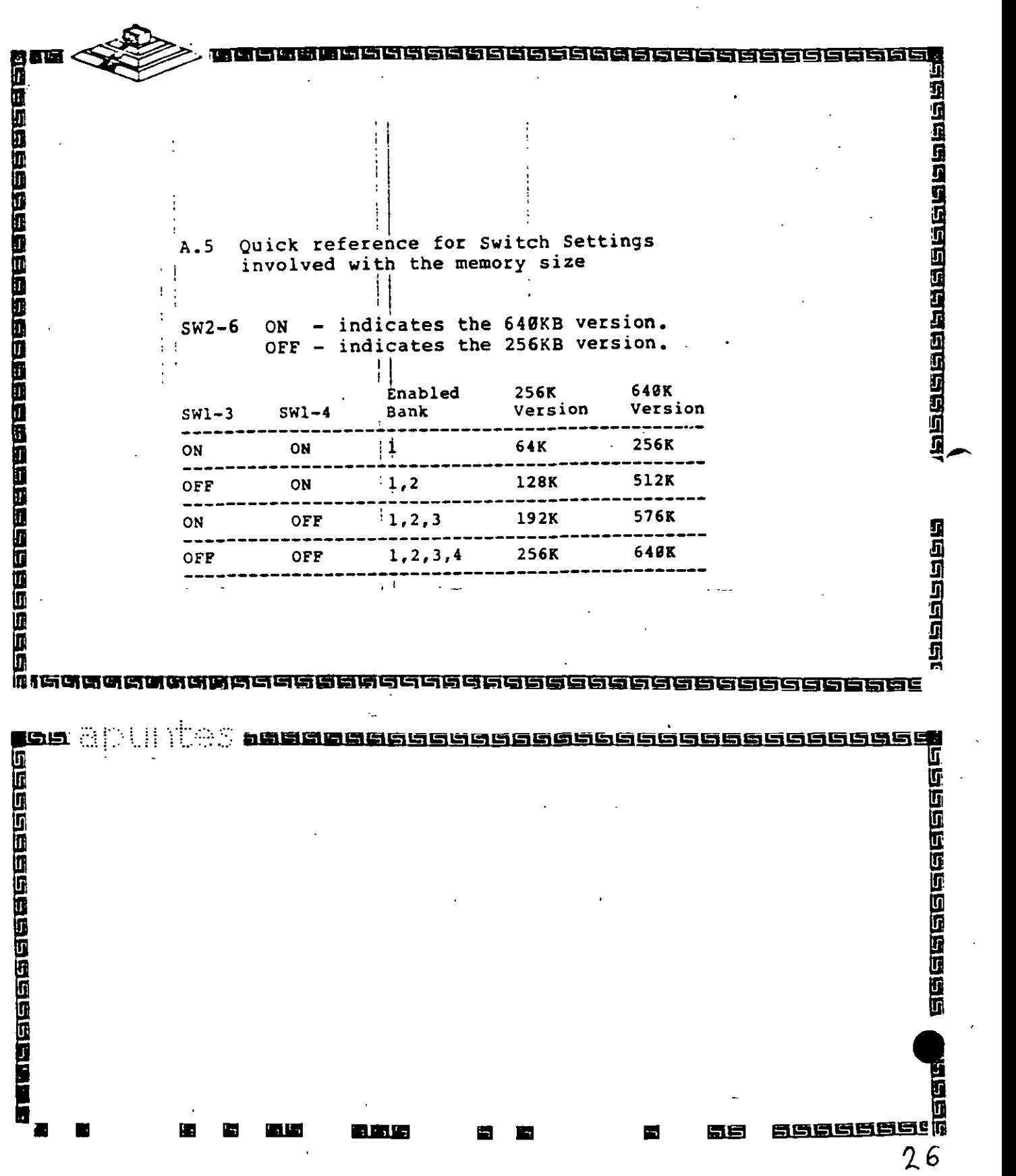

噩

éé

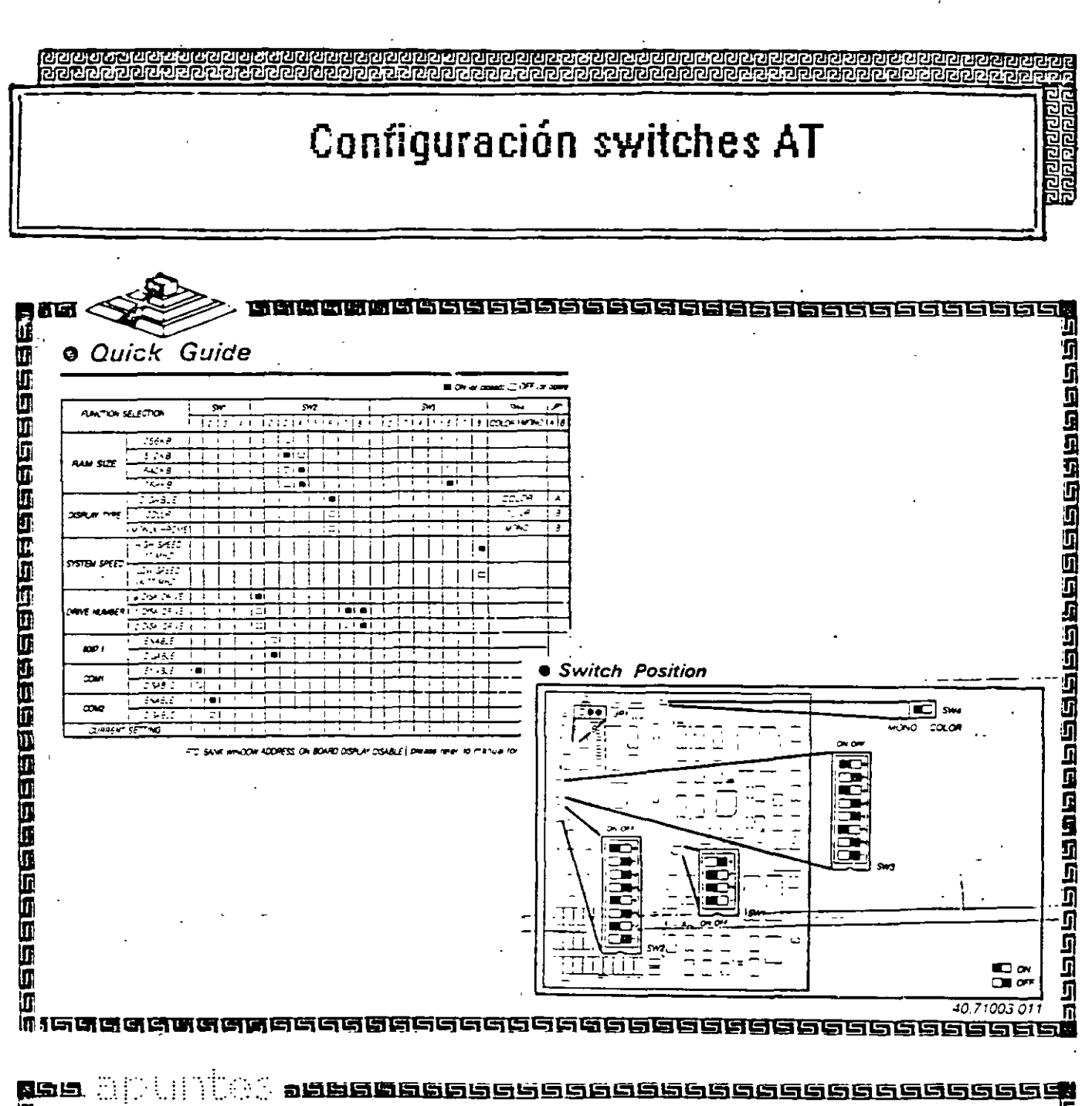

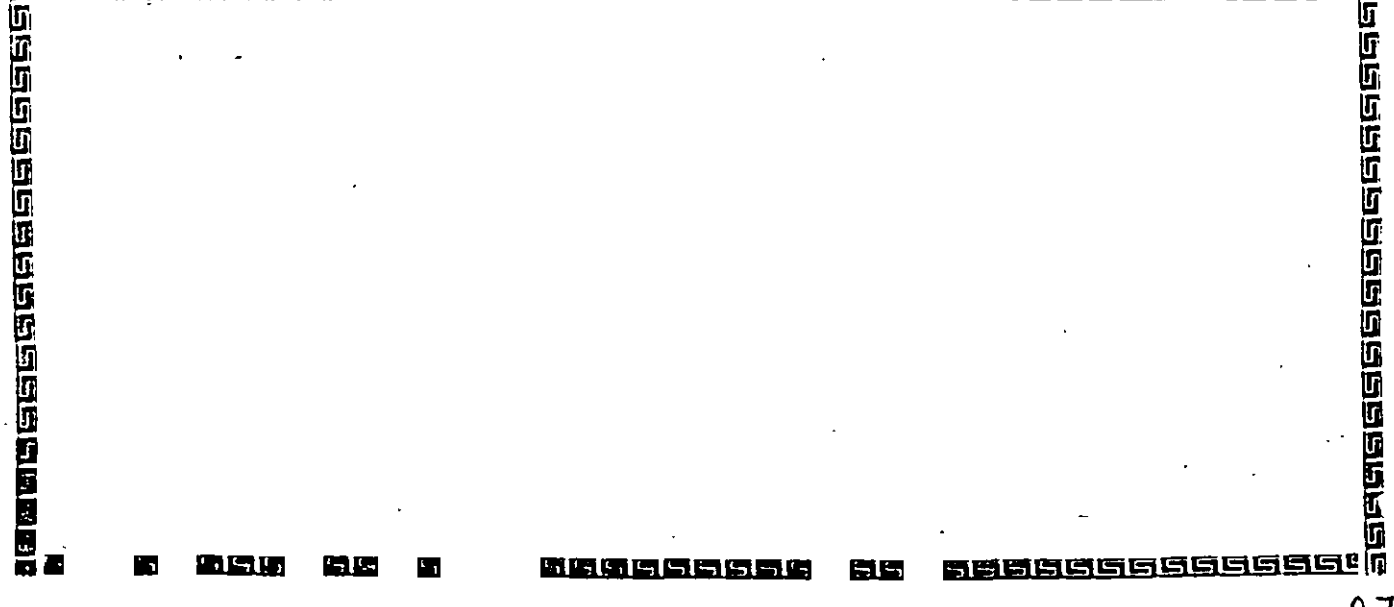

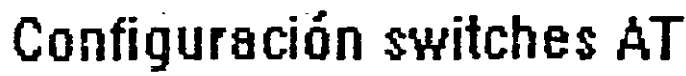

 $\overline{a}$ 

 $\ddot{\phantom{1}}$ 

 $\overline{a}$  $\ddot{\phantom{a}}$ ÷

歐國區

**RAIL** 

٤í

 $\cdot$ 

 $\overline{\phantom{a}}$ 

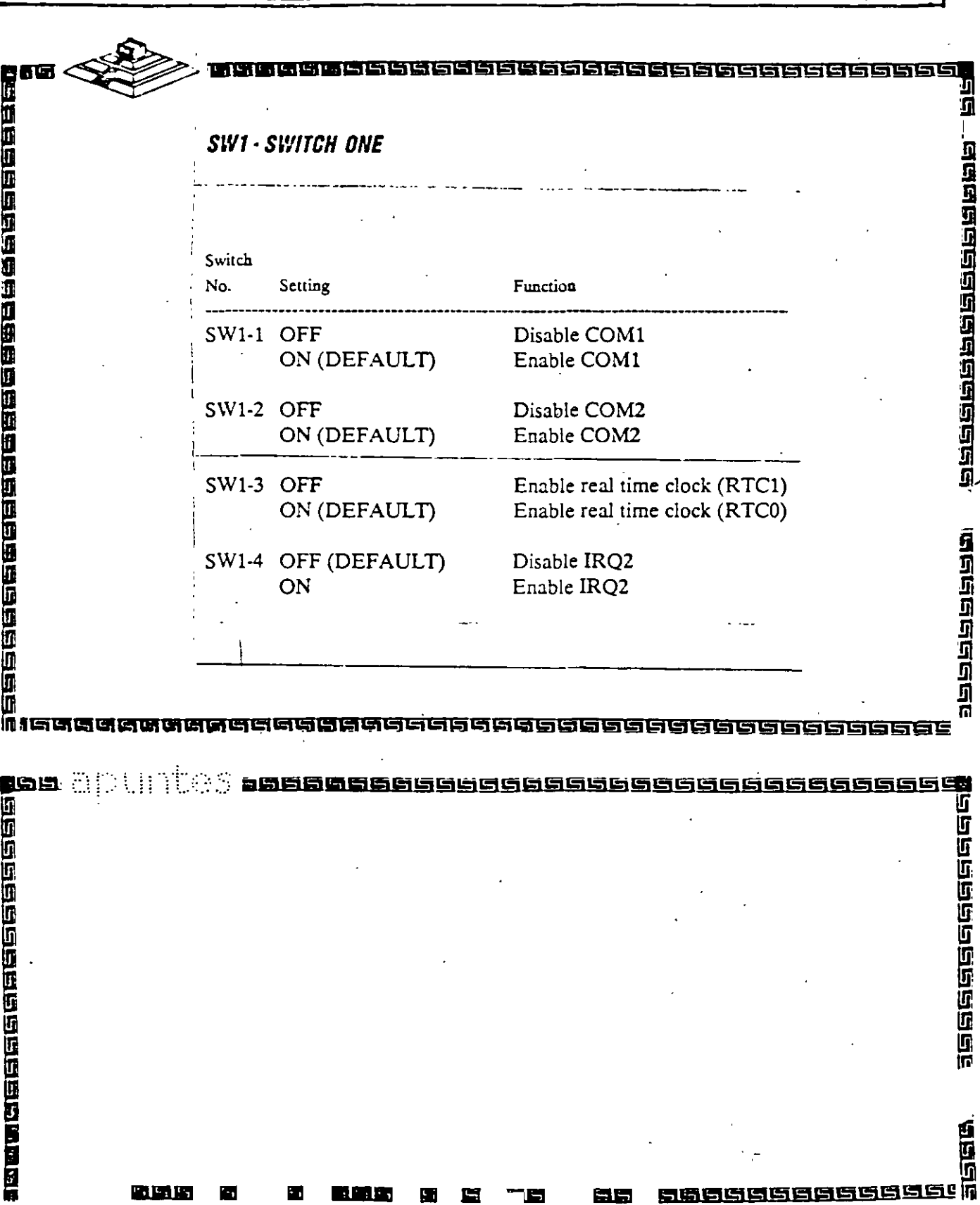

55

Ъ

 $26$ 

l,

闘

 $\ddot{\phantom{a}}$ 

 $\ddotsc$  $\bar{\beta}$  <u>ाञ्चित्रपत्रिणिराज्ञत्राज्ञातुराज्ञवात्राज्ञत्राज्ञवत्रयेष्ठः</u><br>सिनानगराज्ञतस्य जनाराज्ञातायुक्तस्य नाग्नवाद्य <u>oo deessee ee see aan aan aan aa</u> ನನನ Que es un jumper?

**മവാദ്ധാ**ല

1212121212121

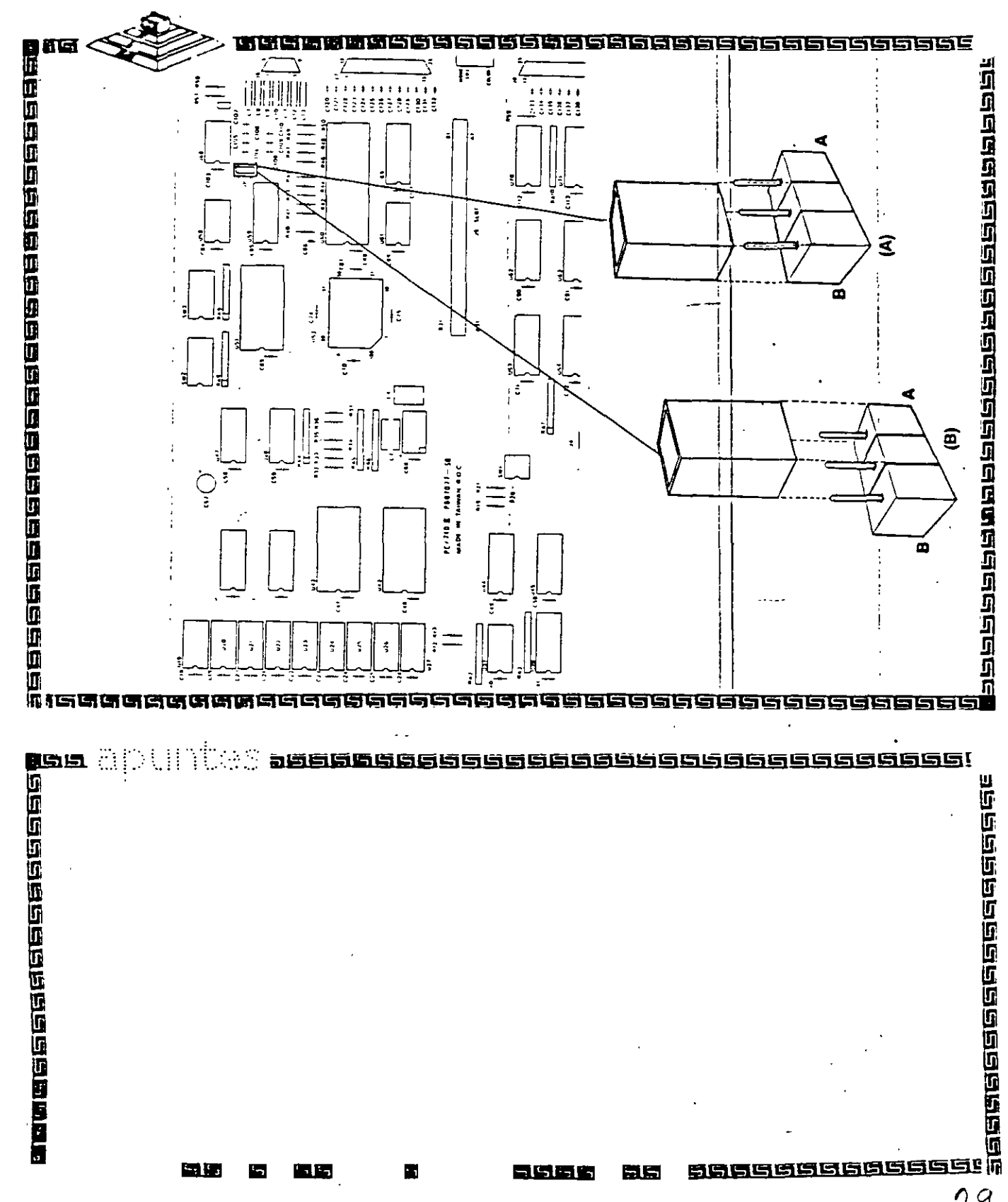
## **Jumpers AT**

nmer

<u>इलि विश्व निर्वात निर्वात करने न कुमि</u> **CONGESTATE SECTIONS SECTIONS** Jumper Setting for Display at JP1 The built-in display interface supports flicker free scrolling for the following display types: - IBM monochrome compatibility - IBM color graphics compatibility - Hercules monochrome graphics compatibility - Plantronics color plus compatibility You may enable or disable the built-in display adapter by setting the JP1 jumper. **WAGET CONSIGN** When using EGA card, the build-in display interface should be disabled by closing jumper JP1 at position A and setting SW2-6 to ON. The slide switch SW4 must be set to COLOR or-MONOCHROME respectively \_\_ when \_ using \_\_color \_ or monochrome monitor. Set SW4 to color if EGA mode is used. <u> बाजससस्व न प</u> 166666666 1999 ... <u> 15800668895566888888565665556655558</u> 19999999999999 **Conductions Profession** e en 战争团队的地区 <u>in Giele, e</u>

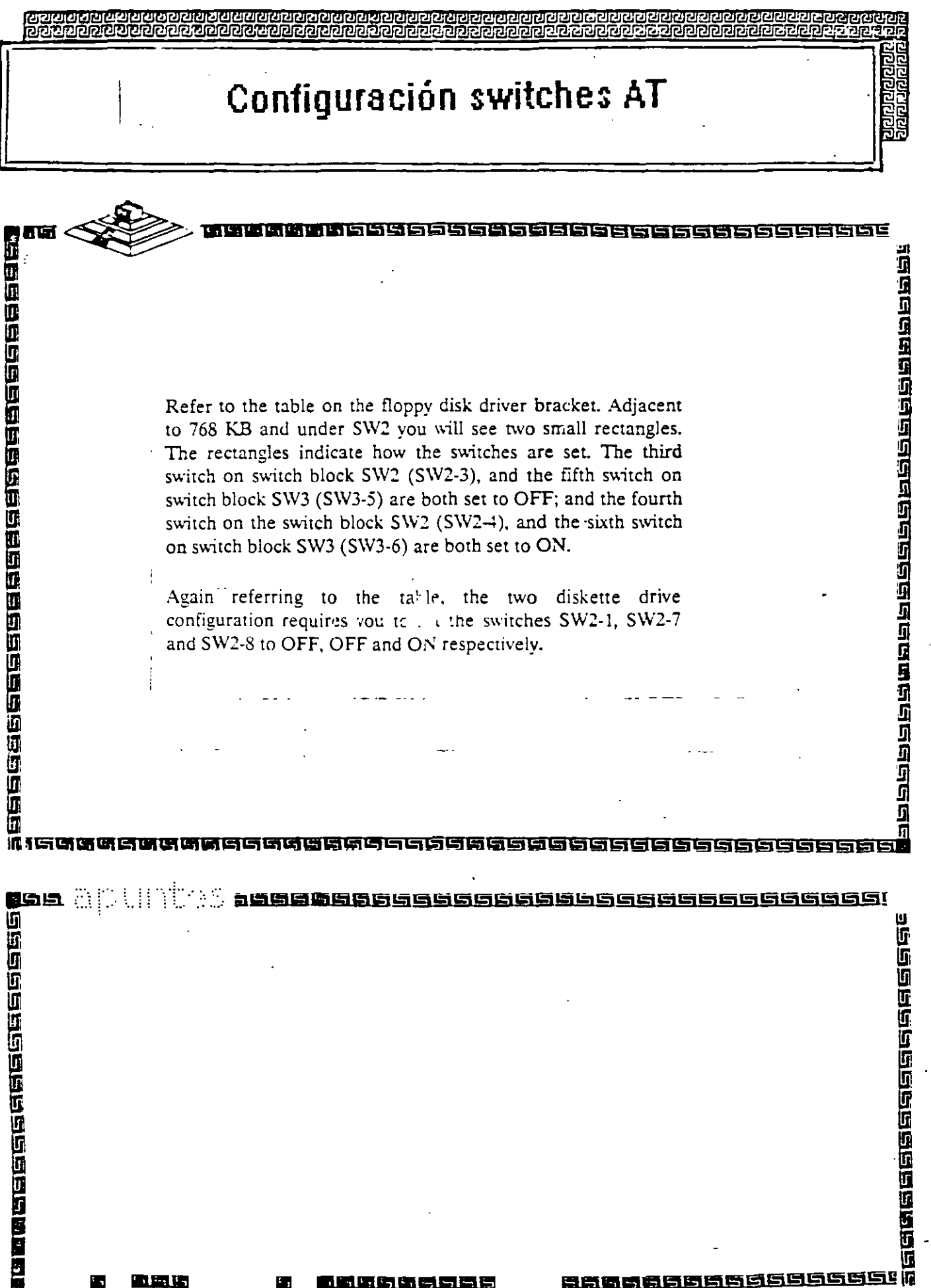

 $\mathbf{i}$ 

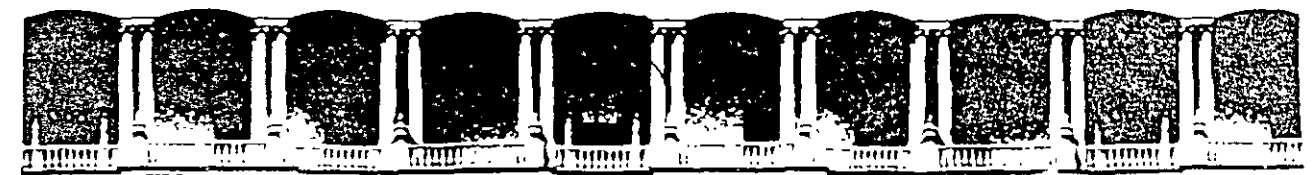

#### FACULTAD DE INGENIERIA U.N.A.M. DIVISION DE EDUCACION CONTINUA

MANTENIMIENTO DE PC'S Y PERIFERICOS

#### (PARTE II)

3.- HERRAMIENTAS DE DIAGNOSTICO

**NOVIEMBRE - DICIEMBRE DE 1998** 

## MANTENIMIENTO DE PC'S Y PERIFERICOS PARTE II

### 3.- HERRAMIENTAS DE DIAGNOSTICO

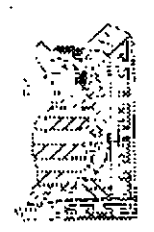

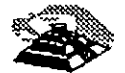

NOVIEMBRE DE 1998

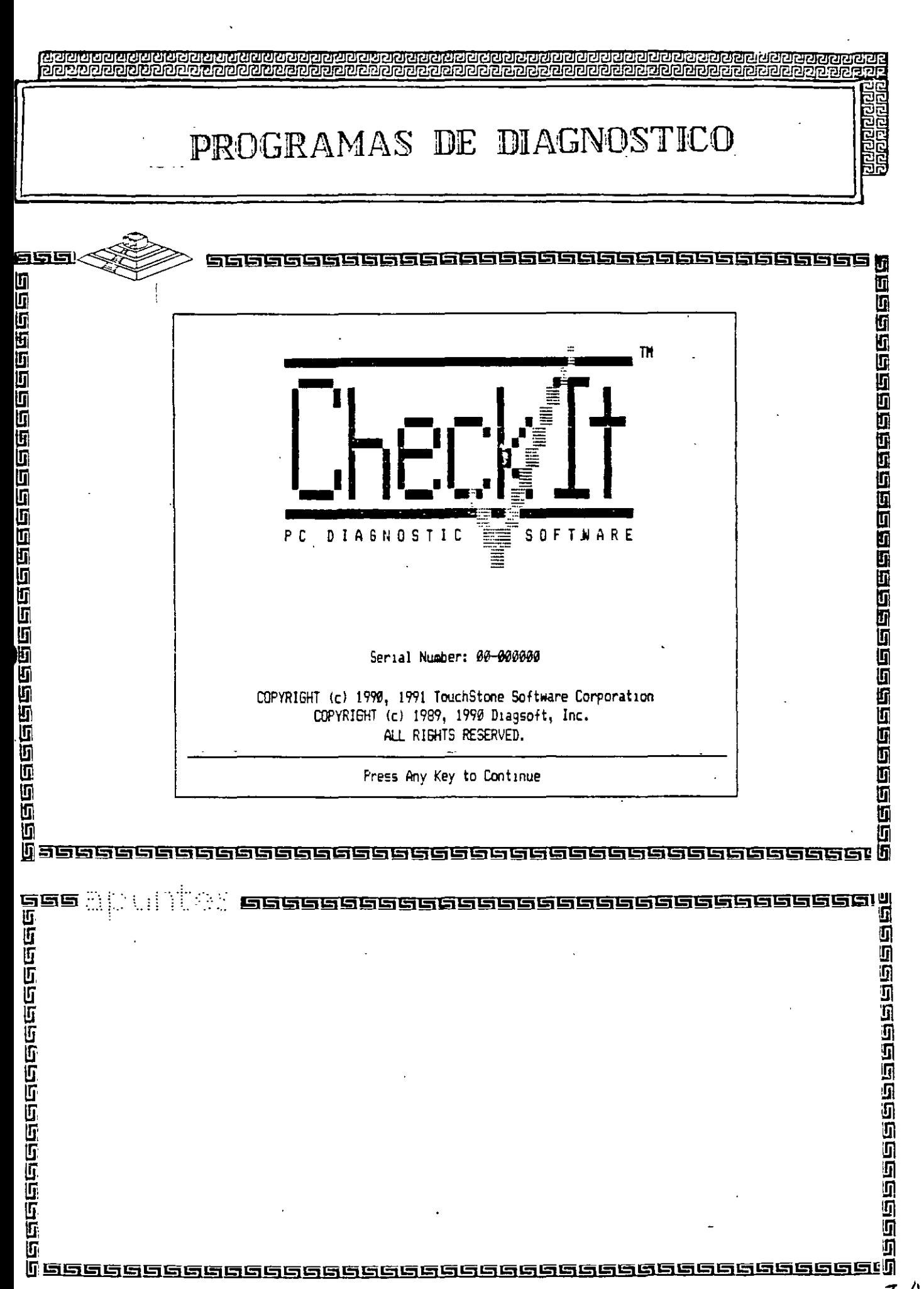

3  $\overline{4}$ 

PROGRAMAS DE DIAGNOSTICO  $\downarrow$ 

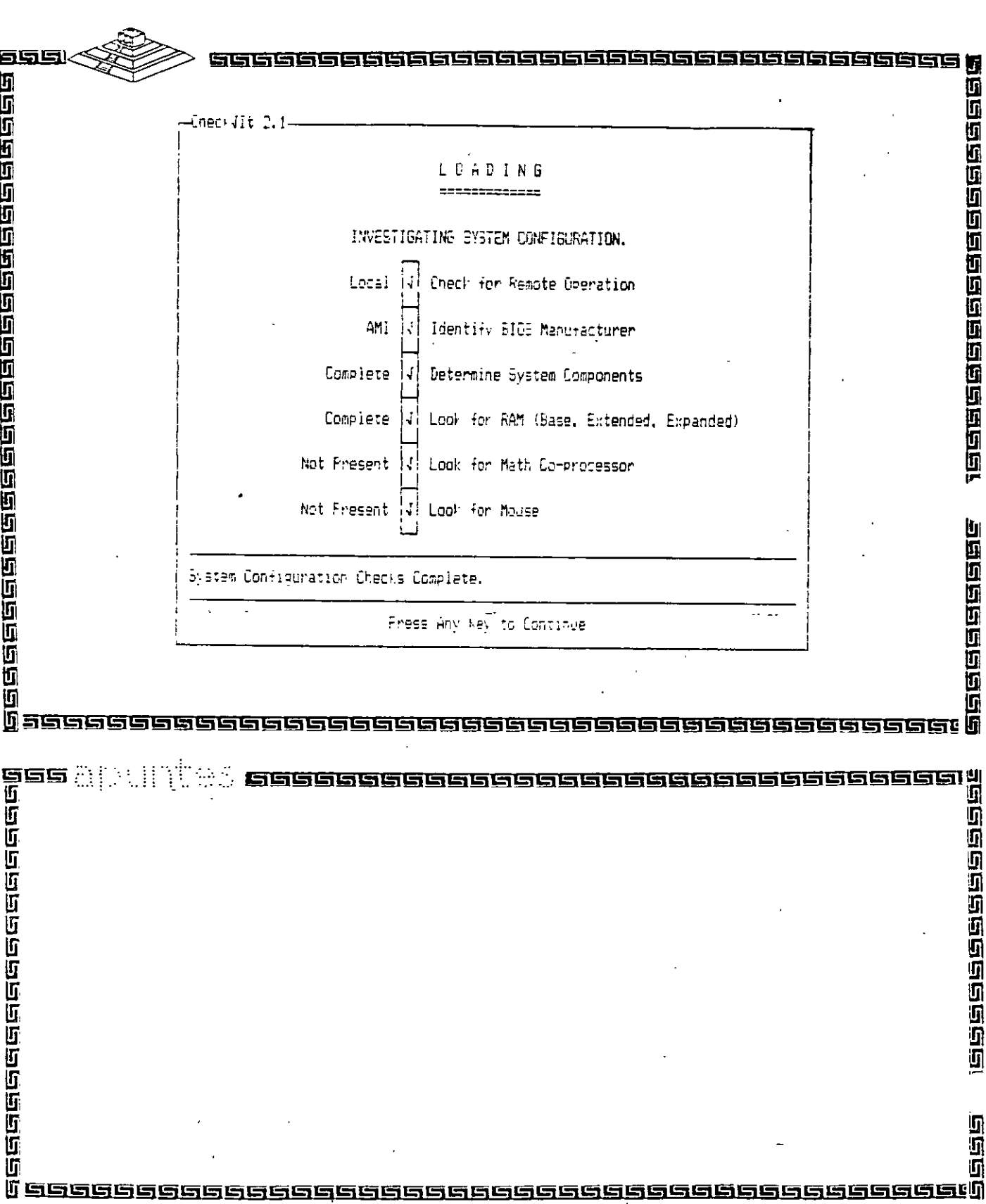

 $35$ 

**Pipier** 

ēē

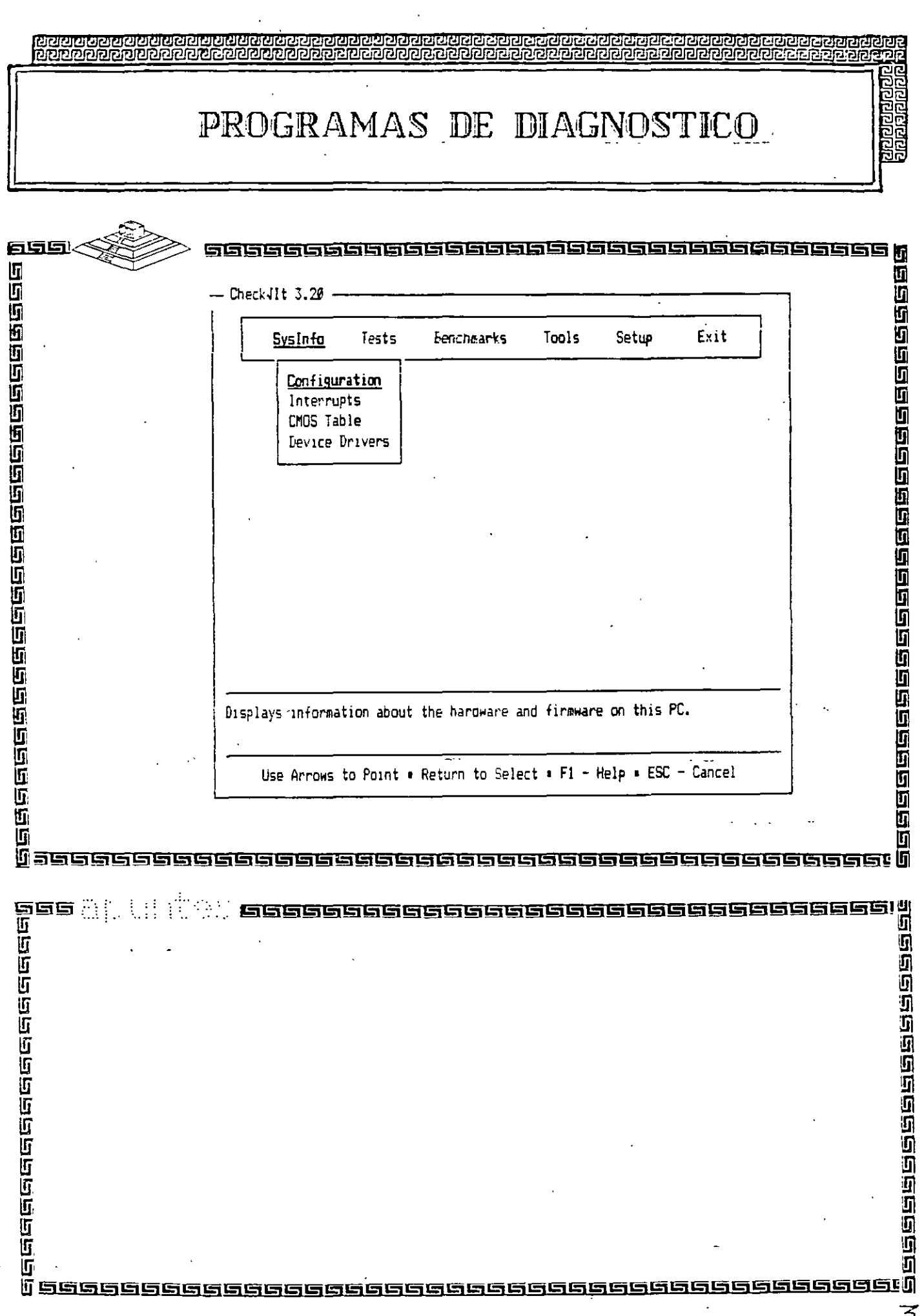

**A PIRITION A PIRITION A PIRITION** annanananana ROGRAMAS DE DIAGNOSTICO 陑 网络国际国家国家国家国际国际国家国家国家国家国家国家 医直角白色色白色色色色色色色色色 Check4It 3.20 **SysInfo Tests Benchmarks** Tools **Setup** Exit Configuration Information -DOS Version: 3.31 ROM BIOS: Unknown BIOS Date: Unknown Processor Type: 80286 XT Machine Math Coprocessor: Not Present Base Memory: 640K Largest Free Block: 200K Extended Memory: None EXPANDed Memory: None Video Adapter: CGA Video Address: B800h Video RAM Size: 16K Hard Drive(s): Drive  $\emptyset$  (C:) = 33M Floppy Drive(s): A:Present Clock/Calendar: None Parallel Port(s): LPT1=3BCh, LPT2=378h Serial Fort(s): COM1=3F8h 医原原原原原体 Joystick(s): None Mouse: None F2 - Copy to Activity Log . Press Any Other Key to Continue 枥 5 FGGGGGG GGGGGGGG 366666666  $\mathbb{Z}^{\mathbb{Z}^{\times}}$ **SSS All 111 使使更好的过去式和过去分词使使过过过过** gi<br>91 П <u>l'isaacaaaaaaaaaaaaaaaaaaaaaaaaaaaaaaaaa</u> <u> ខេ</u>ោ

सियसाग्रागरागराणसासरागरागरा

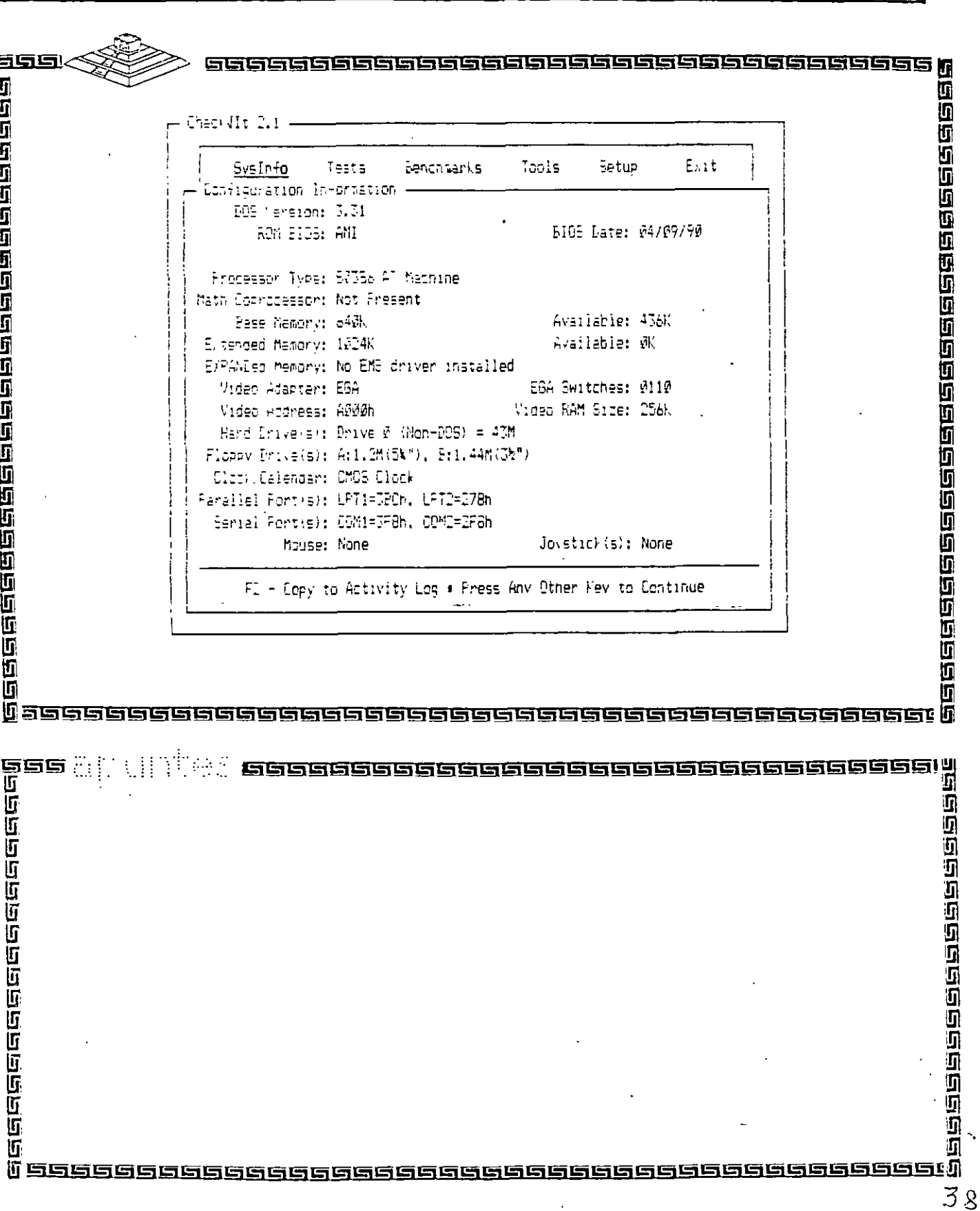

<u>प्रतादानगठान</u><br>कुनराज

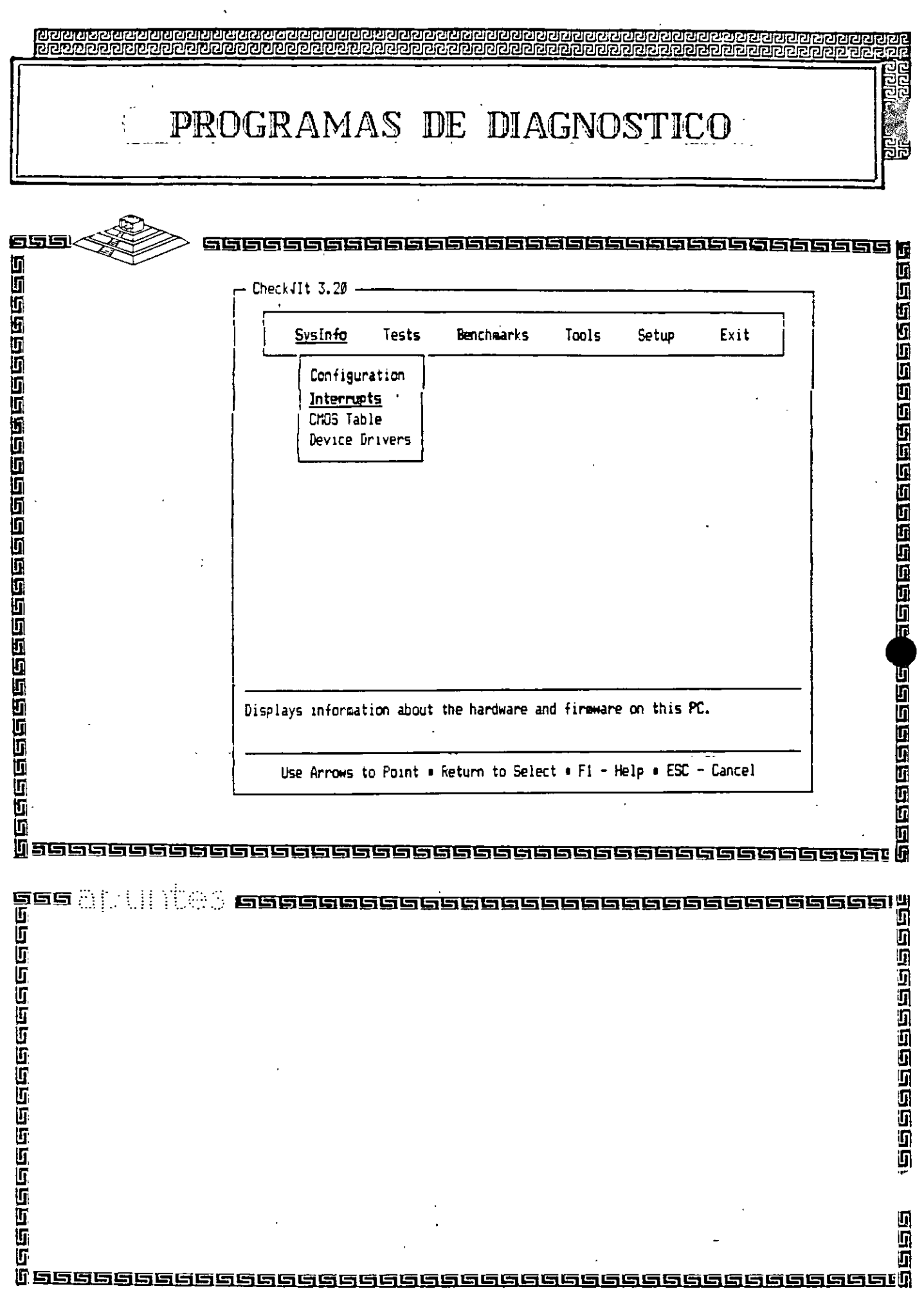

 $\sim$   $\alpha$ 

39

 $\epsilon$ 

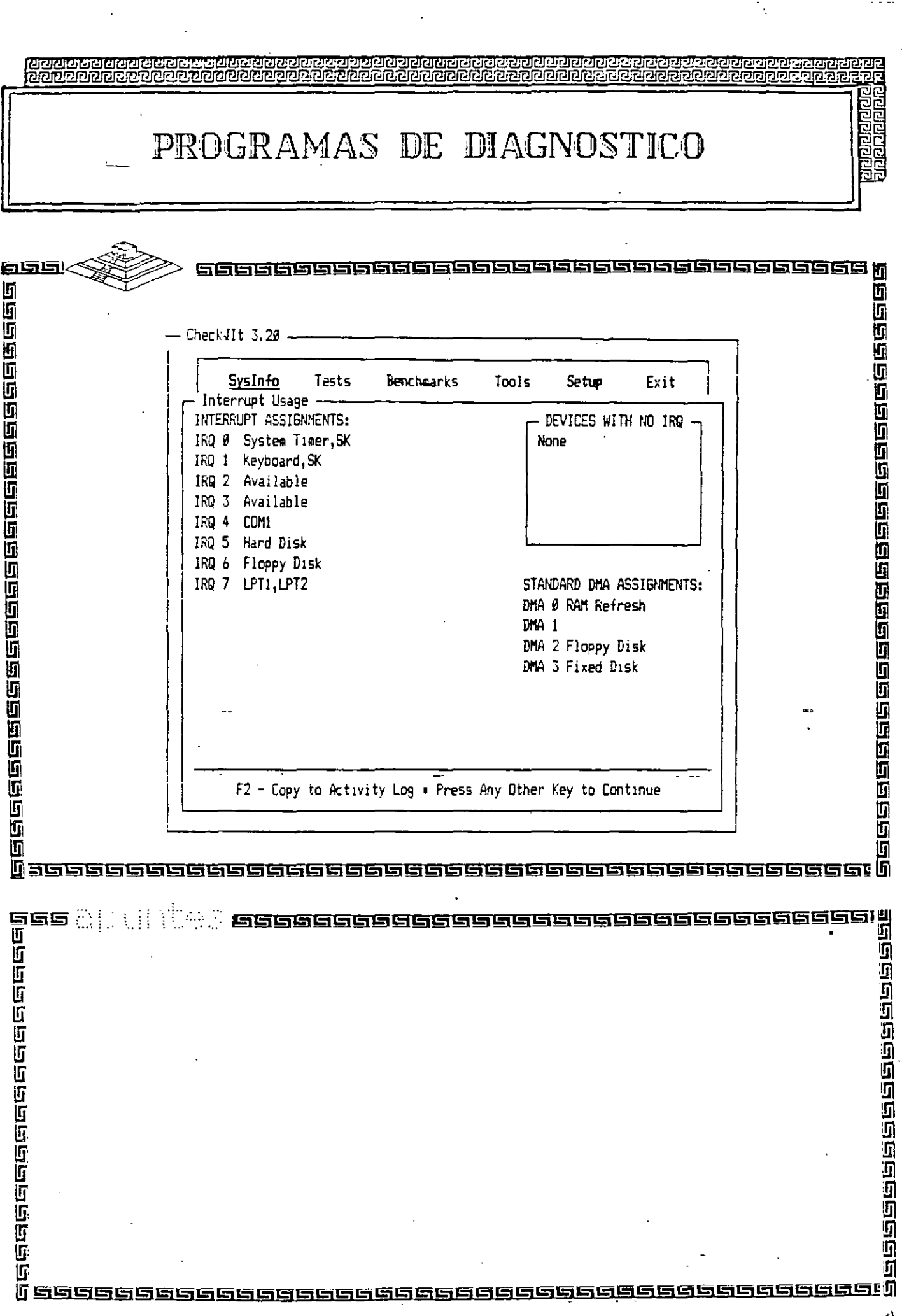

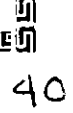

 $\sim$   $\sim$   $\sim$ 

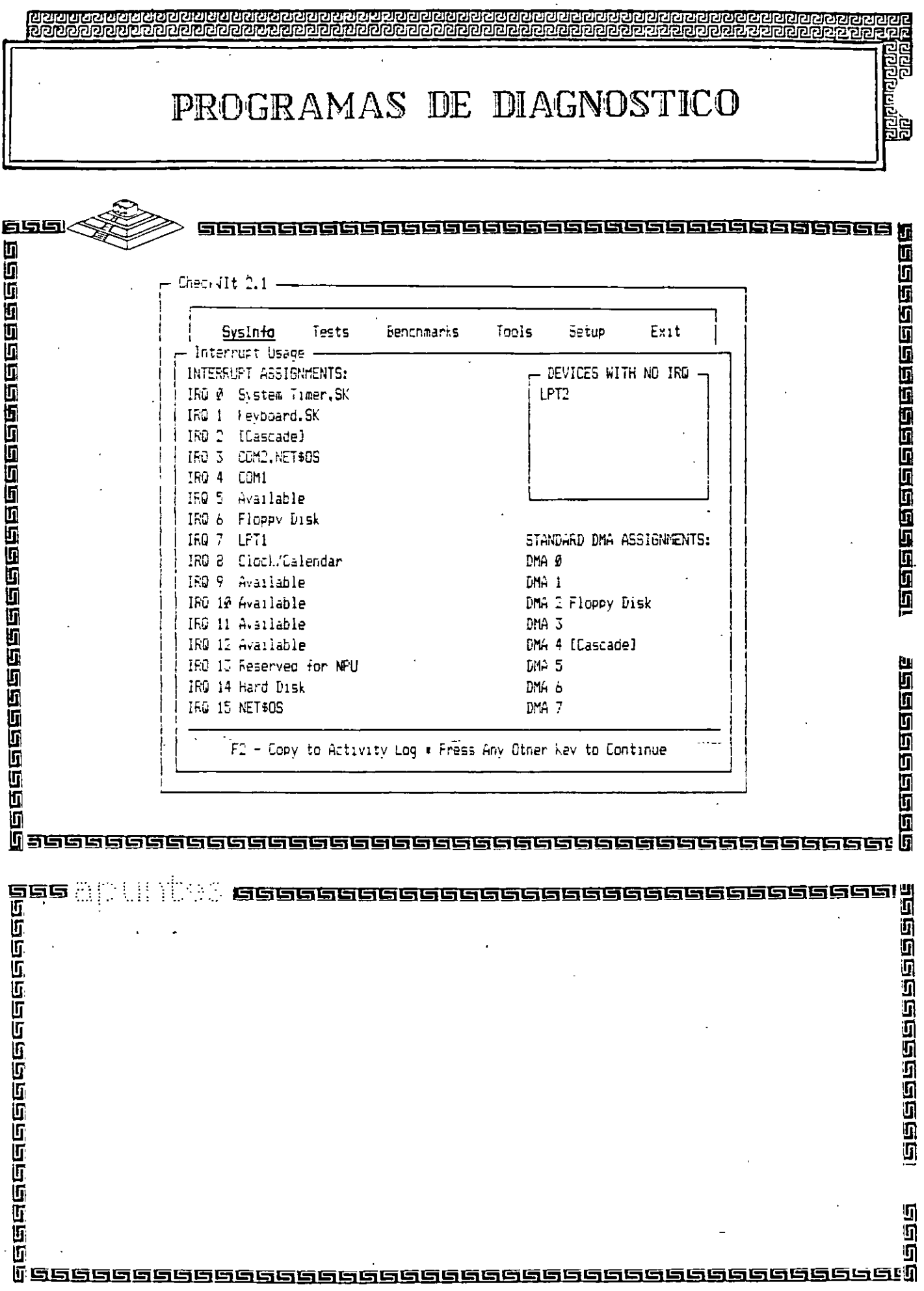

 $\langle \bullet \rangle$ 

 $\ddot{\phantom{0}}$ 

 $41$ 

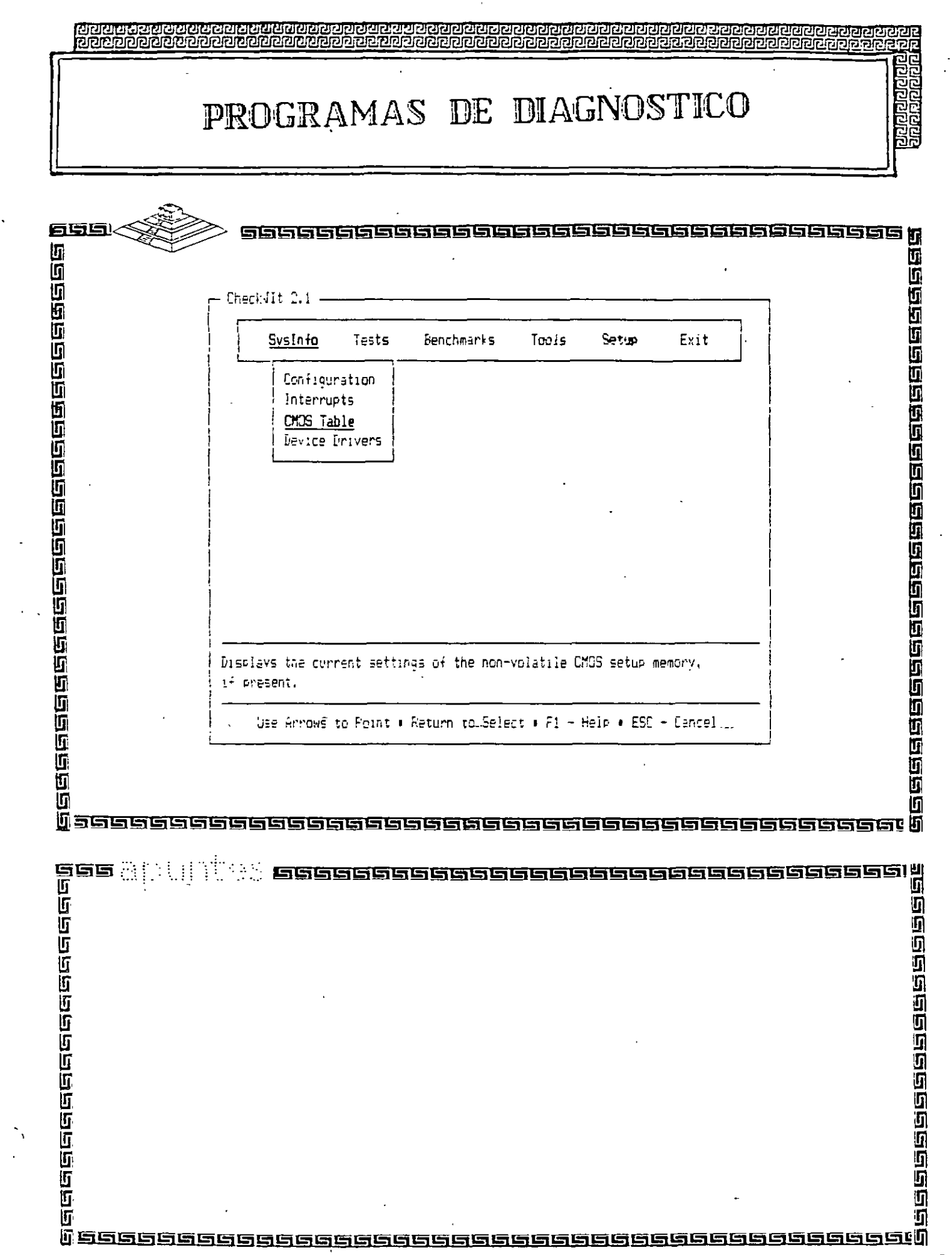

 $\mathcal{A}^{\pm}$ 

 $\frac{1}{\sqrt{2}}$ 

 $-42$ 

 $\frac{1}{2}$ 

PROGRAMAS DE DIAGNOSTICO

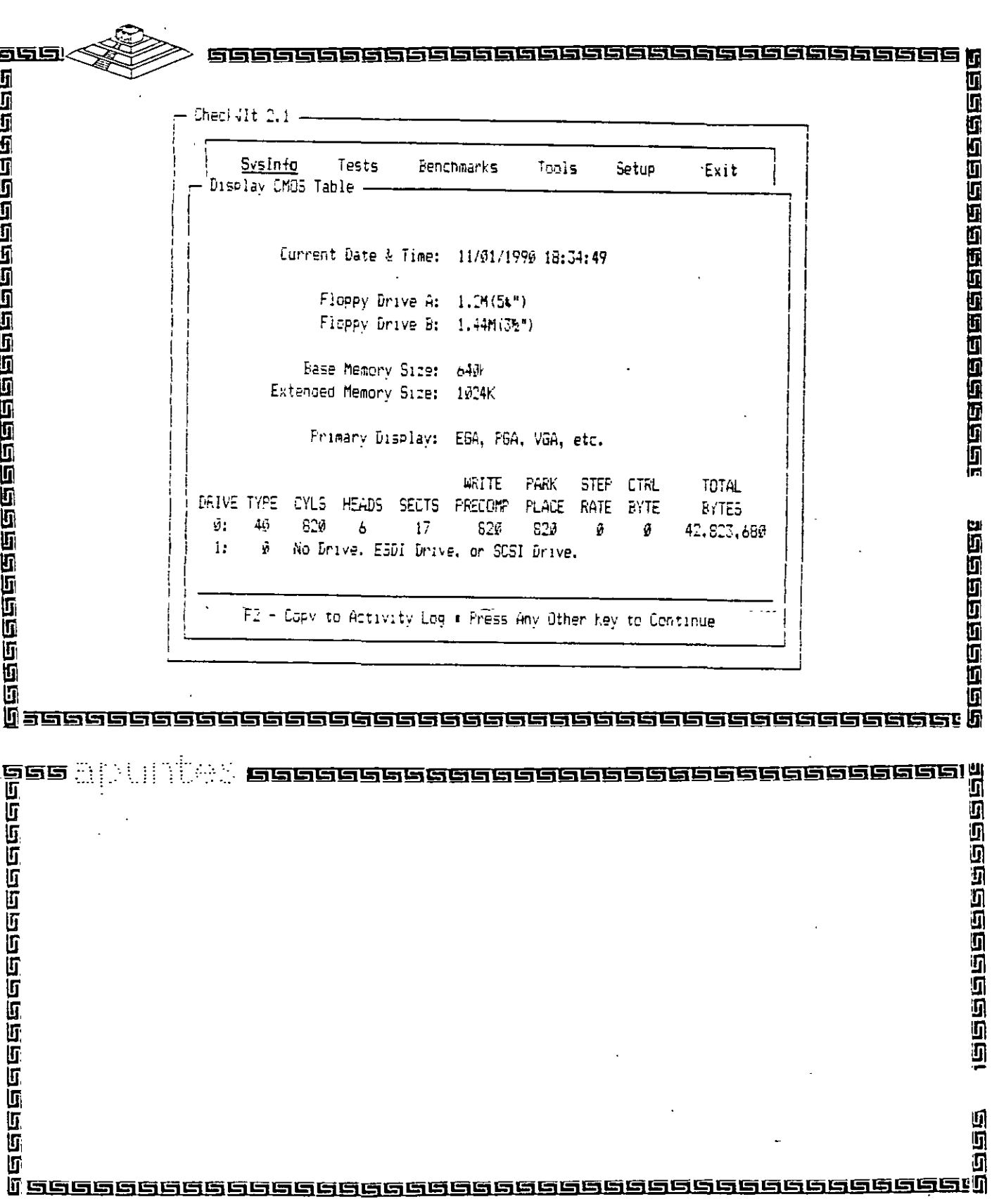

 $\cdot$ 

ਹੋਰ

ē9

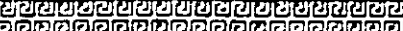

 $\bar{\mathbf{r}}$ 

## PROGRAMAS DE DIAGNOSTICO

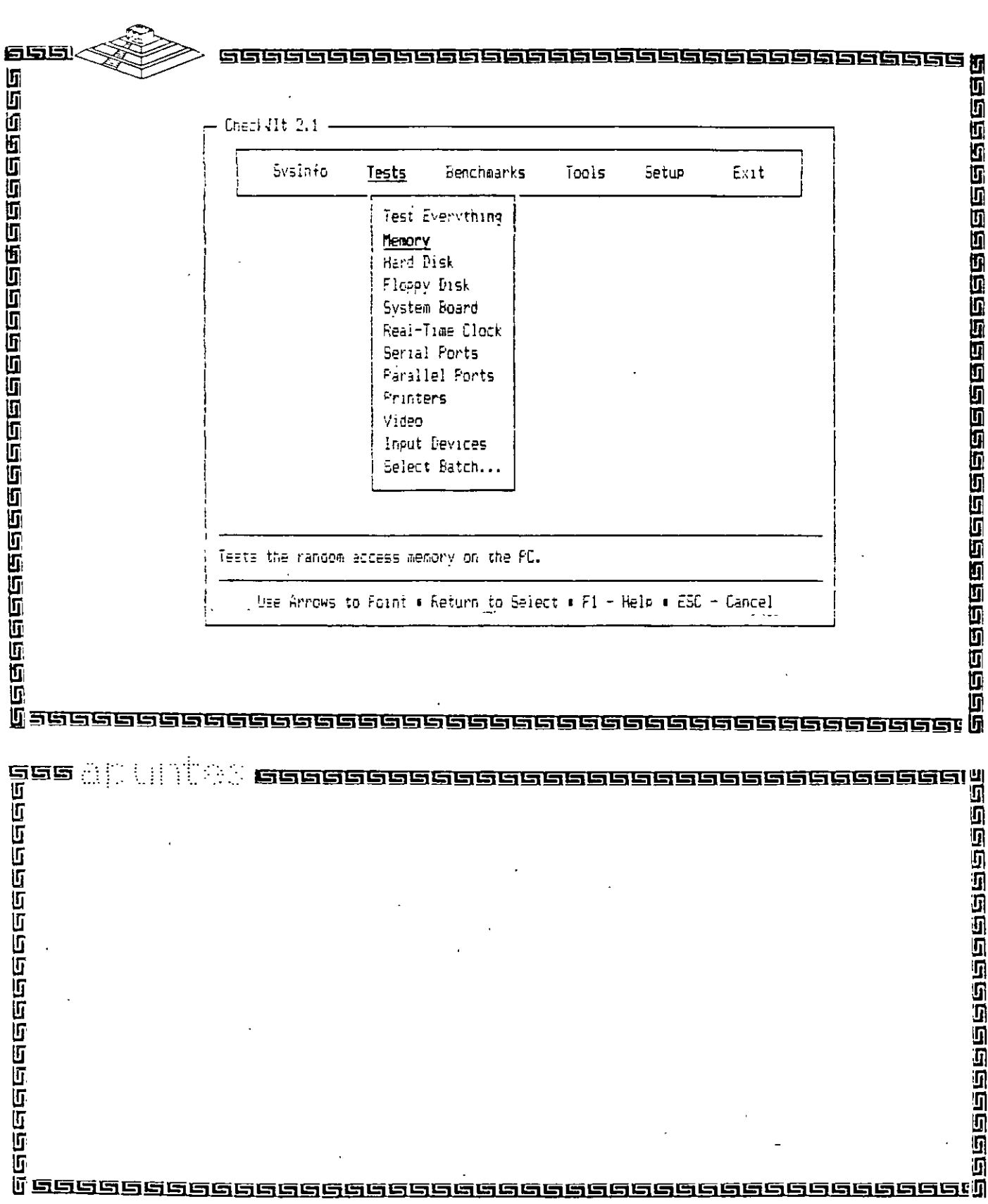

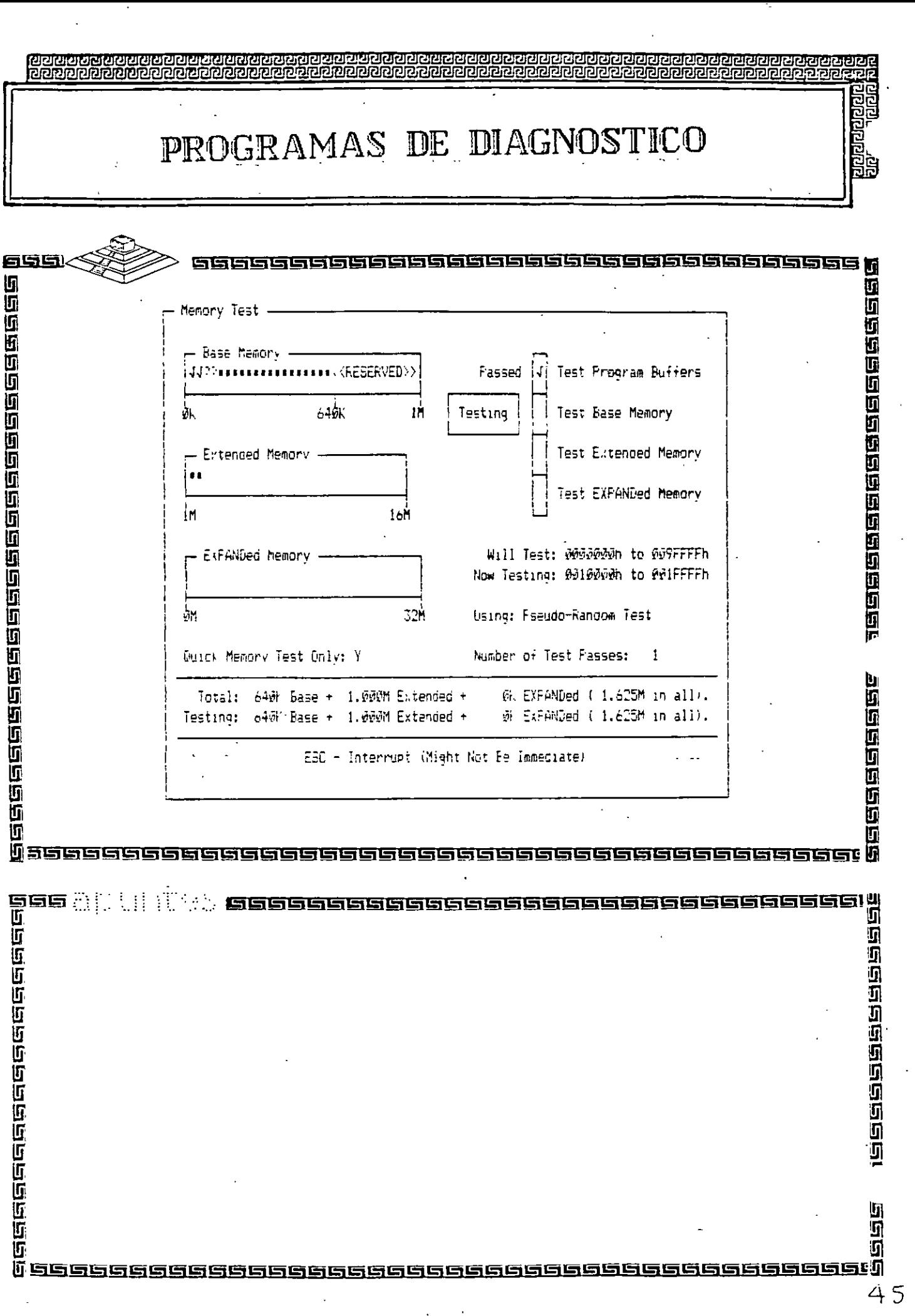

 $\ddot{\phantom{1}}$ 

PROGRAMAS DE DIAGNOSTICO

mnannann

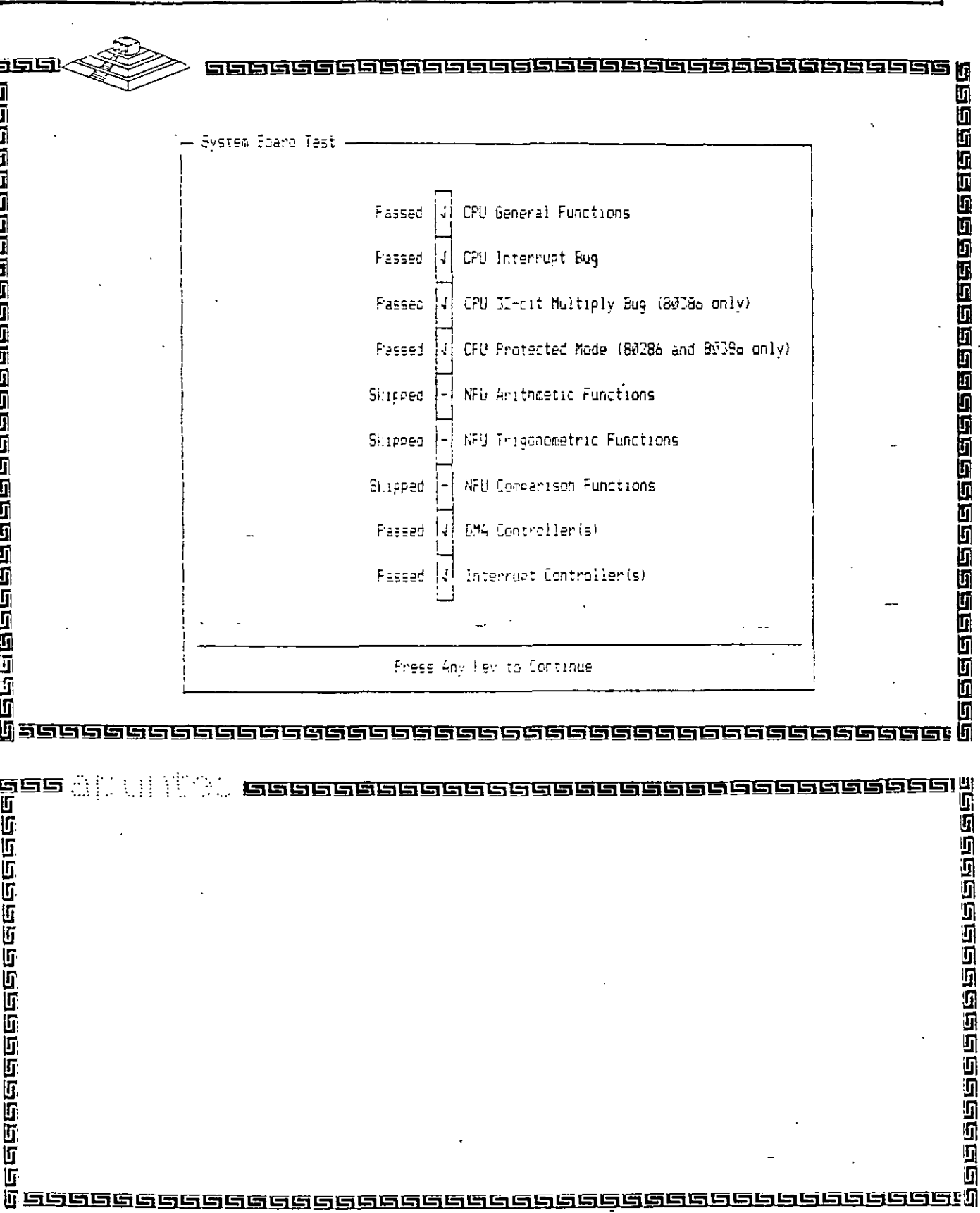

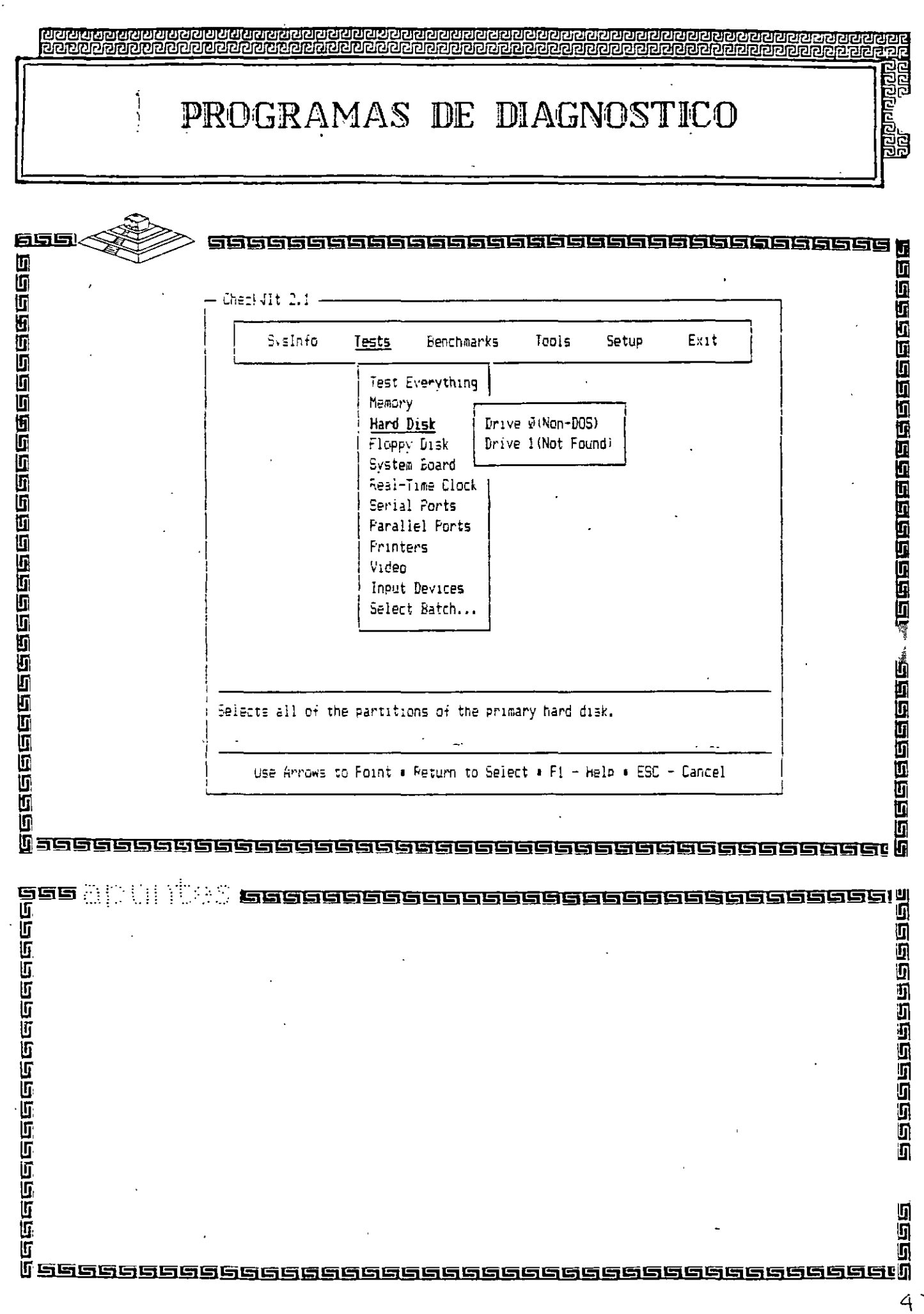

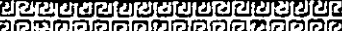

 $\sum_{i=1}^{n}$ 

## PROGRAMAS DE DIAGNOSTICO

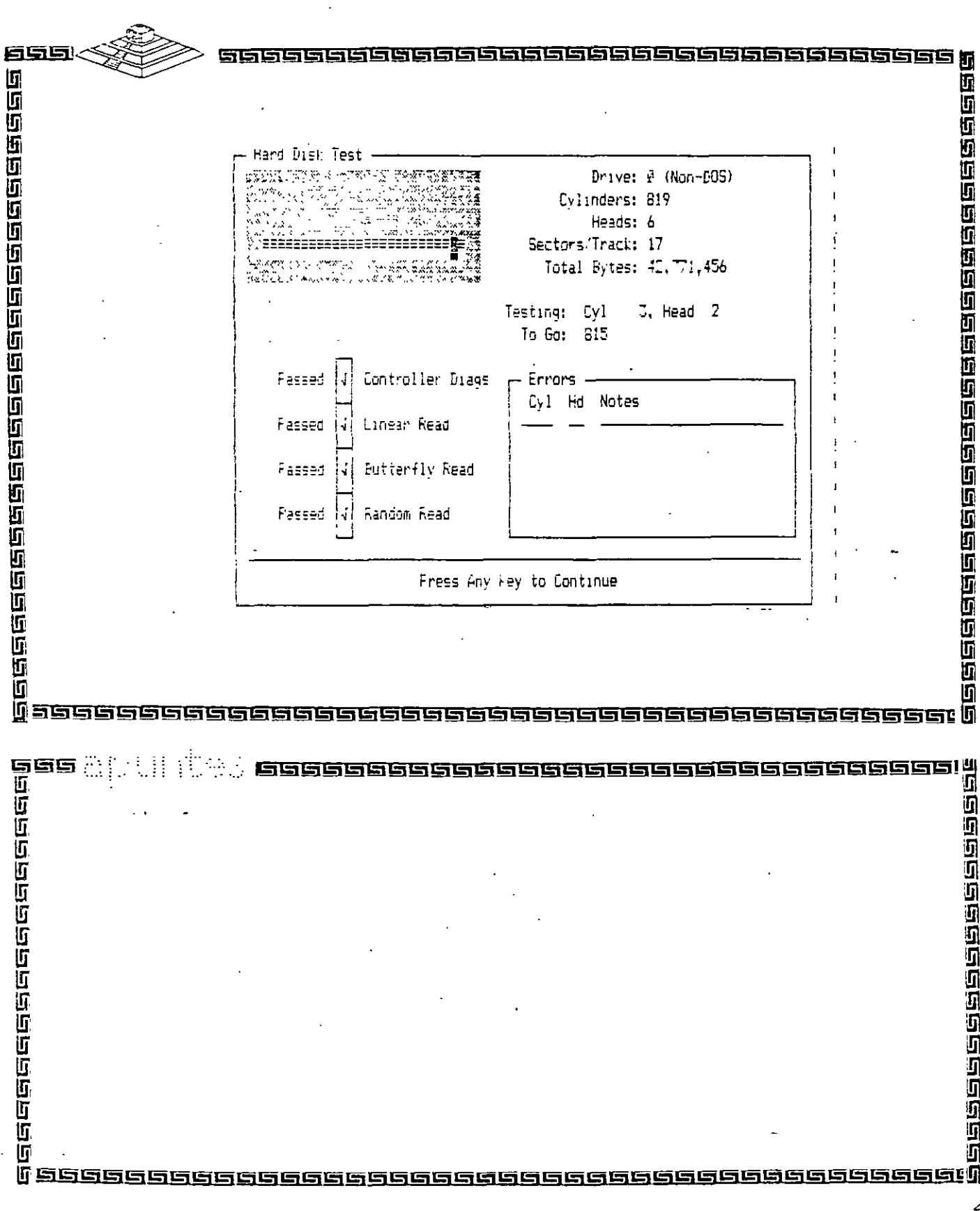

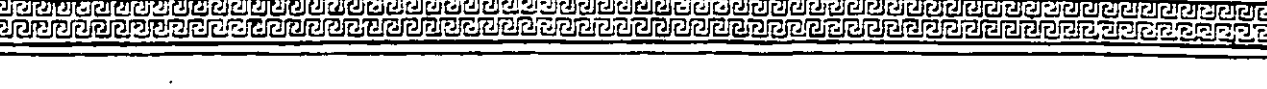

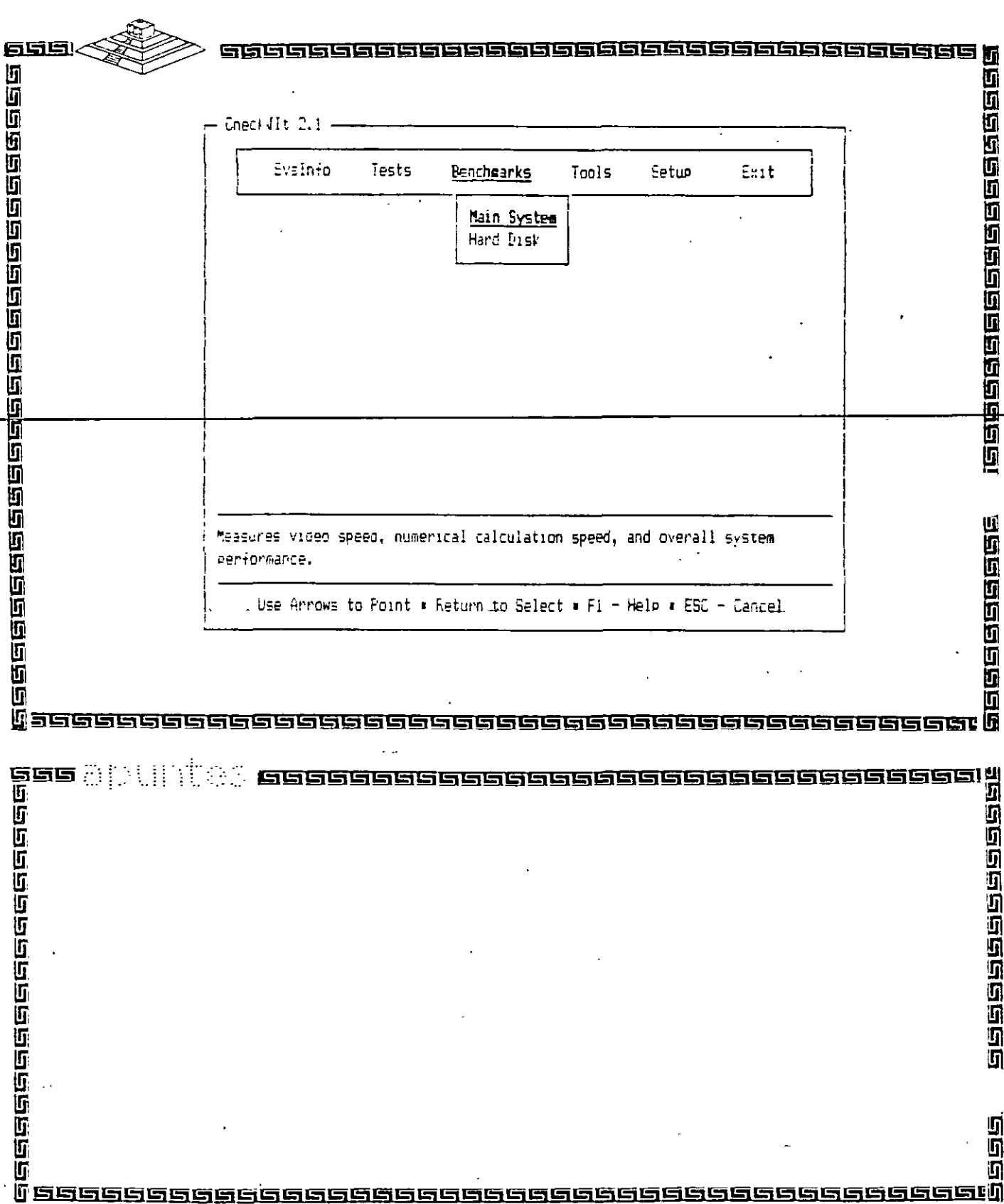

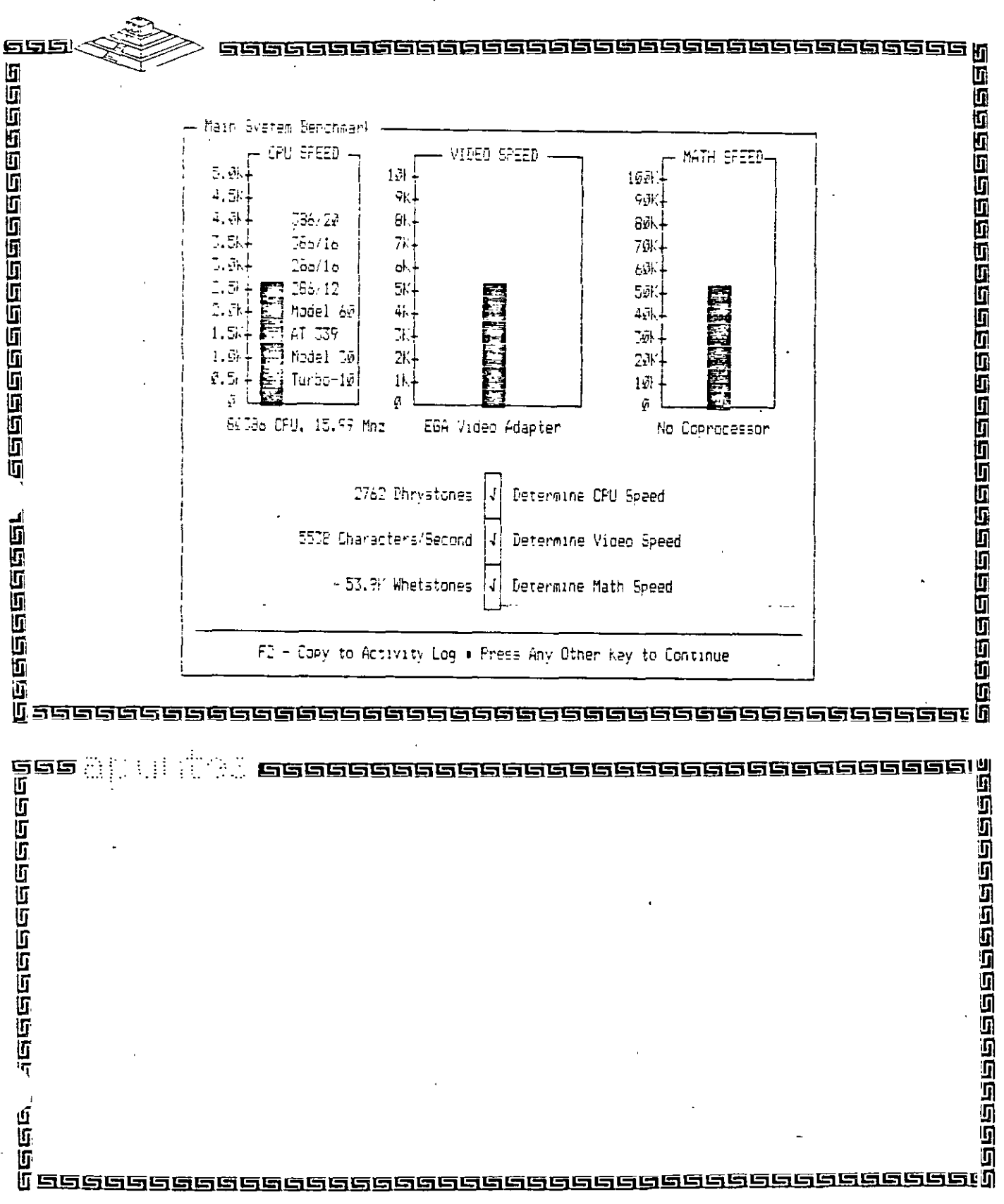

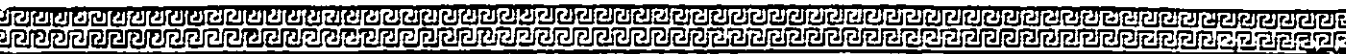

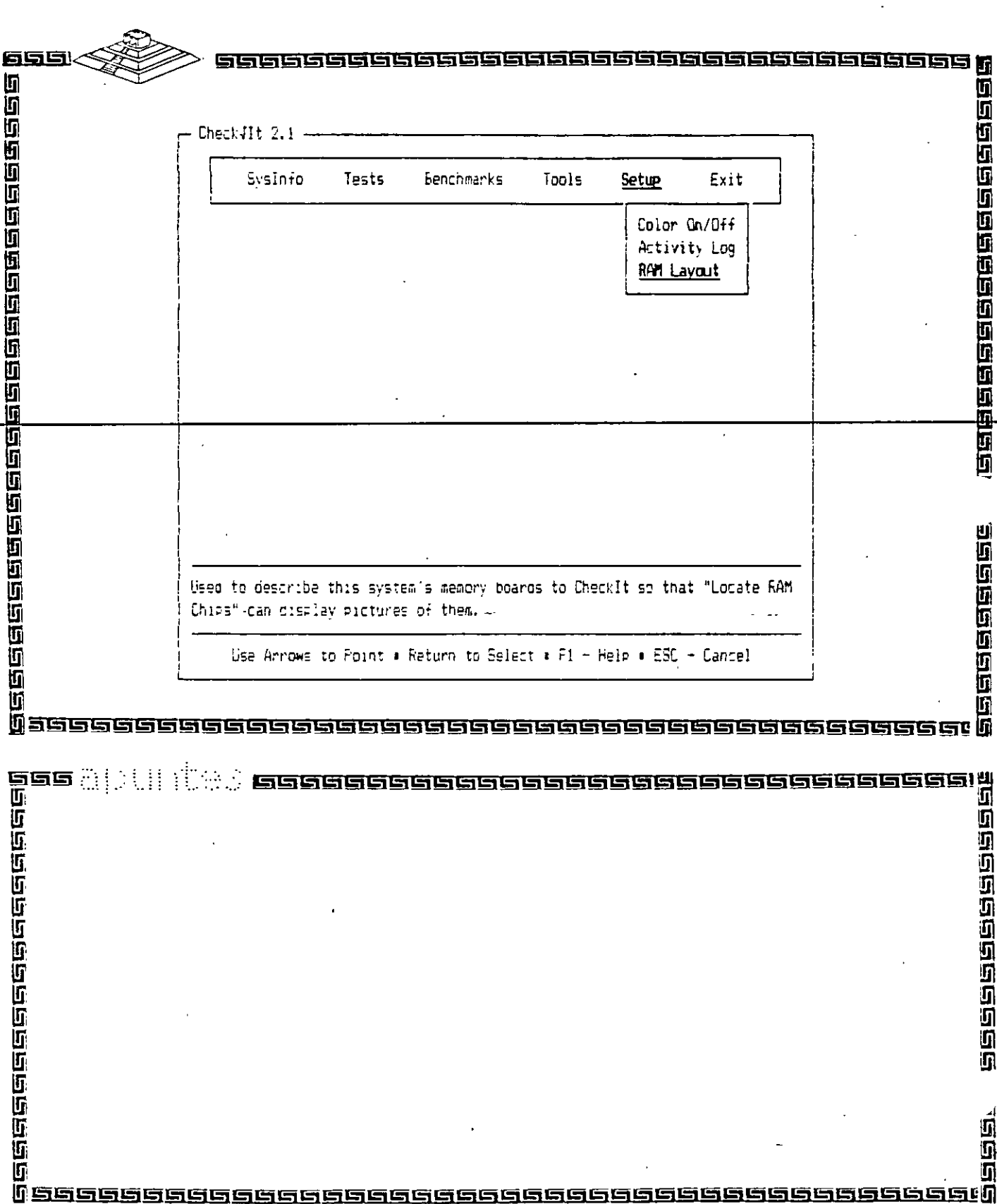

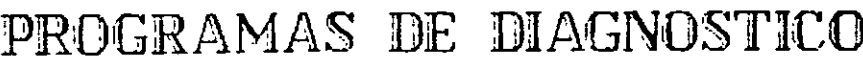

 $\mathcal{A}$ 

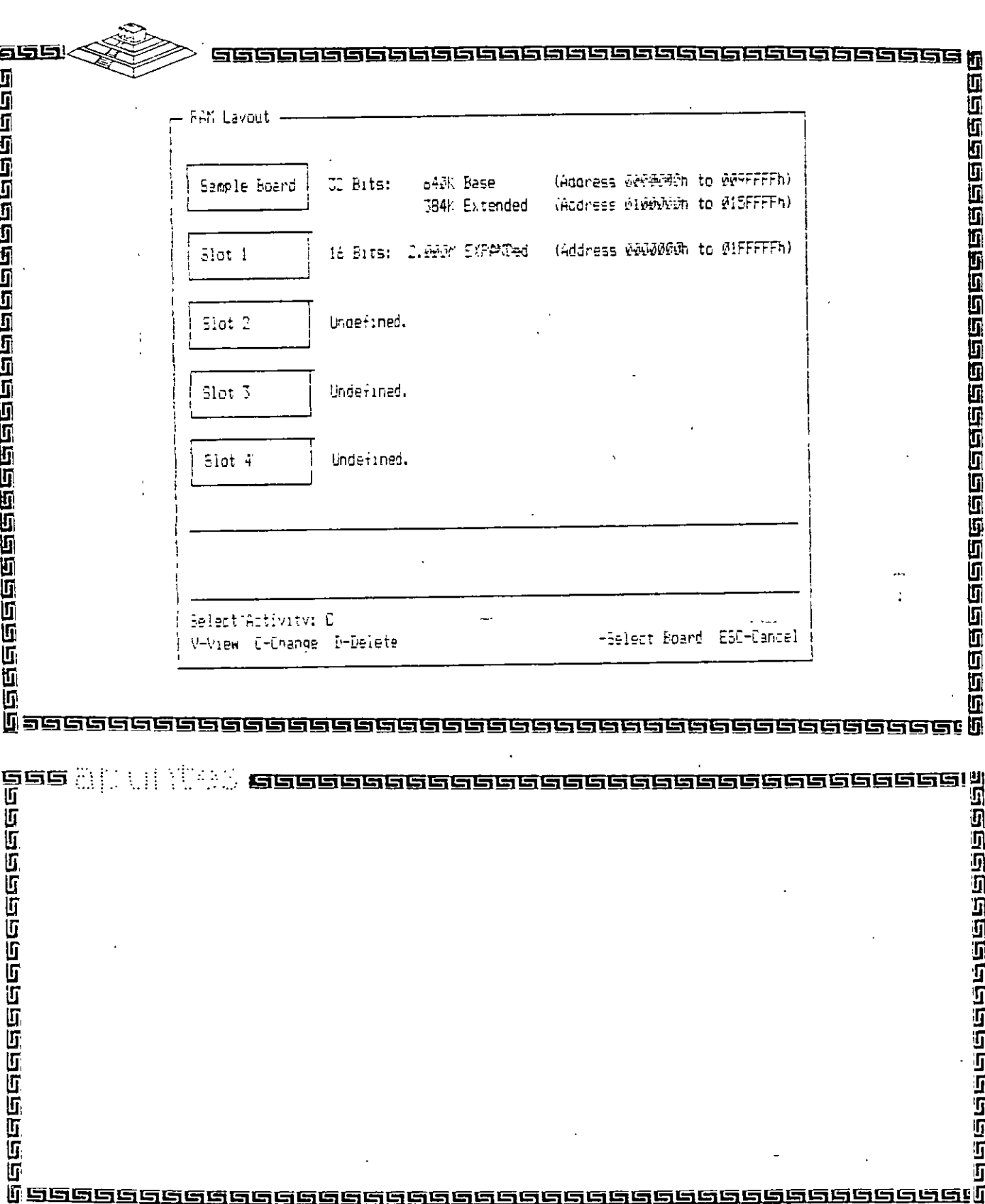

 $\lambda$ 

**១២០០០ ខែមេស ខែមេស ខែមេស ខែមេស ខែមេស ខែមេស ខែមេស ខែមេស** 

 $\sim$   $\sim$ 

 $\ddot{\phantom{a}}$ 

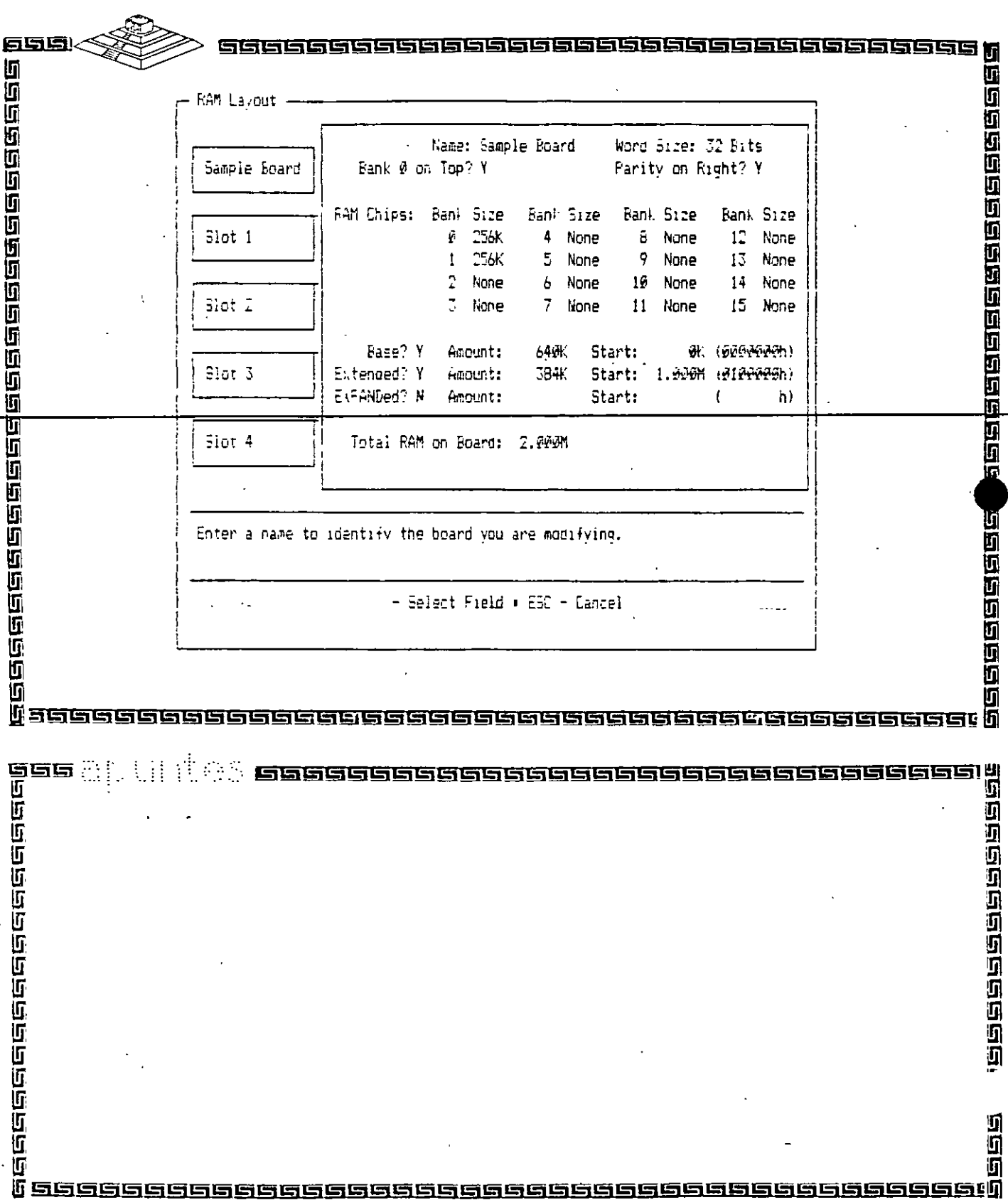

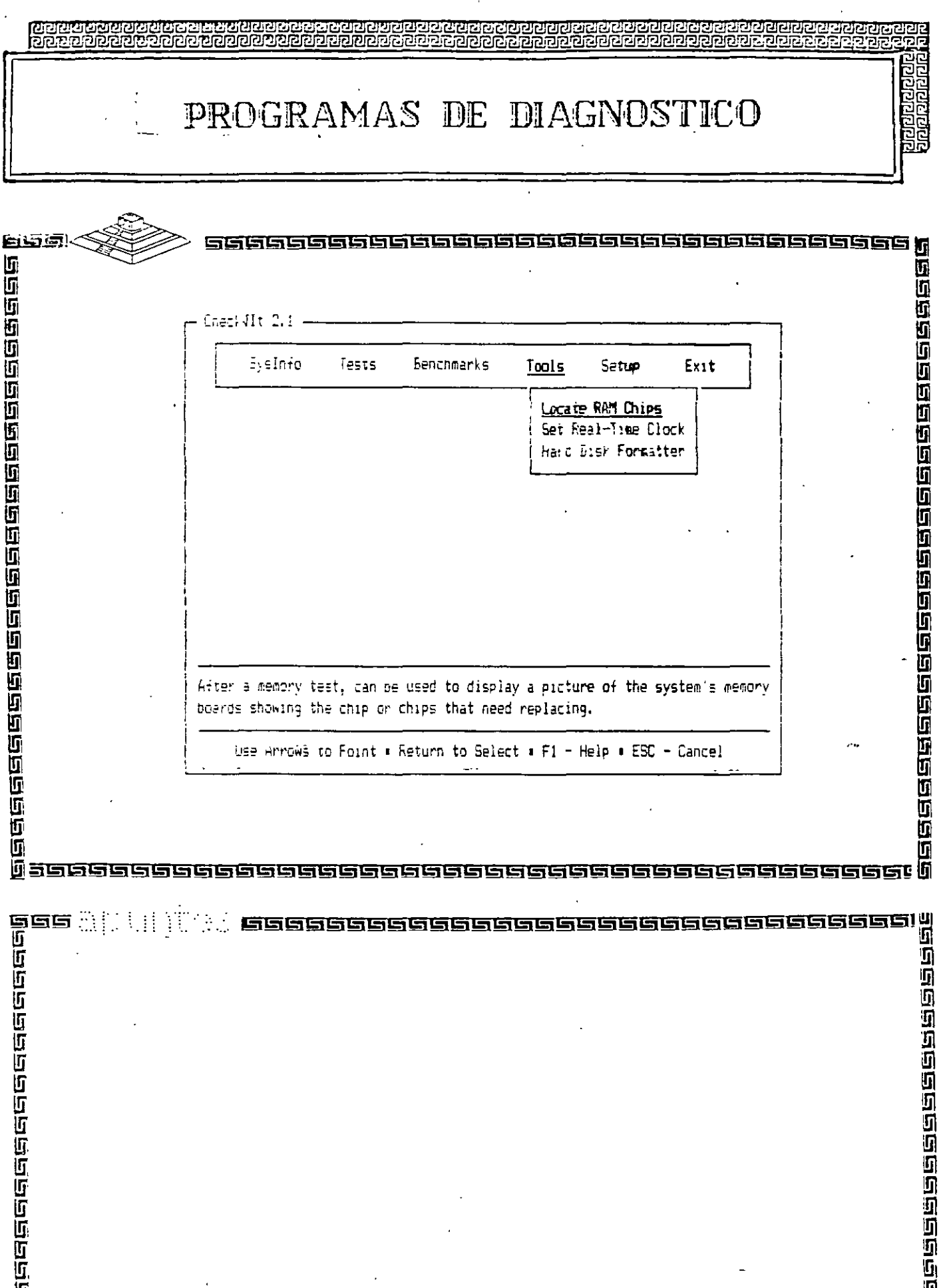

 $\bar{\beta}$ 

 $\mathbf{A}$  and  $\mathbf{A}$  and  $\mathbf{A}$ 

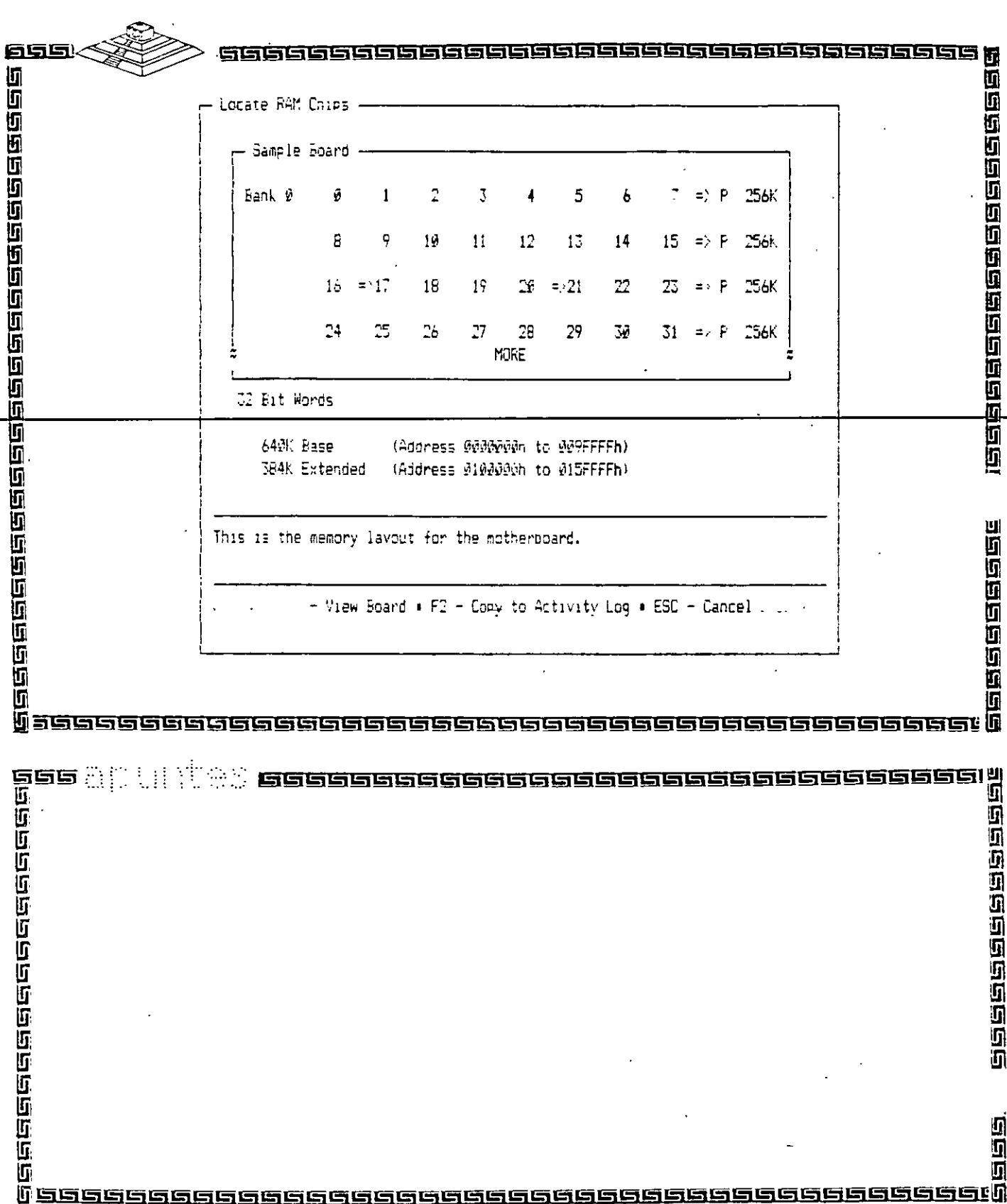

 $\hat{\boldsymbol{\lambda}}$ 

 $\sim$ 

**Robert** 

# BIOS AMERICAN MEGATRENDS

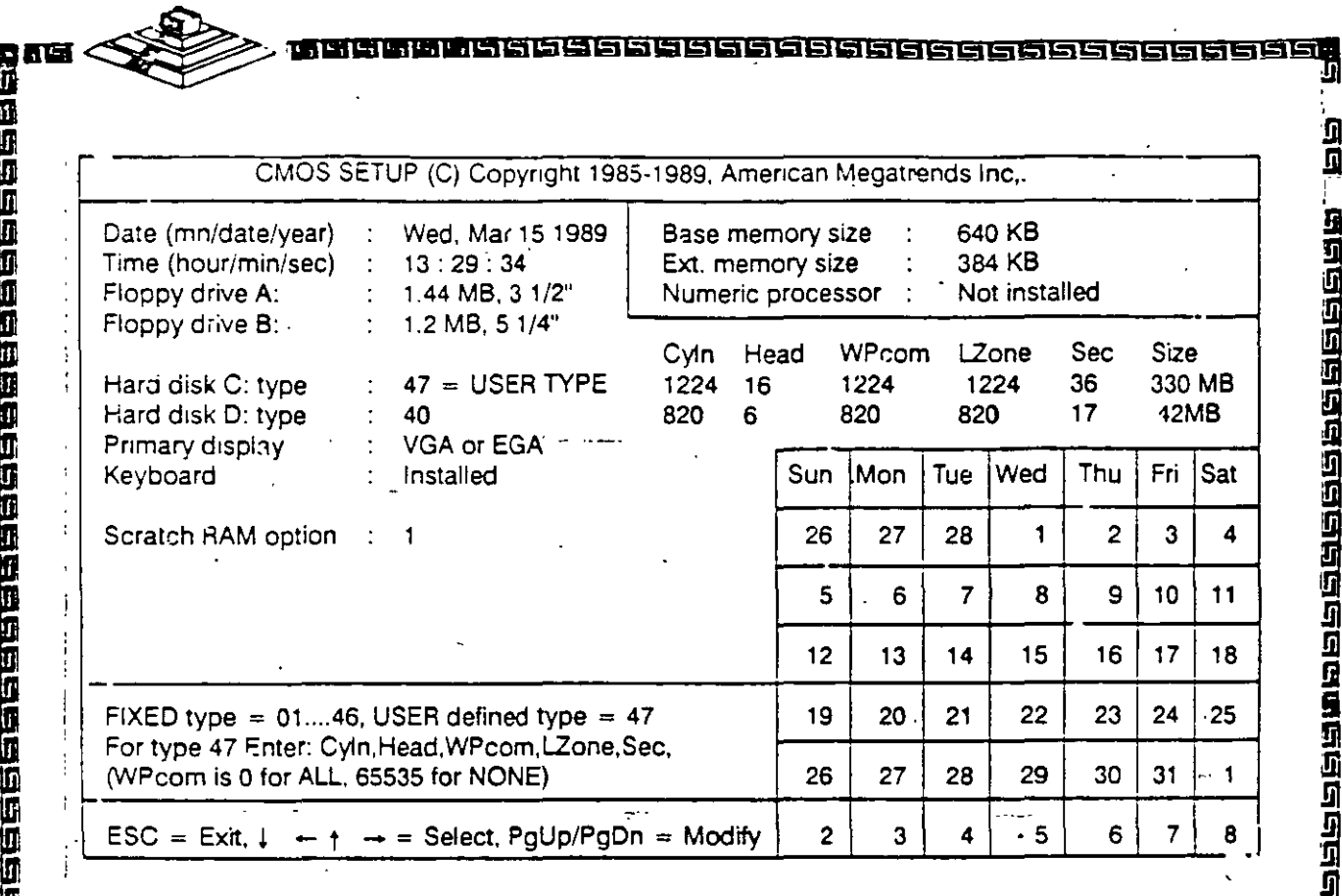

R<br>Al<br>Er

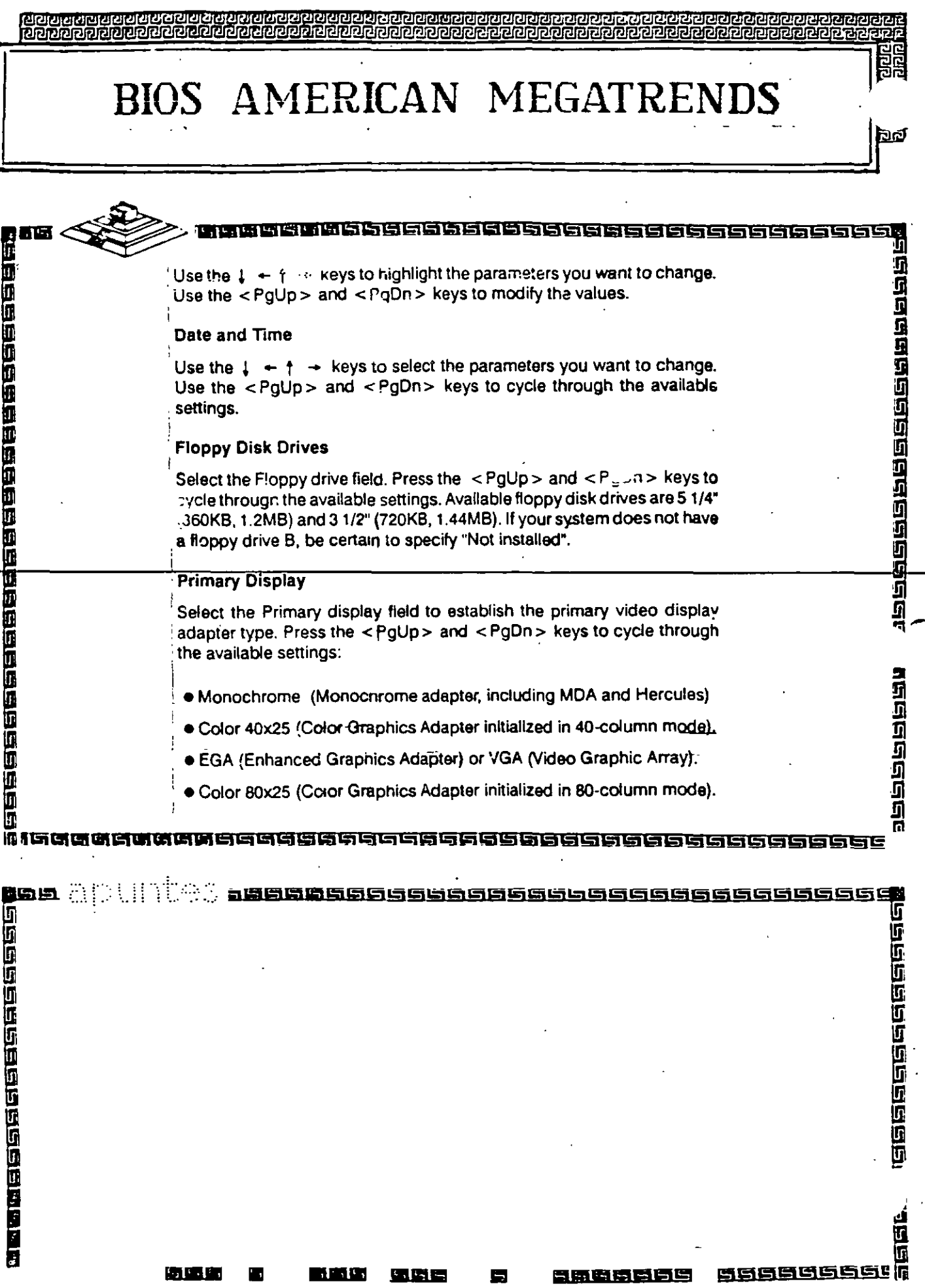

 $\sim$ 

 $\cdot$ 

 $\sim 10^{-1}$ 

 $\sim$ 

 $\sim$ 

 $\sim$ 

 $\langle \cdot \rangle$ 

 $\alpha$ 

医感觉 医下颌的 医脑室

 $57.$ 

 $\mathcal{F}^{\bullet}_{\mathcal{A}}$ 

#### **furnicialista Broisisisisisisisis** annan

# BIOS AMERICAN MEGATRENDS

#### **Hard Disk Drives**

医中国国际国家国家国家国家国家国家国家国家国家国家国家国家国家国家

19931999299999999999

**Bell** Spuntes

For hard disk drives, use the <PgUp> and <PgDn> keys to cycle through the 46 types of disk drives supported. Type 47 is given to help the user defined its own drive type which will be stored in the CMOS. See Table 3.2 for a printed list of these drive types.

#### **Bypassing Keyboard Error**

To configure the system for non dedicated file servers, you can set the keyboard "Not installed" in the SETUP menu so that BIOS will not report any "Keyboard error" and will not wait for "F1" key to be pressed during system boot.

GCGASSESSESSESSESSES

198666666666666

**有可有的保留的过去式和过去分词的过去式和过去分词** 

## BIOS AMERICAN MEGATRENDS

כים המטומותו ממומימים ומומותות ומומותות

188888888888888888888888888888888

issesaaaa

1919年,1919年,1919年,1919年,1919年10月

जक्षमेदावरावरा

#### **Bypassing Video Error**

**BARRARA** 

e persona de la persona de la persona de la persona de la persona de la persona de la persona de la persona de

'n

To configure the system for non dedicated file servers, you can set the video "Not installed" in the SETUP menu if you do not have a display connected. The BIOS will not report any "Video error" and will not wait for any "F1" key to be pressed during system boot.

#### **Bypassing Floppy Error**

To configure the system without floppy controller, you can set both the BIOS supported floppy drives (A and B) as "Not installed". In that case BIOS will not check for the floppy controller and will not report any error.

After you have finished with the SETUP program, press the <Esc> key. A prompt will then appear:

Write data into CMOS and exit (Y/N)

Type "Y" and press the < Enter > key. The computer performs a cold boot (equivalent to turning the power off and back again), followed by memory test, and then tries to boot from the disk drive. If your hard disk has not yet been initialized, be sure that you have a bootable DOS diskette.

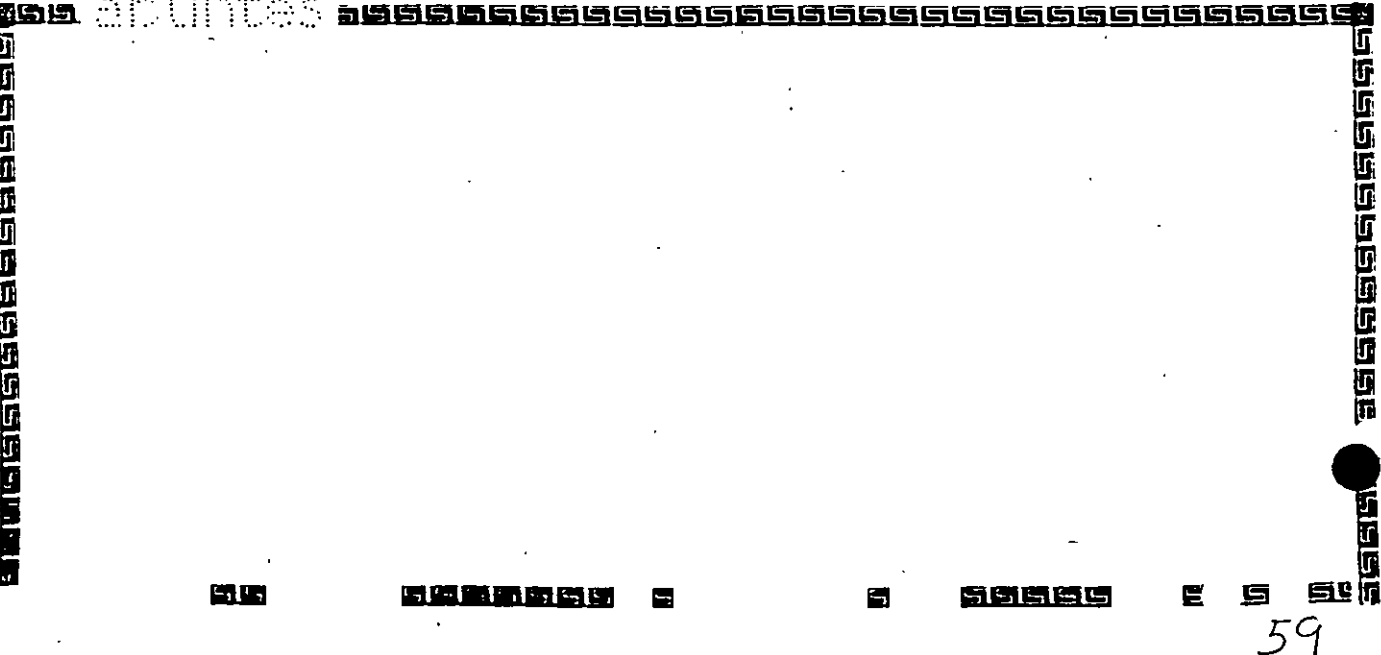

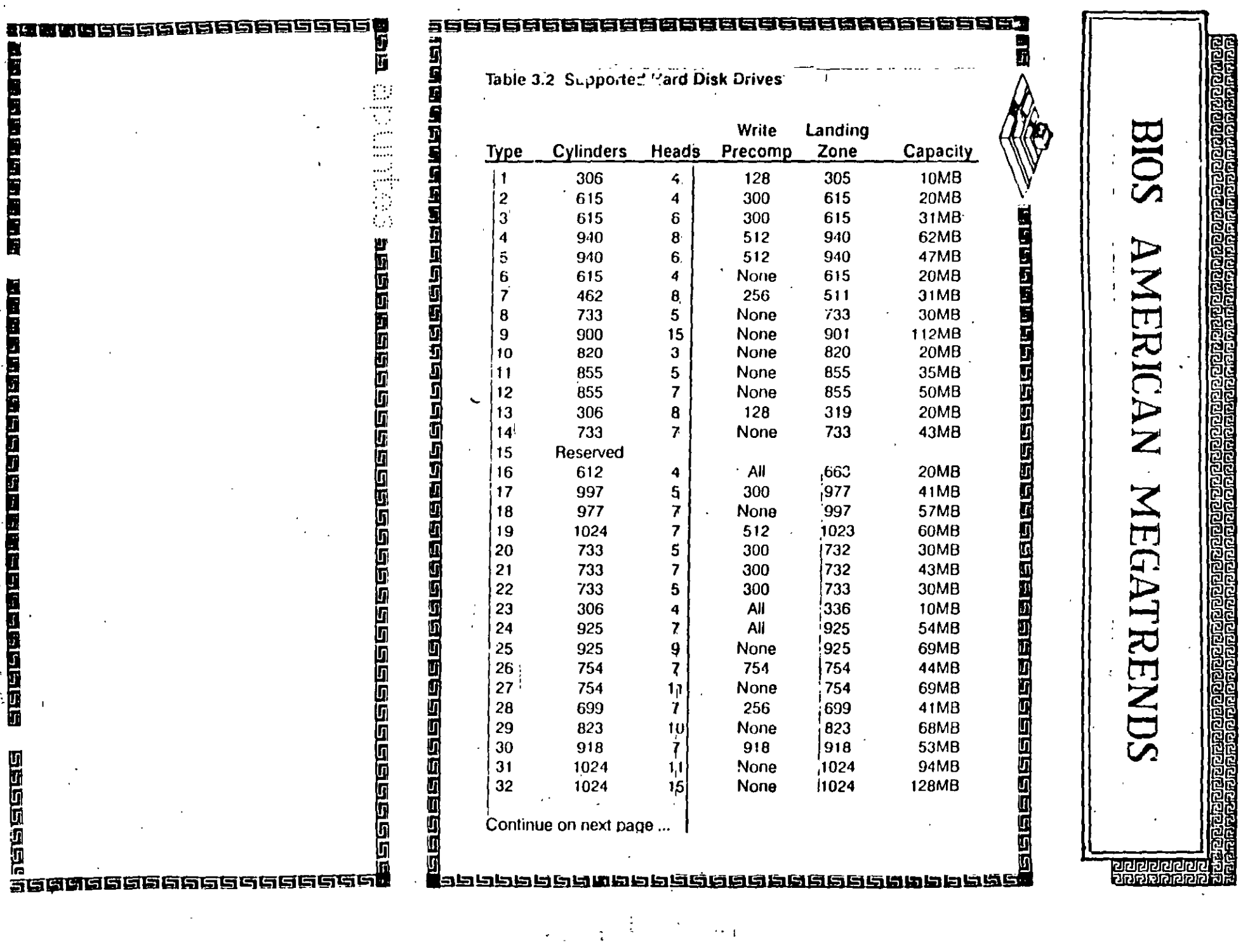

 $\mathcal{S}_{\mathcal{A}}$ 

 $\sim$   $_{1}$ 

 $\hat{\mathbf{r}}$ 

 $\hat{\mathcal{L}}$ 

 $\frac{1}{\sqrt{2}}$ 

 $\overline{\tau}$ 

 $\boldsymbol{r}$ 

 $\epsilon$ 

 $\frac{1}{2} \left( \frac{1}{2} \right)$ 

 $\mathbb{Z}$ 

 $\lambda=\frac{1}{2}$  .

 $\frac{1}{\dot{q}}$  $\mathcal{A}$ 

 $\mathbf{r}$ 

医自然反应性的过去式和过去分词使过程

 $\ddot{\phantom{0}}$ j.

 $\delta$ 

्षिष्ठाधावराज्ञानस्य बाद्यानुमान<br>स्थितानगराजनस्य नामान् नामान

**Barna a coma a coma a coma a coma a coma a coma a coma a coma a coma a coma a coma a coma a coma a coma a coma** 

# BIOS AMERICAN MEGATRENDS

<u>sääläisisisisisisisisisi</u>

#### Table 3.2 Supported Hard Disk Drives

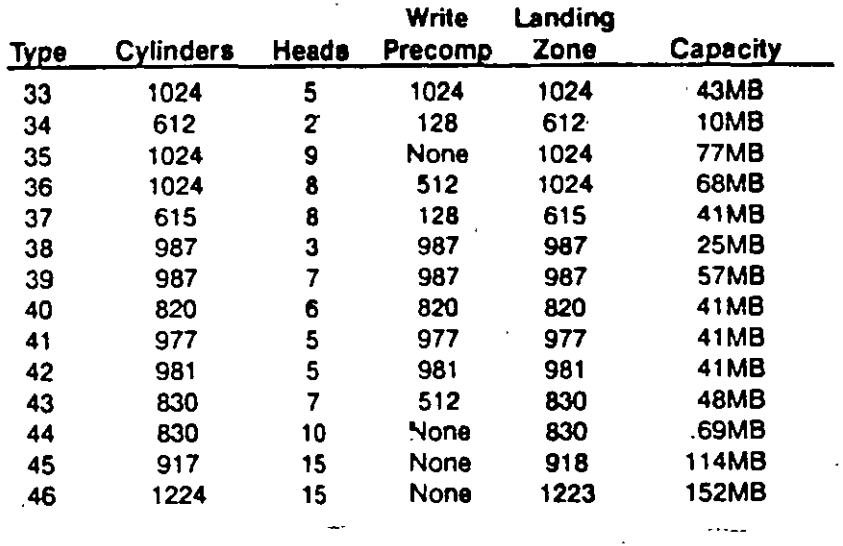

SSSSSSSGGSSSSSSSSSSSSSSS sist

電腦電話圈

**MARERARANDERGRASSER PARTERSESSER** 

ಬರಗಚ ar adam an ama an ama an an aman an

## **BIOS AWARD**

# 190000000000000000000000000000 15195 -इल लगवाल महिलिशिविसिस्)... हाड़ हा मसम्बद्धा हा दाहा दाहा दाहा हा

The SETUP program lets you specify your system's configuration of diskette drives, hard disk drives, video display, memory, date and time. The SETUP program is built-in, you do not need a diskette to use it.

#### **Note**

The following procedures assume your system has the Award 286 Modular BIOS installed. If your system has a different BIOS installed, these procedures will not work.

To run SETUP program, simultaneouly press the  $\le$  Ctrl  $>$   $\le$  Alt  $>$   $\le$  Esc  $>$ keys. The SETUP screen appears on your display:

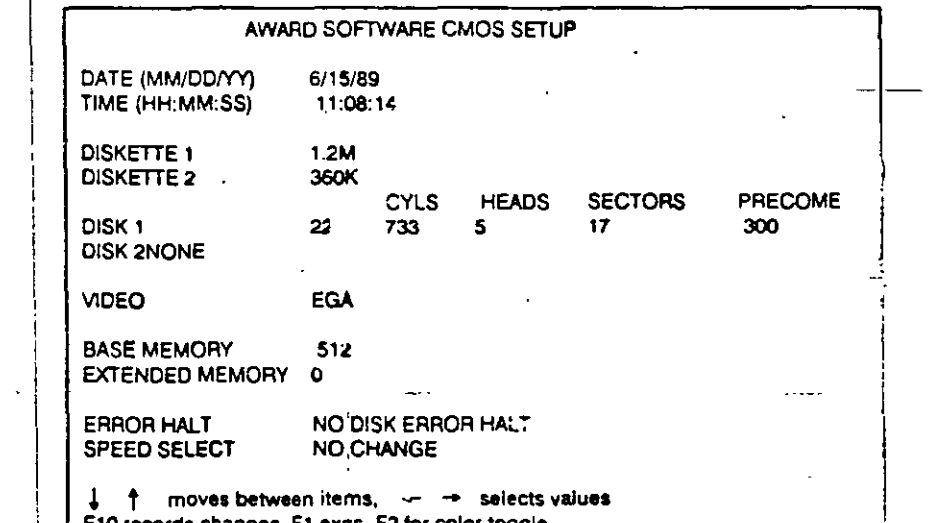

un En la Grandes, r 59.70 99.95 9

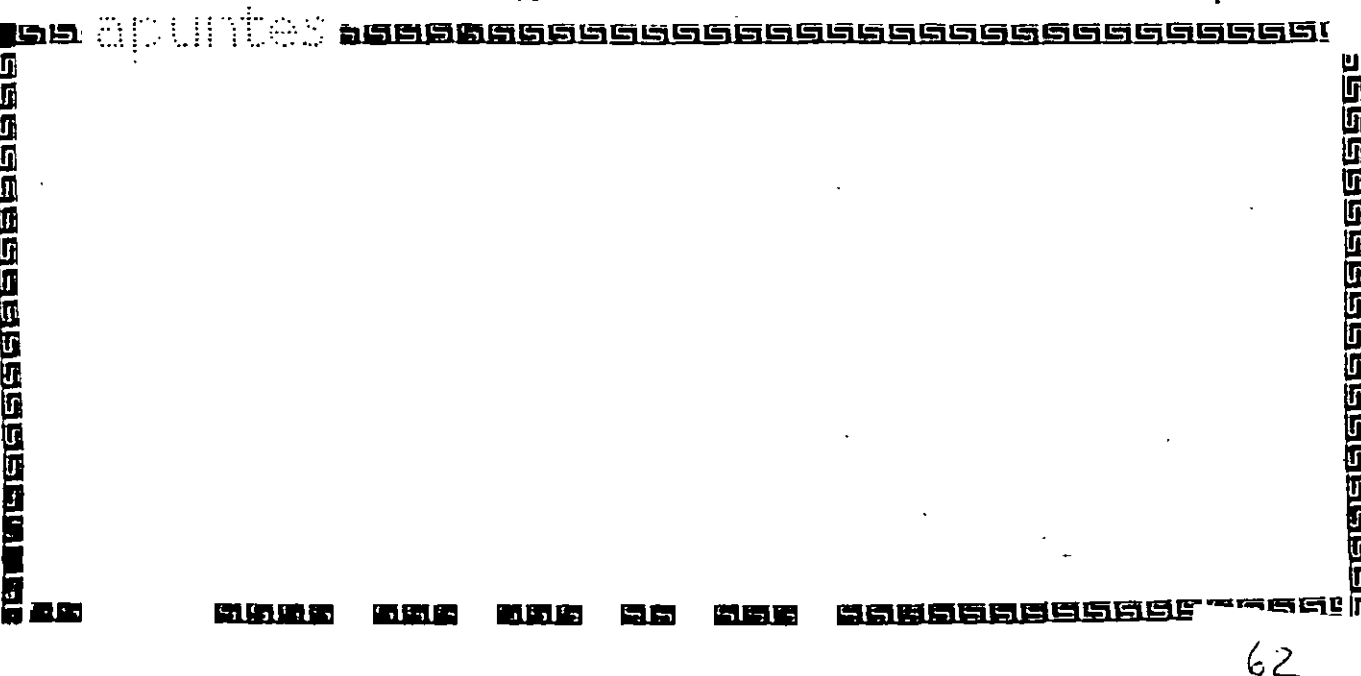

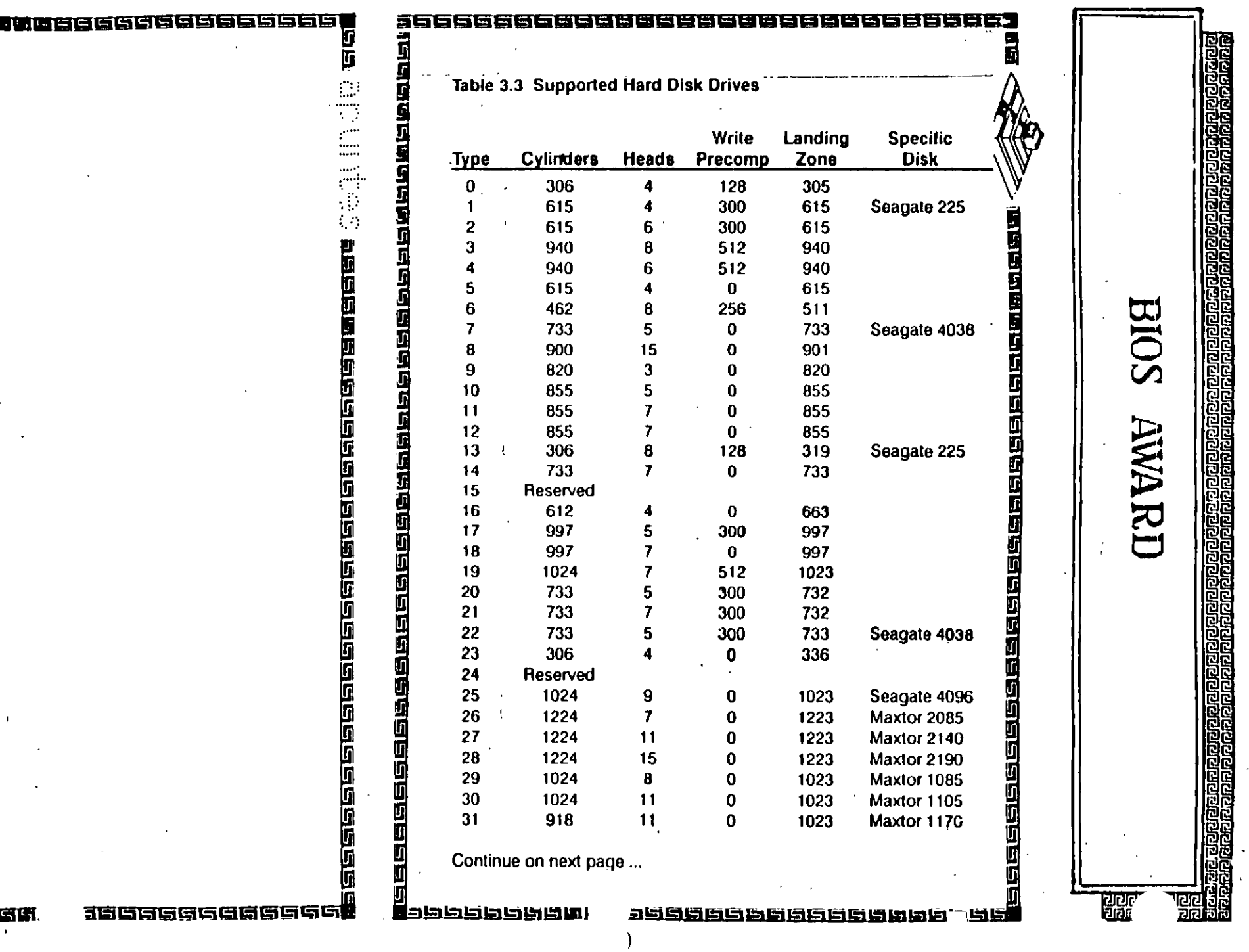

 $\bar{4}$ 

甜味味味味味

**B** 

医医阴道下腹股沟

 $\blacksquare$ 

 $\blacksquare$ 

 $\mathbf{R}$ 

**DECEMBER** 

 $\mathbf{I}$ 

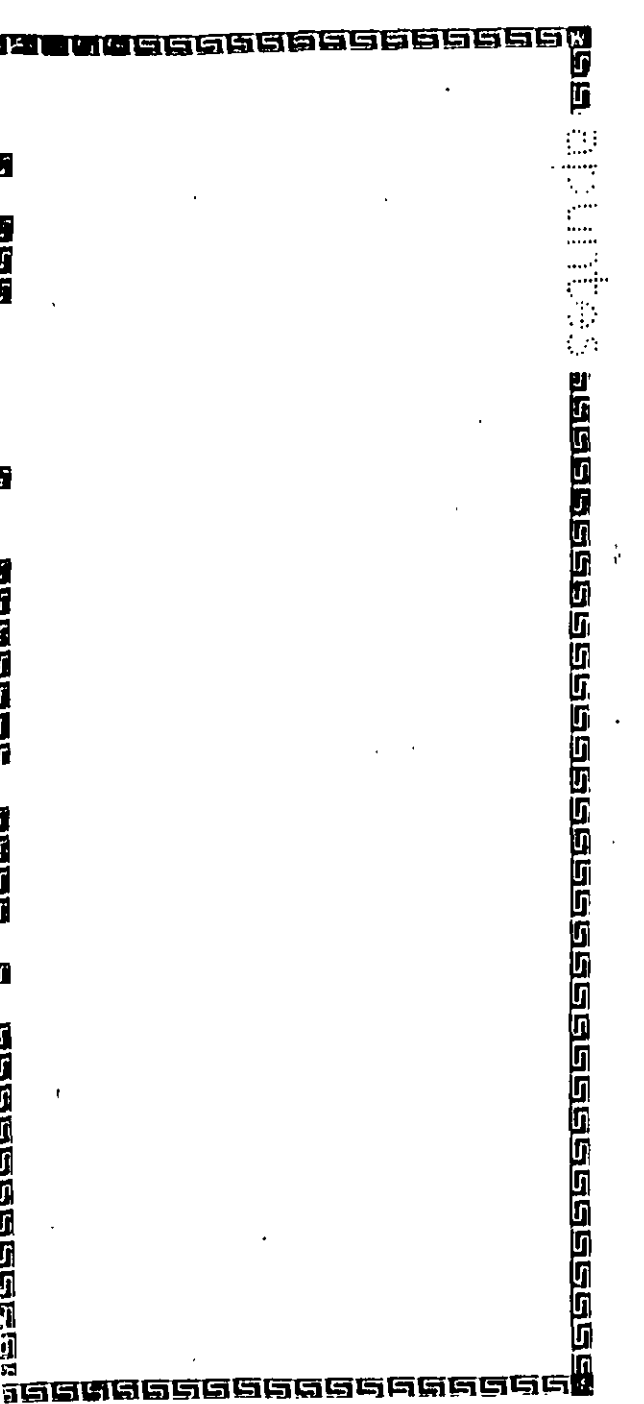

azn

П

医时间

R

**BREAD** 

**BIETER** 

П

**BEERS AND ENDERE** 

 $\circ$ 

 $\downarrow$ ī. moci

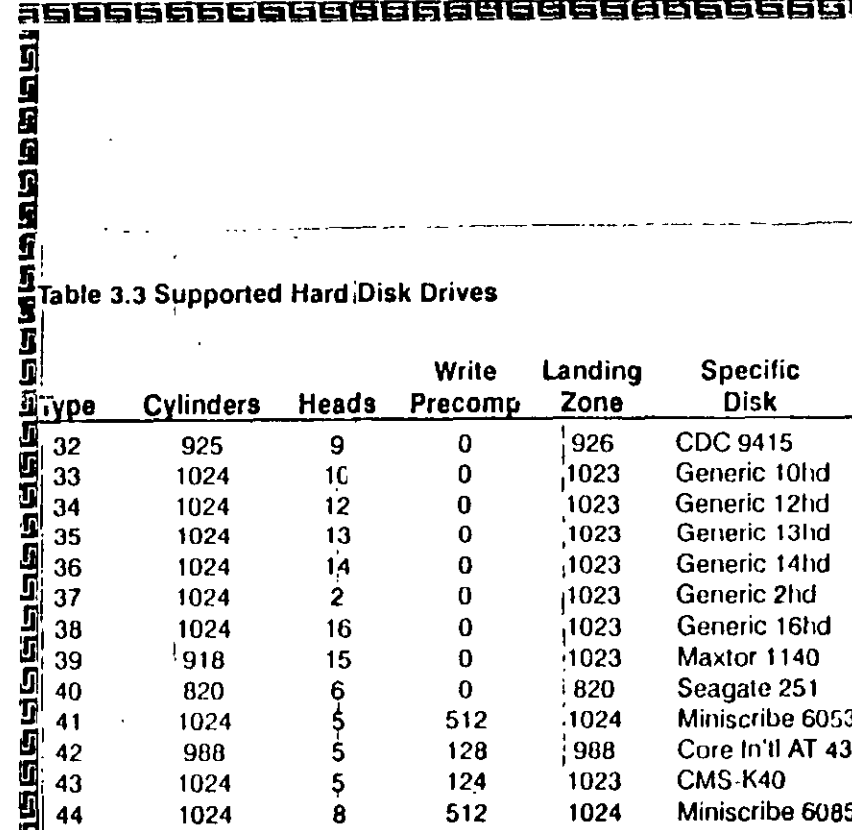

25856666666886688866666666666

#### Setting the Video Display Configuration

Select the VIDEO field to establish the primary video display adapter type. Press the  $\leftarrow \rightarrow$  keys to cycle through the available settings:

· EGA (Enhanced Graphics Adapter).

· 40 Color (Color Graphics Adapter initialized in 40-column mode).

. 80 Color (Color Graphics Adapter initialized in 80-column mode).

• MONO (Monochrome adapter, including MDA and Hercules)

Select the settings that suits your display adapter.

AMARI

引用日

红豆豆豆

RIOS

Registros de Reloj

<u>ustan kanan kanan di kanan di kanan dan disebut.</u><br>Beranggaran di kanan di kanan di kanan di kanan di kanan di ka

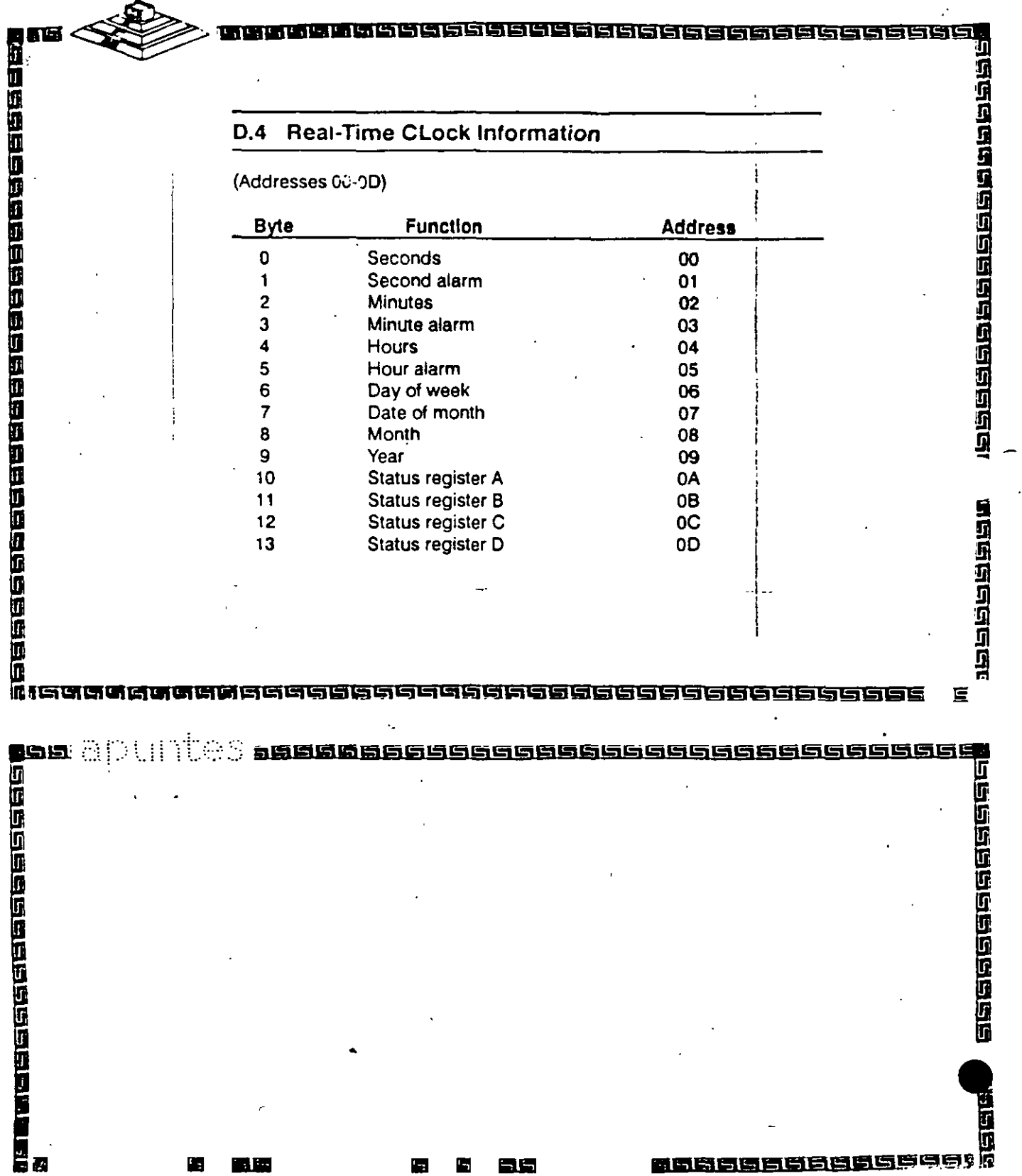

**SHEERICE** 

匵

insiseese
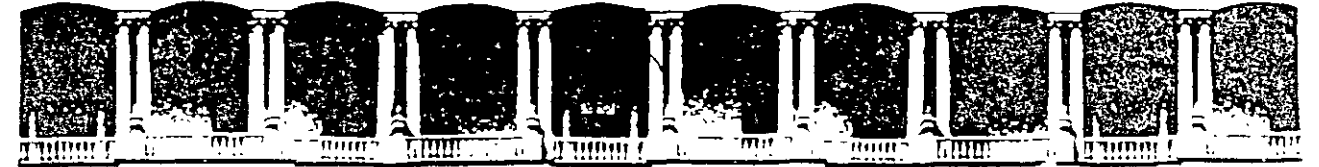

#### FACULTAD DE INGENIERIA U.N.A.M. DIVISION DE EDUCACION CONTINUA

#### MANTENIMIENTO DE PC'S Y PERIFERICOS

(PARTE II)

#### **4.- MICROCONTROLADORES PRINCIPALES** Y SISTEMAS MINIMOS

**NOVIEMBRE - DICIEMBRE DE 1998** 

## MANTENIMIENTO DE PC'S Y PERIFERICOS PARTE 11

## 4.- MICROCONTROLADORES PRINCIPALES Y SISTEMAS MINIMOS

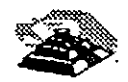

NOVIEMBRE DE 1998

G7

## **Sistemas Mínimos**

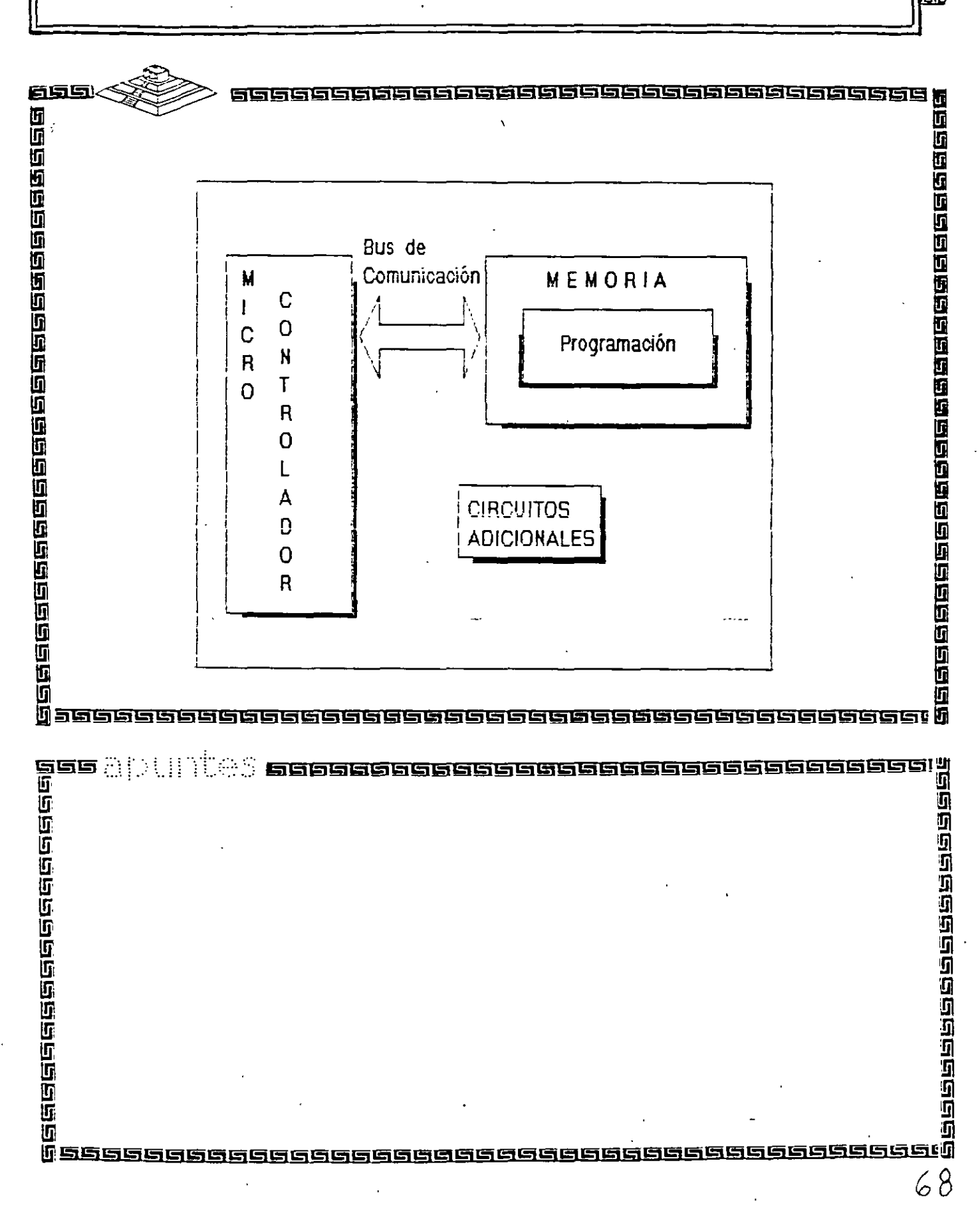

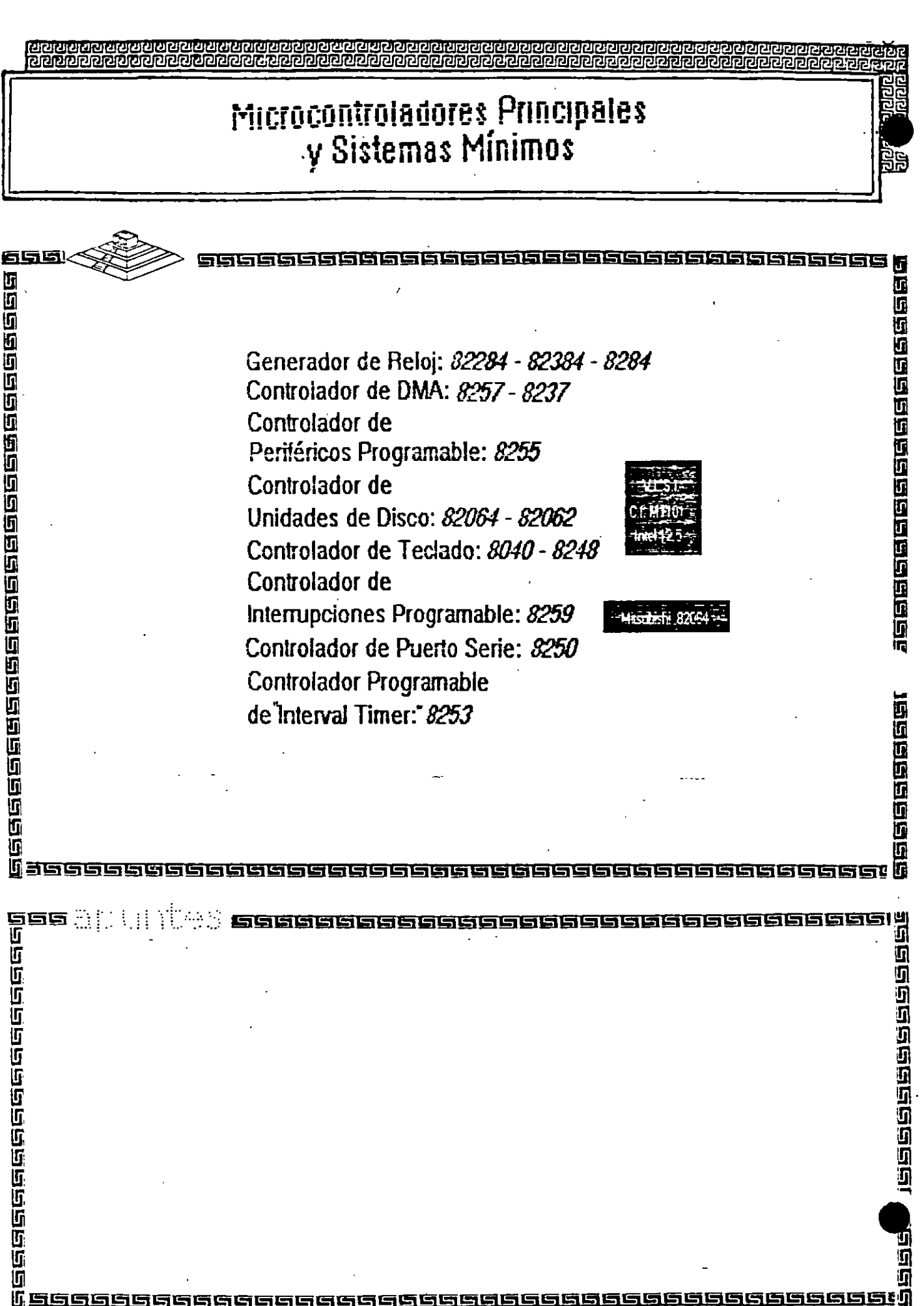

 $\frac{1}{2}$ 

 $\overline{\phantom{a}}$ 

l,

 $69\,$ 

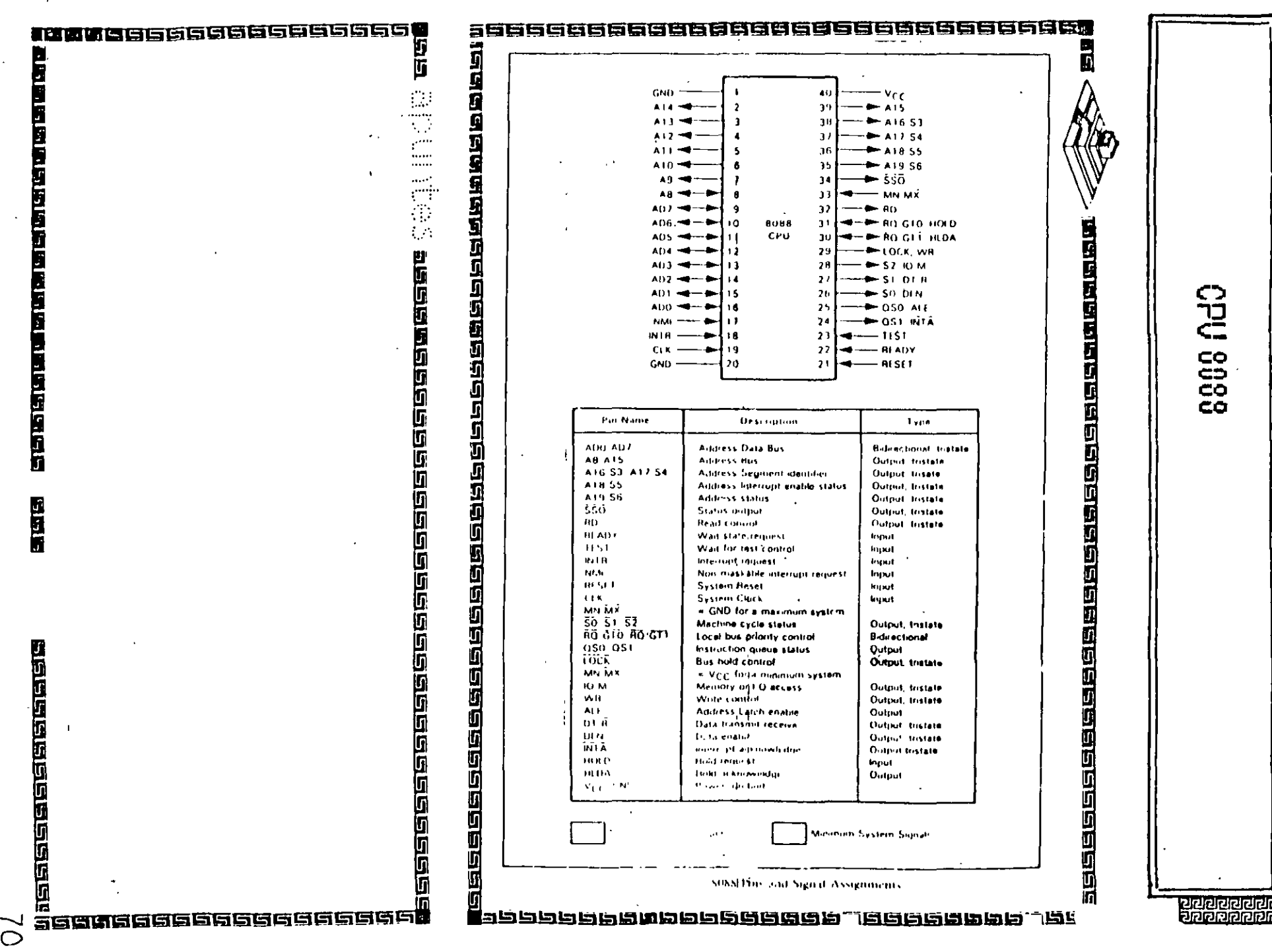

 $\alpha$ 

 $\ddot{\phantom{1}}$ 

 $\ell=\frac{1}{3}$ 

 $\frac{1}{Q}$ 

 $\vec{t}$ 

 $\frac{1}{2}$ 

Ţ

<u>නය.</u><br>අත්ත්රය අවශ්ය වෙල් විශාලය විශාලය විශාලය විශාලය විශාලය විශාලය විශාලය විශාලය විශාලය විශාලය විශාලය විශාලය විශාලය ව<br>මිනි විශාලය විශාලය විශාලය විශාලය විශාලය විශාලය විශාලය විශාලය විශාලය විශාලය විශාලය විශාලය විශාලය විශාලය

 $\overline{\phantom{a}}$ 

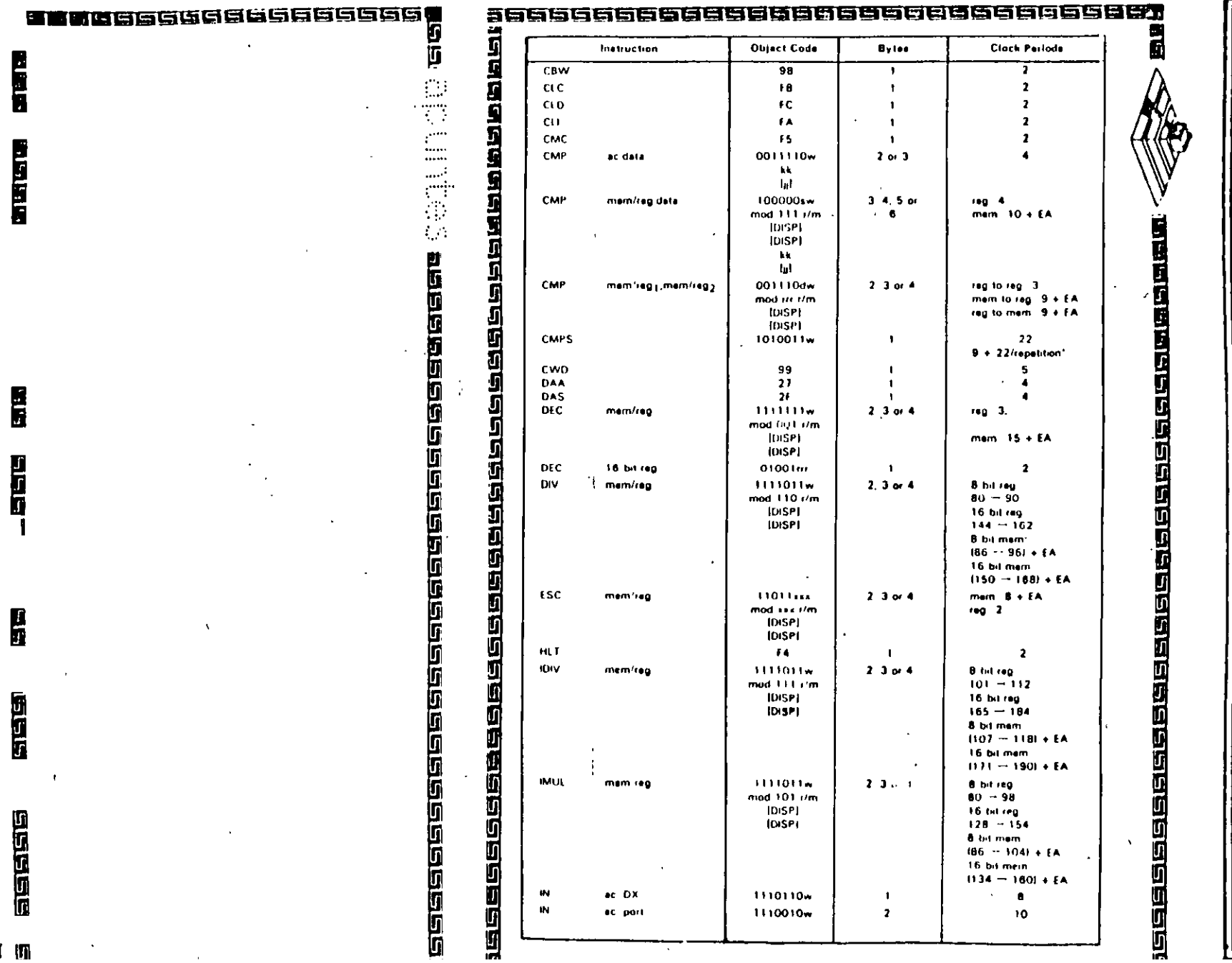

0000 000

**Contract** 

<u>ក្សដដ្ឋាភិប៊ី</u>

ed<br>Pel<br>Pel

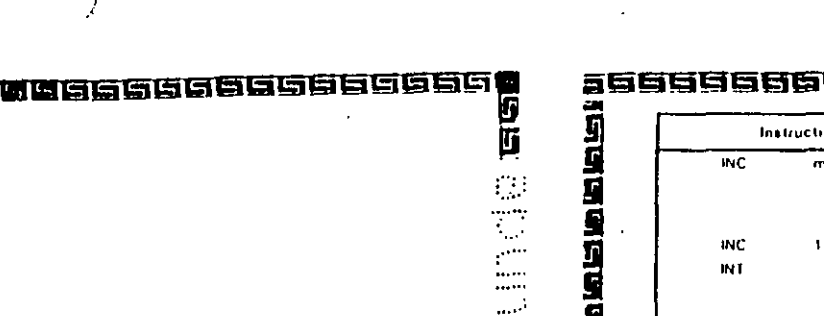

和湖面

法国际国际局限局局局局局局局局局局局的同局局局

 $\lesssim$ 

 $\overline{a}$ 

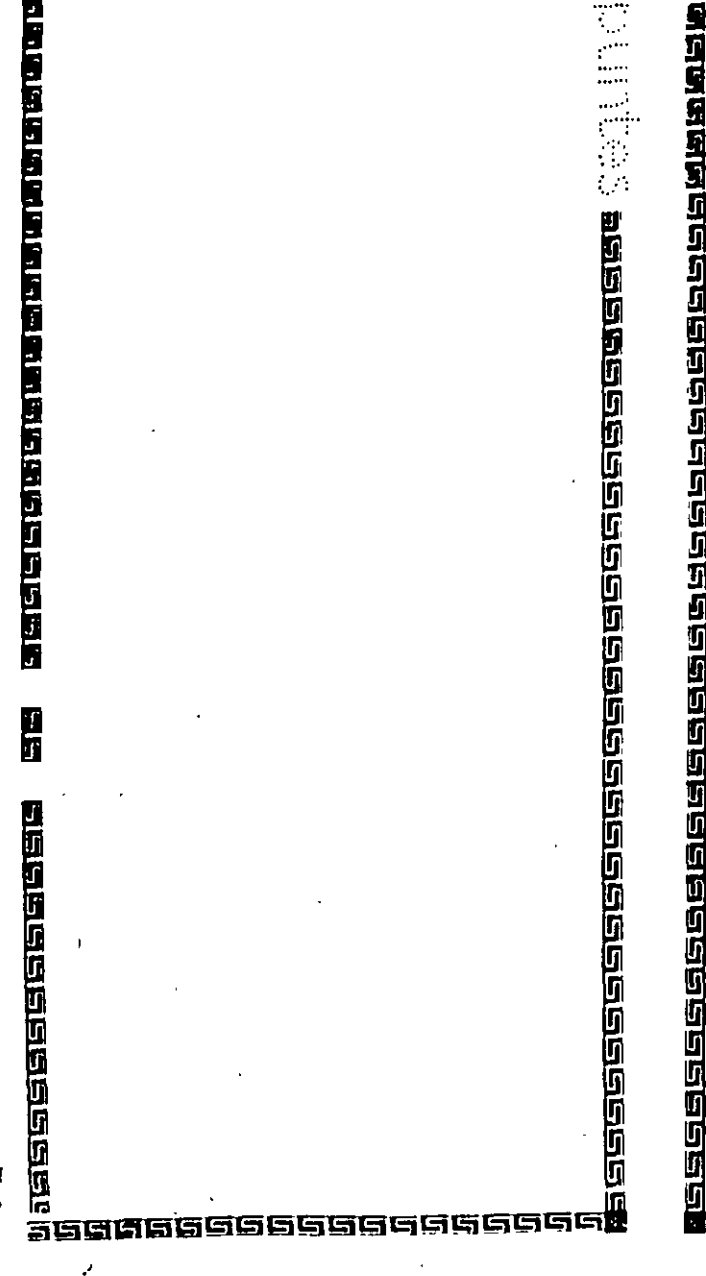

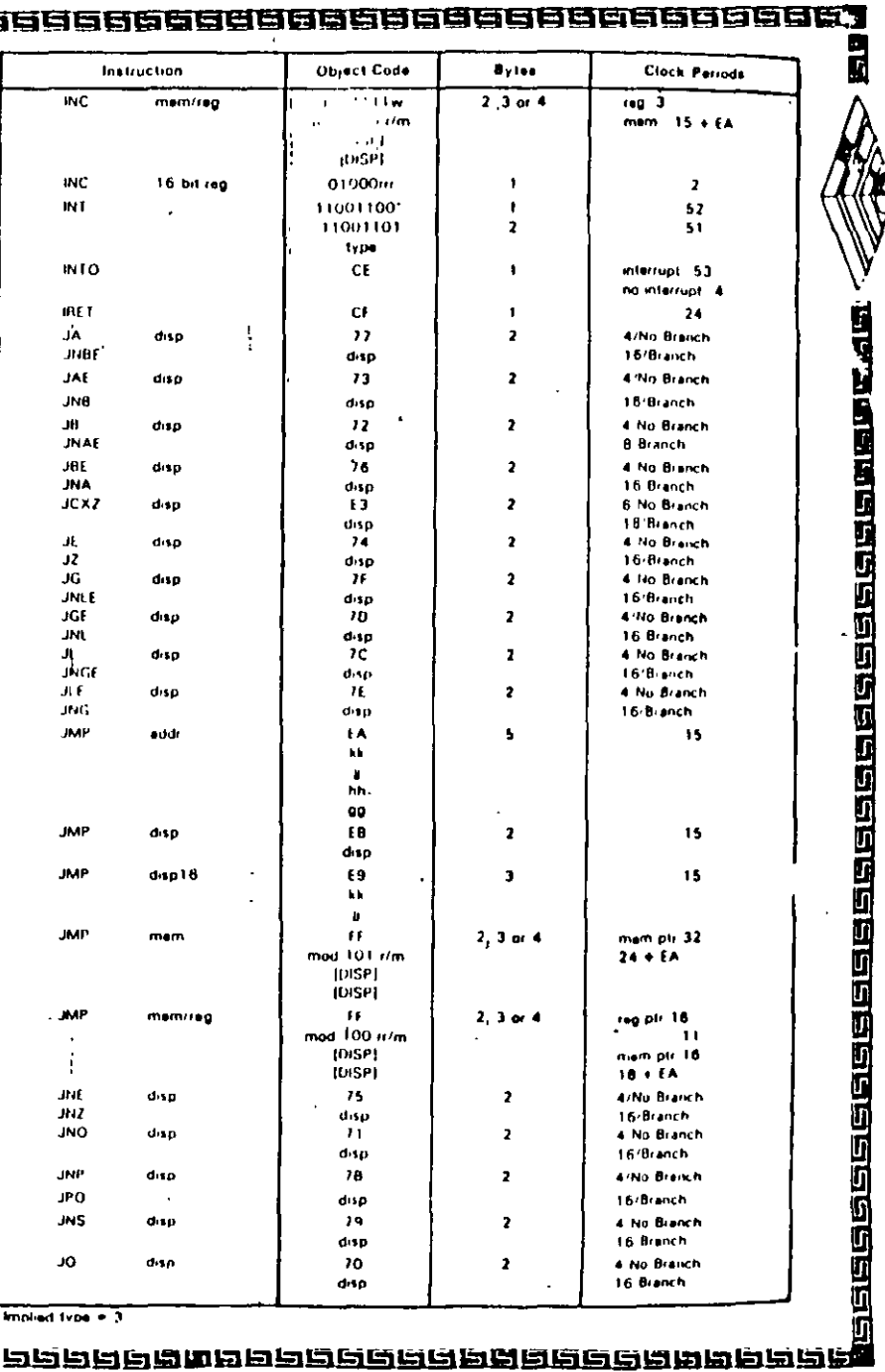

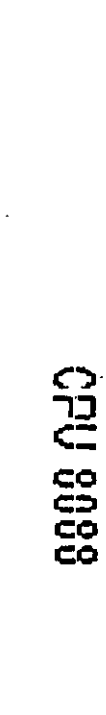

<u>adaaaaaa</u><br>Baaaaaaa

 $\mathbf{R}$ 

**Macket and Cacket and Alam** 

 $\sim$  .

 $\mathbf{Q}$ 

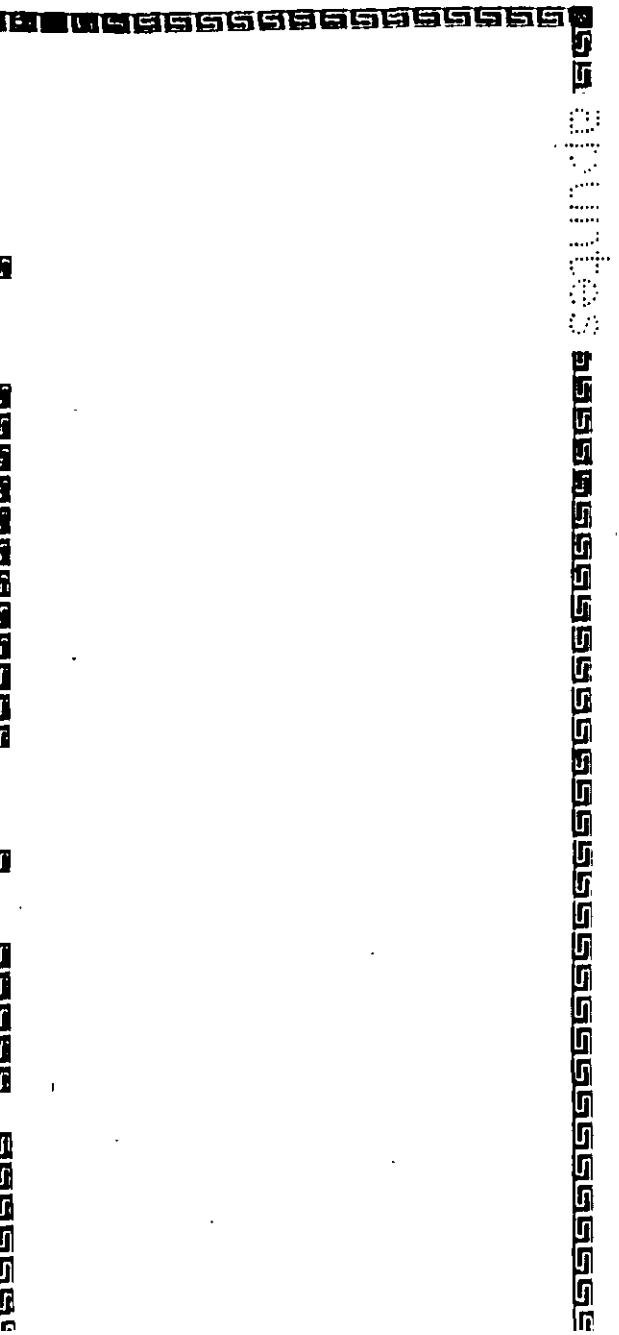

寶

的复数金属金属金属金属

D

**THEFT** 

BEERS

# 高度巴巴斯 ilia se componente de la ciclopia de la componente de la componente de la componente de la componente de la co 6686666 ≡≈

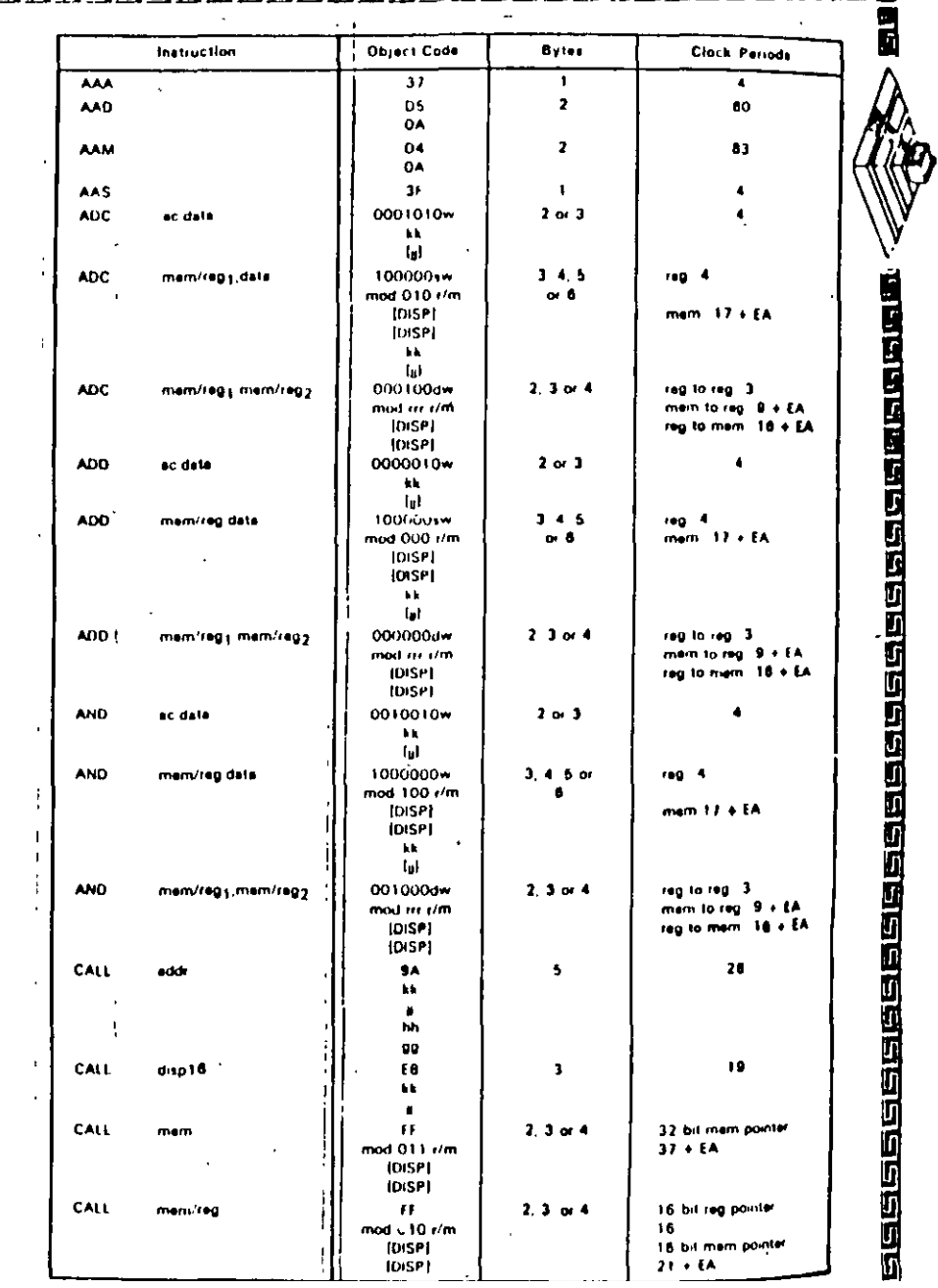

0000000000000000000 56<br>26<br>26

**CPU 0000** 

# intel

**Source** 

#### 82284

#### **CLOCK GENERATOR AND READY INTERFACE** FOR JAPX 286 PROCESSORS

(82284-10, 62284-8, 82284-6)

- Generates System Clock for iAPX 286 Processors
- Available in 18-Lead Cerdip Package (See Packaging Spec, Order #231369)
- Single +5V Power Supply Uses Crystal or TTL Signal for Frequency
	- Generates System Reset Output from **Schmitt Trigger Input**
- **E Provides Local READY and MULTIBUS<sup>®\*</sup> READY Synchronization**
- Available in EXPRESS - Standard Temperature Range
	- Extended Temperature Range

The 82284 is a clock generator/driver which provides clock signals for IAPX 286 processors and support components. It also contains logic to supply READY to the CPU from either asynchronous or synchronous sources and synchronous RESET from an asynchronous input with hysteresis.

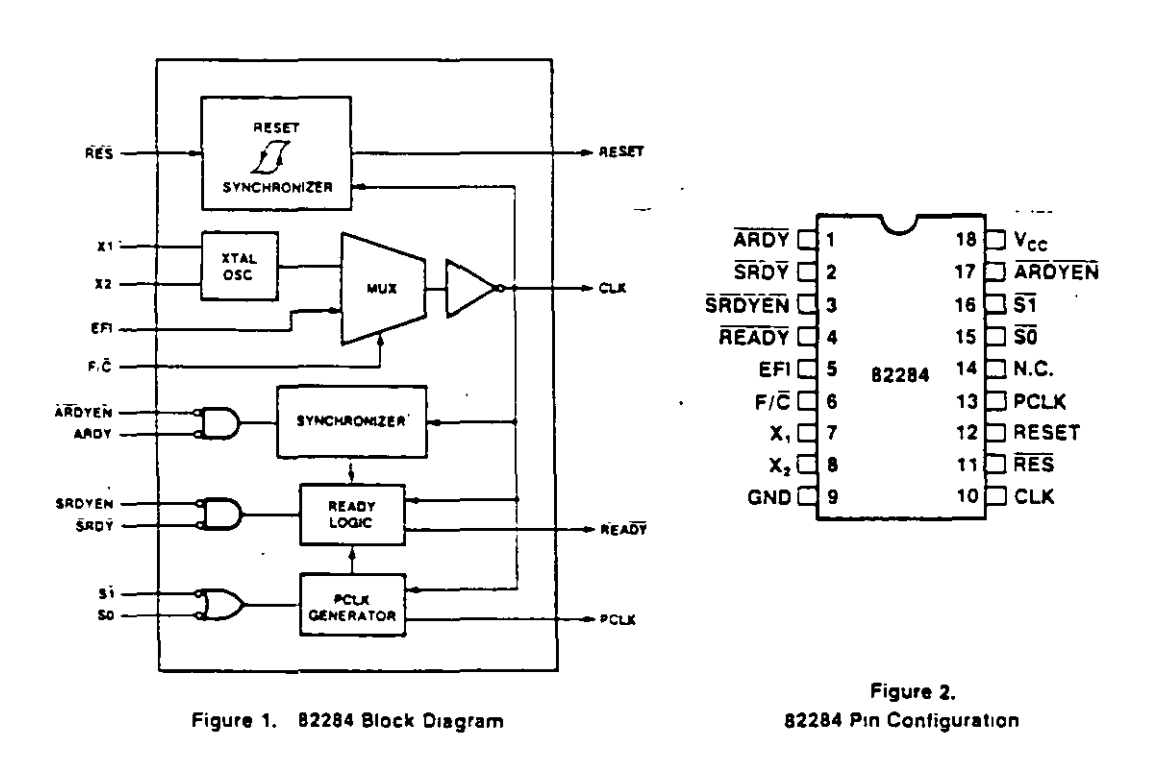

\*MULTIBUS is a patented bus of Intel.

January 1986 4-139

**SINTEL CORPORATION 1942** 

GENERADOR RELOJ DF.

intel

82284

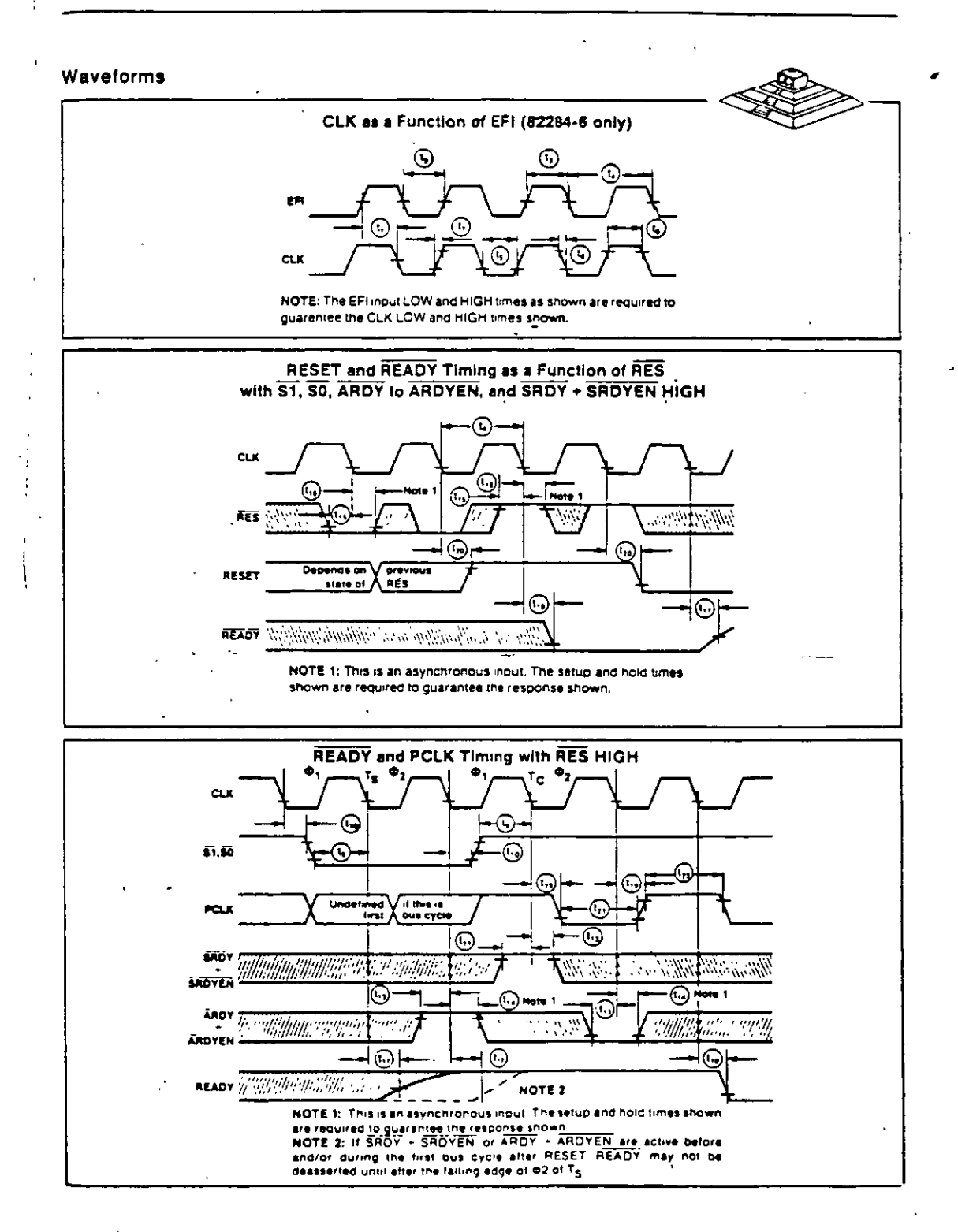

GENERADOR DE RELOJ

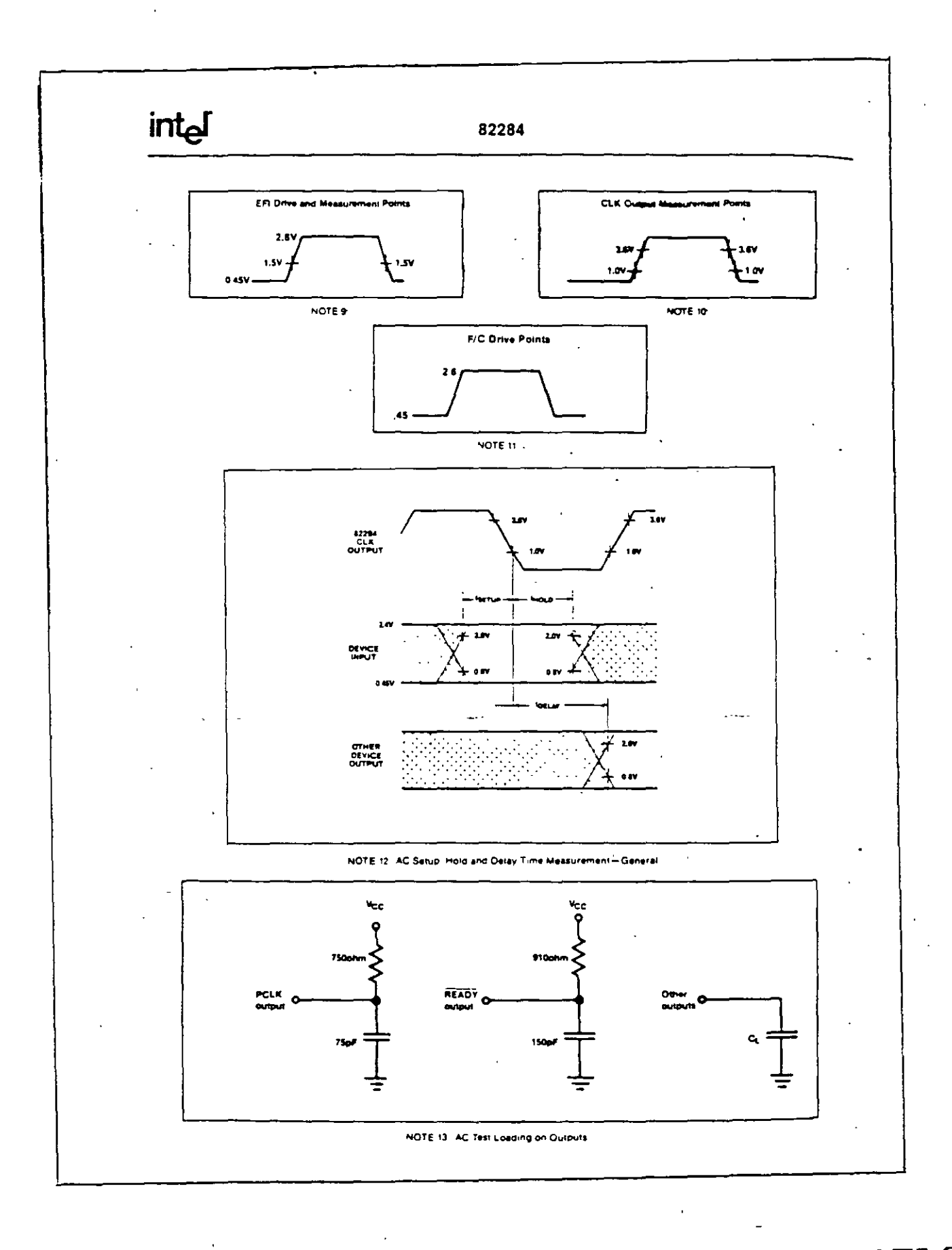

GENERADOR DE RELOJ

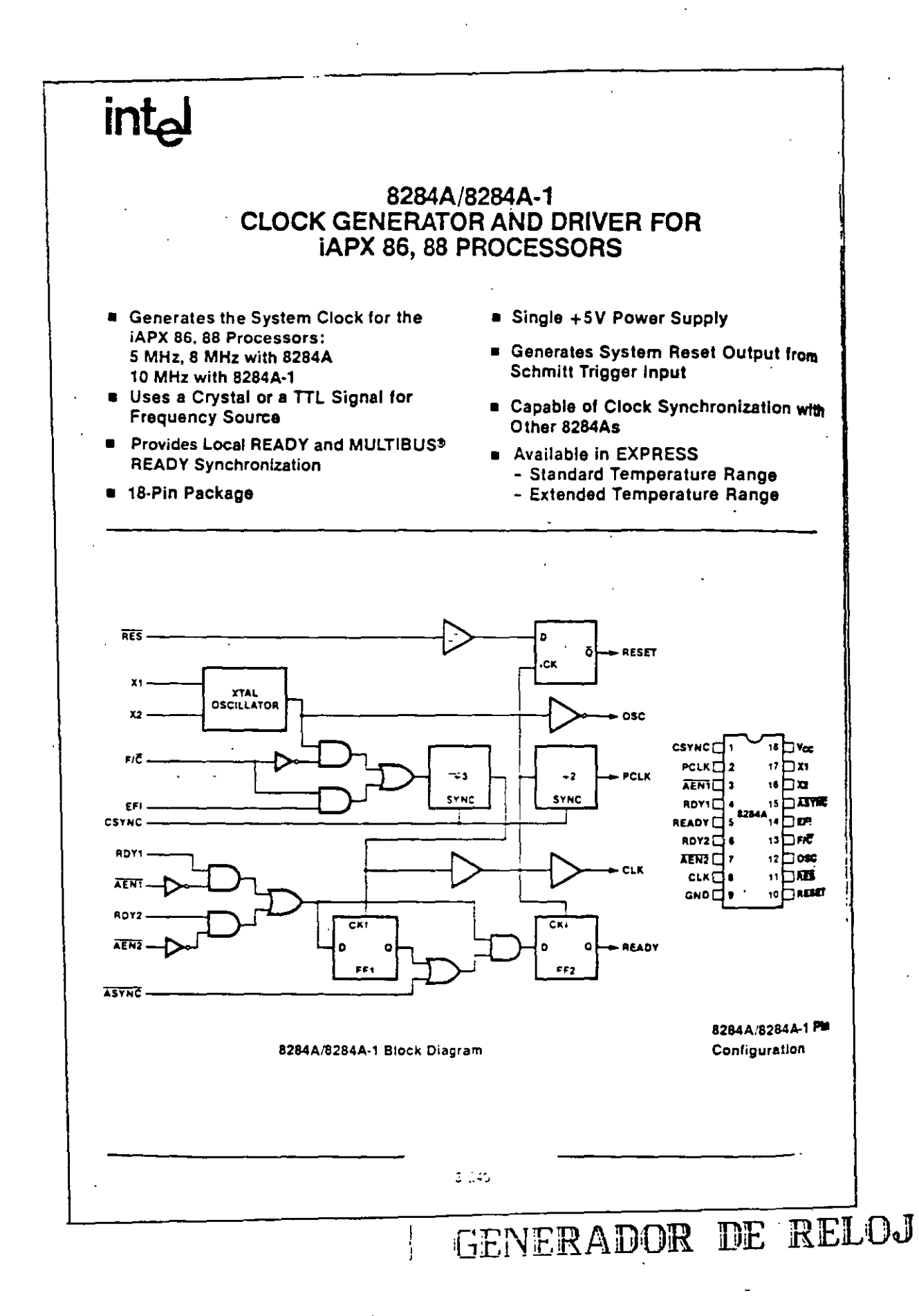

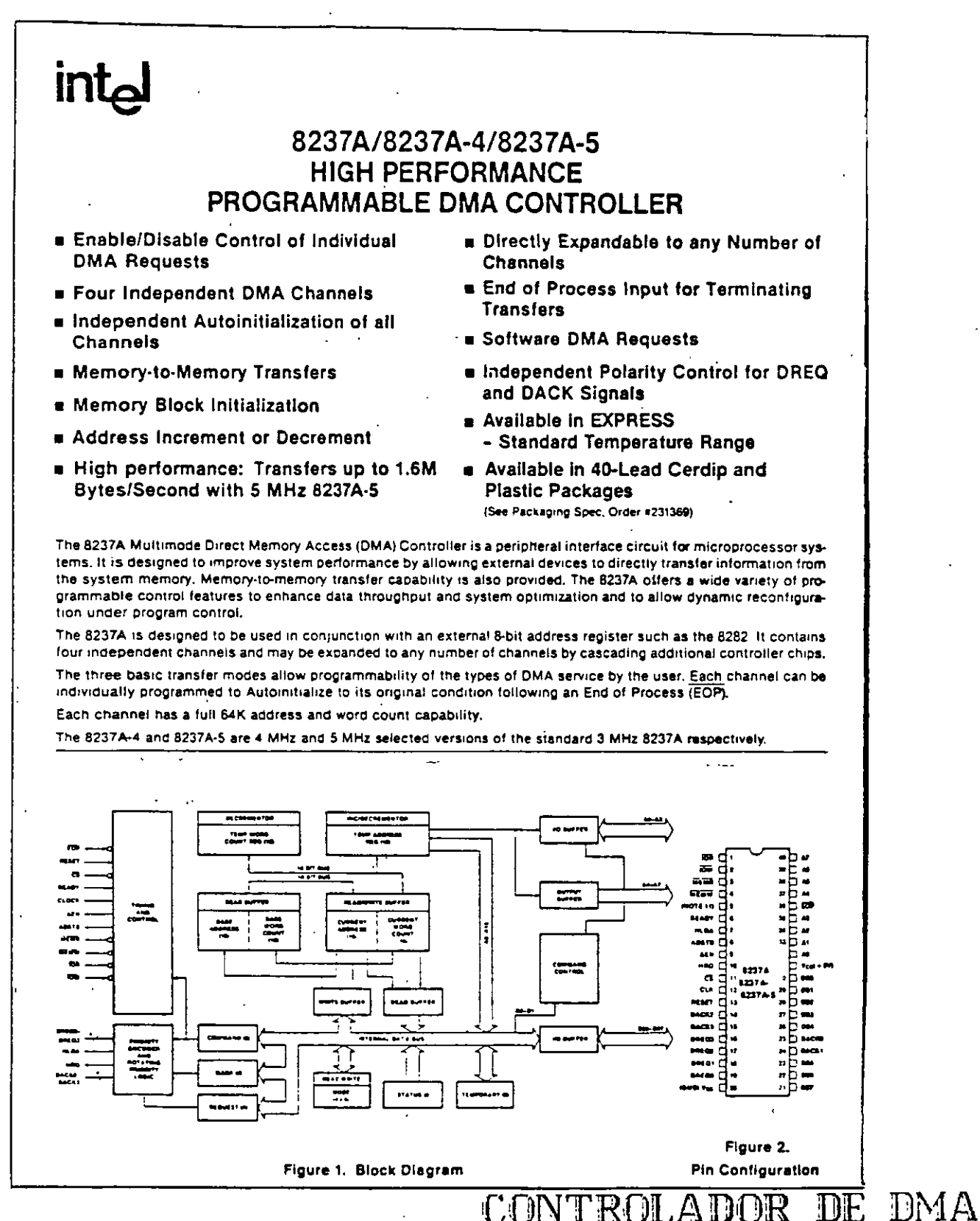

intel

#### 8237A/8237A-4/8237A-5

#### Table 1. Pin Description

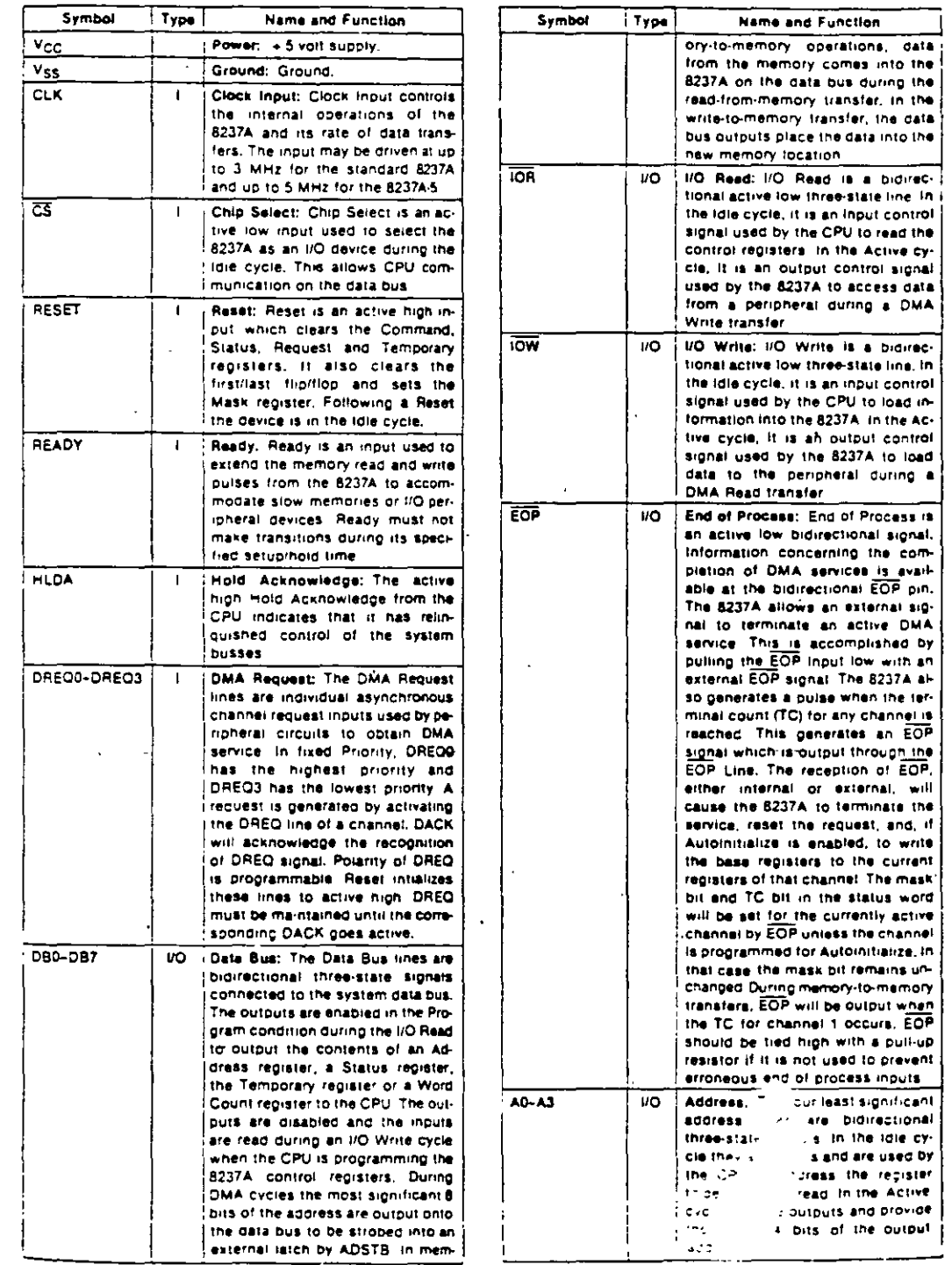

79

н.

#### 8237A/8237A-4/8237A-5

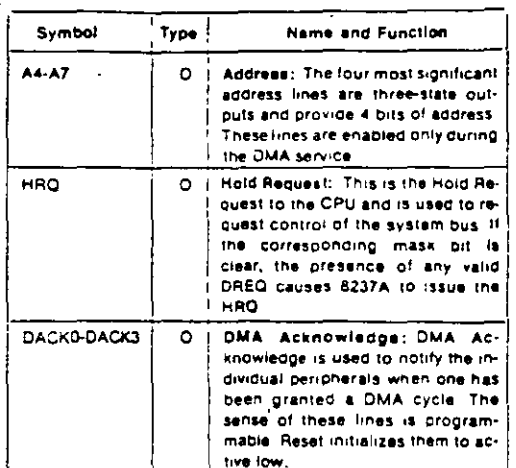

#### Table 1. Pin Description (Continued)

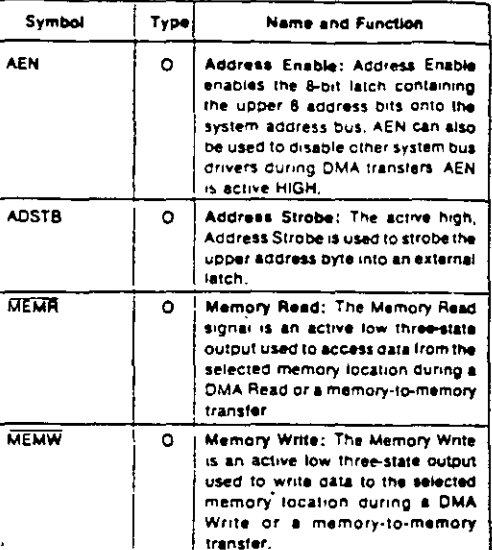

#### **FUNCTIONAL DESCRIPTION**

The 8237A block diagram includes the major logic blocks and all of the internal registers. The data interconnection paths are also shown. Not shown are the various control signals between the blocks. The 8237A contains 344 bits of internal memory in the form of registers. Figure 3 lists these registers by name and shows the size of each. A detailed description of the registers and their functions can be found under Register Description,

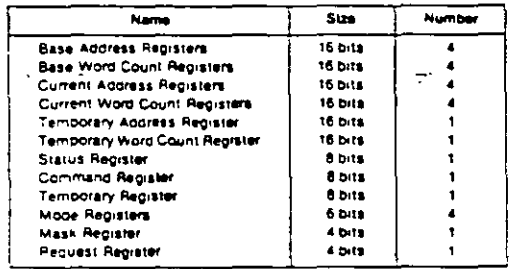

#### Figure 3. 8237A Internal Registers

The 8237A contains three basic blocks of control logic. The Timing Control block generates internal timing and external control signals for the 8237A. The Program Command Control block decodes the various commands given to the 8237A by the microprocessor prior to servicing a DMA Request. It also decodes the Mode Control word used to select the type of DMA during the servicing. The Priority Encoder block resolves priority contention between DMA channels requesting service simultaneously.

The Timing Control block derives internal timing from the clock input, in 8237A systems this input will usually

be the 62 TTL clock from an 8224 or CLK fro<mark>m an</mark> 8085AH or 8284A. For 8085AH-2 systems above 3.9 MHz, the 8085 CLK(OUT) does not satisfy 8237A-5 clock LOW and HIGH time requirements. In this case, an external clock should be used to drive the 8237A-5.

#### **DMA Operation**

The 8237A is designed to operate in two major cycles. These are called idle and Active cycles. Each device cycle is made up of a number of states. The B237A can assume seven separate states, each composed of one full clock period. State I (SI) is the inactive state. It is entered when the 8237A has no valid DMA requests pending, While in SI, the DMA controller is inactive but may be in the Program Condition, being programmed by the processor. State S0 (S0) is the first state of a DMA service. The 8237A has requested a hold but the processor has not yet returned an acknowledge. The 8237A may still be programmed until it receives HLDA from the CPU. An acknowledge from the CPU will signal that DMA transfers may begin. S1, S2, S3 and S4 are the working states of the DMA service. If more time is needed to complete a transfer than is available with normal timing, wait states (SW) can be inserted between S2. or S3 and S4 by the use of the Ready line on the 8237A. Note that the data is transferred directly from the VO device to memory for vice versal with IOR and MEMW (or MEMR and IOW) being active at the same time. The data is not read into or driven out of the 8237A in I/O-tomemory or memory-to-I/O DMA transfers.

Memory-to-memory transfers require a read-from and a write-to-memory to complete each transfer. The states, which resemble the normal working states, use two digit numbers for identification. Eight states are required for a single transfer. The first four states (S11, S12, S13, S14) are used for the read-from-memory half

'ROLADOR

IDP

ŏ

and the last four states (\$21, \$22, \$23, \$24) for the writeto-memory half of the transfer,

#### IDLE CYCLE

When no channel is requesting service, the 8237A will enter the Idle cycle and perform "SI" states, in this cycle the 8237A will sample the DREQ lines every clock cycle to determine it any channel is requesting a DMA. service. The device will also sample CS, looking for an attempt by the microprocessor to write or read the internal registers of the 8237A. When CS is low and HLDA is low, the 8237A enters the Program Condition. The CPU can now establish, change or inspect the internal definition of the part by reading from or writing to the internal registers. Address lines A0-A3 are inputs to the device and select which registers will be read or written. The iOR and IOW lines are used to select and time reads or writes. Due to the number and size of the internal registers, an internal flip-flop is used to generate an additional bit of address. This bit is used to determine the upper or lower byte of the 16-bit Address and Word Count registers. The flip-flop is reset by Master Clear or Reset. A separate software command can also reset this flip-flop.

Special software commands can be executed by the 8237A in the Program Condition. These commands are decoded as sets of addresses with the CS and IOW. The commands do not make use of the data bus, instructions include Clear First/Last Flip-FLop and Master Clear.

#### **ACTIVE CYCLE**

When the 8237A is in the Idle cycle and a non-masked channel requests a DMA service, the device will output an HRQ to the microprocessor and enter the Active cycle. It is in this cycle that the DMA service will take place, in one of four modes:

Single Transter Mode - in Single Transfer mode the device is programmed to make one transfer only. The word count will be decremented and the address decremented or incremented following each transfer. When the word count "rolls over" from zero to FFFFH, a Terminal Count (TC) will cause an Autoinitialize if the channel has been programmed to do so.

DREQ must be held active until DACK becomes active in order to be recognized. If DREQ is held active throughout the single transfer, HRQ will go inactive and release. the bus to the system, it will again go active and, upon. receipt of a new HLDA, another single transfer will be performed, in 8080A, 8085AH, 8088, or 8086 system this will ensure one full machine cycle execution between. DMA transfers. Details of timing between the 8237A and other bus control protocols will depend upon the characteristics of the microprocessor involved.

Block Transfer Mode - In Block Transfer mode the device is activated by DREQ to continue making transfers during the service until a TC, caused by word count. going to FFFFH, or an external End of Process (EOP) is encountered. DREQ need only be held active until DACK

becomes active. Again, an Automitialization will occur at the end of the service if the channel has been proorammed for it.

Demand Transfer Mode - In Demand Transfer mode the device is programmed to continue making transfers until a TC or external EOP is encountered or until DREQ goes inactive. Thus transfers may continue until the UO device has exhausted its data capacity. After the I/O device has had a chance to catch up, the DMA service is re-established by means of a DREQ. During the time between services when the microprocessor is allowed to operate, the intermediate values of address and word. count are stored in the 8237A Current Address and Current Word Count registers. Only an EOP can cause an Autoinitialize at the end of the service. EOP is generated either by TC or by an external signal.

Cascade Mode-This mode is used to cascade more than one 8237A together for simple system expansion. The HRQ and HLDA signals from the additional 8237A are connected to the DREQ and DACK signals of a channel of the initial 8237A. This allows the DMA requests of the additional device to propagate through the priority network circuitry of the precedino device. The priority chain is preserved and the new device must wait for its turn to acknowledge requests. Since the cascade channel of the initial 8237A is used only for prioritizing the additional device, it does not output any address or control signals of its own. These could conflict with the outputs of the active channel in the added device. The 8237A will respond to DREQ and DACK but all other outputs except HRQ will be disabled. The ready input is ignored.

Figure 4 shows two additional devices cascaded into an initial device using two of the previous channels. This forms a two level DMA system, More 8237As could be added at the second level by using the remaining channels of the first level, Additional devices can also be added by cascading into the channels of the second level devices, forming a third level.

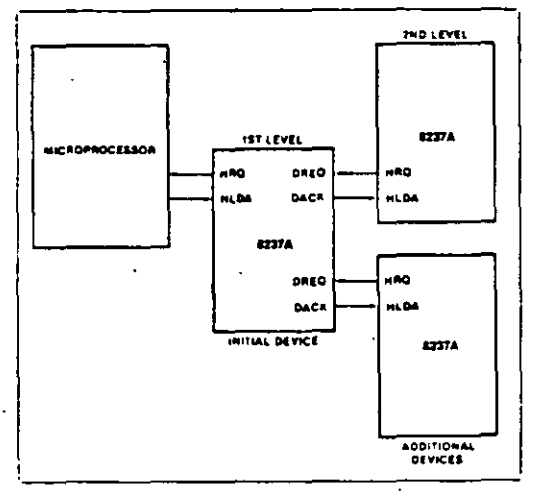

Figure 4. Cascaded 8237As

#### 8237A/8237A-4/8237A-5

#### **TRANSFER TYPES**

Each of the three active transfer modes can perform three different types of transfers. These are Read, Write and Verily. Write transfers move data from and I/O device to the memory by activating MEMW and IOR. Read transfers move data from memory to an I/O device by activating MEMR and IOW, Verify transfers are pseudo transfers. The 8237A operates as in Read or Write transfers generating addresses, and responding to EOP, etc. However, the memory and I/O control lines all remain inactive. The ready input is ignored in verify mode.

Memory-to-Memory-To perform block moves of data from one memory address space to another with a minimum of program effort and time, the 8237A includes a memory-tomemory transfer feature. Programming a bit in the Command register selects channels 0 to 1 to operate as memory-tomemory transfer channels. The transfer is initiated by setting the software DREQ for channel 0. The 8237A requests a DMA service in the normal manner. After HLDA is true, the device, using four state transfers in Block Transfer mode, reads data from the memory. The channel 0 Current Address register is the source for the address used and is decremented or incremented in the normal manner. The data byte read from the memory is stored in the 8237A internal Temporary reqister Channel 1 then performs a four-state transler of the data from the Temporary register to memory using the address in its Current Address register and incrementing or decrementing it in the normal manner. The channel 1 current Word Count is decremented. When the word count of channel 1 goes to FFFFH, a TC is generated causing an EOP output terminating the service.

Channel 0 may be programmed to retain the same address for all transfers. This allows a single word to be written to a block'of memory.

The 8237A will respond to external EOP signals during memory-to-memory transfers. Data comparators in block search schemes may use this input to terminate the service when a match is found. The timing of memory-to-memory transfers is found in Figure 12. Memory-to-memory operations can be detected as an active AEN with no DACK outputs.

Autoinitialize-By programming a bit in the Mode register, a channel may be set up as an Autoinitialize channel. During Automitialize initialization, the original values of the Current Address and Current Word Count registers are automatically restored from the Base Address and Base Word count registers of that channel following EOP. The base registers are loaded simultaneously with the current registers by the microprocessor and remain unchanged throughout the DMA service The mask bit is not altered when the channel is in Automitialize Following Autoinitialize the channel is ready to berform another DMA service, without CPU intervention, as soon as a valid DREQ is detected in order to Autoninitratize both channels in a memory-to-memory transfer, both word counts should be programmed identically. If interrupted externally, EOP puises should be applied in both bus cycles.

Priority-The 8237A has two types of priority encoding available as software selectable potions. The first is Fixed Priority

÷

which fixes the channels in priority order based upon the descending value of their number. The channel with the lowest priority is 3 followed by 2, 1 and the highest priority channel. 0. After the recognition of any one channel for service, the other channels are prevented from interierring with that service until it is complicted.

The second scheme is Rotating Priority. The last channel to get service becomes the lowest priority channel. with the others rotating accordingly,

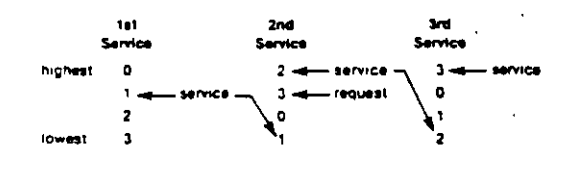

With Rotating Priority in a single chip DMA system, any device requesting service is guaranteed to be recognized after no more than three higher priority services a have occurred. This prevents any one channel from . monopolizing the system.

Compressed Timing - In order to achieve even greater throughout where system characteristics permit. the E237A can compress the transfer time to two clock cycles. From Figure 11 it can be seen that state S3 is used to extend the access time of the read pulse. By removing state S3, the read pulse width is made equal to the write pulse width and a transfer consists only of state S2 to change the address and state S4 to perform. the read/write. S1 states will still occur when A8-A15+ need updating (see Address Generation). Timing for compressed transfers is found in Figure 14.

Address Generation - In order to reduce pin count, the 8237A multiplexes the eight higher order address bits on the data lines. State S1 is used to output the higher order address bits to an external latch from which they may be placed on the address bus. The falling edge of Address Strobe (ADSTB) is used to load these bits from the data lines to the latch. Address Enable (AEN) is used. to enable the bits onto the address bus through a threestate enable. The lower order address bits are output by the 8237A directly. Lines A0+A7 should be connected to the address bus. Figure 11 shows the time relationships. between CLK, AEN, ADSTB, DB0-D87 and A0-A7.

During Block and Demand Transfer mode services, which include multiple transfers, the addresses generared will be sequential. For many transfers the data held in the external address latch will remain the same. This cata need only change when a carry or borrow from A7 to A8 takes place in the normal sequence of addresses. To save time and speed transfers, the 8237A executes 51 states only when updating of A8-A15 in the latch is necessary. This means for long services, S1 states and Address Strobes may occur only once every 256 transters a savings of 255 clock cycles for each 256 transfers.

CONTROLADOR

**DE** 

#### 8237A/8237A-4/8237A-5

#### **REGISTER DESCRIPTION**

intal

Current Address Register - Each channel has a 15-bit Current Address register. This register holds the value of the address used during DMA transfers. The address is automatically incremented or decremented after each transfer and the intermediate values of the address are stored in the Current Address reqister during the transfer. This register is written or read by the microprocessor in successive 8-bit bytes. It may also be reinitialized by an Autoinitialize back to its original value. Autoinitialize takes place only after an EOP.

Current Word Register - Each channel has a 16-bit Current Word Count register. This register determines the number of transfers to be performed. The actual number of transfers will be one more than the number programmed in the Current Word Count register (i.e., programming a count of 100 will result in 101 transfers). The word count is decremented after each transfer. The intermediate value of the word count is stored in the register during the transfer. When the value in the register goes from zero to FFFFH, a TC will be generated. This register is loaded or read in successive 8-bit bytes by the microprocessor in the Program Condition. Followinc the end of a DMA service it may also be reinitialized by an Autoinitialization back to its original value. Autoinitialize can occur only when an EOP occurs. If it is not Autoinitialized, this register will have a count of FFFFH after TC.

Base Address and Base Word Count Registers - Each channel has a pair of Base Address and Base Word Count registers. These 16-bit registers store the original value of their associated current registers. During Autoinitialize these values are used to restore the current redisters to their original values. The base registers are written simultaneously with their corresponding current. register in 8-bit bytes in the Program Condition by the microprocessor. These registers cannot be read by the microprocessor.

Command Register - This 8-bit register controls the operation of the B237A. It is programmed by the microprocessor in the Program Condition and is cleared by Reset or a Master Clear instruction. The following table lists the function of the command bits. See Figure 6 for address coding.

Mode Register - Each channel has a 6-bit Mode register associated with it. When the register is being written to by the microprocessor in the Program Condition, bits 0 and 1 determine which channel Mode register is to be written

Request Register - The 8237A can respond to requests for DMA service which are initiated by software as well. as by a DREQ. Each channel has a request bit associated with it in the 4-bit Request register. These are non-1 maskable and subject to prioritization by the Priority Encoder network. Each register bit is set or reset sepa-

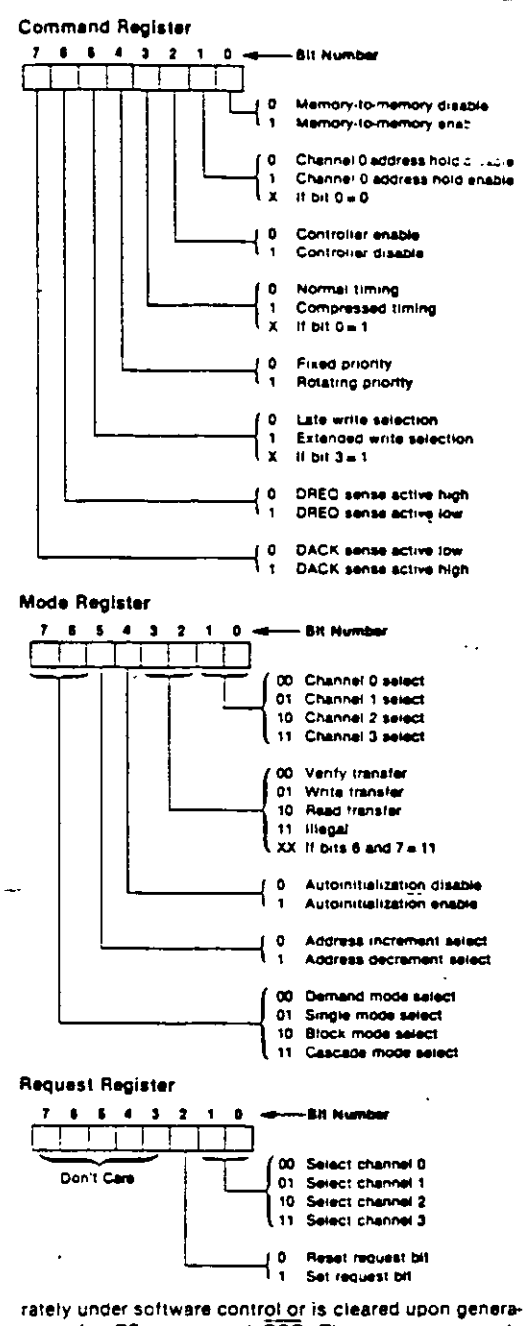

tion of a TC or external EOP. The entire register is cleared by a Reset. To set or reset a bit, the software loads the proper form of the data word. See Figure 5 for reqister address coding in order to make a software request, the channel must be in Block Mode.

CONTROLADOR DE **DMA** 

## **intal**

#### 8237A/8237A-4/8237A-5

Mask Register - Each channel has associated with it a mask bit which can be set to disable the incoming DREQ. Each mask bit is set when its associated channel. produces an EOP if the channel is not programmed for Autoinitialize. Each bit of the 4-bit Mask register may also be set or cleared separately under software control. The entire register is also set by a Reset. This disables all DMA requests until a clear Mask register instruction allows them to occur. The instruction to separately set or clear the mask bits is similar in form to that used with the Request register. See Figure 5 for instruction addressing,

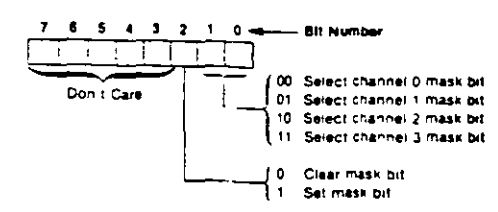

All four bits of the Mask register may also be written with a single command

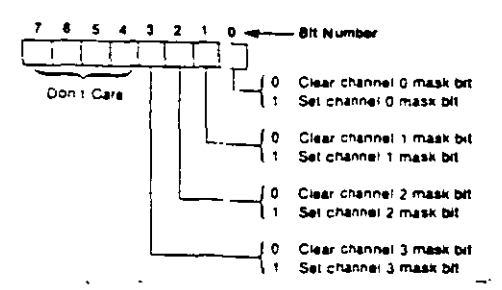

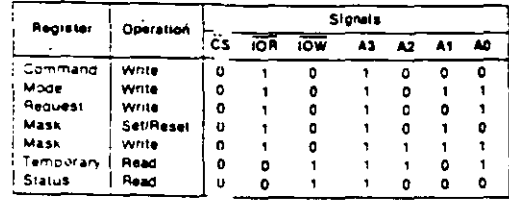

Figure 5. Definition of Register Codes

Status Register - The Status register is available to be read out of the 8237A by the microprocessor. It contains information about the status of the devices at this point. This information includes which channels have reached a terminal count and which channels have pending DMA requests. Bits 0-3 are set every time a TC is reached by that channel or an external EOP is applied. These bits are cleared upon Reset and on each Status Read. Bits 4-7 are set whenever their corresponding channel is requesting service.

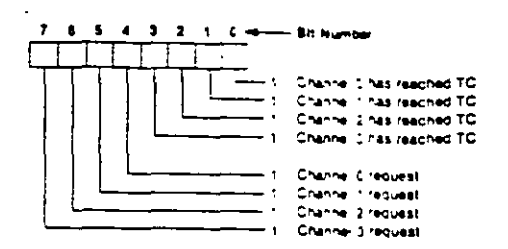

Temporary Register - The Temporary register is used. to hold data during methods to memory transfers. Fol-<br>lowing the completion of the transfers, the last word moved can be read by the microprocessor in the Program Condition. The Temporary register always contains the last byte transferred in the previous memoryto-memory operation, unless cleared by a Reset.

Software Commands-These are additional special software commands which can be executed in the Program Condition. They do not depend on any specific bit pattern on the data bus. The three software commands are:

Clear First/Last Flip-Flop This command is executed prior to writing or reading new address or word countiinformation to the 8237A. This initializes the flip-flop " to a known state so that subsequent accesses to reg-> ister contents by the microprocessor will address upper and lower bytes in the correct sequence.

Master Clear: This software instruction has the same effect as the hardware Reset. The Command Status, Request, Temporary, and Internal First/Last Flip-Flop registers are cleared and the Mask register is set. The # 8237A will enter the Idle cycle.

Clear Mask Register: This command clears the mask 1 bits of all four channels, enabling them to accept DMA requests.

Figure 6 lists the address codes for the software commands:

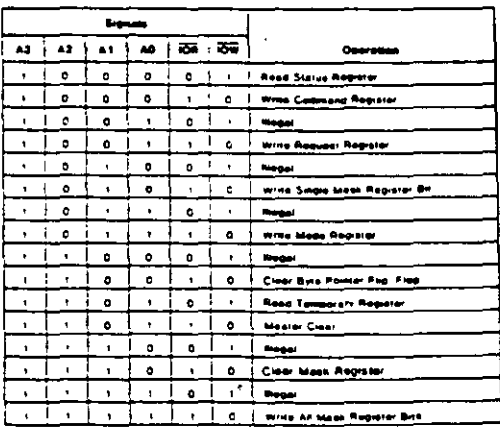

Figure 6. Software Command Codes

## int<sub>e</sub>l

#### 8237A/8237A-4/8237A-5

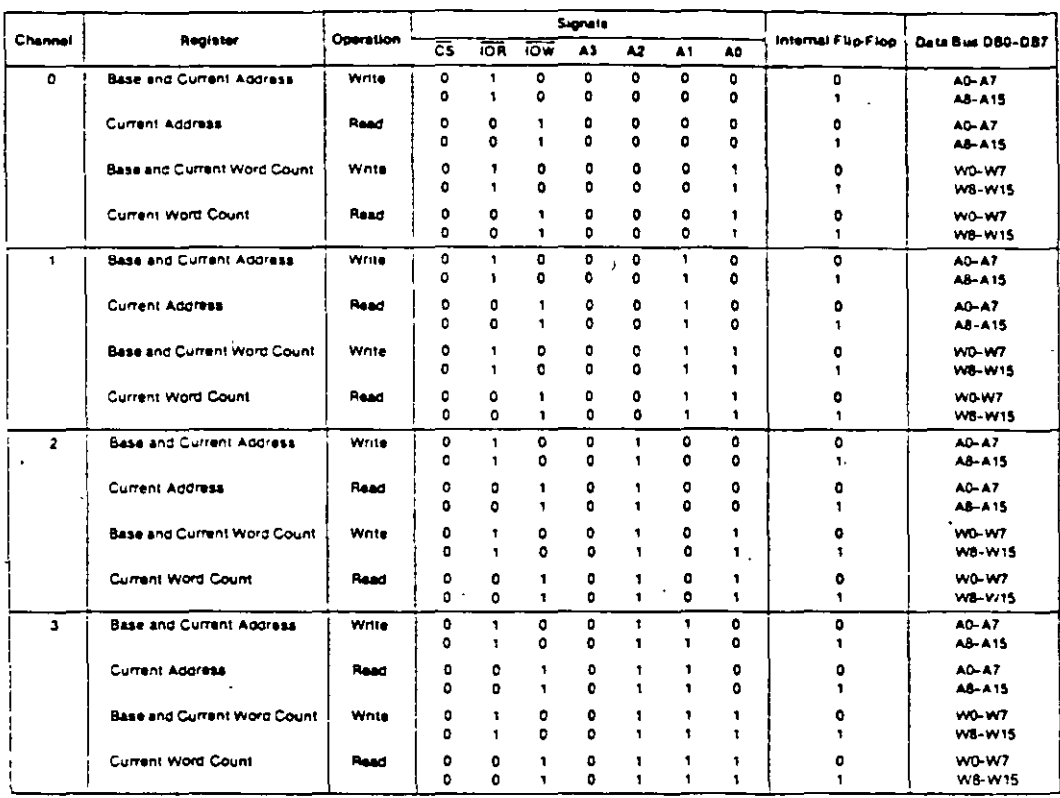

#### Figure 7. Word Count and Address Register Command Codes

#### **PROGRAMMING**

- The 8237A will accept programming from the host processor any time that HLDA is inactive; this is true even if HRQ is active. The responsibility of the host is to assure that programming and HLDA are mutually exclusive. Note that a problem can occur if a DMA request occurs, on an unmasked channel while the 8237A is being programmed. For instance, the CPU may be starting to reprogram the two byte Address register of channel 1. when channel 1 receives a DMA request, if the 8237A is enabled (bit 2 in the command register is 0) and channel. 1 is unmasked, a DMA service will occur after only one byte of the Address register has been reprogrammed. This can be avoided by disabling the controller (setting bit 2 in the command register) or masking the channel before programming any other registers. Once the programming is complete, the controller can be enabled/unmasked.

After power-up it is suggested that all internal locations, especially the Mode registers, be loaded with some valid value. This should be done even if some channels are unused.

CONTROLADOR TIM A IDE  $86$ 

## intel

#### 8237A/8237A-4/8237A-5

#### **APPLICATION INFORMATION**

Figure 8 shows a convenient method for configuring a DMA system with the 8237A controller and an 8080A/ 8085AH microprocessor system. The multimode DMA controller issues a HRQ to the processor whenever there is at least one valid DMA request from a peripheral device. When the processor replies with a HLDA signal, the B237A takes control of the address bus, the data bus and the control bus. The address for the first transfer

operation comes out in two bytes - the least significant 8 bits on the eight address outputs and the most significant 8 bits on the data bus. The contents of the data bus are then latched into the 8282 8-bit latch to complete the full 16 bits of the address bus. The 8282 is a high speed, 8-bit, three-state latch in a 20-pin package. After the initial transfer takes place, the latch is updated only after a carry or borrow is generated in the least significant address byte. Four DMA channels are provided when one 8237A is used.

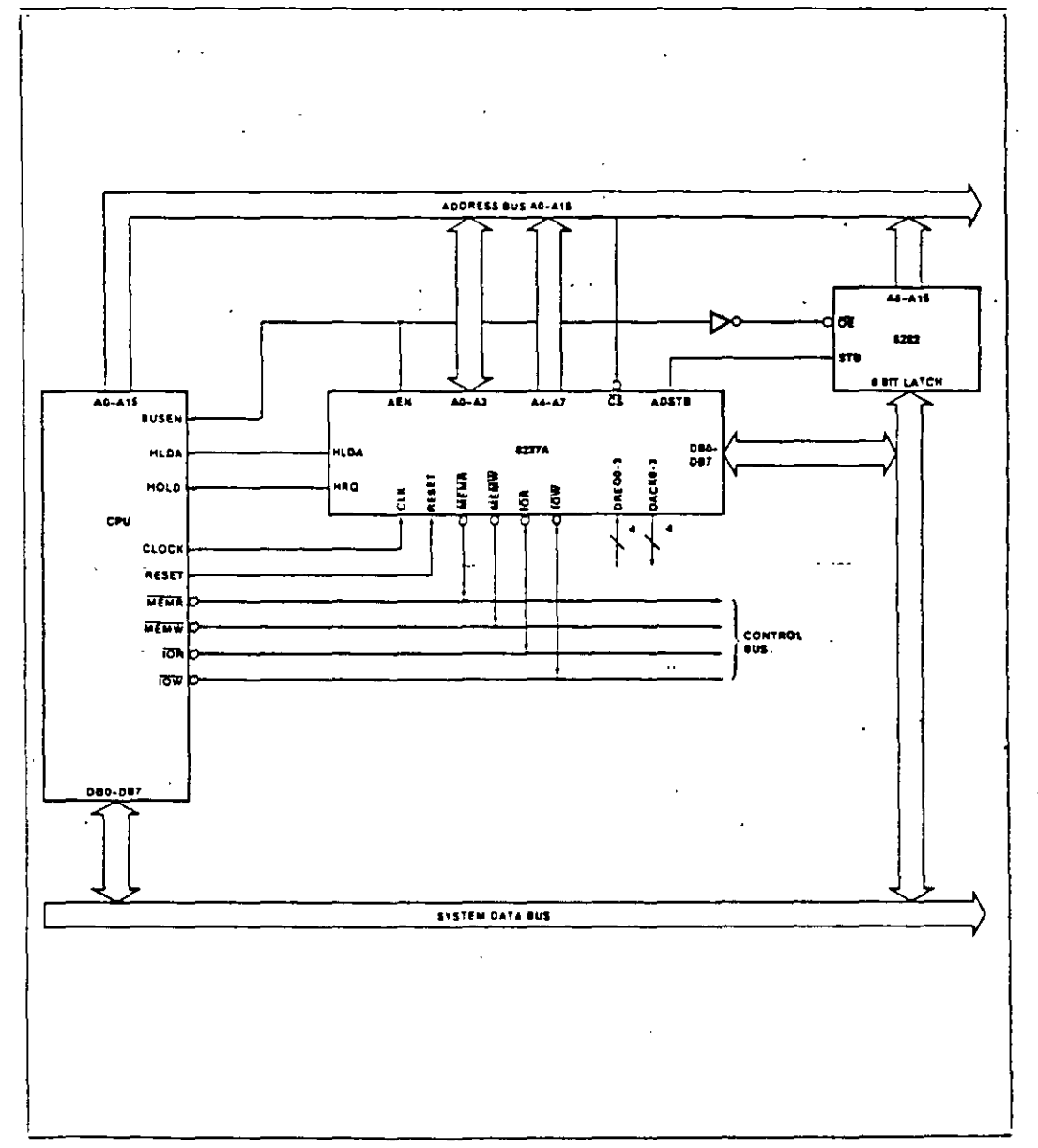

Figure 8. 8237A Svstem interface

## intal

#### 8237A/8237A-4/8237A-5

#### ABSOLUTE MAXIMUM RATINGS\*

Ambient Temperature under Bias ..........0"C to 70"C Storage Temperature .............. = 65°C to + 150°C Voltage on any Pin with Pespect to Ground ... (11.11.11.11.11.11.11 + 0.5 to 7V 

"NOTICE. Stresses above those listed under " Absolute Maximum Ratings" may cause permanent damage to the device. This is a stress rating only and functional operation of the device at these or any other conditions above those indicated in the operational sections of this specification is not implied. Exposure to absolute maximum rating conditions for extended periods may affect device rehability.

 $\sigma_{\rm{max}}$ 

CONTROLADOR

DE

DM / 88

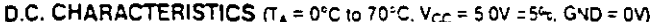

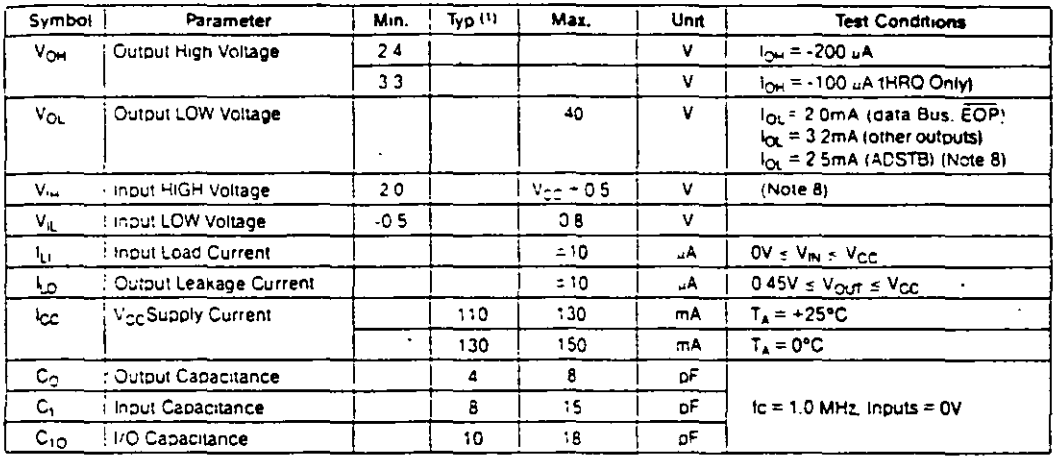

NOTES:

1. Typical values are for Tulk 25TC, nominal augois voltage and hominal process ho carameters.

2. Input timing parameters assume transition times to 20 ns or less. Wavetorn measurement points for porn input and output signals are 2 0V for HIGH and 0.8V for LCW unless otherwise noted

3. Output loading is 1 TTL gate plus 150pF capacitance, unless otherwise noted

4. The net IOW or MEMW Pulse width for normal write will be TCY-100 ns and for extended write will be 2TCY-100 ns. The net IOR or MEMR pulse width for normal read will be 2TCY-50 ns and for compressed read will be TCY-50 ns.

5. TDO is specified for two different output HIGH levels. TDO1 is measured at 2.0V. TDO2 is measured at 3.3V. The value for TDO2 assumes an

external 3.3KD pulli-up resistor connected from HRQ to Vcc

6. DREQ should be held active until DACK is returned.

7. DRED and DACK signals may be active high or active low. Timing diagrams assume the active high mode

8. The values of V<sub>OL</sub> and V<sub>m</sub> have been changed from the 1985 specification to allow more design margin.

3. Successive read and/or write operations by the external processor to program or examine the controller must be timed to allow at reast 600 ns for the 8237A at reast 500 ns for the 8237A-4 and at least 400 ns for the 8237A-5 as recovery time between active read or write purses. The same recovery time is needed petween an active read or write pulse followed by a DMA transfer.

10. ECP is an open collector output. This parameter assumes the presence of a 2.2K pulludito Voc

this first an input that should always be all a logic high level. An internal pull-up resistor will establish a logic high when the pin is left floating. It is recommended however that pin 5 be lied to Vee

12. Outbut Loading on the Data Bus is I<sub>nnie</sub> Gate plus 100pF capacitance

#### A.C. TESTING INPUT, OUTPUT WAVEFORM

**HPUT OUTPUT**  $24$ 24V FOR A LOGIC - 1: AND 0.45L FOR<br>LARE MADE AT 2.05 FOR A LOGIC PROGRAM TO THE MINIMENSING

intel

#### 8237A/8237A-4/8237A-5

# A.C. CHARACTERISTICS—DMA (MASTER) MODE  $\pi_A = 0$ °C to 70°C,<br>V<sub>CC</sub> = +5V ±5%, GND = 0V)

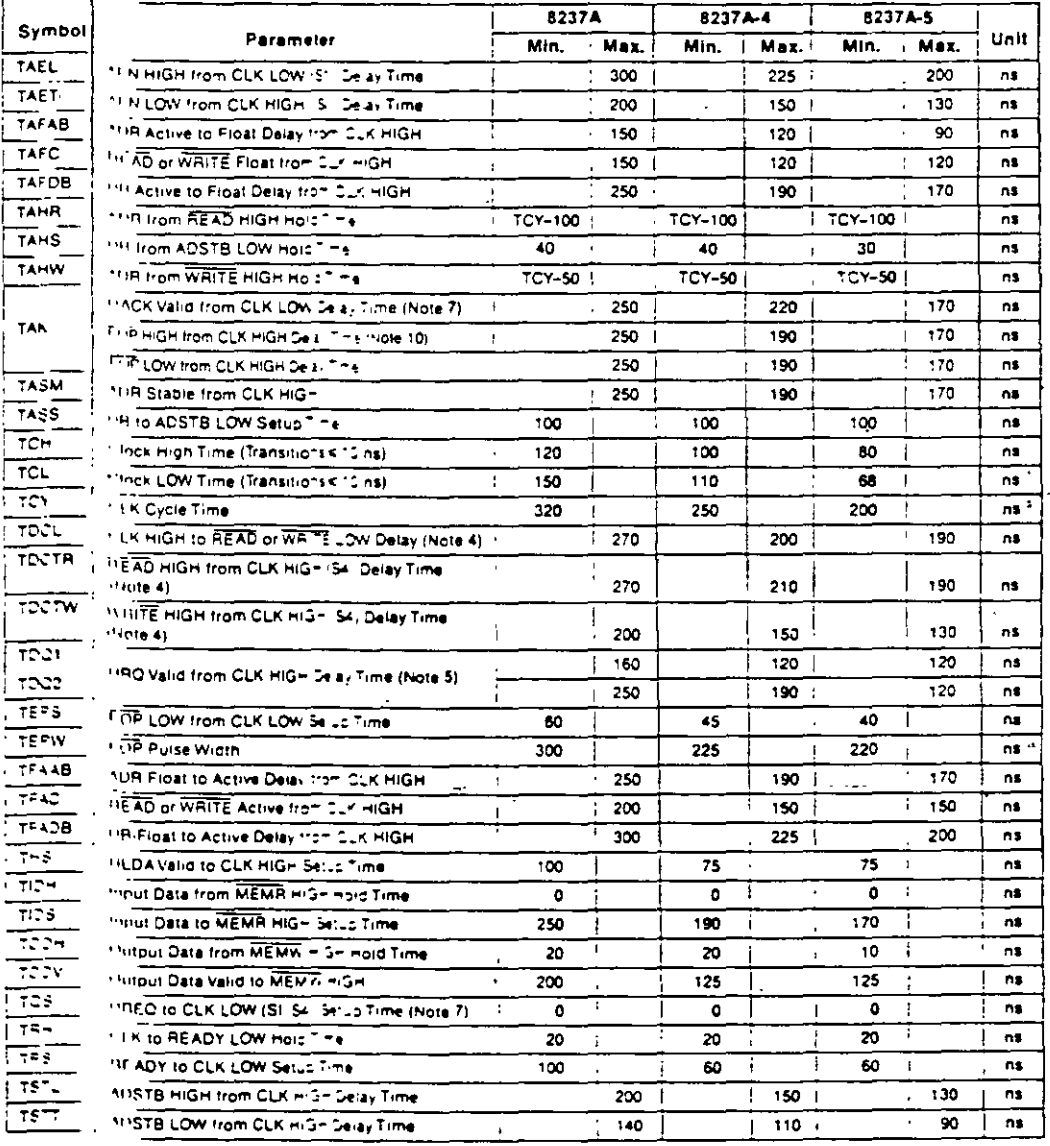

#### 8237A/8237A-4/8237A-5

# A.C. CHARACTERISTICS—PERIPHERAL (SLAVE) MODE  $(T_A = 0^{\circ}C)$  to 70°C.  $V_{CC} = 5.0V \pm 5\%$ .

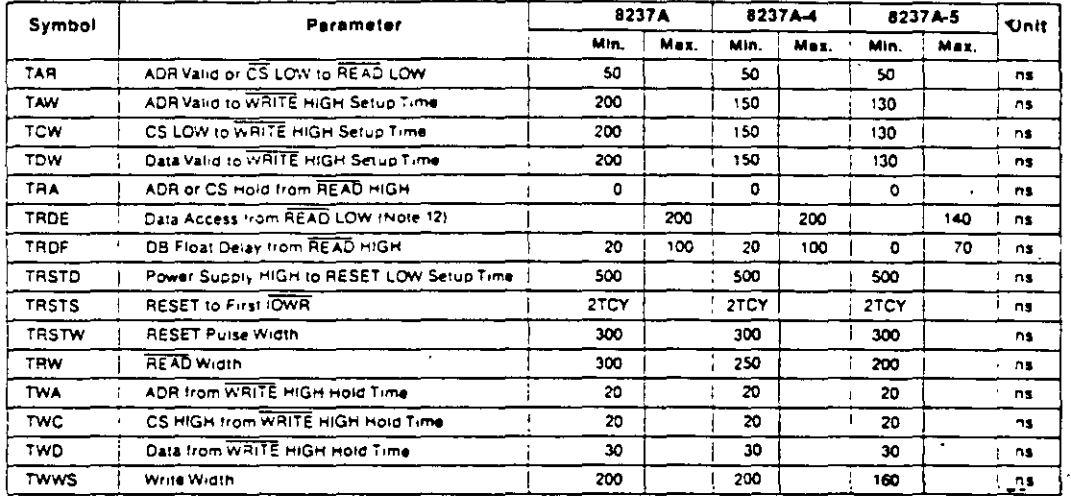

#### **WAVEFORMS**

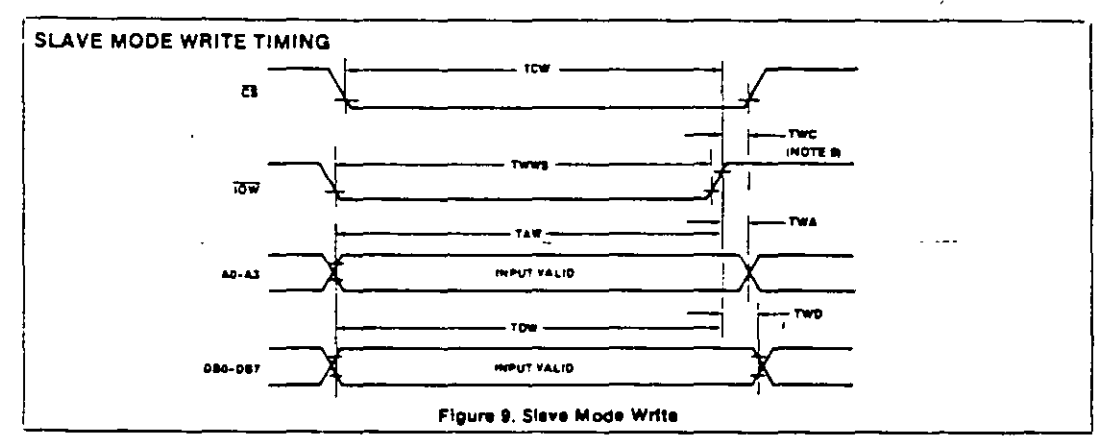

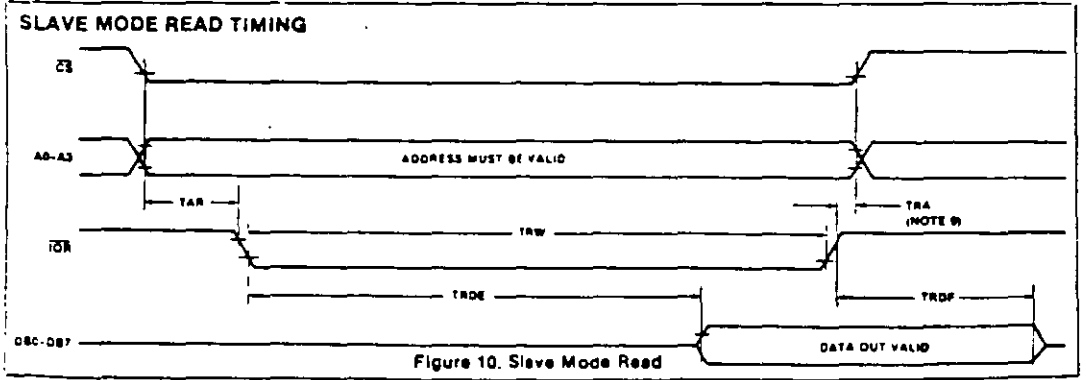

CONTROLADOR DE  $\frac{\text{EAC}}{\text{90}}$ 

## Intel

#### 8237A/8237A-4/8237A-5

#### **WAVEFORMS (Continued)**

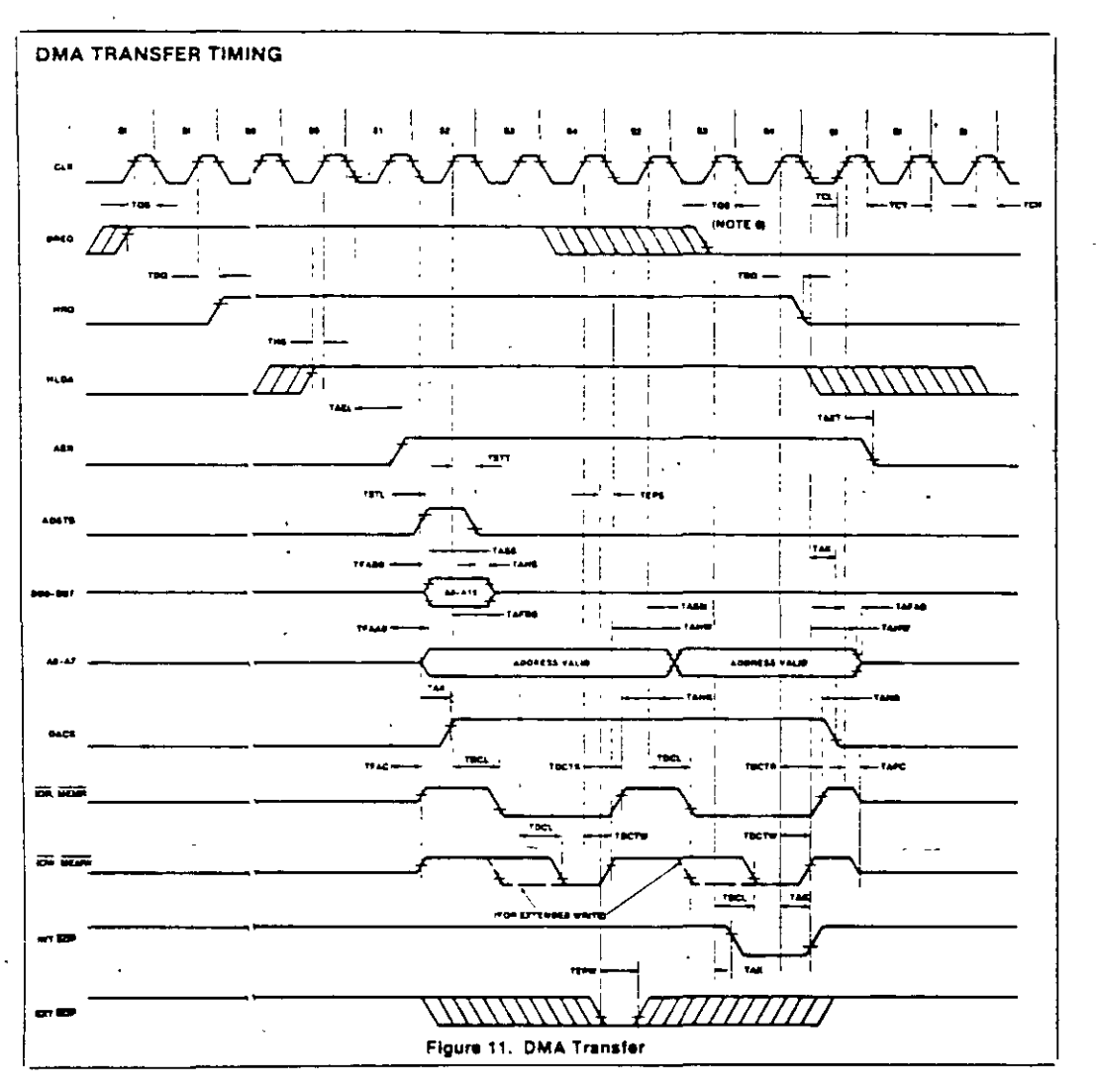

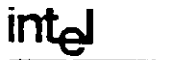

#### 8237A/8237A-4/8237A-5

#### **WAVEFORMS (Continued)**

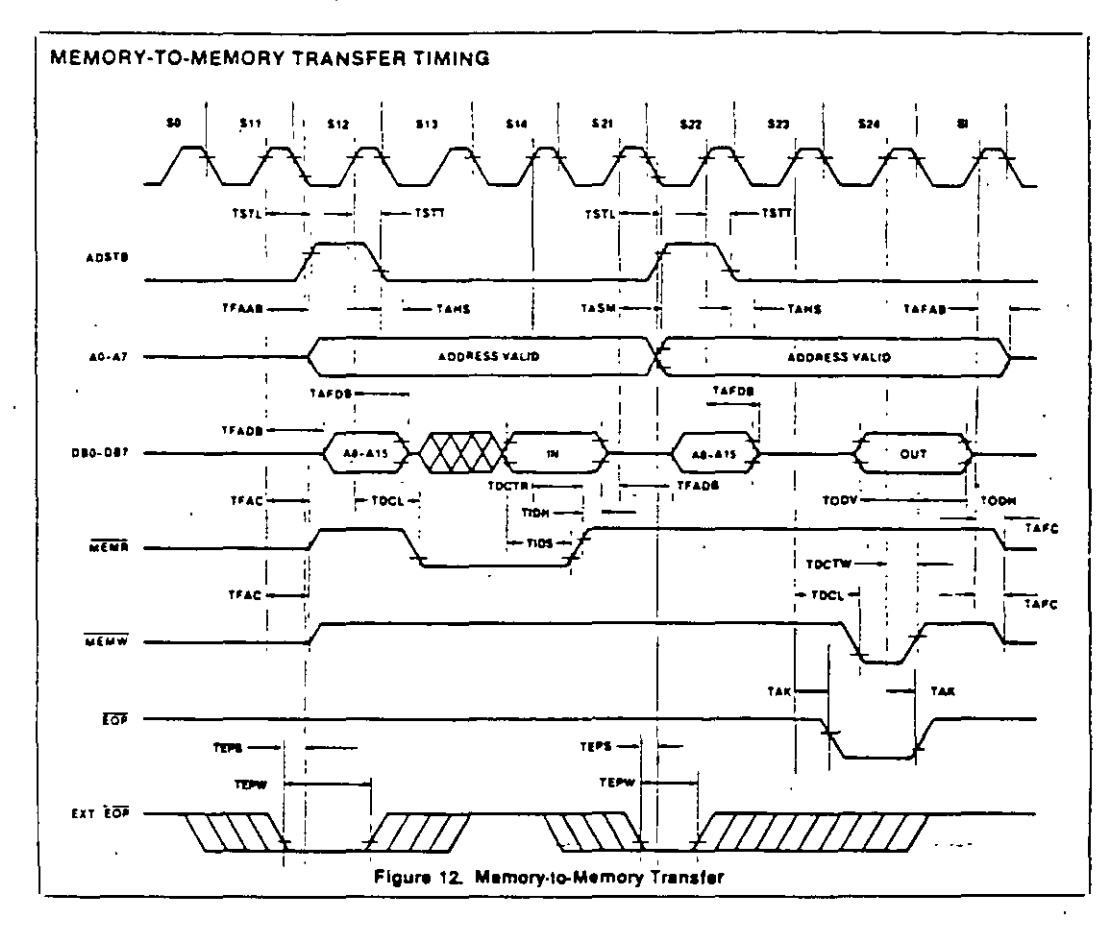

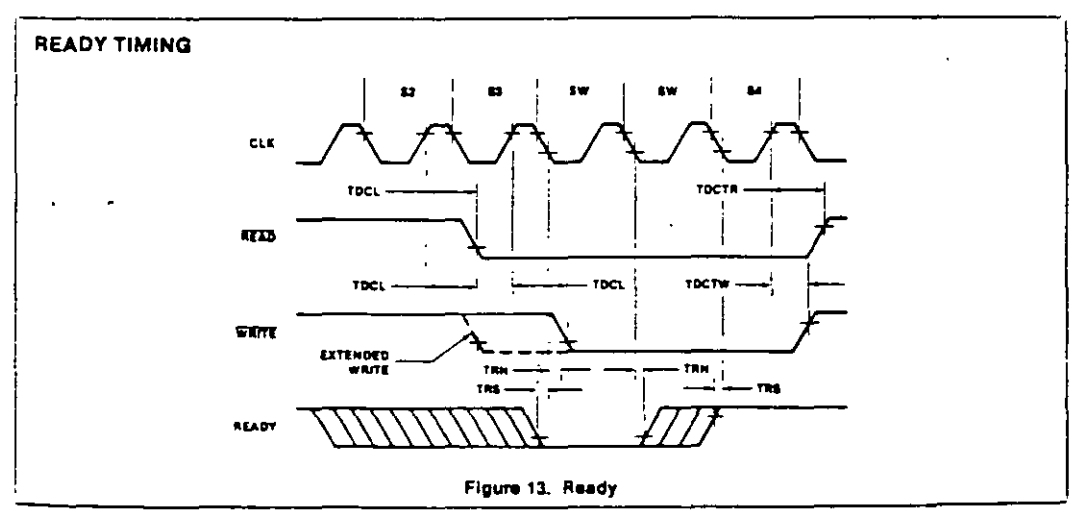

 $\frac{DMA}{92}$ CONTROLADOR DE

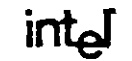

**WAVEFORMS (Continued)** 

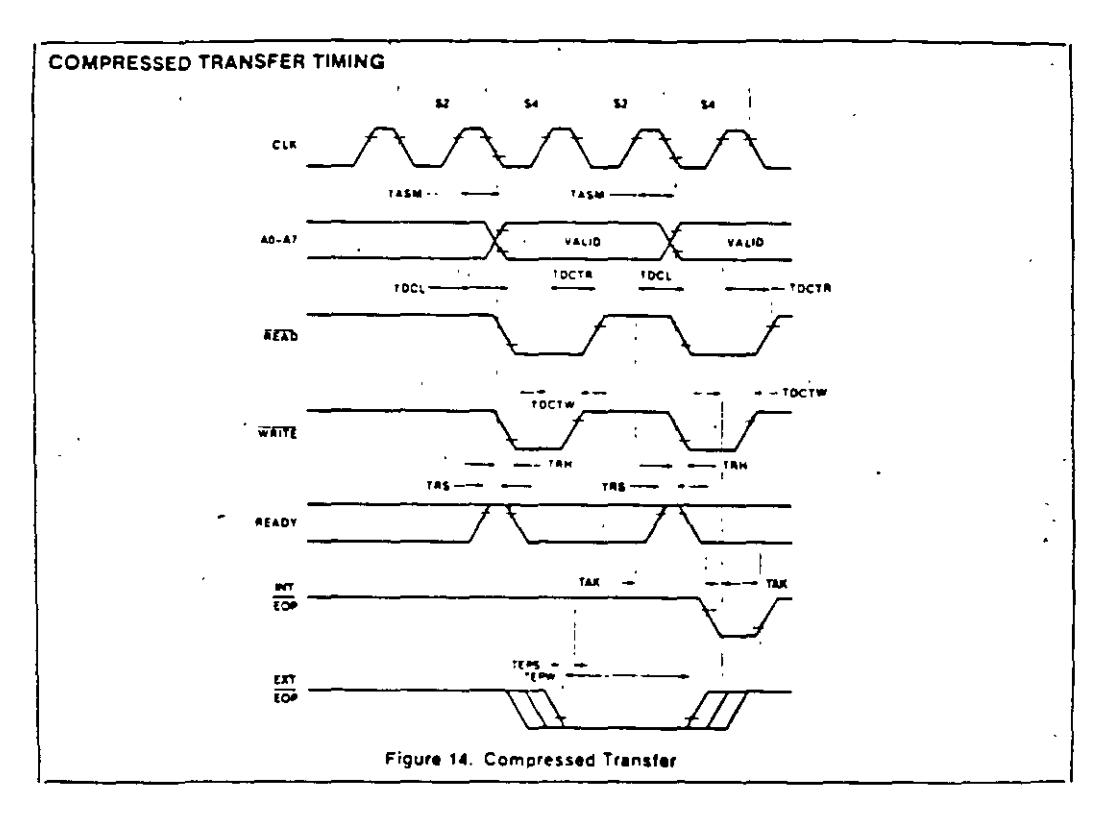

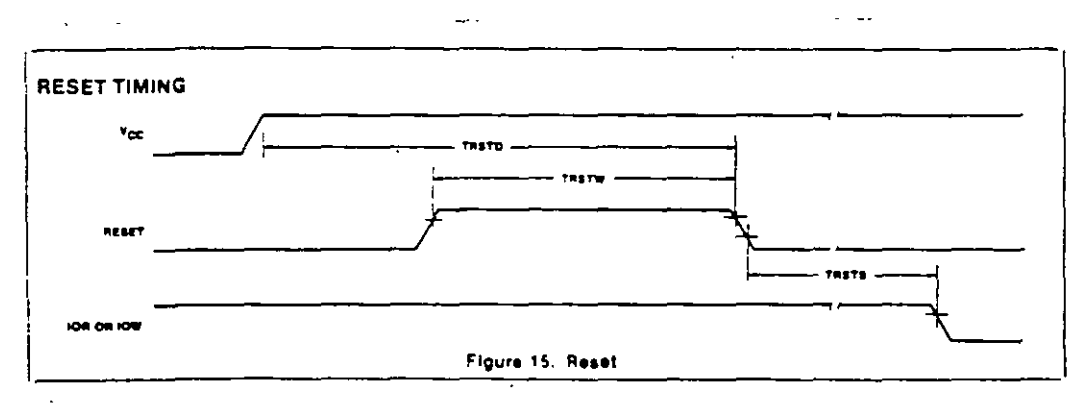

# intal

#### 8257/8257-5 **PROGRAMMABLE DMA CONTROLLER**

- MCS-85<sup>®</sup> Compatible 8257-5
- # 4-Channel DMA Controller
- **e** Priority DMA Request Logic
- **a** Channel Inhibit Logic
- **a Terminal Count and Modulo 128** Outputs
- Single TTL Clock
- $Single + 5V$  Supply
- Auto Load Mode
- **a** Available in EXPRESS - Standard Temperature Range
- Available in 40-Lead Cerdip and Plastic Package.

(See Packaging Spec, Order #231369)

The Intel: 8257 is a 4-channel direct memory access (DMA) controller it is specifically designed to simplify the transfer of cata at high speeds for the intelf microcomputer systems. Its primary function is to generate, upon a peripheral request, a sequential memory address which will allow the peripheral to read or write data directly to or from memory. Acquisition of the system bus in accomplished via the CPU s hold function. The 8257 has priority logic that resolves the peripherals requests and issues a composite hold request to the CPU. It maintains the DMA cycle count for each channel and outputs a control signal to notify the peripheral that the programmed number of DMA cycles is complete. Other output control signals simplify sectored data transfers. The 8257 represents a significant: savings in component count for DMA-based microcomputer systems and greatly simplifies the transfer of data at high speed between peripherals and memories.

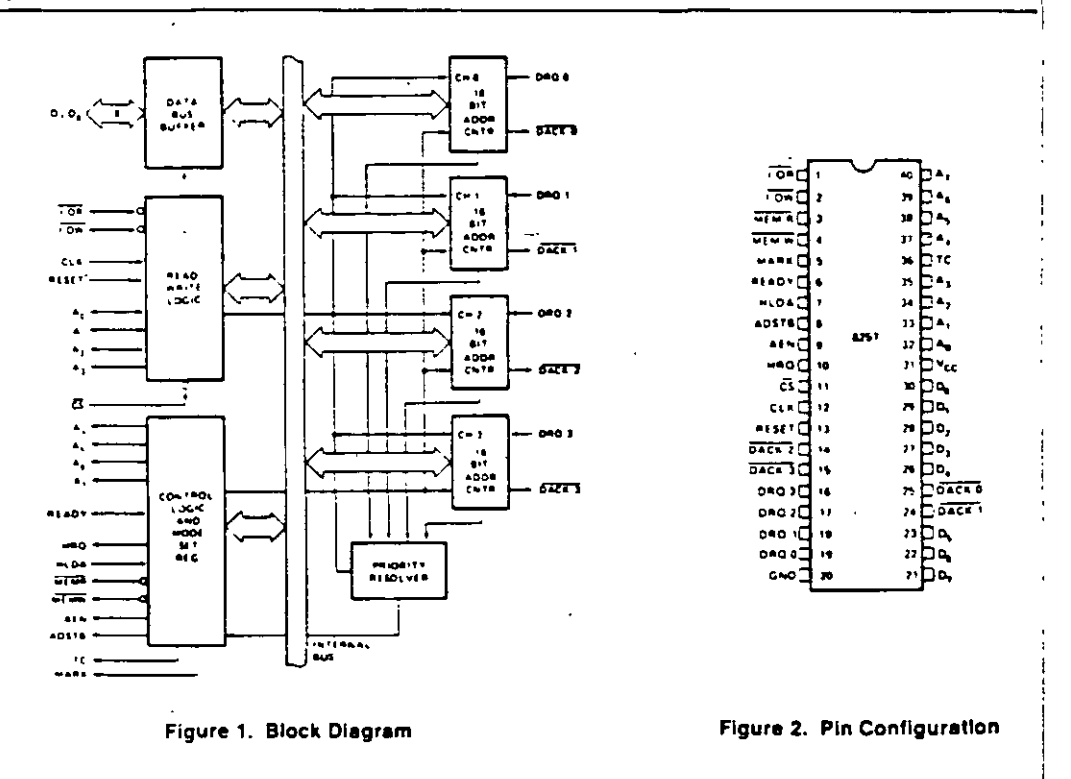

#### CONTROLADOR DF **DMA** 94

## intم

#### **FUNCTIONAL DESCRIPTION**

#### General

The 8257 is a programmable. Direct Memory Acess (DMA) device which, when coupled with a single 8-bit latch provides a complete four-channel DMA controller for use in mett microcomputer systems. After being initialized by scriware, the 6257 can transfer a block of data, containing up 15.384 bytes, between memory and a peripheral device dreatly without further intervention required of the CPU Upon receiving a DMA transfer request from an enabled pendheral ine 8257-

- t. Acquires control of the system bus
- 2. Acknowledges that requesting peripheral which is connected to the highest priority channel
- 3. Outputs the least significant eight bits of the memory. address onto system address lines AmAy outputs the most significant eight bits of the memory address to the ' Kinit iatch via the nata bus (the outputs of the latch should drive address lines APA1s), and
- 4. Generates the appropriate memory and I/O read/ write control signals that cause the peripheral to receive or deposit a data byte directly from or to the addressed location in memory

The 8257 will retain control of the system bus and repeat. the iranster sequence, as long as a peripheral maintains its. DMA request. Thus, the 8257 can transfer a block of data. to from a high speed peripheral (e.g., a sector of data on a tioppy disk) in a single burst. When the specified number of data bytes have been transferred, the 8257 activates its Terminal Count (TC) output, informing the CPU that the operation is complete

The 8257 offers three different modes of operation (1) DMA read, which causes data to be transferred from memory to a peripheral (2) DMA write, which causes data to be transferred from a peripheral to memory, and (3) DMA verify, which does not actually involve the franster of data. When an 8257 channel is in the DMA verify. mode is will respond the same as described for transfer operations, except that no memory or I/D read/write control signals will be generated, thus preventing the transter of data. The 8257, however, will gain control of the system bus and will acknowledge the peripheral's DMA request for each DMA cycle. The peripheral can use these acknowledge signals to enable an internal access of each Drie or a data block in order to execute some verification. procedure, such as the accumulation of a CRC (Cyclic Requiridancy Code) checkword. For example, a block of DMA verify cycles might follow a block of DMA read cycles imemory to beripheral) to allow the peripheral to verify its newly acquired data

#### **Block Diagram Description**

#### 1 DMA Channels

The 8257 provides four separate DMA channels (labeled CH-0 to CH-3). Each channel includes two sixteen-bit registers (1) a DMA address reqister, and (2) a terminal count register, Both registers must be initialized before a channel is enabled. The DMA address register is loaded with the address of the first memory location to be accessed. The value loaded into the low-order 14-bits of the terminal count register specifies the number of DMA. cycles minus one before the Terminal Count (TC) output is activated. For instance, a terminal count of 0 would cause the TC output to be active in the first DMA cycle for that channel, in general, if N = the number of desired DMA cycles. load the value N-1 into the low-order 14-bits of the terminal count register. The most significant two bits of the terminal count register specify the type of DMA operation for that channel

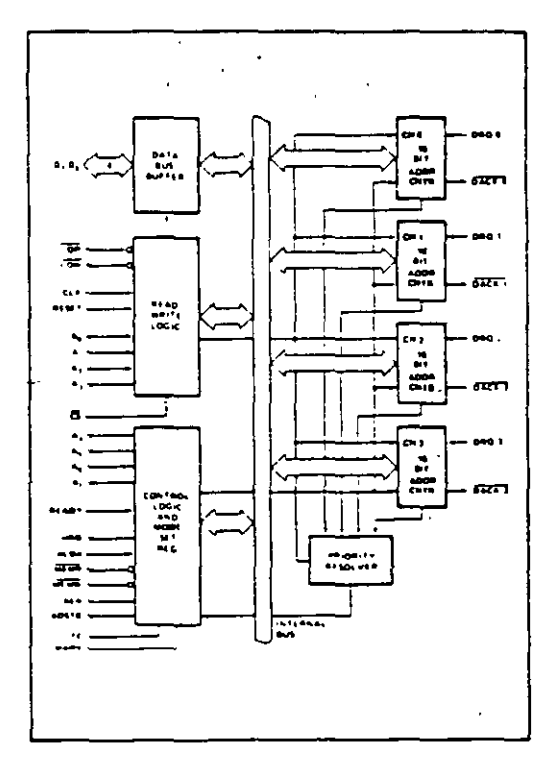

Figure 3. 8257 Block Diagram Showing DMA Channels

 $25$ 

 $\mathbf{r}$ 

### 8259A/8259A-2/8259A-8 PROGRAMMABLE INTERRUPT CONTROLLER

- a iAPX 86, IAPX 88 Compatible
- a MCS-80<sup>2</sup>, MCS-85<sup>5</sup> Compatible
- **Eight-Level Priority Controller**
- **Expandable to 64 Levels**

intal

- Programmable Interrupt Modes
- a Individual Request Mask Capability
- Single +5V Supply (No Clocks)
- 28-Pin Dual-In-Line Package
- Available in EXPRESS
- Standard Temperature Range
- Extended Temperature Range

The intelf. \$259A Programmable interrupt Controller handles up to eight vectored priority interrupts for the CPU. It is cascadable for up to 64 vectored priority interrupts without additional circuitry. It is packaged in a 28-pin DIP, uses NMOS rechnology and requires a single + 5V supply. Circuitry is static, requiring no clock input

The 8259A is designed to minimize the software and real time overhead in handling multi-level priority interrupts. It has several modes, permitting optimization for a variety of system requirements.

The 8259A is fully upward compatible with the Intel<sup>4</sup> 8259. Software originally written for the 8259 will operate the \$259A in all 8259 equivalent modes (MCS 80/85, Non-Buffered, Edge Triggered)

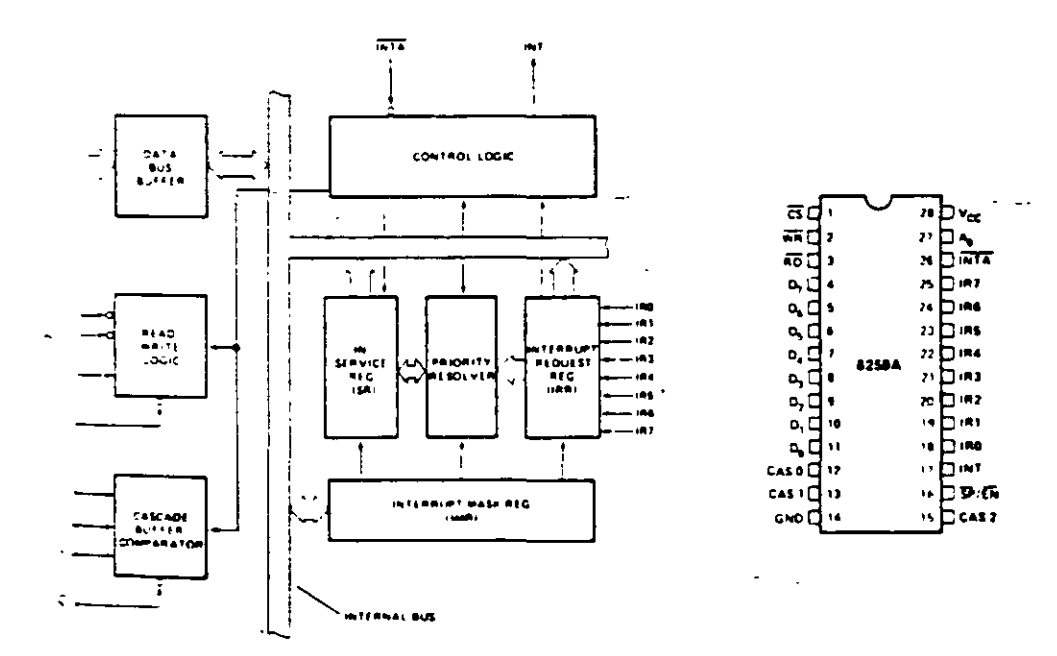

Figure 1. Block Diagram

Figure 2. Pin Configuration

**STEL CORPORATION 1000**  $2 - 95$ 

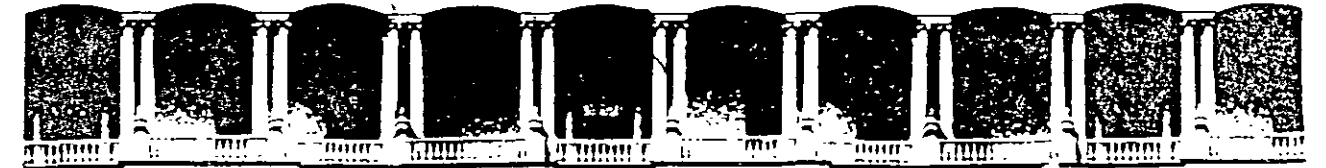

#### FACULTAD DE INGENIERIA U.N.A.M. DIVISION DE EDUCACION CONTINUA

#### MANTENIMIENTO DE PC'S Y PERIFERICOS

#### (PARTE II)

#### 5.- PERIFERICOS Y AJUSTES PRINCIPALES

#### NOVIEMBRE - DICIEMBRE DE 1998

Palacio de Mineria — Calle de Tacuba 5 — Primer piso — Deleg Cuauhtemoc 06000 — Mexico, D.F. — APDO Postal M-2285<br>Telefonos = 512-8955 = 512-5121 = 521-7335 = 521-1987 = Fax = 510-0573 = 521-4020 AL 26

÷,

## MANTENIMIENTO DE PC'S Y PERIFERICOS PARTE 11

5.- PERIFERICOS Y AJUSTES PRINCIPALES

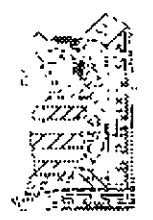

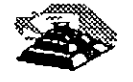

 $\bar{f}$ 

NOVIEMBRE DE 1998

# **MOMiiOR DE VIDEO**

La creciente evolución de las microcomputadoras hace que la necesidad de monitores de video de buena calidad haya experimentado tambien un crecimiento significativo. Teniendo esto en cuenta, presentamos en este artículo un proyecto de Philips específico para este area, con todos los consejos de montaje *y* ajústes.

El prototipo del monitor de probado por nosotros. funcionó en perfectas condiciones. AJenames. sin embargo. que este montaje sólo está indicado para los técnicos experimentados en el tema del video.

Los problemas que pueden surgir en montajes de esta naturaleza se presentan bajo las más variadas formas y solamente quienes poseen las naturales vivencias en tal sector disponen de las habllidades necesarias para solucionarlos.

Los circuitos de alta tensión poseen un comportamiento tipico de funcionamiento, y exigen conceptos pracúcos para la solución de sus problemas.

Si bien por un lado consideramos que es un proyecto muy atractivo y satisfactorio para los que se dedican a este tema. creemos oportuno hacer esta aclaración para evitar trastornos a los lectores que no tengan la necesaria experiencia en el área. Recomendamos a todos. por otra pane. la lectura del articulo, que es muy didáctico.

El monitor de video puede considerarse el periférico de mayor importancia en una microcomputadora, y muchas veces se le confunde como parte integrante de la misma. Vamos entonces. antes de presentar su circuito, a defmir rápidamente sus caracterislicas de funcionamiento.

Toda mformación a ser intercambiada entre el usuario y la micro debe estar dispuesta en la forma "imelig1ble" por el hombre. ya sea en forma de caracteres. simbolos o figuras (gráficos). Para satisfacer esta condición las señales digitales generadas por la microcomputadora son adaptadas para estimular determina**dos periféricos que trasladan esta información al hombre. en formas que él reconozca. Las im**presoras y las terminales de video constituyen ejemplos tipicos. En el caso de las Impresoras. la información digital. creada especialmente para esta finalidad. se **aplica a una cabeza de agujas que**  disparan sobre una cinta con Unta Imprimiendo en el papel las letras, simbolos y dibujos.

Proyecto: Philips Components Texto: lng. David M. Risnik

desarrolla un proceso bastante semejante, pero con la ventaja de que no existen piezas mecánicas móviles (sujetas a desgaste) nl cmtas con tinta. ni papel. Todo el proceso de impresión es electrónico: el papel es sustituido por la pantalla de un cmescopio, . y el elemento "tinta". por la luz emitida resultante de la colisión entre el haz electrómco y la capa de fósforo que reviste interna· mente la cara plana de la panta· lla (figura 1).

Los caracteres o gráficos creados digitalmente por la microcomputadora son transformados· en una forma de señal (señal de video), que va a "modular" el haz electrónico en constante barrtdo noria pantalla delcinescopio, in· **formando cuales son los puntos**  que deben ser Uuminados (encendidos) o no.

En Jos terminales de video. se ¡Pero muchos de ustedes es-

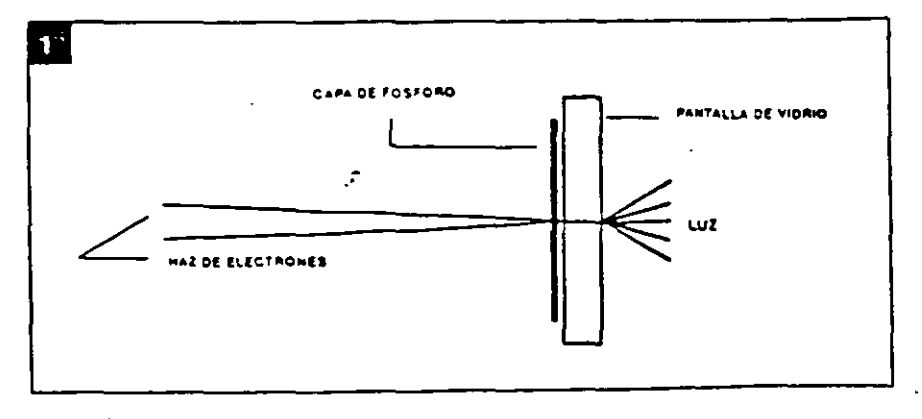

tarán preguntando si este no es exactamente el proceso ejecutado por la telensión' Si. claro que si. con algunas diferencias que tienen como fin una mejor eficien-Cia. Veamos cuáles son estas pequeñas diferencias.

Las señales de video provistas por la computadora poseen caracteristicas esencialmente digitales. o sea son solamente dos ni veles para determinar el bnllo de la pantalla:

- CERO (apagado = ausencia de brillo)

- t:NO (encendido = brillo maxuno)

En opos1ción a las señales analógicas que admiten infinitas tonalidades de gns. entre el bnllo máximo y el negro (figura 2).

Una segunda diferencia imponante reside en lo que definimos como 'resolución:. Vea que. a pesar de que una imagen de tele\isión nos parece contmua. está en realidad constituida por una secuencia de puntos. unos al lado de otros. en la formación de una linea de video la imagen es formada por la sucesión de lineas de video. Cuanto mayor sea el número de puntos que forman una linea de video, tanto mavor será la "resolución" de esta imagen. o sea. la misma se vuelve más nitida.

En televisión. la resolución. o

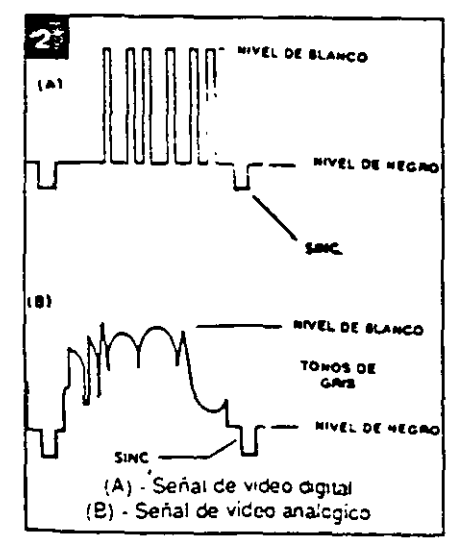

número de puntos de una linea de v1deo. sufre lim1tac10nes por el propio sistema de transmisión de esas 1magenes (transmisión por rad10 frecuenCia o RF). que hm1ta la máxima frecuencia de video que se puede transmitir. dentro del sistema definido para un canal de televisión (figura 3).

¡En las m1crocomputadoras. esta limitación deja de existir. con lo que se pueden lograr definiciones bastante mayores! Una pnmera ventaja denvada de este hecho. es que podemos colocar en una linea de v1deo un número  $m$ avor de caracteres (típico $= 80$ caracteres o más).

Cna m1crocomputadora puede mcluir una etapa moduladora de RF en su sahda de video para permitir que esta señal alunente la entrada de antena de un receptor de TV convencional, y así operar como un termmal de video. naturalmente que con restrtcciones. En pruner lugar. denvado solamente del proceso de esta modulac1ón. agregamos a la señal de video una buena dosis mnecesana de n1ido. Otro factor perjudicial en estos casos son los problemas dem·ados del proceso de smtonia de la señal. que pueden muchas veces penurbar y desestabilizar la imagen (interferencias par choques de señales). Y por último, la limitada resolución del receptor de TV, más el tratam1ento analógico (etapa de salida de video) de una señal di· gltal (de la microcomputadora). contnbuyen a volver la imagen ·nebulosa·. con poca definición

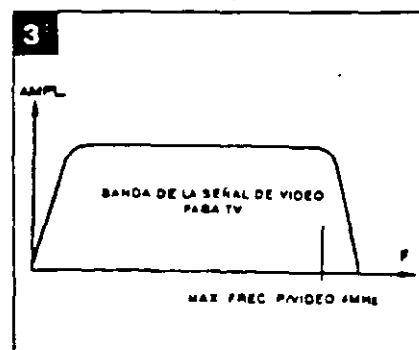

tanto para el texto como para los graflcos (figura 4).

L.

Por todos estos factores. el uso de un monitor de Vldeo. diseñado especialmente para el tratamiento de señales digitales, es indiscutiblemente ventajoso para todos los sistemas de microcomputadoras.

#### Requisitos de un monitor de alta resolución

¡Si intentamos reproducir una señal de audio de alta fidelidad (HI-FI) en un equipo de audio de bajos recursos. es evidente que no obtendremos una reproducción de alta fide lidad! Un sistema de audio de alta fidelidad debe ser constituido por amplificadores de buena calidad (respuesta en frecuencia) y "también" por cajas acústicas de buen desempeño.

Algo análogo exige el video. La señal de video de alta resolución proporcionada por la rnicrocomputadora. solamente será reproducida a la perfección en un equipo de alta resolución. que Incluva circuitos de buena calidad (respuesta en frecuencia y "también" cinescopio con capacidad para reproducciones de alta resolución).

Resaltárrios por lo tanto que todos los integrantes de un sistema de alta resolución deben tener calificaciones compatibles de calidad.

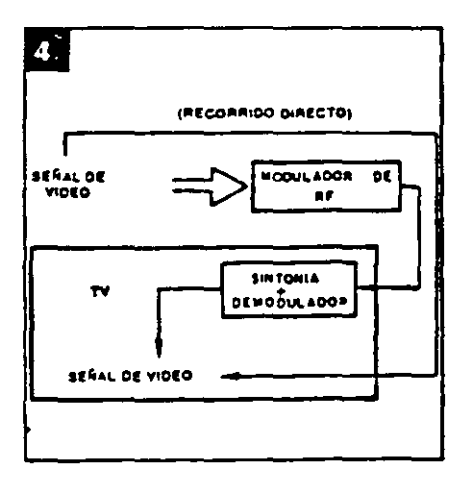

#### El cinescopio

Cn elemento de mucha importancia en el sistema de reproducc;ón de video es sin duda alguna el "cinescopio" o tubo de rayos catódicos. ya que tiene la responsabilidad final de dar una buena imagen. Esta responsabilidad es todavia mayor cuando exigimos una resolución por encima del término medio aceptado en tel**e·nslón. Van1os a 3nalizar enton**ces cuáles son ios pre-requisitos para obtener una buena resolución en la pantalla del cmescopio.

**Como va mencionamos. una 1·**  magen sé forma mediante el agruparruento de puntos en secuencia. A cada uno de estos puntos podemos llamarlo un "elemento de imagen<sup>-</sup>. Por consiguiente, sabemos que cuanto mayor sea el número de elementos de imagen. mayor sera la resoluc1ón de esta imagen.

En el trazado de una linea de video. los diversos elementos de imagen son yustapuestos uno a contmuación del otro. Por deducción lógica. es facil percibir que para una misma dimensión del cinescoio (ancho de la pantalla). cuanto mas elementos de imagen quisiéramos colocar. tanto menores deberan ser los mismos.

El tamaño de un elemento de imagen es definido por el contorno de la emisión de luz que se forma en la posición de la colisión del haz electrónico con la pantalla. Este contorno puede ser considérado aproximadamente como un pequeño circulo. El tamaño de este círculo va a estar en proporción directa con el grosor del haz al chocar con la· pantalla. Cuanto mayor fuera el grosor, mayor será el circulo, mayor sera el elemento de tmagen y por lo tanto se podra distinguir un menor número de elementos de imagen en·una línea de video. En esta condición. si Intentamos colocar un número mayor de puntos. los mismos inevitable-

mentesesuperpondran unos con otros. ¡produciendo no mas puntos definidos. sino borrones! Ahí está la causa de la baja resolu-Clón (figura 5).

El control del grosor del haz electrónico al incidir sobre la pantalla del cinescopio está bajo la supervisión de la llamada "lente electrónica" en el cañón del cinescopla. Esta lente es responsable por el enfoque del haz sobre la superficie de la pantalla, muy semejante al enfoque de un haz de luz sobre una pared.

Cuantomayor sea erte enfoque **mas concenlra¿..J se:a el haz de**  electrones al chocar con la pantalla. y por lo tanto menor sera el "punto" impreso.

Las lentes electrónicas en el intenor del cañón del cinescopio estan formadas por campos electrostáticos en una configuración tal que obligan a los electrones a converger al interior del haz. La correcta focalización del haz-sobre la pantalla es obtenida por el ajuste de la tensión de alimentación de la rejilla de enfoque del clnescopio.

Los cinescopios de alta resolu ción poseen la configuración de esta lente electrónica de un modo especialmente diseñado, y exigen tensiones de polanzación (de foco) bastante mayores (fig. 6).

#### **Enfoque uniforme**

. Muy bien. obtenido un buen enfoque del haz electrónico sobre

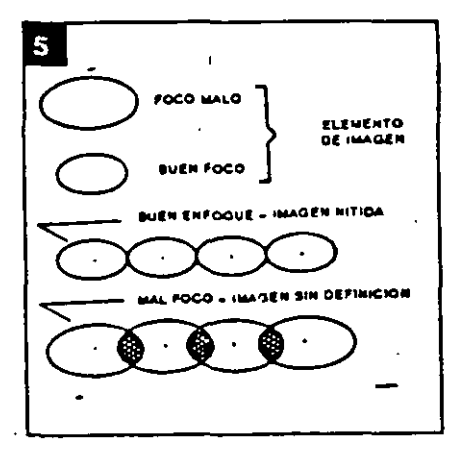

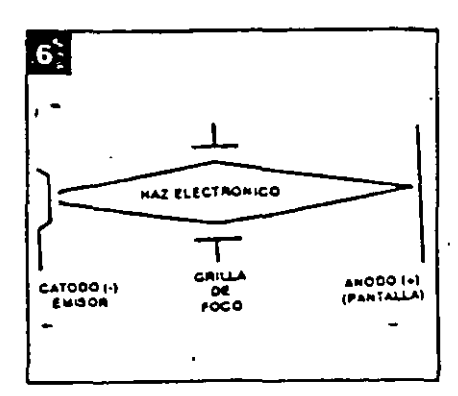

la pantalla. ¿nuestro monitor de video de alta resolución ya está delineado ... ? ¡Desgraciadamente todavia no! Falta soludonar un problemita relativo al enfoque: su uniformidad.

En virtud de la escasa curvatura de la pantalla, y de la pequeña distancia entre el centro de deflexión (posición del yugo) y la pantalla. el haz recorre una distancia diferente en función de su posición sobre la pantalla. En otras palabras. para alcanzar los bordes (cantos), el mismo" debe recorrerunadislanciamayorque la que recorre para alcanzar el centro de la pantalla. Esta distancia es bastante significativa en los cinescopios modernos. de gran ángulo de abertura (110 grados) (figura 7). .

Los que trabajan confotografia saben que el correcto enfoque de un objeto a 2 metros es diferente del correcto enfoque de otro objeto a 5 metros. El mismo problema se puede trasladar al cinescopio:

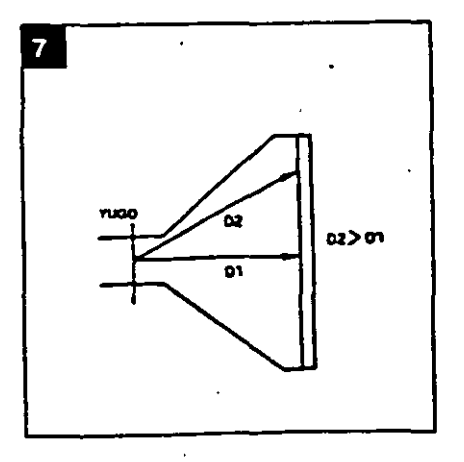

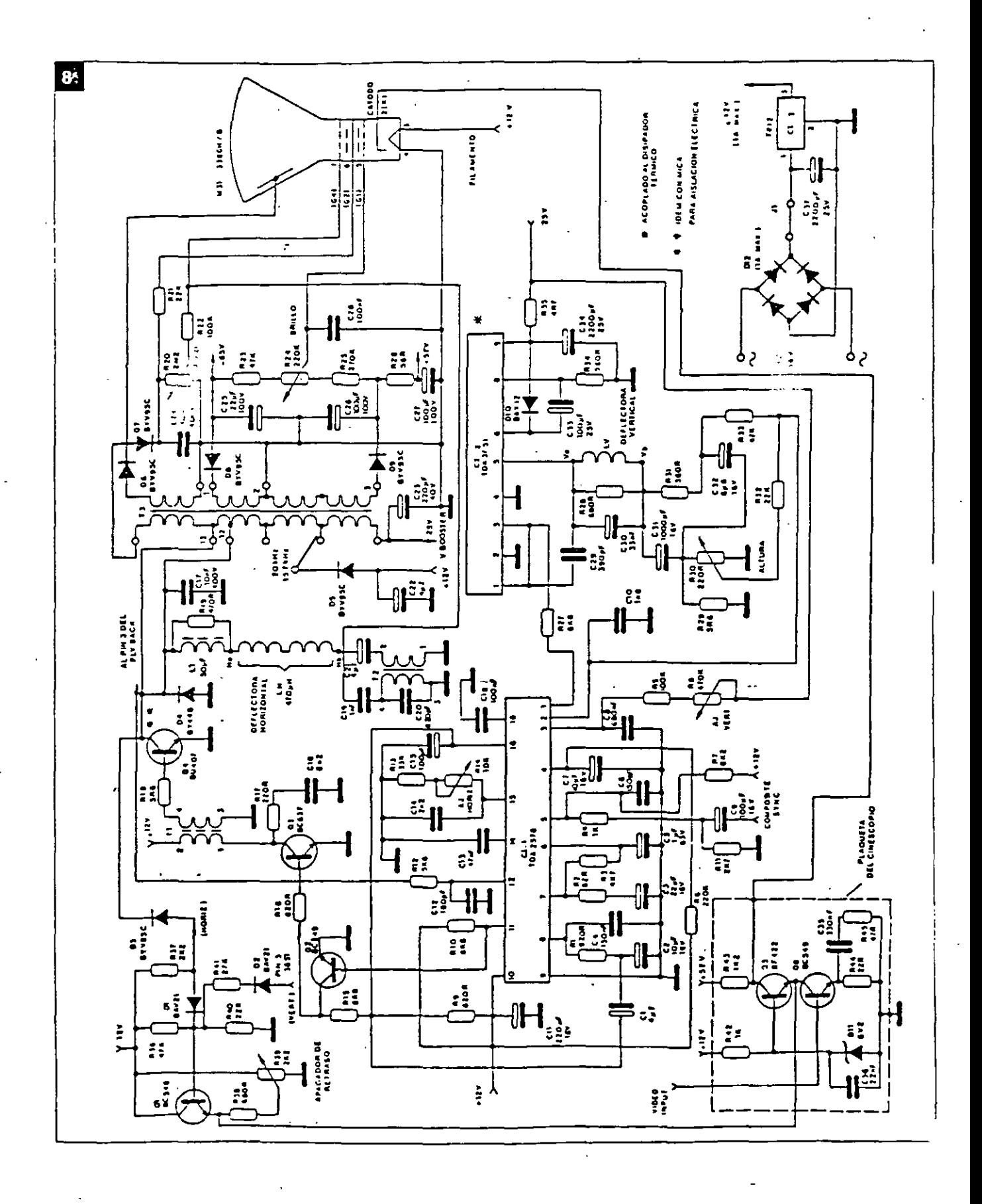
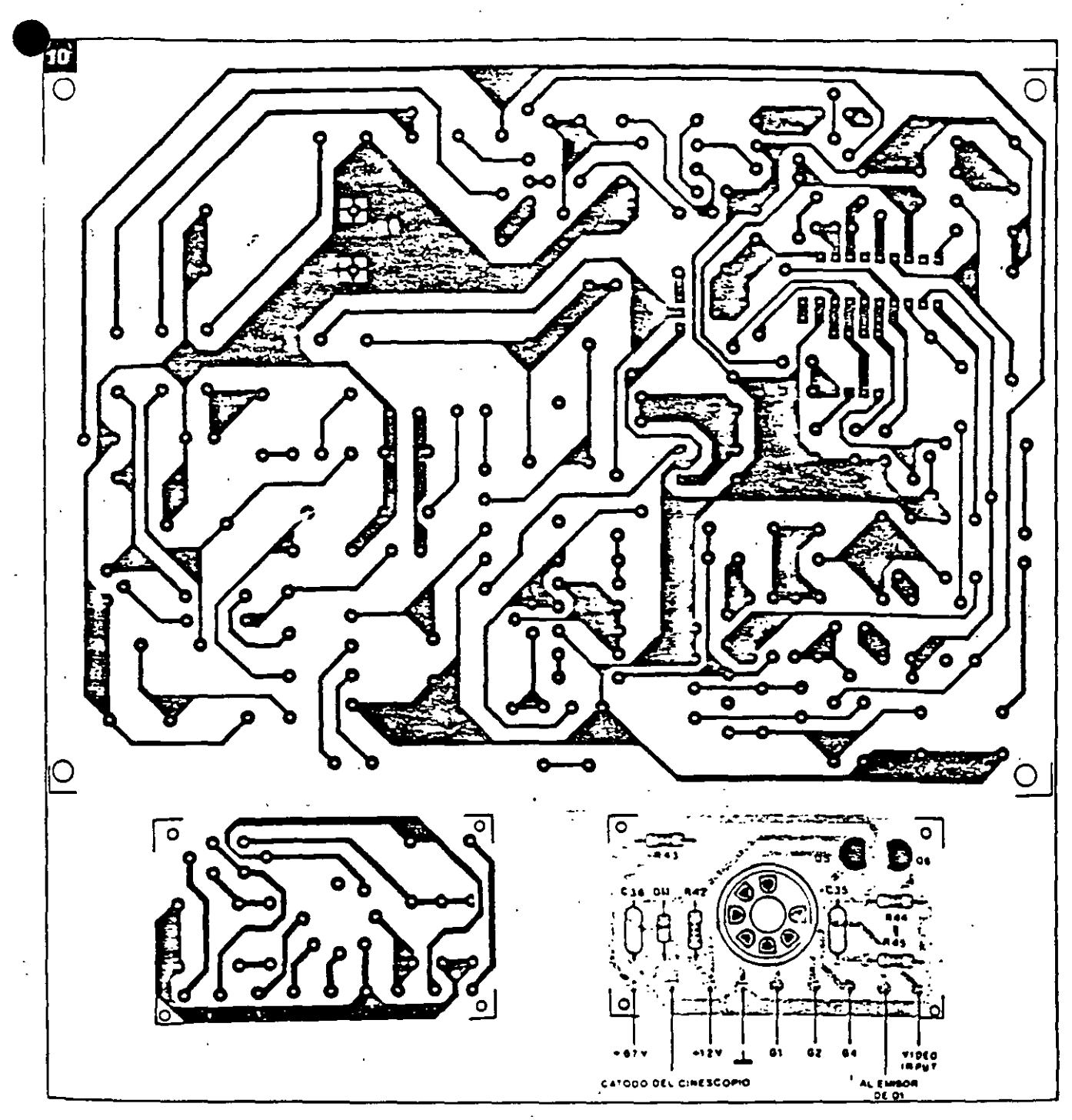

para alimentar Jos demás elementos del cinescopio y la etapa de salida vertical {=25V).

### **Montaje**

El circuito del monitor de video esta compuesto por dos módulos: la placa prtnc1pal y la plaqueta de cinescopio. La fuente de allmentación, con excepción del transformador de fuerza. se sitúa en la propia placa base. Los diseños de estas dos placas aparecen en la figura 10.

El montaje de la placa prtncipal es sin duda lo que requiere mayores cuidados. y para el mismo elaboramos una secuencia que facUltará esa tarea.

Inicie el montaje por Jos componentes menores (más livianos). redoblando su atención cuando sean del tipo "polartzado" como por ejemplo capacitores elec-

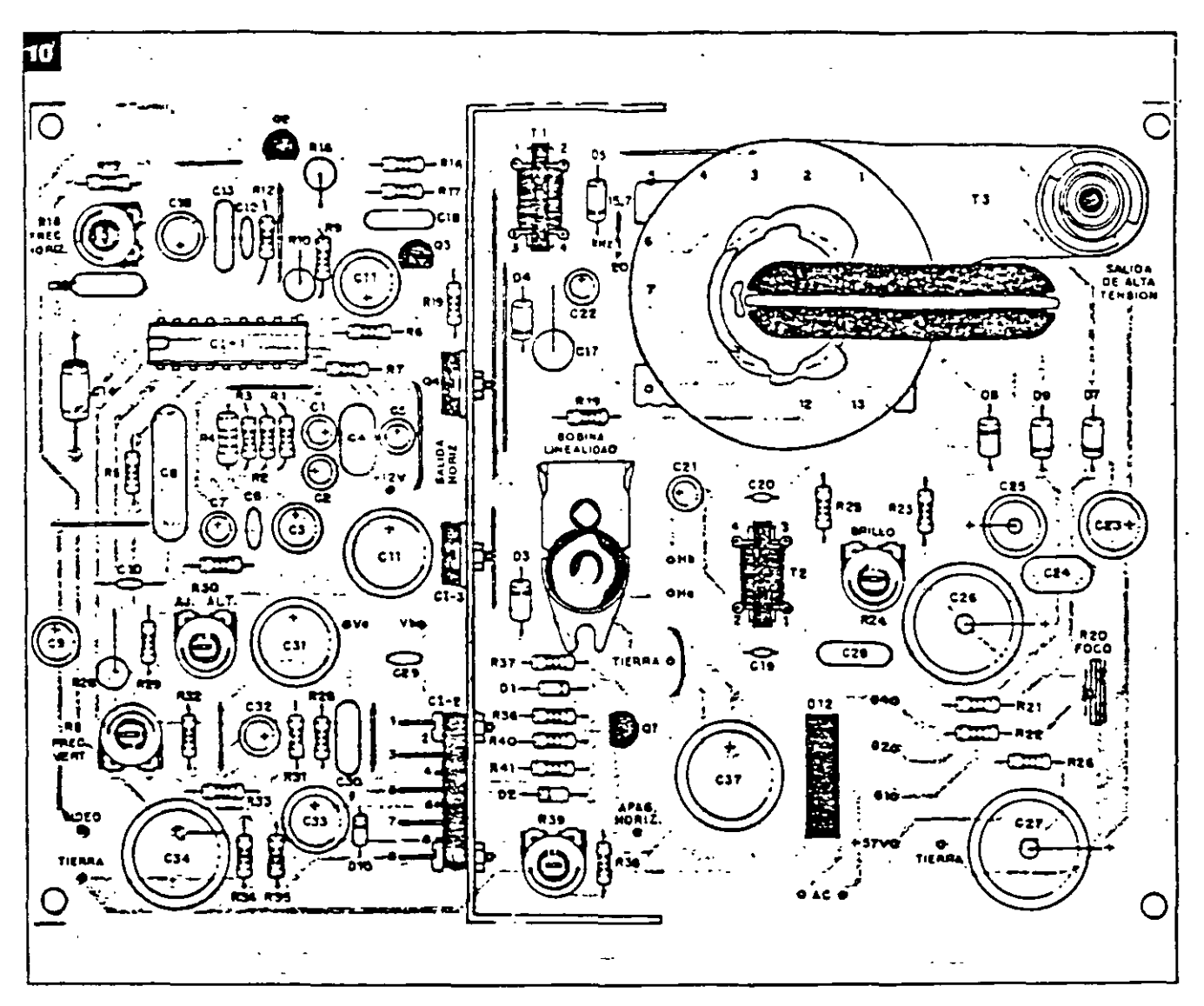

troliticos, diodos y transistores. Observe la tndicaélón de su polaridad en la placa y asegúrese que está correcta antes de soldarlo.

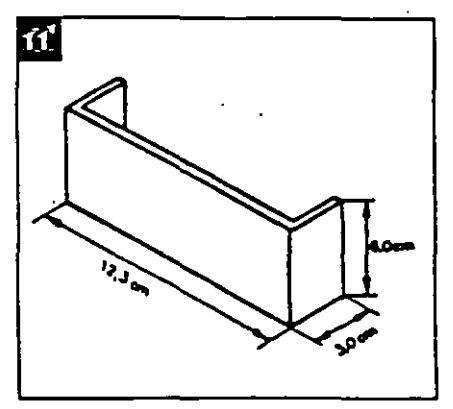

Recuerde también colocar todos<br>los jumpers necesarios.

Estos jumpers deben ser trozos. de alambre 22 AWG (diámetro en

Si usted fuera a operar con equipos de 525/2 lineas la frecuencia horizontal deberá ser de 15.75 kHz.

Seleccione el jumper apropiado (diodo 05 alimentando el ptn 4 del fly-Back). La otra posición (diodo 05 allmenlando el pln 5 del fly-Backl permite la operación con frecuencia horizontal de 20kHz.

Para facilitar la prueba de esta placa principal, es conveniente subdividirla en dos etapas básicas: la de baja tensión *y* la de alta tensión (etapa de salida horizontal).

### **Montaje de la primera etapa**

En el montaje de esta primera etapa, NO COLOQUE EN EL CIRCUITO LOS SIGUIENTES COMPONENTES:

el transformador de salida horizontal (T3) (fly-back)

el transistor de salida hortzontal (Q4)

el Cl-2 (salida vertlca!)

la bobina ce lincaridad

### el transitor drive (Q3)

Por ser estos componentes mayores y mas pesados. y dado que no contribuyen a la prueba de funcionamiento de esta primera etapa, el manejo de la placa sin ellos se vuelve más fácil, y al $\sim$ m1smo tiempo evita culquier tipo de accidente (el núcleo del flyback y de la bobma d< linearidad no deben sufrir impactos mecánicos. a nesgo de partirse).

El disipador de aluminio (figura 11), soporte térmico de Q4 (salida horizontal). CI-2 (salida vertical). y CI-3 {regulador de la fuente). también pueden dejarse de lado en esta primera etapa. a menos que usted opte por usar la propia fuente de alimentación del circuito en la prueba. Recomendarnos el uso de una fuente regulada externa. con ajuste progresivo de tensión (6 a 12V}. Los transformadores TI (drive) y T2 (foco dinámico) no entraran en funcionamiento en esta primera . etapa. pero pueden montarse en la placa. Atención a la numera-Ción de los pins de estos transformadores; evite colocarlos invertidos (primario y secundario).

### Primera prueba de funcionamiento

Con la placa principaJ montada (a excepción de los componentes descritos más arnba). inspeccione lentamente el conjunto. en busca de irregularidades: controle la posición de los componentes. la polaridad de los diodos y capacitores electroliticos. y verifique si no existen cortos accidentales provocados por corrimientos de soldadura o terminales doblados. Recuerde si no falta ninguno de los jumpers. En caso· de duda, siga las conexiones con el esquema eléctrico.

En esta primera prueba verUlcaremos la correcta operación del oscilador horizontal (CI-1 ). y para ello. no hay necesidad de colocar *ni* la plaqueta del cinescapto ru el yugo de deflexión. *ni* el TRC.

Coloque la placa montada y revisada en el banco de trabajo y alimente la con una fuente auxiliar de 12V. Es conveniente apll- *:.* carla tensión de alimentación en modo creciente. monitorizando con un osciloscopio la salida de señal por el pin 11. La figura 12 muestra la forma de onda que debera estnr presente allí. Cualquier irregularidad. vuelva a Inspeccionar la placa. desconectando la fuente de alimentación. Debe ser considerado normal un pequeño calentamiento de este circuito integrado (CI-1).

La resistencia R9. de 820  $\Omega$ . alimenta el pin 16 proporcionando la corriente minima para la partida del oscilador (stan). La resistencia R 12 alimenra el pin 12 con pulsos horizontales (retroalimentación) para efecto de control de la frecuencia (sincronismo). Es conveniente levantarlo en esta primera etapa de prueba. para evitar que bloquee el arranque. una vez que la etapa de salida esta inoperante. No es común que aparezcan problemas en esta prueba inicial. No es necesario inyectar ninguna señal de entrada.

Estando todo en orden. verifique también el ajuste de la frecuencia honzontal R14. girandolo para un lado y el otro. observando en el osciloscopio la variación de la frecuencia de la señal de sallda. mantengalo en la posición en que obtenga la frecuencia horizontal correcta de 15.75kHz (periodo de 63usl. Más tarde se

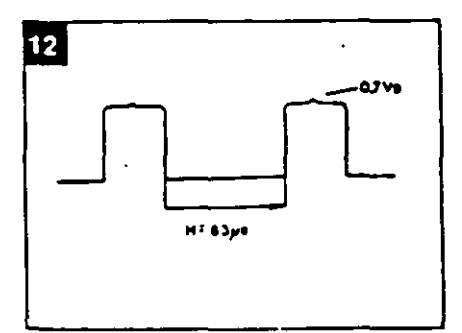

deberá retocar este ajuste.

Acuérdese de solucionar los problemas por etapas. que resulta mucho más simple y racional que intentar solucionarlos como un todo.

### Montaje de la segunda etapa

Coloque ahora el resto del material para completar el montaje de la placa principal.

Al disipador de aluminio en fon. ade <sup>-</sup>U-se acoplarán el transistor de salida horizontal (con mica de aislamiento), el regulador de la fuente de 12V y el CI de salida vertical. Solamente el transistor de salida horizontal exige aislar de su colector con la tiem del disipador.

Realice ahora el montaje de la placa del clnescopio. La dispOSI· ción de las terminales de los tran· sistores está esbozada en la figu ra 13. Atención al soldar el soque~ del cinescopio en la plaqueta. En él existe un pin vacío (sin agujero) que sirVe de guia aJ en· chufarlo en los plns del cinescopio. Verifique su posición para que coincida con las conexiones a los elementos del tubo. Una buena referencia son los plns de filamento (3/4). Para localizarlos en el tubo~. puede usar un ohm!· metro y verificar la baja rcsis tcncia entre ellos.

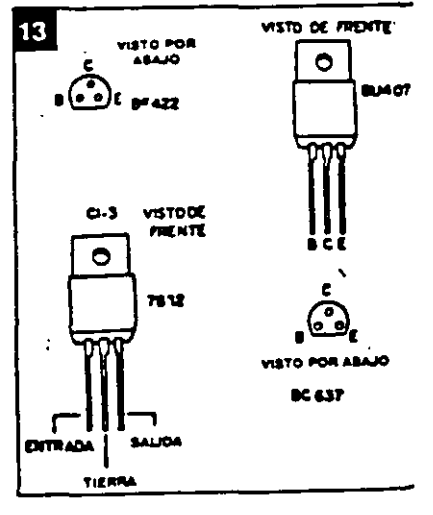

Las conexiones entre la placa del cinescopio y la placa base deberán ser de una éxtensión suficiente para que concuerden con la disposición mecánica final. Estas conexiones son: la rejilla de foco (pin 7), la rejilla au $x$ iliar G<sub>2</sub> (pin 6). la rejilla de control G 1 o de brillo (pin 5). el catodo (pm 2). la tierra (pin 41. fila $m$ ento y + 12V (pin 3) y finalmente la alimentación para el transistor de salida de video +57V en la placa. La tierra de la placa del cinescopio deberá también ser conectada a la tierra del cinescopio (aquadacl. como muestra la figura 14.

Las conexiones del yugo tambien deberán hacerse: bobmas deflectoras horizontales (dos alambres) y bobinas deflectoras verticales (dos alambres). Observe por la figura 15 la disposición de **los termmales del yugo. En estas**  conexiones. mantenga también una extensión suficiente conforme se explicó anteriormente.

Por fin. la conexión del transformador de alimentación: la entrada alternada del secundarto de 18V del transformador va a alimentar la placa principal. donde será rectificada y filtrada. yendo a alimentar el regulador de 12V.

### **Prueba final**

En esta etapa de prueba final. todos los circuitos del monitor deberán entrar en funcionamlento. y por lo tanto. como se

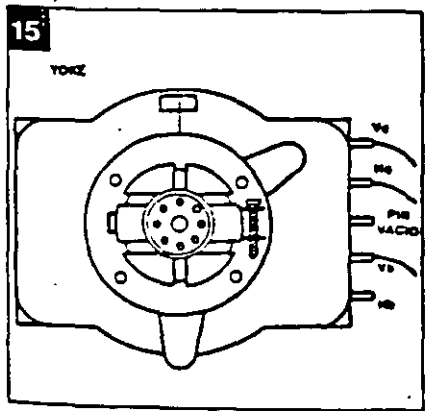

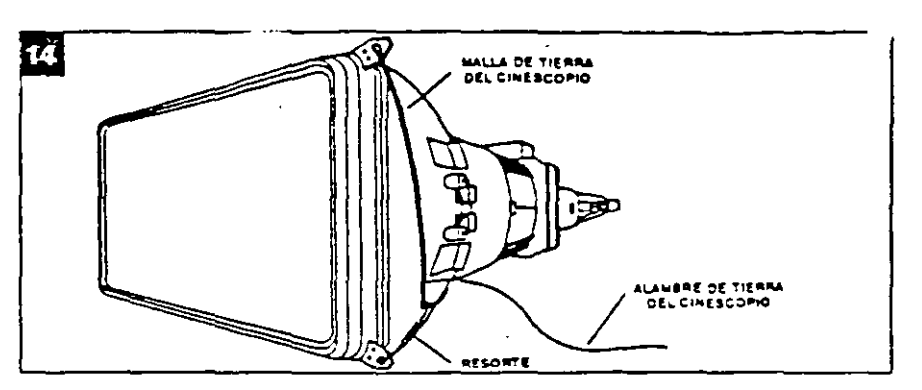

puede esperar, la probabilidad de que ocurran problemas también son mayores. y debemos estar preparados para resolverlos. En este sentido elaboramos una tabla con las prtncipales formas de onda en el circuito. para que sirvan de referecia en su tra· bajo (figura 16).

**Consiga un osciloscopio y una fuente de alimentación**  ajustable para dar pnncipio a los trabajos fmales.

Siempre recomendamos que preferentemente se use una fuente de alimentación externa (12V x lA) hasta que coloque el circuito en pleno funcionanuento.

### **Consideraciones**

**y consejos** 

**a)** El yugo es la carga de las etapas horizontal y vertical, por lo tanto cualquier irregularidad en su conexión 1nflu1rá sobre estas etapas. Revise con cuidado las conexiones de las bobinas horiZontales (Ha y Hbl y verticales (Va y Vb) al circUito. En caso de **duda. con un ohmetro puede**  fácilmente localizar las bobinas de deflexlón vertical pues las miS· **mas presentarán una res1stenc1a**  bastante supertor (del orden de 12 ohm) comparada a la de las bobinas deflectoras horizontales. El bobinado de la de flexión verti· cal se hace sobre el núcleo de ferrita del yugo, pues este bobinado exige una inductancia alta, para hacer carga a los 50Hz ó 60Hz de la deflexión vertical. Jamás conecte el circuito sin que la

conexión del yugo este hecha.

**b)** Use un osciloscopio con entrada para hasta  $400V$ **La lectura de los puhos**  horizontales creados en el colector del transistor de salida horizontal puede alcanzar de 250 a 300V de pico. Para efectuar esta lectura el osciloscopio debe permitir la entrada de tensiones de este orden.

el El chupón del cinescopio conduce la "muy alta tensión" necesaria al ánodo para que **el**  haz de electrones sea atraído hacia la pantalla. Sin esta MAT, aunque el resto del circuito esté funcionando. no habrá brillo en la pantalla. **En** ningún **caso proceda a la lectura de esta MAT (del orden 4e 131r.VJ ya sea con voltfmetro o con oscUoscoplo.** 

**d)** Mucho cuidado al manipular el cinescopio. Su parte más delicada y frágil es el "cuello". Jamás .::crgue el cinescop!o sola· mente =·or este "cuello". Sostengalo siempre por la cara exterior

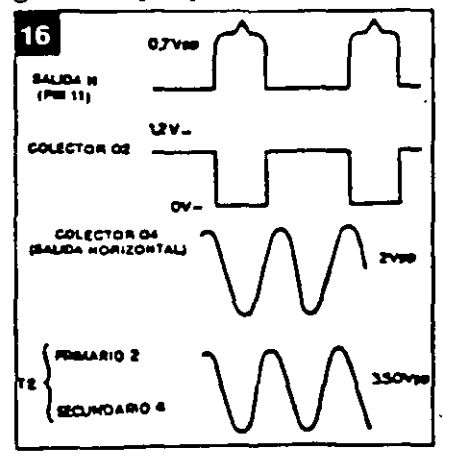

de la pantalla.

el E! ánodo del cinescopio (cara mterna que reviste el tubo) forma un capacitar con la faz externa de graftto. Asegúrese de que este capacitor este descargado durante la manipulación del cinescopio. Puede producirse su descarga por un corto resistivo ( !Ok) entre el ánodo y el grafito ó tierra del tubo Evite cortes desagradables y accidentes inesperados.

f) El comportamiento del cinescopio es muy semejante al de una de las "viejas" valvulas.

El brillo de la pantalla es el resultado del pasaje del haz de electrones entre el cátodo (emi· sor) y el.ánodo (receptor). Por lo tanto. son condiciones esenciales para tener el brillo de la pantalla: filamento caliente. tensión de aceleración en el ánodo (MAT). polanzación adecuada en los demás elementos como el cátodo. rejilla de control. rejilla auxiliar y rejilla de foco.

g) Como las fuentes auxiliares son generadas por los secundanos del "fly-back" cualquier consumo de estas fuentes que esté por encima de lo normal (por ejemplo. cortocircuitos) se reflejará como dificultad de desempeño del transistor de salida horizontal. pues es él quien provee toda la energía de este sistema. La etapa vertical es alimentada por la tensión de +25V generada en el pin 5 del !ly-back. Si por ejemplo el CI-2 estuviera con un consumo exagerado o en corto, el drenaje de comente de esta fuente auxiliar bloqueará la salida horizontal.

hl Si ocurriera algún tipo de problema en la etapa horizontal. es normal que las tensiones auxiliares no se presenten en sus valores correctos. Por lo tanto. en estos casos, procure solucionar el problema principal. y no tome como referencia estas tensiones auxiliares. que volverán a lo nor· rejilla de control, rejilla auxiliar como referencia estas tensiones imagen en la paritalia, ajuste<br>y rejilla de foco.<br>Auxiliares, que volverán a lo nor mediante R8 hasta conseguir su

mal en cuanto se resuelva la anomalía.

### Ajustes del monitor

Son necesarios los siguientes ajustes. después que el aparato esté funcionando normaimcnte:

• Frecuencia horizontal: determma la frecuencia libre del oscilador honzontal que debe ser igual o muy cercana a la frecuencia de uso.

Sin ninguna señal aplicada a la entrada de video. ajuste por Rl4 la frecuencia de 15. 75kHz en la señal de salida del pin 11 de CI-1. Conecte una señal de video y verifique la correcta sincronia de la imagen en la pantalla. SI fuera necesario. se pueden hacer pequeños retoques con la Imagen en la pantalla.

• Frecuencia vertical: procedimiento Idéntico con relación al osciloscopio vertical. Con una imagen en la pantalla, ajuste mediante RB hasta conseguir su

### CIRCUITOS & INFORMACIONES

~~íi!Sml88:!iii~8i~8~~~».<t)f1m':1

1 CONVERSOR<br>
Este circuito proporciona una LUZ/FRECUENCIA tiempo RC es variable, ya que R<br>
señal de salida cuya frecuencia<br>
Señal de salida cuya frecuencia en la presenta la resistencia del LDR,<br>
Sepende de la intensidad d sañal de salida cuya frecuencia representa ia resistencia del LCP.<br>Cenende de la intensidad de la tuz  $\frac{\%}{\%}$  depende de la intensidad de la luz  $\frac{\%}{\%}$  que es función de la luz incldente.  $\frac{3}{2}$  que incide en un elemento sensible,  $\frac{1}{2}$  and  $\frac{1}{2}$  and  $\frac{1}{2}$  and  $\frac{1}{2}$  and  $\frac{1}{2}$  and  $\frac{1}{2}$  si en este caso un LDR. simple quq puede alimentarse con depende de la intensidad de la luz en un elemento sensible, en un elemento sensible, en un elemento sensible,<br>The la figura se ve el circuito 1 circuito 1 circuito 1 circuito 1 circuito 1 circuito 1 circuito 1 circuito 1

Se depende de la intensidad de la luz<br>
segueincide en un elemento sensible,<br>
en este caso un LDR.<br>
La iorma de la onda obtenida<br>
puede serendiente de sierra, como<br>
pulsos bien águdos, según el electrodo del transistor de d puede ser en diente de sierra, como pulsos bien agudos. según el electrodo deltransistordedonde parta. En el emisor del transistor unijuntura tenemos una forma de onda diente de sierra y en la base de B1 tenemos pulsos agudos de buena intensidad.

El circuito es un oscilador de relajación donde la constante de

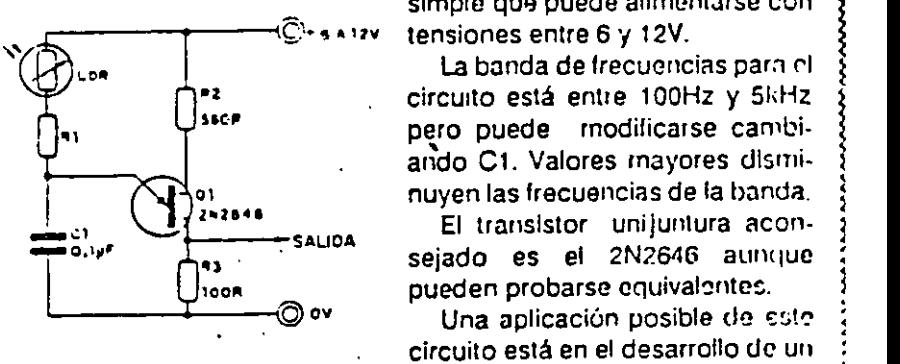

Este circuito proporciona una LUZ/FRECUENCIA tiempo RC es variable, ya que R<br>nal de salida cuya frecuencia

tensiones entre 6 y 12V.

La banda de frecuencias para el ando C1. Valores mayores disminuyen las frecuencias de la banda. l

El transistor uni juntura aconsejado es el 2N2646 aunque pueden probarse equivalentes.

Una aplicación posible de este circuito está en el desarrollo de un fotómetro digital.

#### fijación vertical.

• Altura vertical: ajusta la ganancia del camino vertical de la señal de defiexión. y por con· siguiente. la altura de la imagen en la pantalla. Su ajuste puede realizarse con una imagen que llene todo el contorno de la pan· talla (por ejemplo un patrón ·blanco). Actúe sobre el trimpot hasta conseguir la altura deseada. En morutores de computa· dora. se recomienda una altura de 3/4 de la pantalla. o la prefe· renc1a del usuario.

• Control de brillo: el trimpot R24 ajusta la tensión de polari-

zación de la rejilla de control del cinescopio. y por lo tanto determina el punto de corte para el pasaje del haz de electrones. El ajuste del brillo debe permitir que solamente sean vis1bles las letras o puntos gráficos de la computadora, y no un fondo claro.

•Ajuste de foco: como el propio nombre lo dice. obten· drá un punto óptimo de focalización del haz sobre la pantalla. Use una imagen con bastantes detalles gráficos para una mejor apreciación de este ajuste.<br>• Ajuste de apagado: el trim-

pot R39 ajus-le el limite de apagado horizor $\pm$  2 y vertical, o sea, para que el remorno del haz no sea visible en la pantalla. Este ajuste se hace observando hasta que la imagen permaanezca agradable, sin sombras: : nubes. y sin lineas de retraso vertucal. La señal de video debe ser conectada a la entrada.

• Ganancia de video: en función del níves de señal de video a ser aplicado  $\equiv$  amplificador de la placa del citescopio, podrá ser necesario su cituir la resistencia R45 que decermina la ganancia de la etapa.

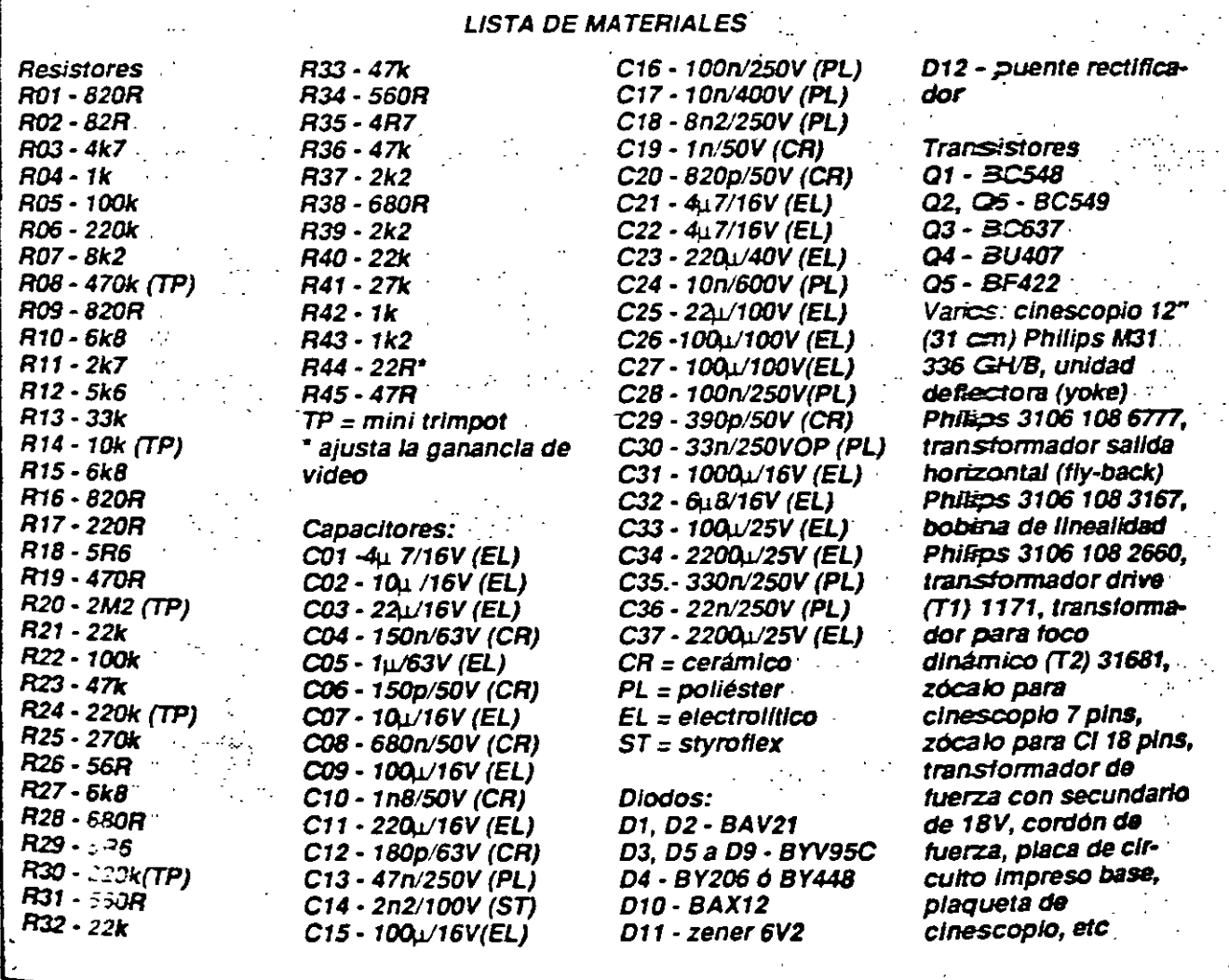

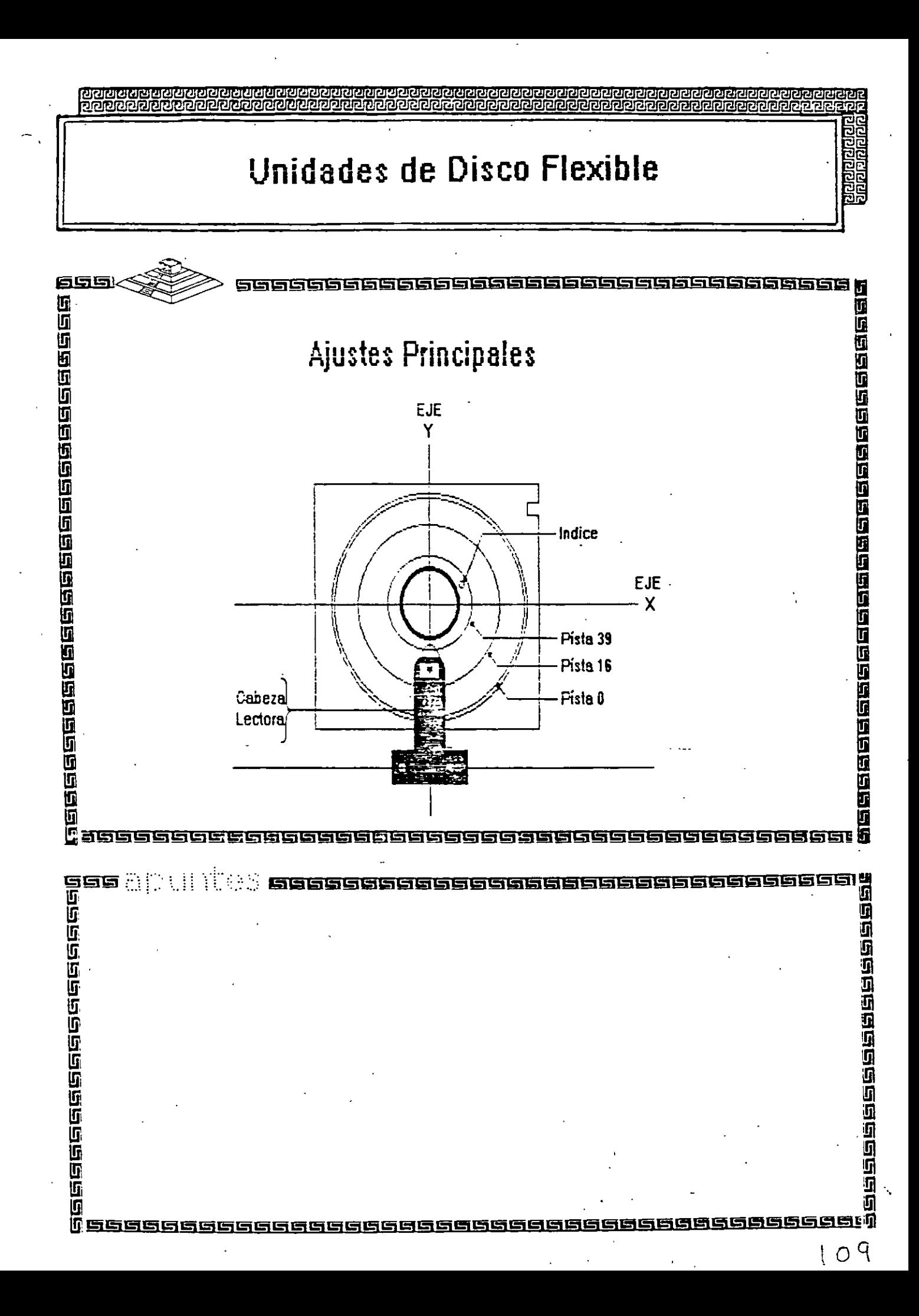

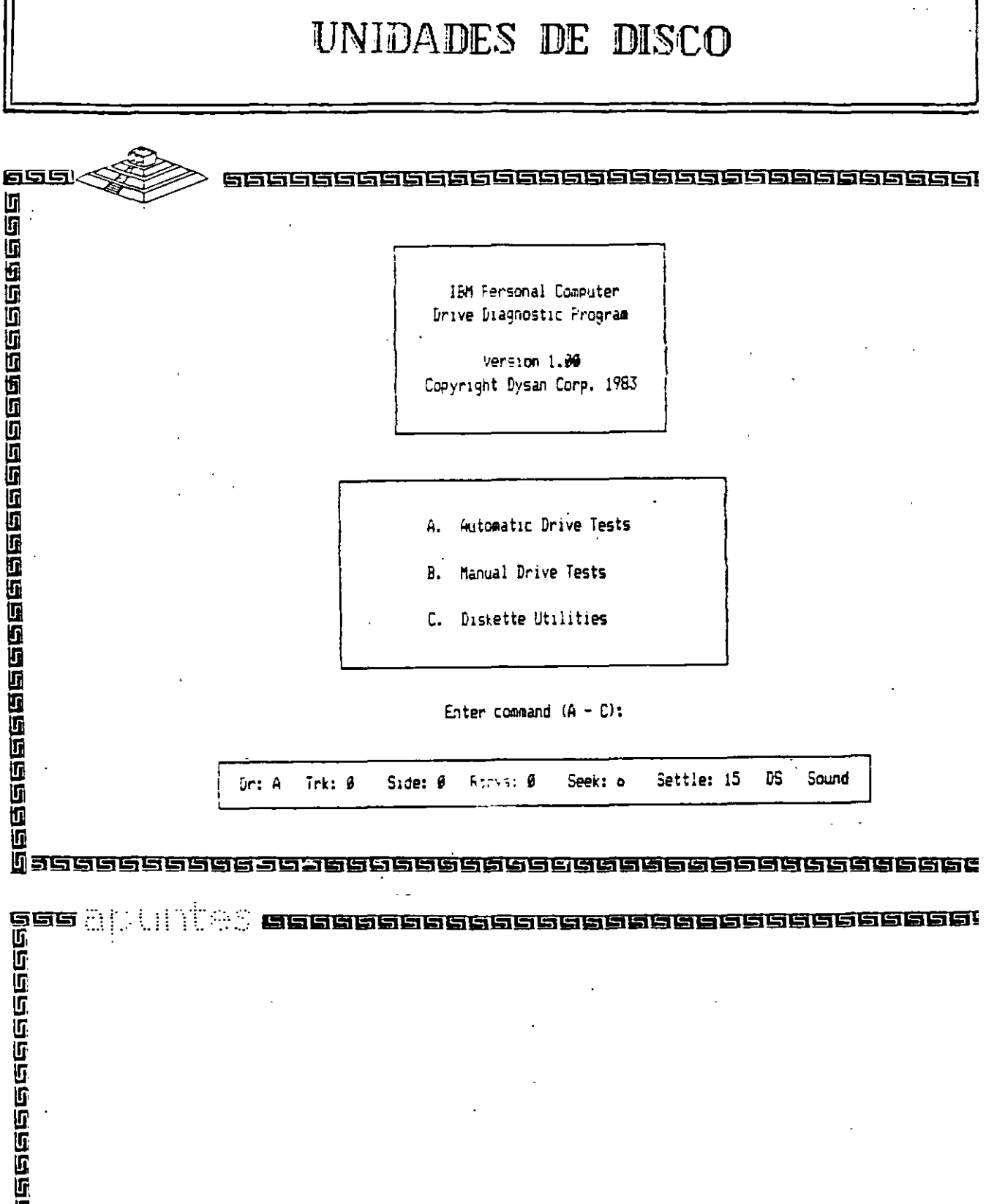

 $\ddot{\phantom{0}}$ 

 $\ddot{\phantom{1}}$ 

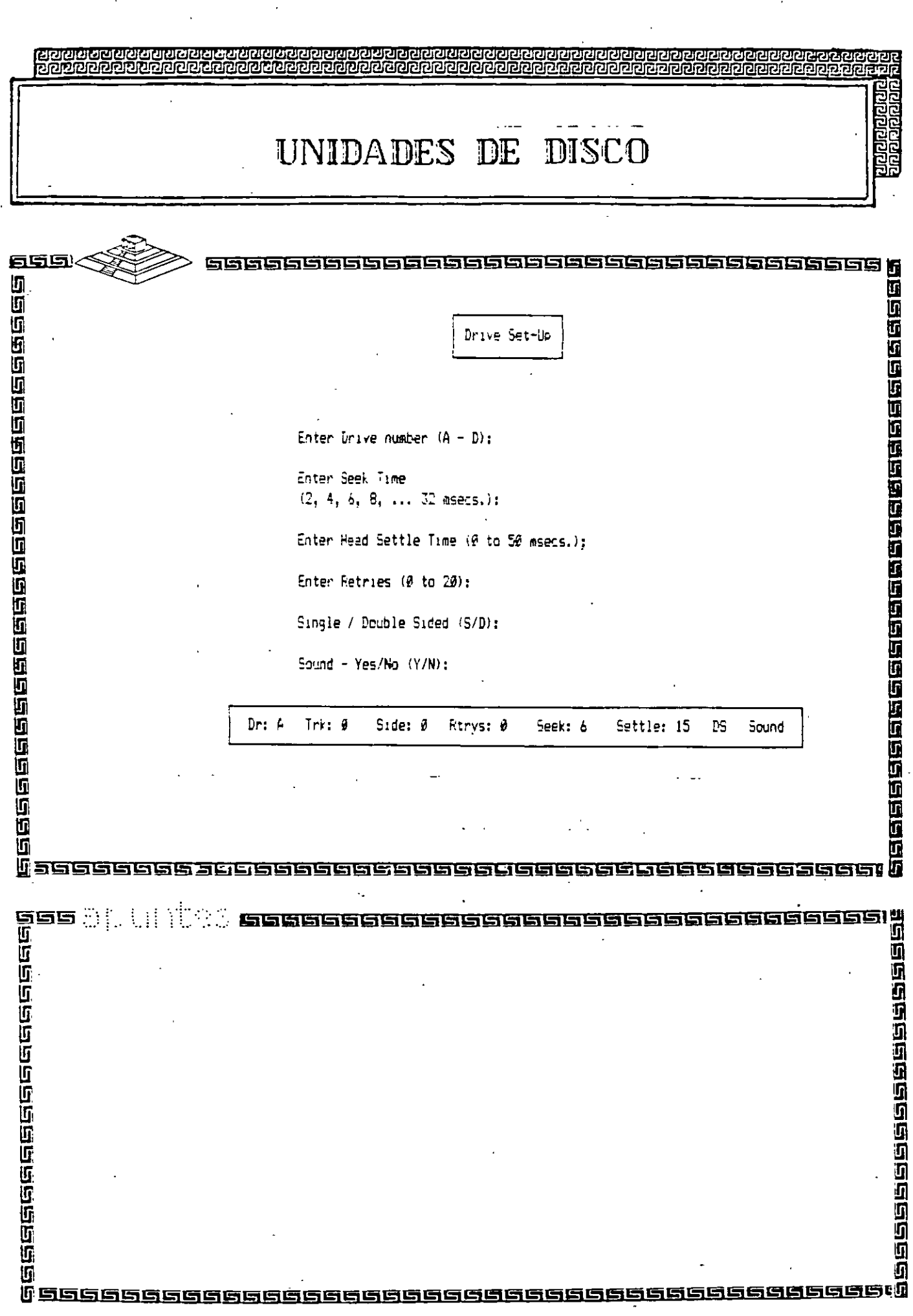

 $\ddot{\phantom{1}}$ 

 $\begin{array}{c} \rule{0pt}{2ex} \rule{0pt}{2ex} \rule{0pt}{$ 

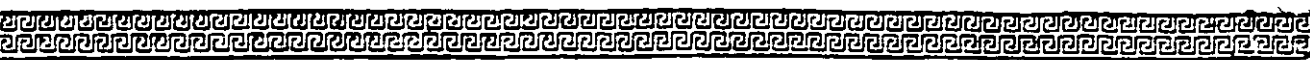

 $\dot{1}$ 

## UNIDADES DE DISCO

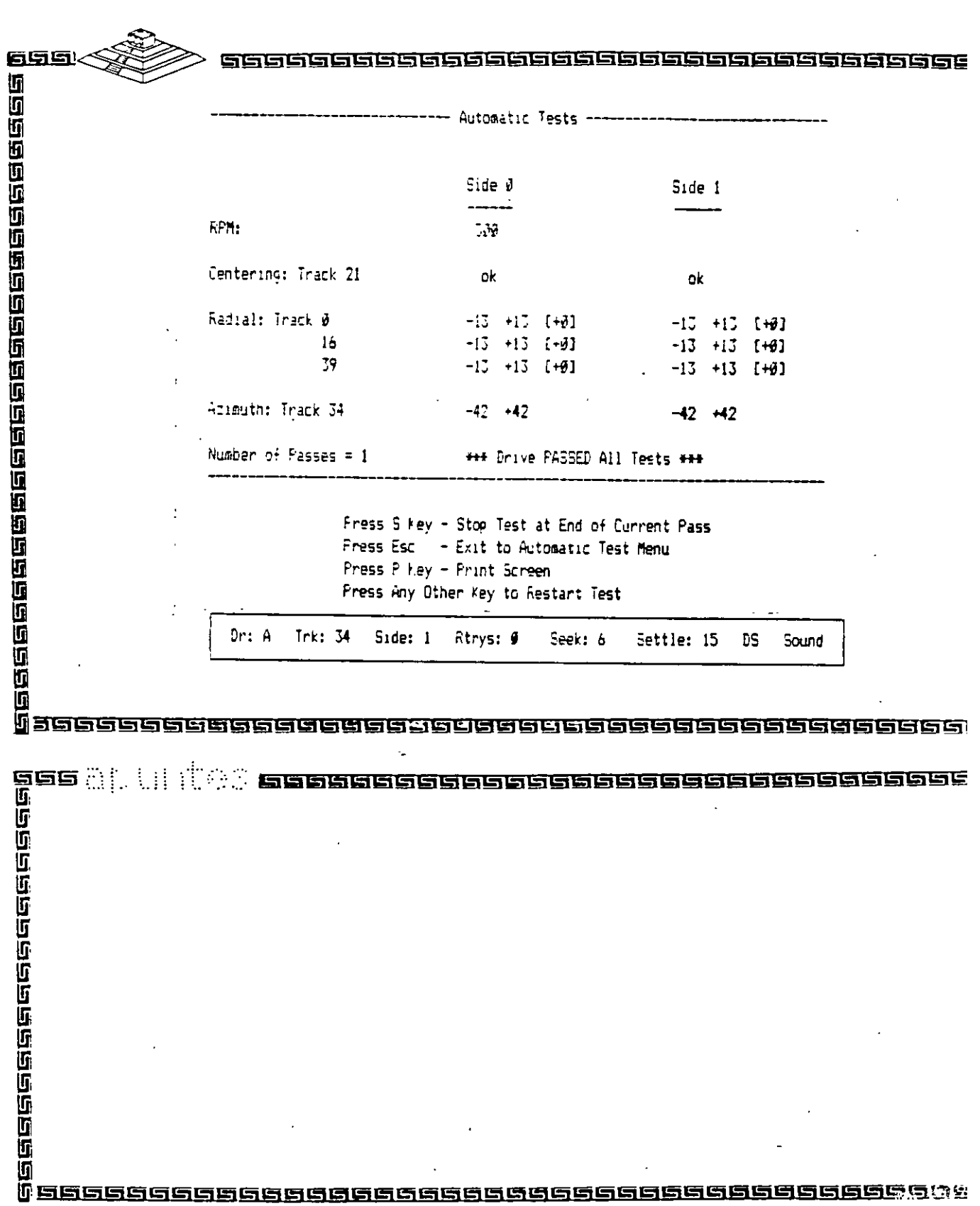

 $\chi$  )  $^{\prime}$ 

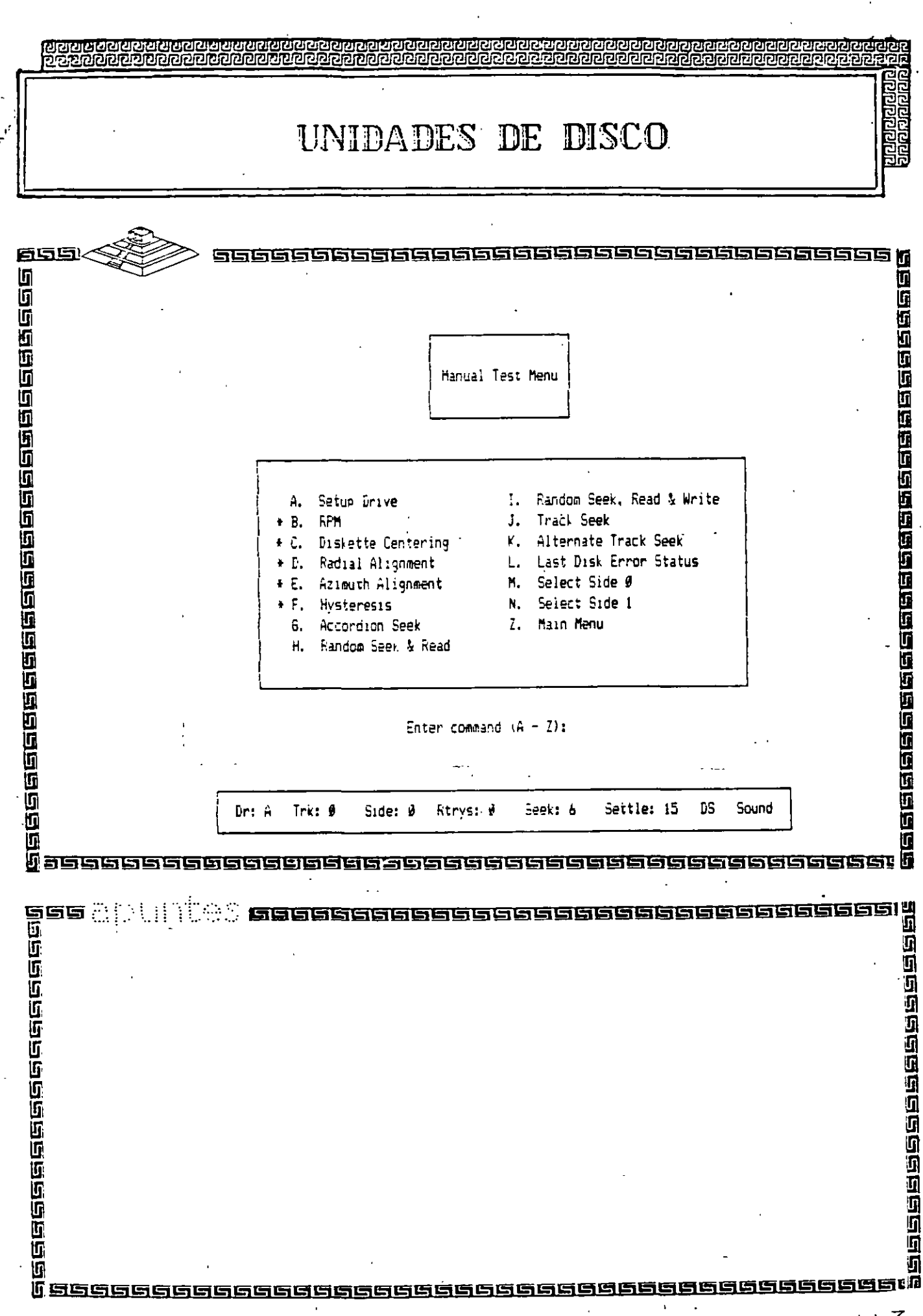

 $|13$ 

ķ,

 $\frac{1}{\sqrt{2}}$ 

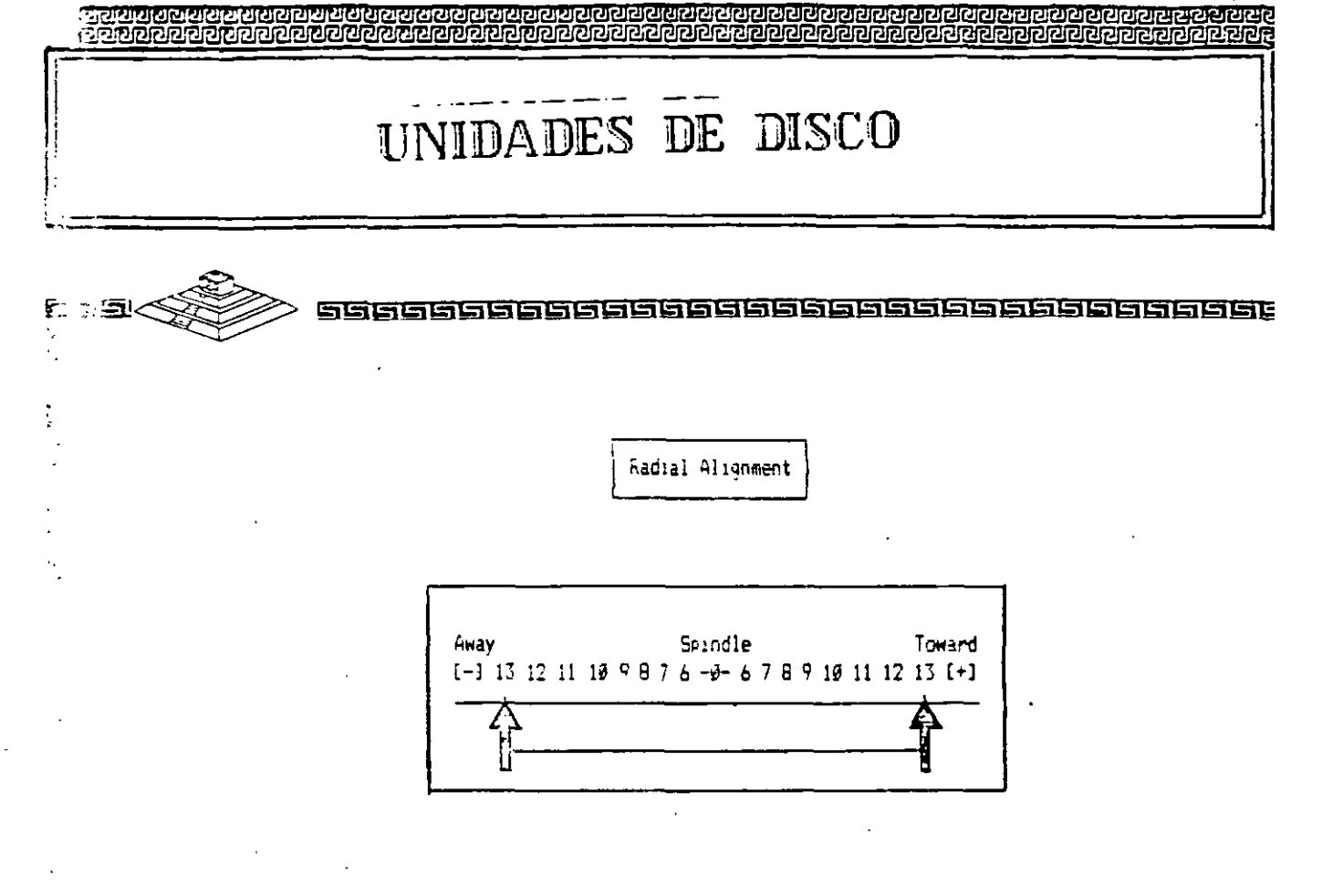

Press Esc - Exit To Menu Press Any key - Restart Test

 $Dr: A$  Trk: 19 Side:  $\theta$  Rtrys:  $\theta$  Seek: 6 Settle: 15 DS Sound

 $\ddotsc$ as a complete completed to the complete complete and a complete to the complete the complete the complete the

<u>I gecooggaaggaageeggaaggaaggaageeggaaggaag</u>

U

**CONTRACTOR** 

 $\mathbb{R}^2$ 

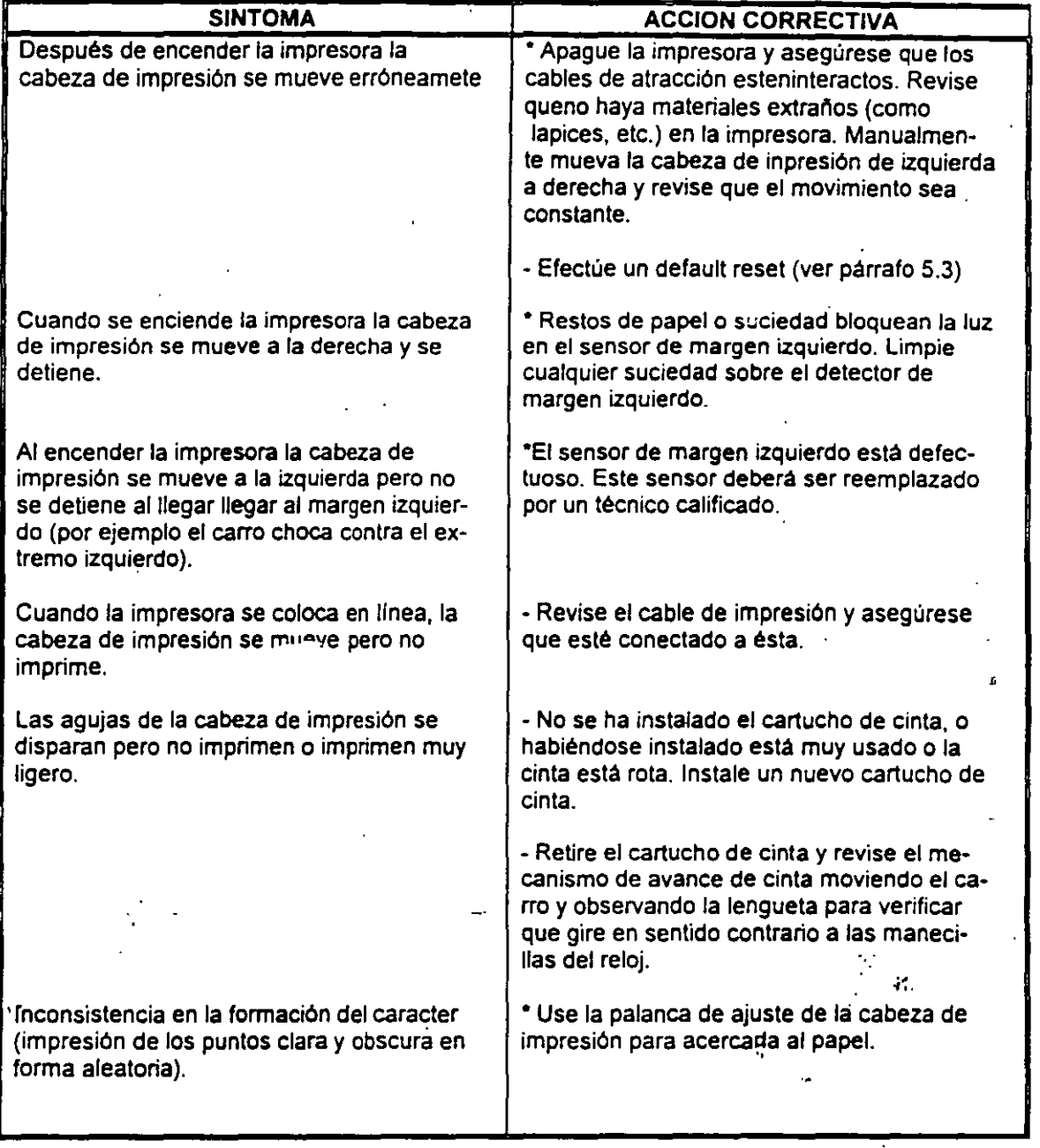

•

 $\frac{1}{5}$ 

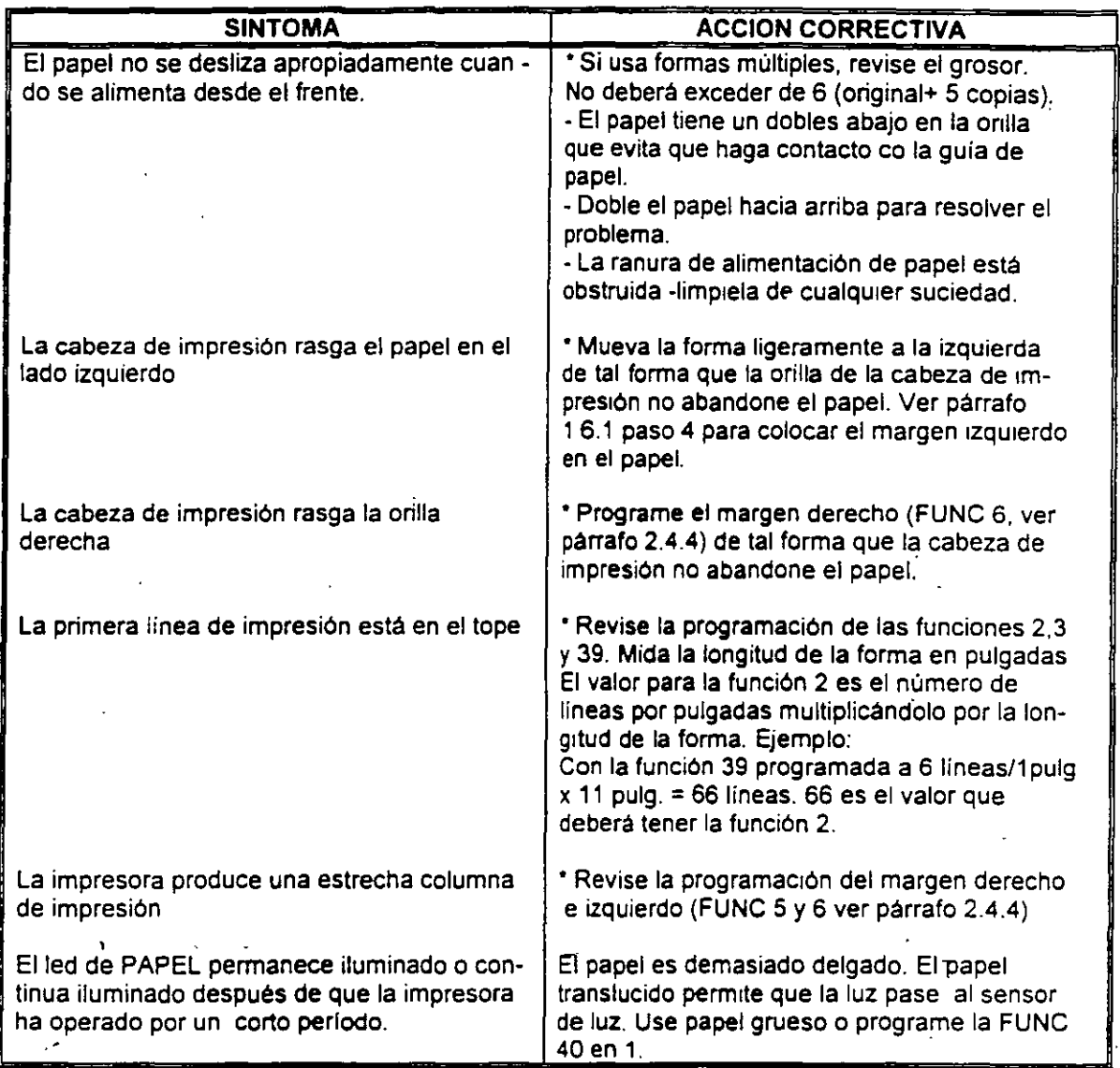

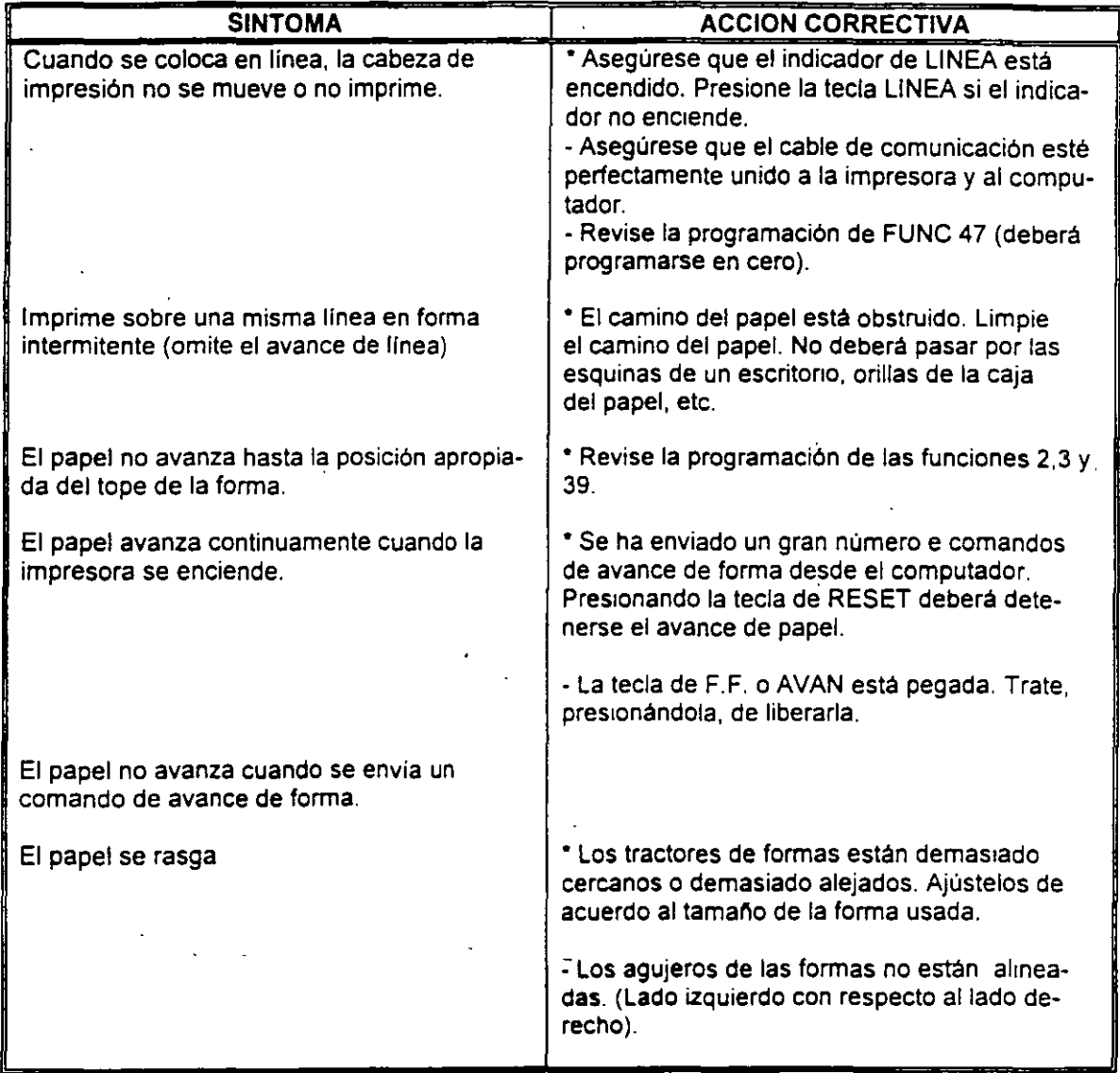

### 5.4 CODIGOS DE ERROR

Si una falla es detectada en la memoria no volátil de trabajo elled de ERROR empezará a parpadear y el código de error ''6508''aparecerá en el display de panel de control. Una falla en la memoria de trabajo usualmente es el resultado de descargas electrostáticas o fluctuaciones en la linea de alimentación de la impresora. El operador podrá continuar la operación presionando la tecla de CONT. Los valores onginales serán cargados en la EN-180 en lugar de los valores programados por el usuario. El operador deberá, por lo tanto programar cualquier función discreta o de valor a los valores usuales y reanudar la operación. Si el error persiste la impresora deberá revisarse tan pronto como sea posible para corregir la falla.

### 5.5 DIAGNOSTICO

La tabla 5.1 provee los procedimientos para diagnosticar la impresora a nivel del operador. Para diagnosticar la impresora el operador deberá localizar el problema de la impresora en la tabla 5-1 y efectuar la acción correctiva bajo los procedimientos dados. La impresora deberá ser revisada para una operación apropiada entre cada paso de acción correctiva. Si la falla no puede corregirse usando los procedimientos descntos en la tabla 5-1 , un técnico calificado o directamente el departamento de Servicio de Intelecsis deberá proporcionar servicio a la impresora.

PELIGRO: El operador deberá desconectar la tmpresora de la alimentación de C.A. antes de realizar cualquier acción correctiva que requiere trabajar dentro de la impresora.

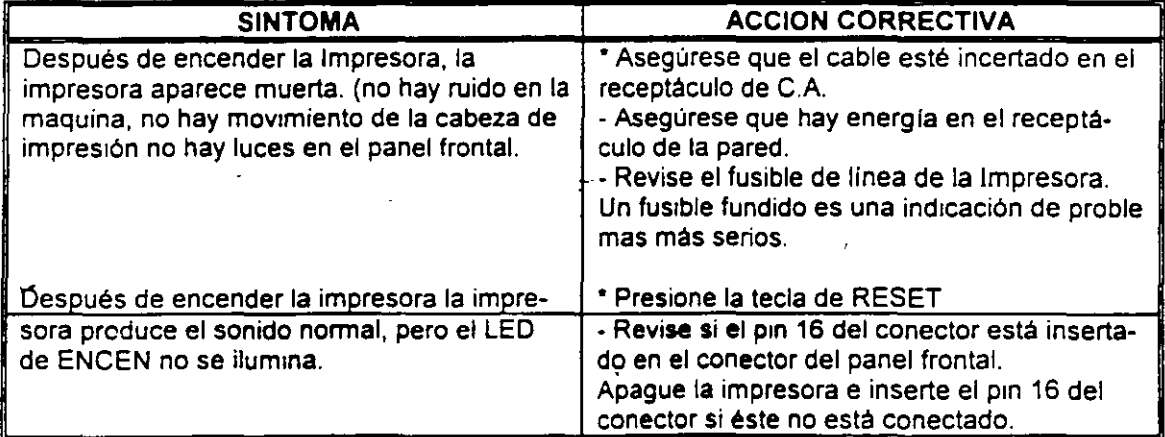

### TABLA 5-1 DIAGNOSTICO\$

•

### MANTENIMIENTO Y DIAGNOSTICO

### 5.1 INTRODUCCION

Este capitulo provee los procedimientos de mantenimiento periódico y diagnóstico que puede ser realizado por el. operador. Estos procedimientos no requieren conocimientos especiales sobre electrónica o impresoras. Cualquier diagnóstico o mantenimiento mas alla del nivel presentado en este capitulo deberá ser realizado por un técnico calificado.

### 5.2 MANTENIMIENTO PERIODICO

PELIGRO: Aseqúrese que la impresora esté conectada de la alimentación de 110 VCA antes de entrar en la tarea de limpieza de la impresora.

PRECAUCION: No use limpiadores, solventes o lubricantes sobre cualquiera de las partes funcionales de la impresora.

El único mantenimiento periódico que puede ser realizado es una limpieza periódica (aproximadamente cada tres meses). Use una aspiradora con punta plástica para remover basura del carro, gulas del papel y barra de impresión. Una franela seca sera usada para limpiar la suciedad acumulada en las flechas del carro y la barra de impresión.

La cubierta superior de la impresora puede limpiarse con alcohol. Para limpiar la cubierta de acrilico hagalo con una franela suave. No use papel para limpiar la cubierta de acrílico.

### 5.3 DEFAULT RESET

Un método útil para corregir problemas con la EN-180 es el default reset o clear reset. Si la impresora opera ilógicamente o falla al obedecer la programación de cualquier función de valor o discreta el usuario debera realizar un default reset (ver procedimiento en el párrafo siguiente).

Un grupo de· parámetros originales que permanentemente almacenados en Ja impresora serán cargados en la memoria de trabajo. Para identificar los valores originales de cada función dirigirse al Apéndice A, Apéndice G y H. Cualquier valor programado por el usuario se perderá al aplicar el default reset. Después de ejecutar un default reset, estas funciones deberán. programarse con los valores que el usuario requiera.

NOTA: La tarea de reprogramar las funciones de valor y discretas es aún más simple si estos valores han sido anotados previamente.

Para aplicar un default reset o clear reset ejecute los siguientes pasos;

- 1.- Presione y mantenga la tecla de BORRA
- 2.- Presione y libere la tecla de RESET
- 3.- Continúe presionando la tecla de BORRA hasta que la cabeza de impresión regrese y se detenga en su margen izquierdo.

...

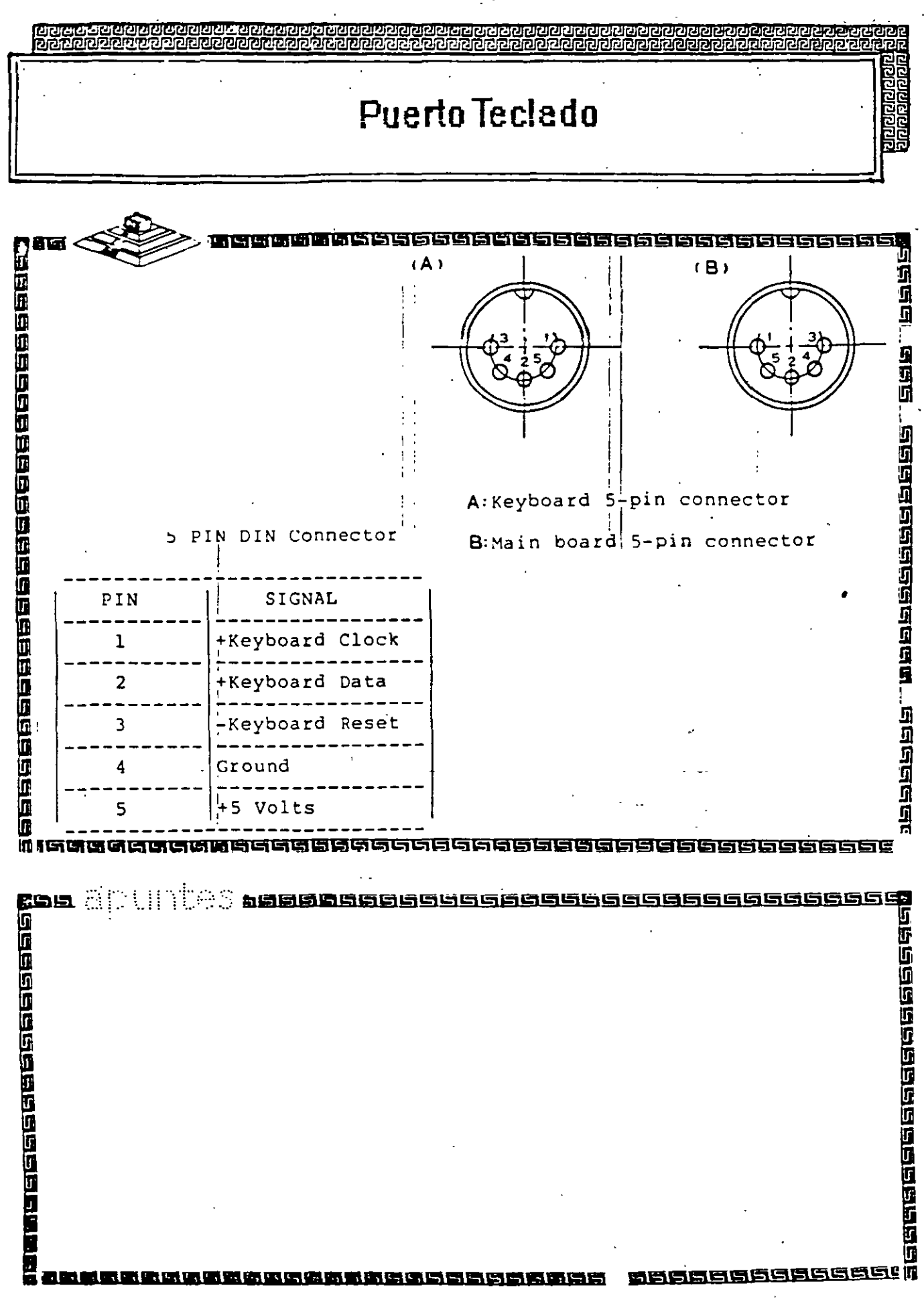

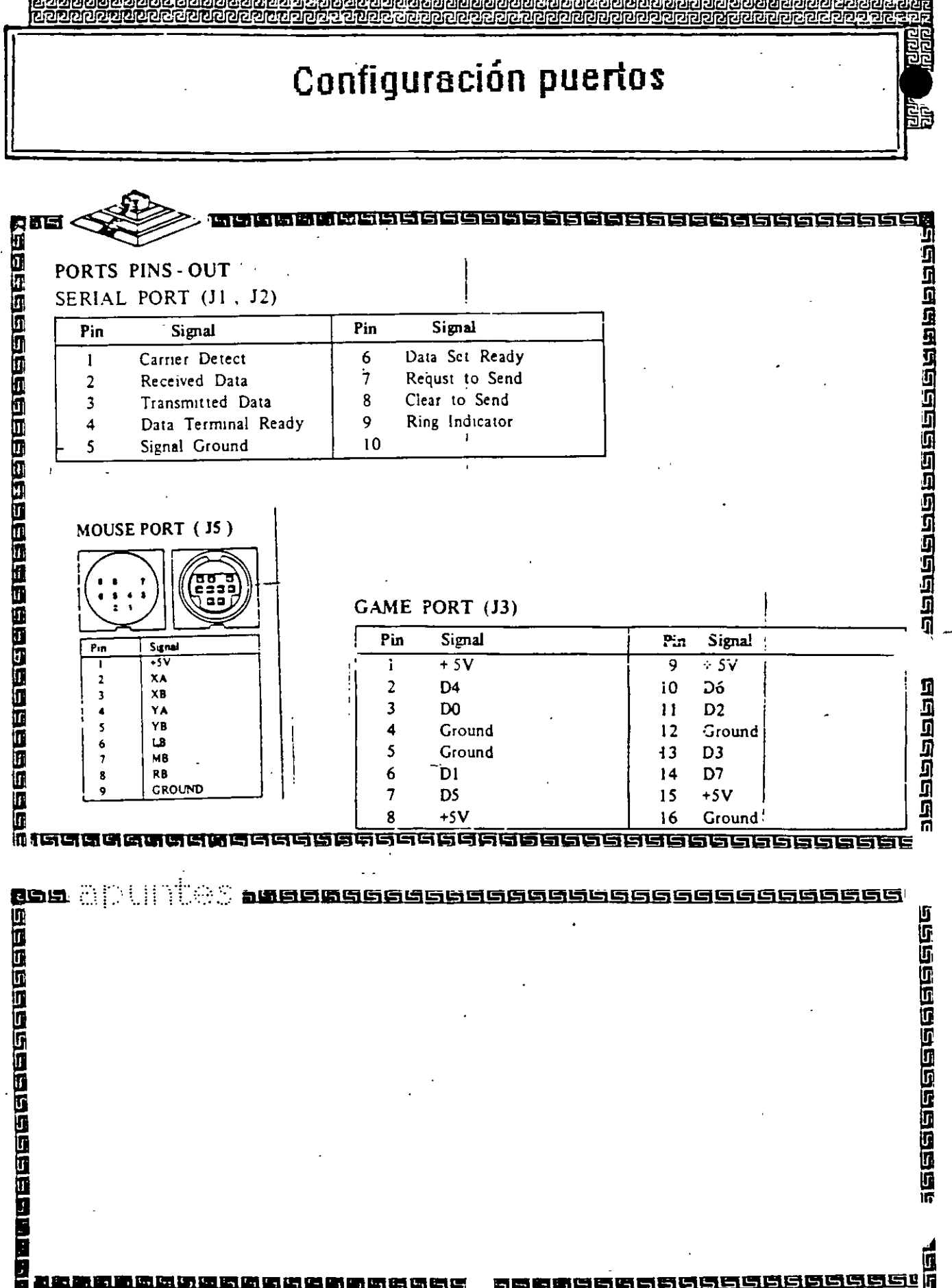

Señales de Video

مبر

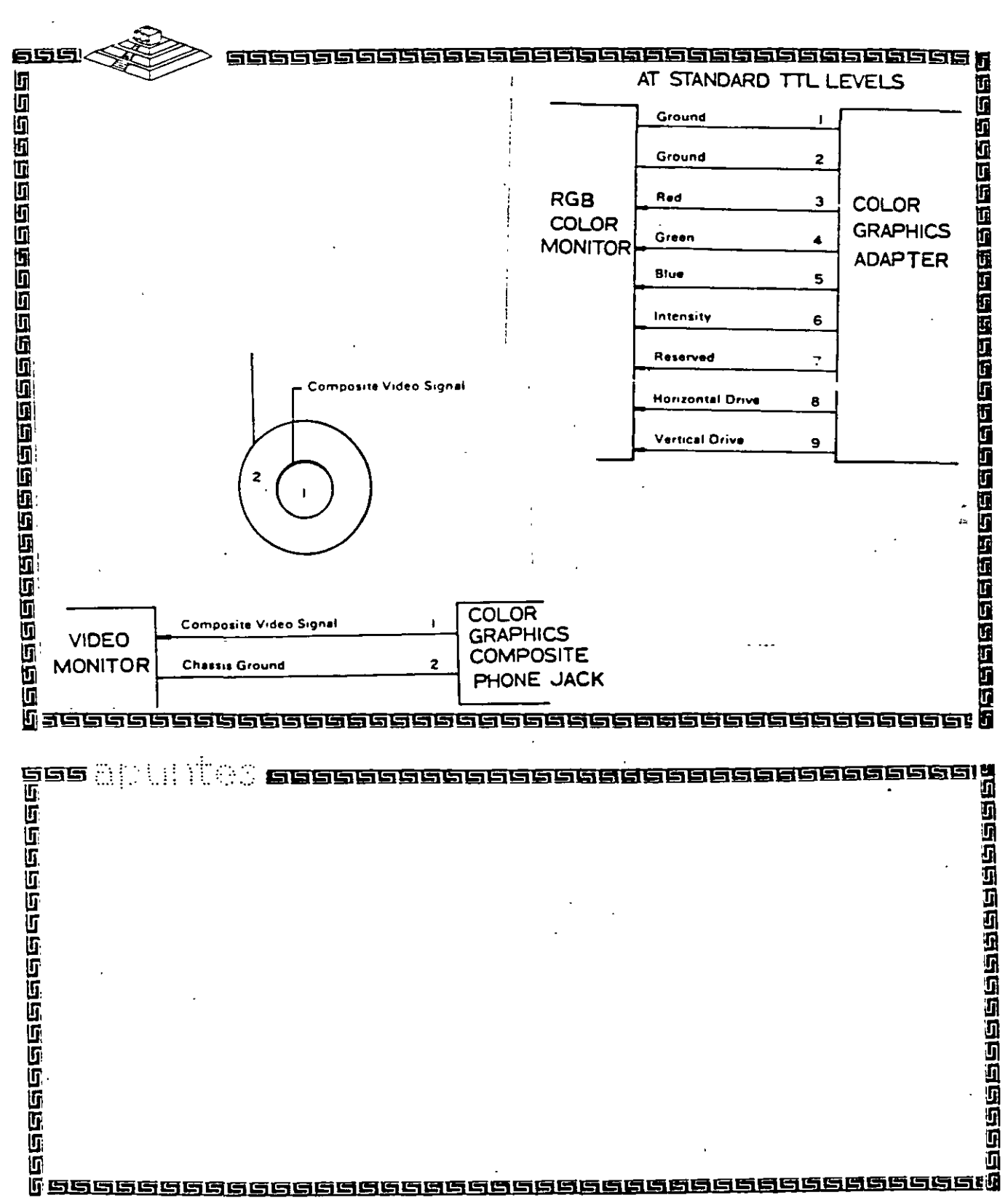

r G

Ā

11 125 136 136 136 136 1

<u>a si si si si si</u>

Jerse J

JETH.

## Interface Disco Duro

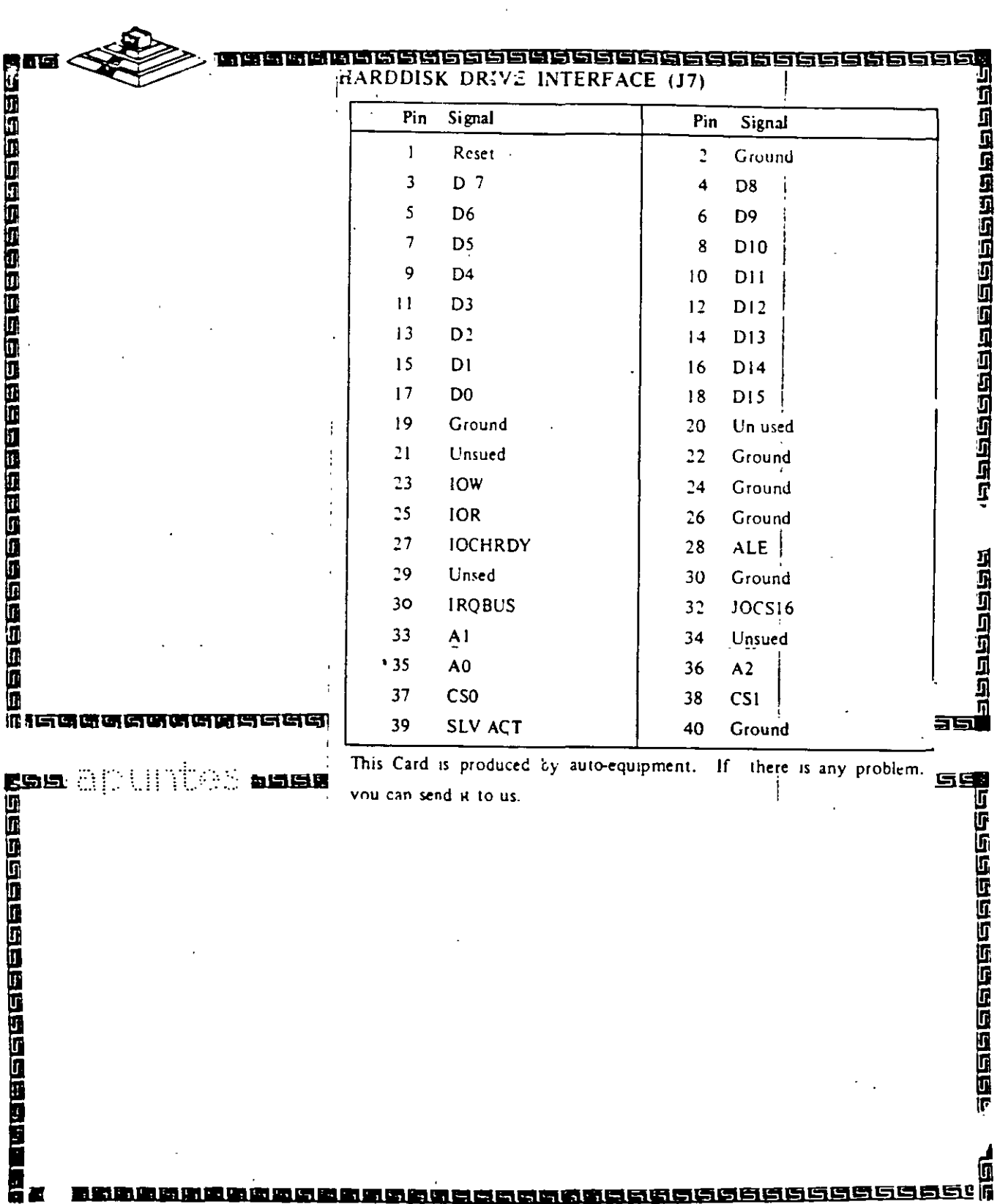

123

医白色白色白色

圖

## Interface Unidades de Disco Flexible

ारात

212121212121212

החומוניוניות

था सहारात्मका राष्ट्र

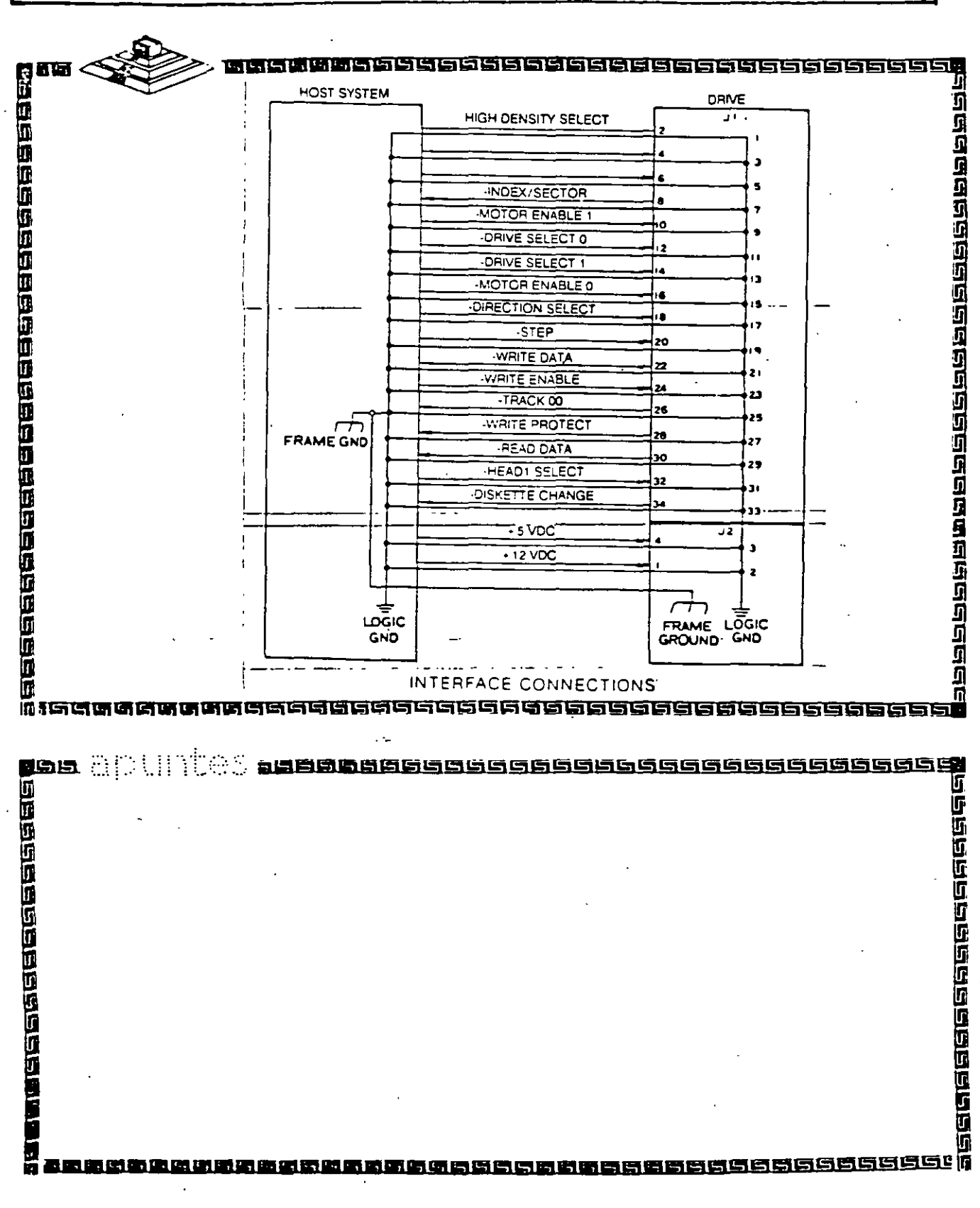

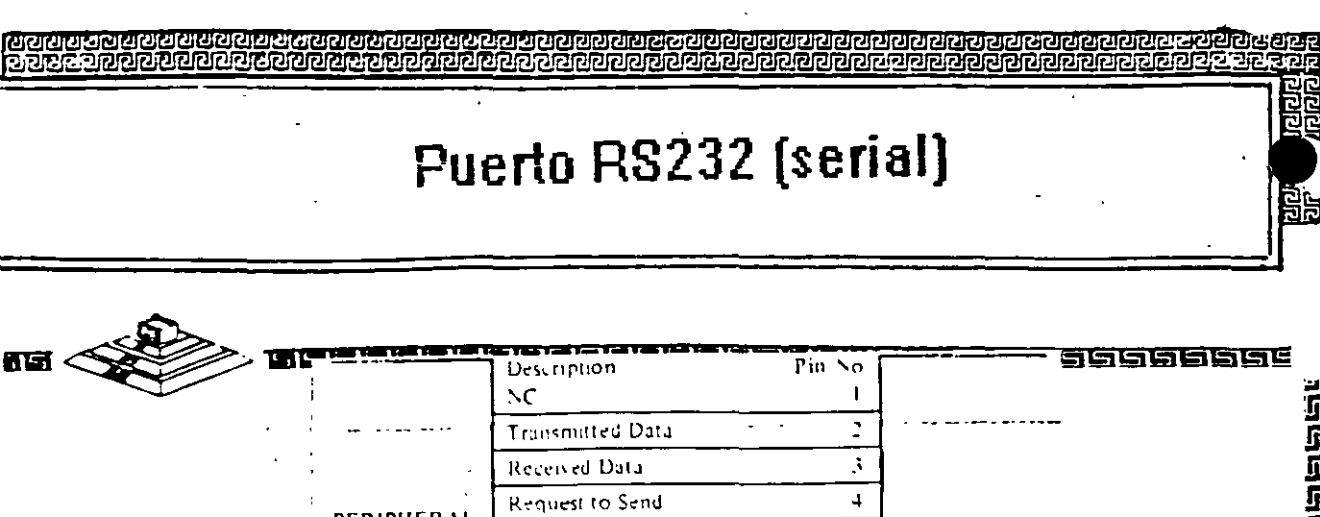

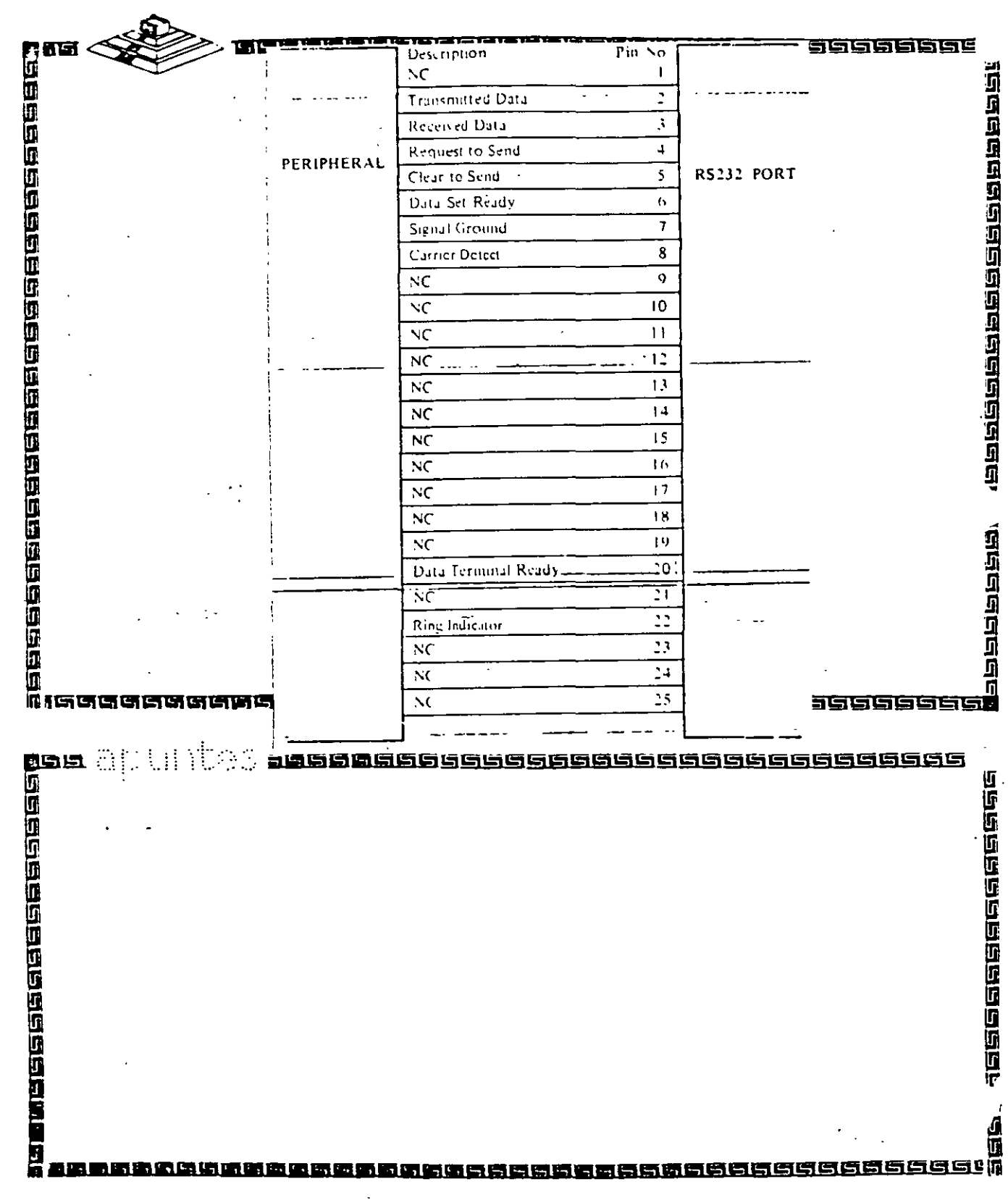

## Interface "Centronics" (paralelo)

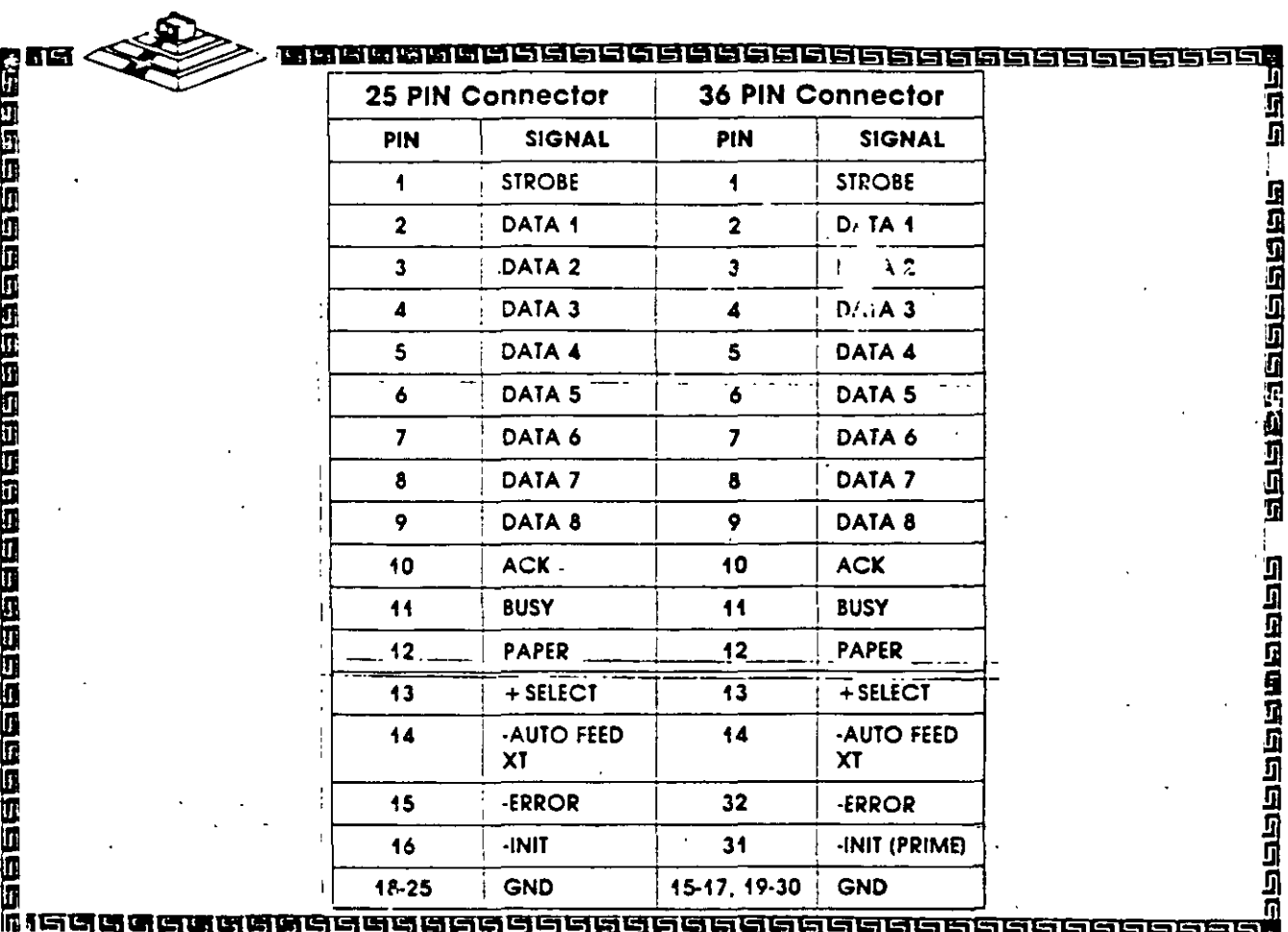

**TERMEERBEERSEREER** 

 $126$ 

## **INH**

# Hardware Maintenance Service

Part N°.6139795

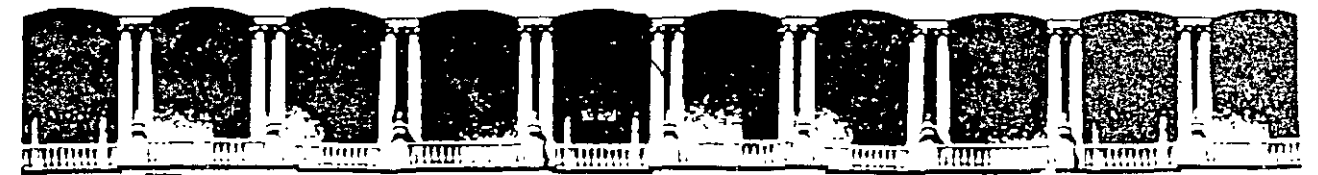

### FACULTAD DE INGENIERIA U.N.A.M. DIVISION DE EDUCACION CONTINUA

### MANTENIMIENTO DE PC'S Y PERIFERICOS

### (PARTE II)

### 6.- EL BIOS COMO HERRAMIENTA DE DIAGNOSTICO

**NOVIEMBRE - DICIEMBRE DE 1998** 

### MANTENIMIENTO DE PC'S Y PERIFERICOS PARTE 11

6.- EL BIOS COMO HERRAMIENTA DE DIAGNOSTICO

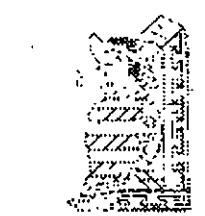

12..q

### EL BIOS COMO HERRAMIENTA DE DIAGNOSTICO

Uno de los elementos más importantes de cualquier sistema digital es, desde luego, el programa encargado de coordinar todos los elementos tanto de hardware como de software, que conforman al sistema Genéricamente dicho programa es conocido como Monitor, IPL o BIOS.

Las funciones que realiza un programa Monitor son las siguientes:

- Configuración de Interrupciones
- Configuración de DMA
- Configuración de Puertos (Serie y Paralelo)
- Configuración de Teclado y además periféricos
- Transferencia de Control hacia:

a) Un sistema de mayor jerarquía ·

b) El usuario

Las rutinas de monitor deben ser eficientes y ocupar un espacio mínimo en memoria. Las rutinas básicas de Monitor están orientadas a:

- . Cargado de datos en memoria
- Lectura de datos en memoria
- Control de Periférico
- Ejecución de programas

Haciendo un análisis· de estas funciones es posible realizar un reconocimiento de hardware instalado en la computadora haciendo una serie de accesos a las rutinas adecuadas de BIOS. Antes de entrar a este punto es importante tratar algunos puntos básicos para una correcta asimilación de los elementos que aqui se expongan.

### MAPA DE MEMORIA DEL SISTEMA

Concretamente, en las computadoras personales de IBM, el programa de inicialización se conoce como BtOS (Baslc: Input Output System). En la figura 1 podemos apreciar el Mapa de Memoria de una IBM PC original. Este mapa de memoria se ha respetado en su configuración para mantener compatibilidad con modelos posteriores de PC's y PS/2.

Analizando el mapa propuesto, el espacio direccionable de 1 Mbytes de 8088 fue dividido en varias áreas funcionales, la que en este momento nos ocupa es la correspondiente al BIOS. Es importante notar que cualquier sistema basado en este microprocesador debe tener memoria ROM en la parte más alta del espacio direccionable de 1 MB debido a que cuando el sistema es encendido, el micro ejecuta el programa que inicia en la dirección FFFFOH.

### MAPA DE MEMORIA DE LA IBM PC

Asi mismo, tiene reservado los primeros 1024 bytes de RAM para almacenar en él una lista de vectores de interrupción ( direcciones de rutinas manejadoras de interrupciones). El reslo del mapa de memoria sigue esta división general entre RAM en la parte baja y ROM en la parte alla del espacio direccionable.

### EL MICROPROCESADOR 8088

Un microprocesador es un circuito combinacional y secuencial que va a interactuar con otros circuitos para formar en conjunto un sistema digital de cómputo.

En esencia, el microprocesador determina la capacidad del sistema ya que su velocidad establece la velocidad méxima de operación del sistema, siempre que los dispositivos que lo acompañen (memoria, puertos etc.) trabajen a la misma frecuencia de operación, sus pines de datos y direcciones establecen la capacidad de almacenamiento y el tamaño de las palabras, sus pines de control indican el tipo de interface E/S que debe ser usada.

Entre las múlliples funciones que realiza un microprocesador destacan las siguiente:

1. Provee las señales de tiempo y control para todos los elementos del sistema.

- 2. Búsqueda de instrucciones y datos desde la memoria
- 3. Transferencia de datos desde y hacia dispositivos de EJS
- 4. Decodificación de instrucciones.

### ELBIOS

El BIOS esté echo de código y programas que proporcionan el control a un niyel del dispositivo para la mayor de los dispositivos de entrada salida en el sistema. En la familia IBM PC, el BIOS está conlenido en ROM en la tarjeta principal del sistema, junto con un conjunto de rutinas llamadas POST (Power On Self Test), que verifican la máquina cuando ésta es encendida.

El BIOS crea independencia del hardware proporcionando un cierto nivel de separación rle éste. Por ejemplo, cuando se hace una llamada al 8105 que envie un carácter a la impresora, el programador no necesita conocer la dirección de E/S de puerto del impresor o como controlarlo.

El 8105 nonnalmente es invocado via un conjunto de interrupciones vectorizadas en varios puntos de entrada del 810S. Otros vectores de. interrupción son usados para servir la interrupciones de hardware, tales como 'bperación de disco terminada". En términos prácticos, el software invoca el 8l0S cargando los registros apropiados en el microprocesador y usando las instrucciones INT.

El 810S es extendlble. Cuando las rutinas POST se ejecutan como parte de su operación busca el espacio de dirección de la ROM para rutinas 'add-on', las cuales entonces son invocadas así que ellas pueden instalarse por si mismas. Por ejemplo el 18M EGA, extiende la interrupción de video INT 10, como se indica en la tabla 2.

La regla para las entradas del 8105, es una interrupción de software por dispositivo. Pueden ser también una o más entradas de hardware. y entradas que apunten a tablas o bloques de datos usados por el manejador del dispositivo.

Los vectores de interrupción, usados como apuntadores a datos en lugar de código, permiten alterar fácilmente el ambiente de trabajo de la computadora.

En lo que se refiere a las localidades de memoria absoluta, nótese lo siguiente: Algunas · funciones han sido agregadas a los vectores de interrupción (0:0 a 3FF), pero ninguna función ha sido redefinida. Los mapas de memoria para el despliegue de video (AOOO:O, 8000:0 8800:0) no cambiarán el modo de operación del BIOS para un modo de video dado. Si el mapa de bit es alterado, un nuevo modo es definido para soportarlo. Las áreas de datos del ROM-BIOS (iniciando en 40:0) retendrán sus definiciones actuales tanto como las funciones correspondientes estén definidas. En otras palabras, las definiciones pueden cambiar a capricho de 18M.

### INTERRUPCIONES EN EL 8088

Una interrupción es un microprocesador es la suspensión temporal de la ejecución del proceso que en ese momento realiza el procesador. e inicia la ejecución de otro, que por lo general se conoce como Servidor de la Interrupción. El Controlador de Interrupciones es el encargado de determinar la causa de la interrupción, tomando la acción apropiada y regresando el control al proceso que originalmente fue suspendido. Esto es, se selva es estado actual del sistema en el stack y se salta a una rutina de servicio a la interrupción solicitada, dicha rutina. es determinada por el número de la interrupción. Después de que la rutina ha terminado, se realiza un tegreso de interrupción: lo cual causa que el programa que se trabajaba previamente reasuma su ejecución.

Las interrupciones son generalmente causadas por eventos externos al CPU que requieren atención inmediata. El 8088 reserva el primer Kbyte de memoria para almacenar en él la tabla de Vectores de Interrupciones en un formato segmento-desplazamiento (segment-offset). Esto

significa que cada dirección requiere 4 bytes por lo que el **8088** soporta 256 vectores de interrupción. Estos 256 tipos de interrupciones pueden agruparse en tres categorías básicas:

- Internas de Hardware: Generadas por ciertos eventos encontrados durante la ejecución de un programa.
- Externas de Hardware: Realizadas por los controladores de los dispositivos periféricos o por coprocesadores
- Software: Realizadas de manera asicrona por cualquier programa al ejecutar la simple instrucción INT

Para cada tipo de interrupción hay reservado un vector de interrupción el cual especifica donde se encuentra localizado el programa manejador de interrupciones para ese tipo de interrupción.

El sistema operativo se divide en dos: ROM-BIOS ( Read Only Memory-Basic Input Output System) y DOS ( Disk Operating System). Las interrupciones 00H a 1FH, son usadas para interrupciones internas de hardware y el . BIOS en tanto que las interrupciones 20H a 3 FH son usadas por el DOS, y el resto, 40H a FFH, está disponible para ser usadas en aplicaciones **posteriores.** 

La fomna en que las funciones del sistema operativo son accesadas en el DOS a través de interrupciones de software. Cada interrupción accesa a una categoría especifica de funciones y éstas son detemninadas por el valor del registro AH. Si se necesita infomnación adicional, ésta es pasada en los registros AL, 8X, CX y DX.

### INTERRUPCIONES EN EL ROM-810S

Cada una de las interrupciones en le ROM-8105 está asociada con un número de opciones que pueden ser accesadas dependiendo del valor contenido en el registro AH al momento de ser solicitada la interrupción. La lista completa de las interrupciones el 810S se da en la tabla 1.

### INTERRUPCIONES EN EL DOS

La parte del sistema operativo que es cargada y ejecutada por el cargador. del ROM-BIOS es llamada DOS. Contiene varias funciones que la mayor parte de las veces sonde un mvel mucho más alto que las rutinas de ROM-BIOS (hay un cierto traslape sin embargo). Todas las funciones del DOS son accesadas a través de la interrupción 21H. La cual usa el registro AH para pasar el número de funciones requerido por el DOS. En la tabla 2 se muestran las principales funciones de la interrupción 21H de DOS.

\"33

### RUTINAS DEL BIOS DE DIAGNOSTICO

En este momento ya tenemos los elementos necesarios para poder emplear algunas de las rutinas del BIOS más importantes y que nos permitirán realizar algunos diagnósticos sobre el funcionamiento de la computadora. Para ello se diseñará un pequeño programa que maneje algunas de las interrupciones dadas en las tablas 1 y 2, evidentemente no es posible realizar el análisis de todas las que se plantean en dichas tablas, por lo que se ha echo una selección de aquellas que sean más representativas del uso y manejo de las interrupciones.

### BIBLIOGRAFÍA

Schildt Herbert C:THE COMPLETE REFERENCE Me Graw Hill. USA, 1987

BYTE. Inside the IBM Pcs Fourth Annual Apecial lssue Byte- Me Graw Hill, Volumen 12, Number 12. 1987

Norton, Peter. Programmer's Guide to the IBM PV. Microsoft Press

Los Virus Informáticos. UNAM CACAFI, MÉXICO,

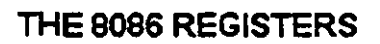

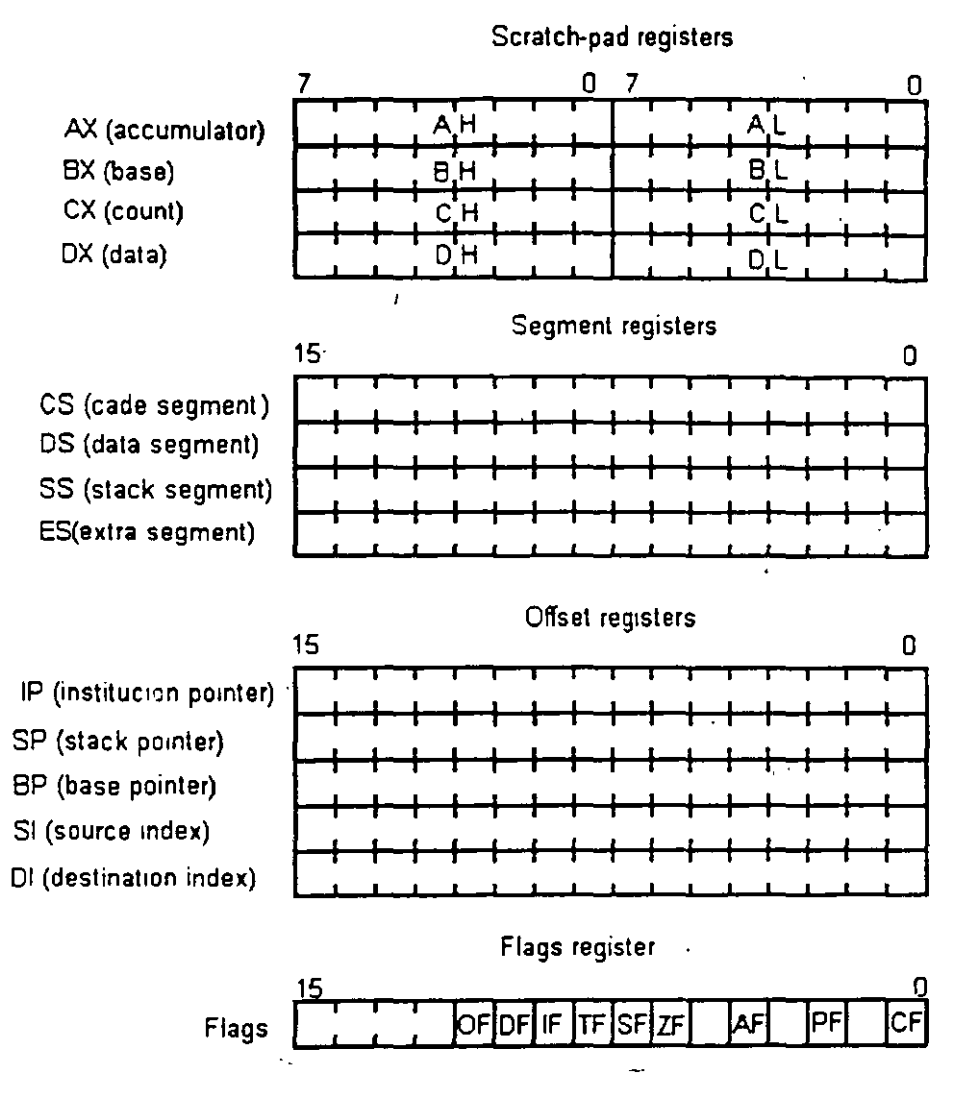

Figure 2.5 the 8086 register and flags

### 8088 8-BIT HMOS MICROPROCESSOR 8088/8088-2

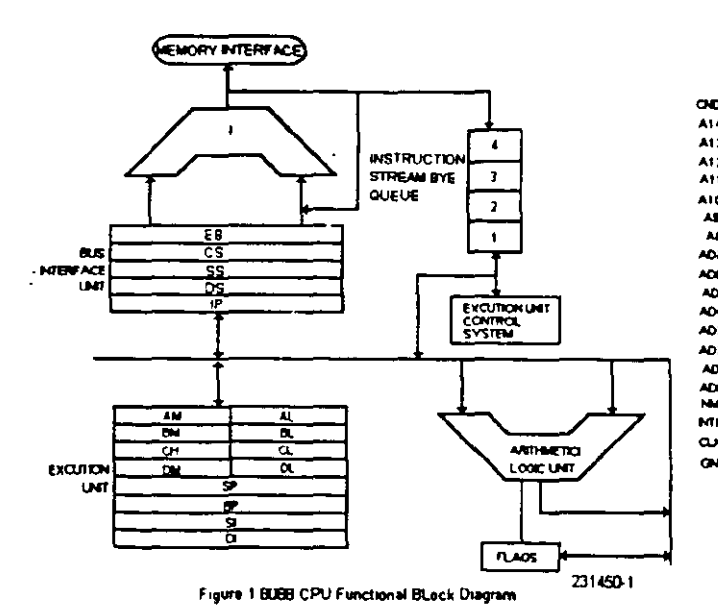

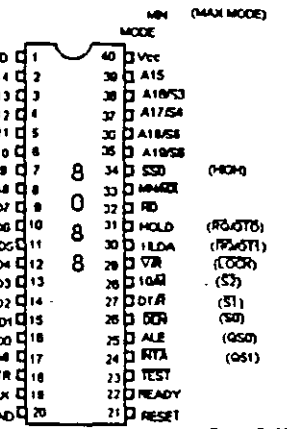

Figure 2 8000 Pin Configure

### **SECUENCIA POST (POWER ON-SELF TEST) DEL MICROPROCESADOR 8088**

- ¡;;¡ **1.-** Recibe la señal de **POWER GOOD.**
- ¡;¡ **2.-** Genera señal de **RESET** al pin 21 **del8088** o del procesador.
- ¡;;;;¡ **3.-** Los registros **OS; ES, SS e IP** son puestos a cero, **es** apunta a **OFFFOh.**
- o **4.- En OFFFOh** se ejecuta la autoprueba.
- **⊑ 5.-** Se prohiben las interrupciones.
- $\Box$  **6.-** Se colocan las banderas a 1, y se escribe y lee en los registros.
- O **7.-** Se ejecuta el **CHECKSUM** del **BIOS.**
- o 8.- Se inicializan los **8253 y 8237.**
- o **9.-** Si el arranque es **WARM** se salta la prueba de memoria.
- Q **10.-** Se·prueban **16KB de RAM** con 5 secuencias diferentes.
- **11.-** Se inicializa el 8259 (quién ordena las interrupciones).
- o **12.-** Se verifica el **8253.**
- o **13.-** Se inicializa el controlador de vídeo (p.e. **6845)** y se prueba la memoria de vídeo.
- o **14.-** Aparece el cursor.
- $⊒$  **15.-** Comprueba si existe algo en las ranuras de expansión y comprueba el bus de datos y de direcciones.
- **<del>□</del>** 16.- Comprueba el resto de la **RAM**.
- . Q **17.-** Comprueba el teclado (que no este pegada alguna tecla, que esté vacío el buffer y coloca el vector de interrupciones) .
- . CJ. **18.-** Busca **ROM** opcional.
- o **19.-** Busca las unidades de· disco (mediante los **DIPS SW) .**
- . L;J **20.-** Comprueba los puertos **LPTn y COMn,** almacena las direcciones validas.
- º **21.-** Habilita las **NMI**
- Q **22.-** Somdo por altavoz.
- CJ. **23.-** Llama a **INT 19h** (unidad de disco).
- Q **24.-** Stand by.

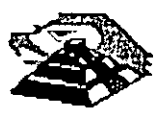

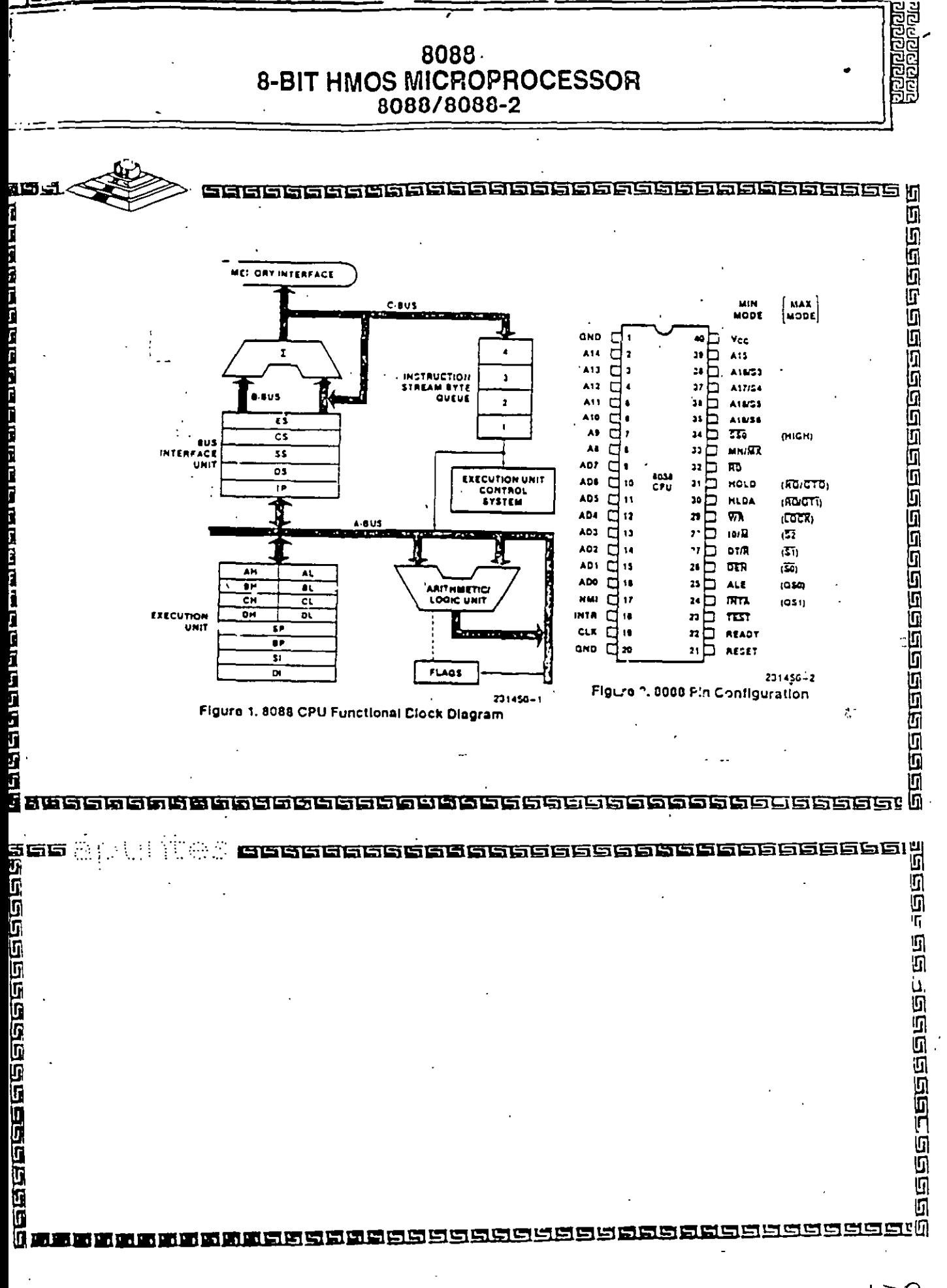

<u> இதற்கு நாடு கொள்ளுக்கு என்று சென்னைக்கொடு கொள்ளது.</u>
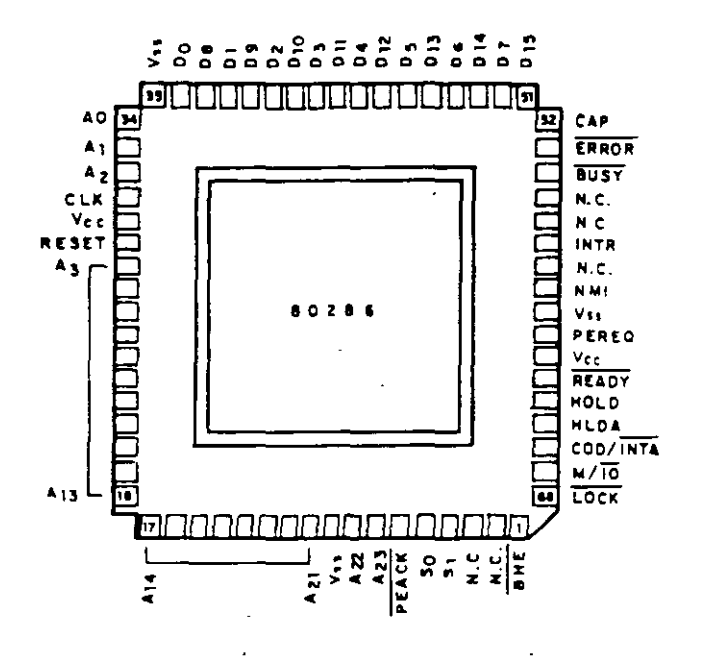

Distribución y denominación de las 68 patitas del 80286, el cual se fabrica en serie con<br>encapsulado de matriz de patitas PGA

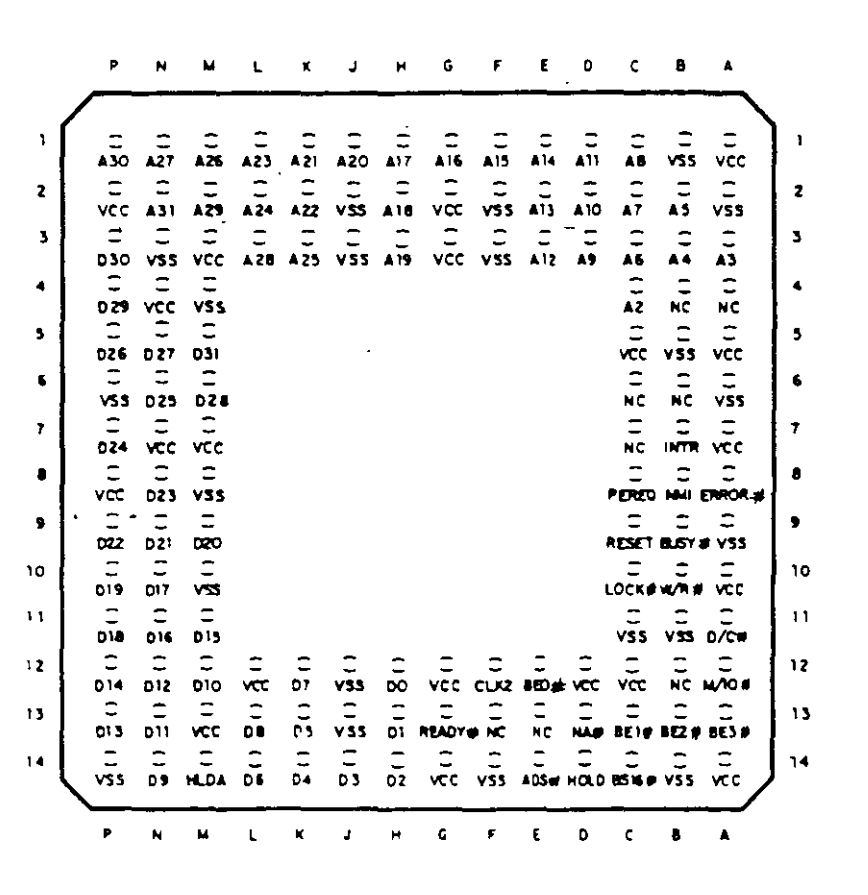

Distribución matricial de las 132 patitas del 80386

139

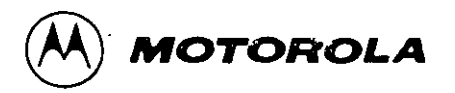

# **MC14000UB**

**CMOS SSI** 

#### DUAL 3-INPUT "NOR" GATE PLUS INVERTER

The MC14000UB dual 3-input NOR gate plus inverter is constructed with MOS P-channel and N-channel enhancement mode devices in a single monolithic structure. These complementary MOS logic gates find primary use where low power dissipation and/or high noise immunity is desired.

- . Quiescent Current = 0.5 nA typ/pkg @ 5 Vdc
- . Noise Immunity = 45% of Vpp typical
- . Diode Protection on All Inputs
- . Supply Voltage Range = 3.0 Vdc to 18 Vdc
- . Single Supply Operation Positive or Negative
- . High Fanoul > 50
- $\bullet$  Input Impedance = 10<sup>12</sup> ohms typical
- . Logic Swing Independent of Fanout
- . Pin for-Pin Replacement for CD4000UB

#### MAXIMUM RATINGS (Voltages referenced to V55)

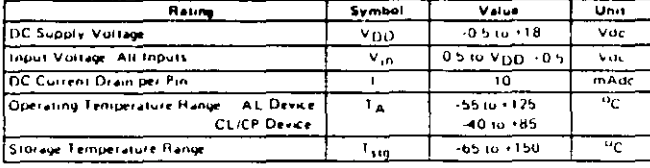

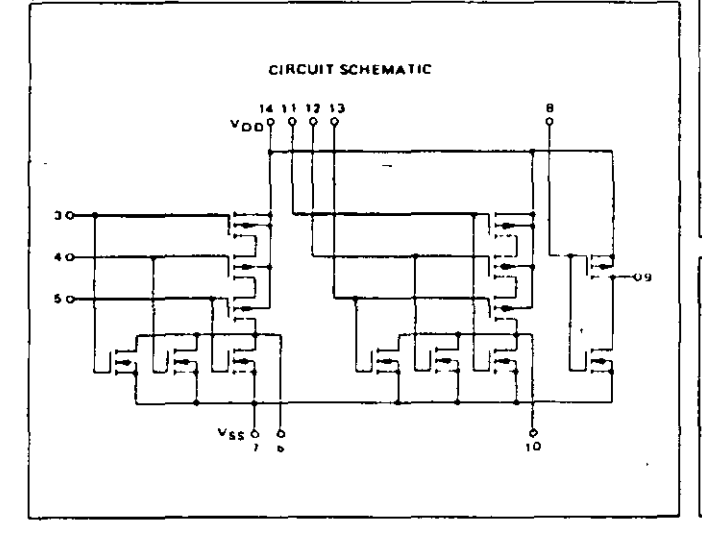

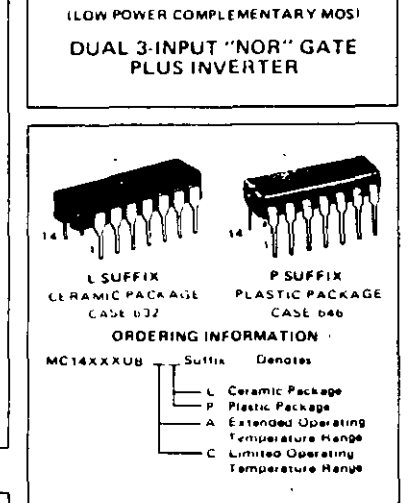

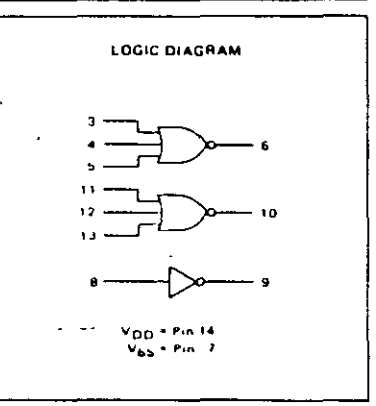

This device contains circuitry to project the inputs against damage due to high stars.<br>
whitages or electric fields, however, it is<br>
advised that normal preceditions be taken to avoid application of any voltage higher<br>than maximum rated voltages to this high impedance uncuit For proper operation it<br>is recommended that  $V_{in}$  and  $V_{out}$  be<br>constrained to the range  $V_{SS} \propto W_{in}$  or  $v_{out}$ i -  $v_{DD}$ 

Unused inputs must always be tied to an appropriate logic voltage level te.g., either.

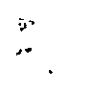

### **MC14000UB**

 $\mathbf{r}$ 

 $\overline{\phantom{a}}$ 

 $\ddot{\phantom{a}}$ 

 $\sim$   $\sim$ 

**ELECTRICAL CHARACTERISTICS** 

 $\sim$   $\sim$ 

l,

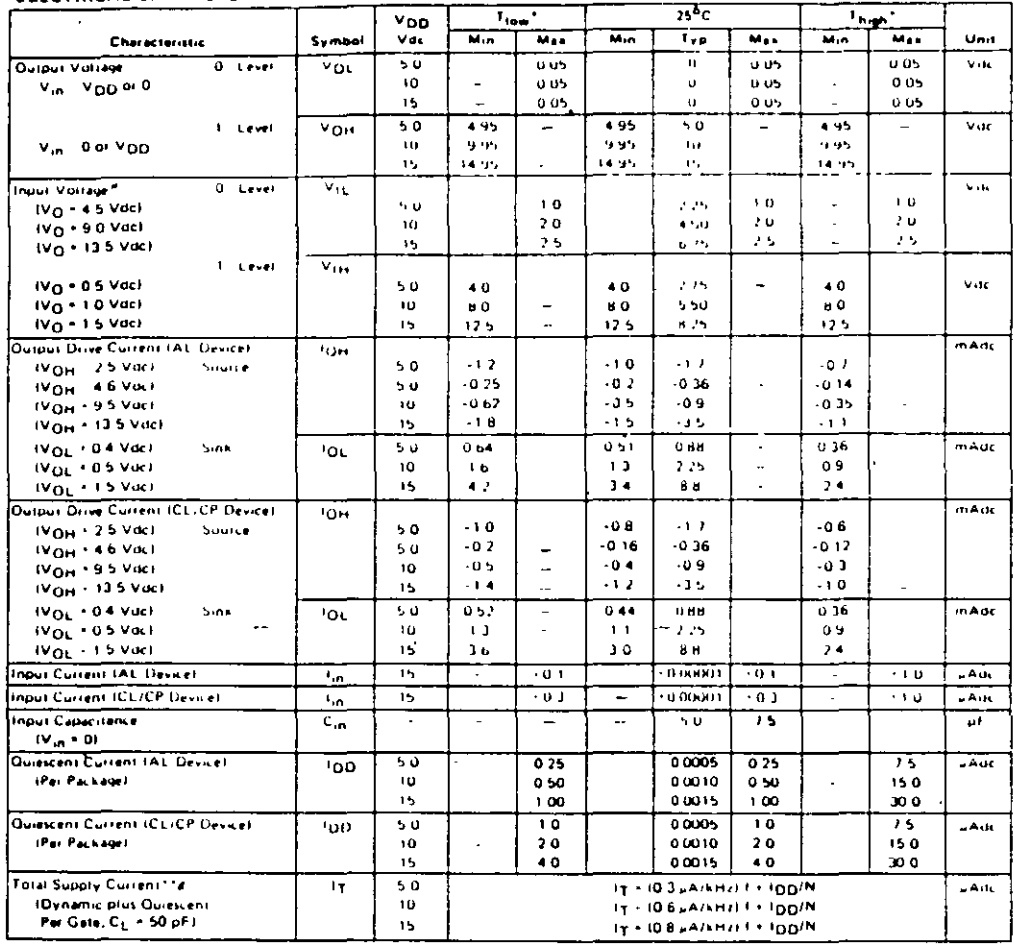

"Tigw \* ~86<sup>0</sup>C for AL Device, ~40<sup>0</sup>C for CL/CP Device<br>Thigh \* \*126<sup>0</sup>C for AL Device, +86<sup>0</sup>C for CL/CP Device

Thigh \* 1179. U for AL Device, FBSTC for CL/UP Device<br>
Filipse Margin for both 1. End 10" level +<br>
Nase Margin for both 1. End 10" level +<br>
0.8 Vdc min ® V<sub>DD</sub> + 5.0 Vdc<br>
1.0 Vdc min ® V<sub>DD</sub> + 15 Vdc<br>
1.0 Vdc min ® V<sub>DD</sub>

 $\mathcal{A}$ 

 $\sim$ 

55  $\overline{1}$ 

 $\ddot{\phantom{a}}$ 

TTo calculate total supply current at loads other than 50 pF  $\left( \tau (C_{L}) + (\tau (50 \text{ of } 1) + h \times 10^{-3} (C_{L} + 50) \text{ V}_{OD} \right)$ 

where if it in pA liper backege). C<sub>L</sub> in pF, V<sub>DD</sub> in Vdc, I in kHz<br>is input frequency and N is number of gales per package<br>\*\*The Tormules given, are for the typical characteristics only at<br>25<sup>0</sup>C

 $\sim$ 

#### **MC14000UB**

#### SWITCHING CHARACTERISTICS\* ICL = 50 pF, TA + 25PCI

 $\ddot{\phantom{a}}$ 

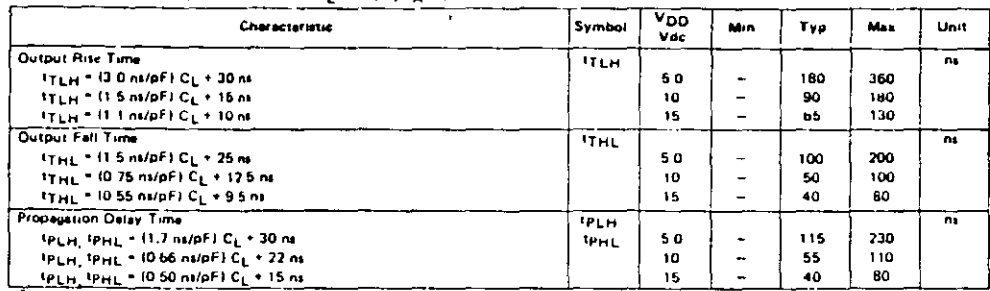

"The formulas given are for the typical characteristics only

l.

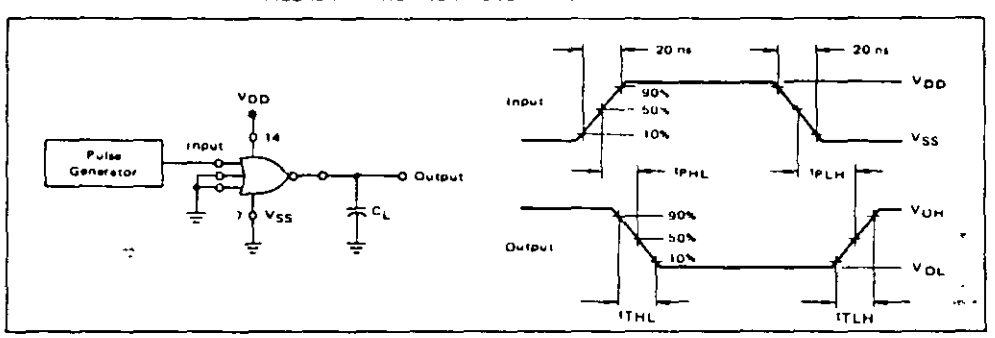

FIGURE 1 - SWITCHING TIME TEST CIRCUIT AND WAVEFORMS

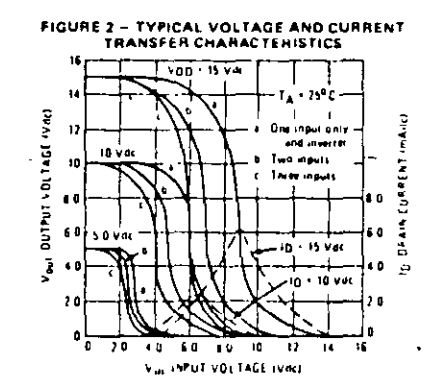

 $\cdot$ 

 $\overline{a}$ 

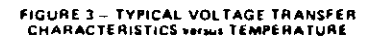

 $\ddot{\cdot}$ 

 $\ddot{\phantom{0}}$ 

 $\epsilon$  .

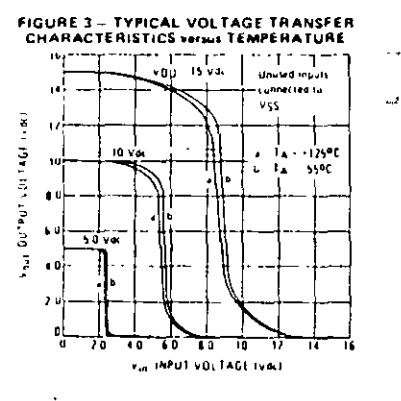

l,

 $\bar{y}$  :  $\lambda^*$ 

#### TRUTH TABLE

#### **LOGIC AND CONNECTION DIAGRAM**

#### DIP (TOP VIEW)

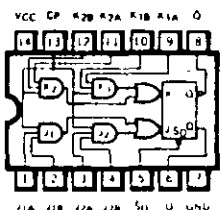

**218 224 226 50** 

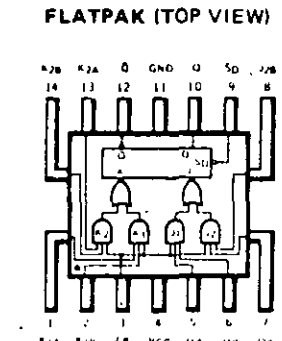

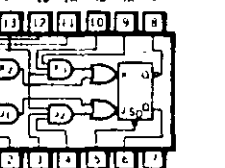

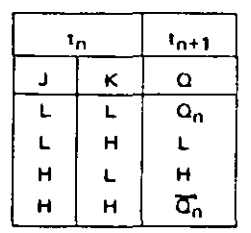

#### NOTES<sup>-</sup>

 $= (J1A'J1B) + (J2A'J2B)$ J.  $\kappa$  $= (k1A K1B) + (K2A K2B)$ = Bit time before clock  $\mathbf{r}_{\mathbf{n}}$  $t_{n+1}$  = Bit time after clock pulse

 $(b)$ 

 $\lambda$ 

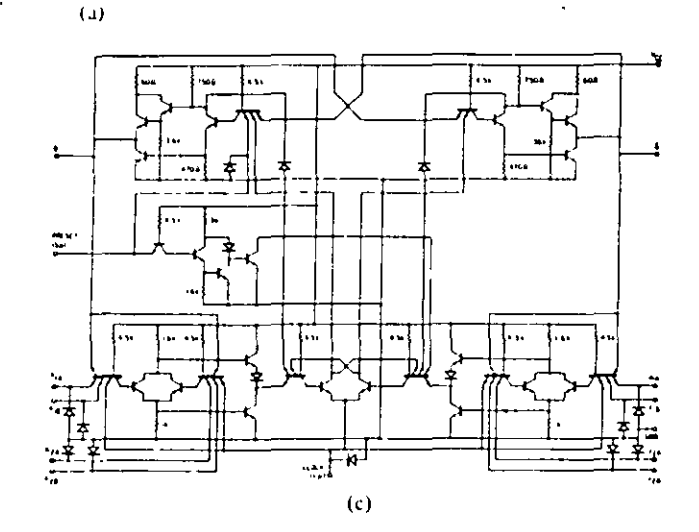

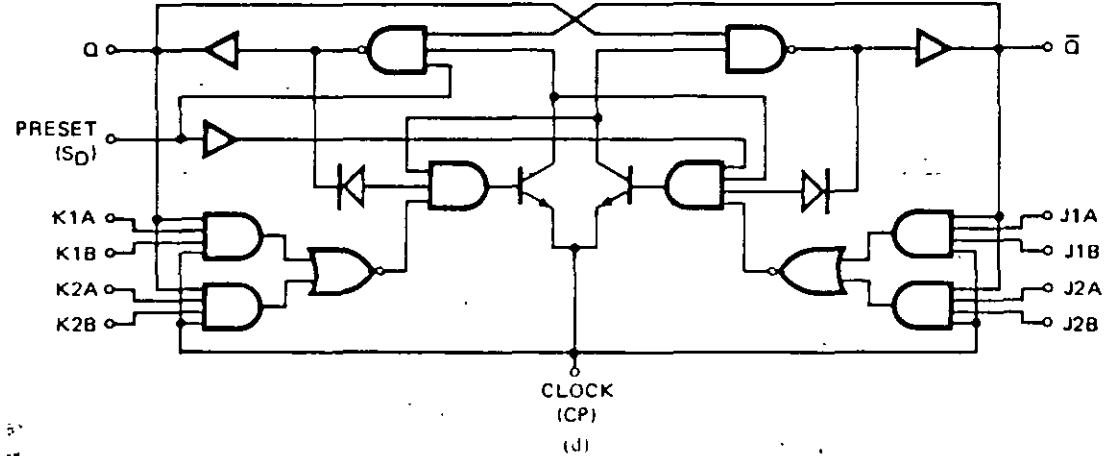

 $\epsilon$ 

 $\bar{z}$ 

Figure 10-76. Characteristics of a 54H101 JK edge-triggered flip-flop with AND-OR inputs (a) Connection diagram (b) Truth table (c) Schematic diagram. (d) Logic diagram (Courtesy Fairchild Semiconductor, Inc.)

 $\sim$  10  $\mu$ 

 $\ddot{\bullet}$ 

#### TMS 1103 JL. NL; TMS 1103-1 JL, NL 1024-BIT DYNAMIC RANDOM-ACCESS MEMORIES

BULLETIN NO. DL 5 7512234, JANUARY 1975

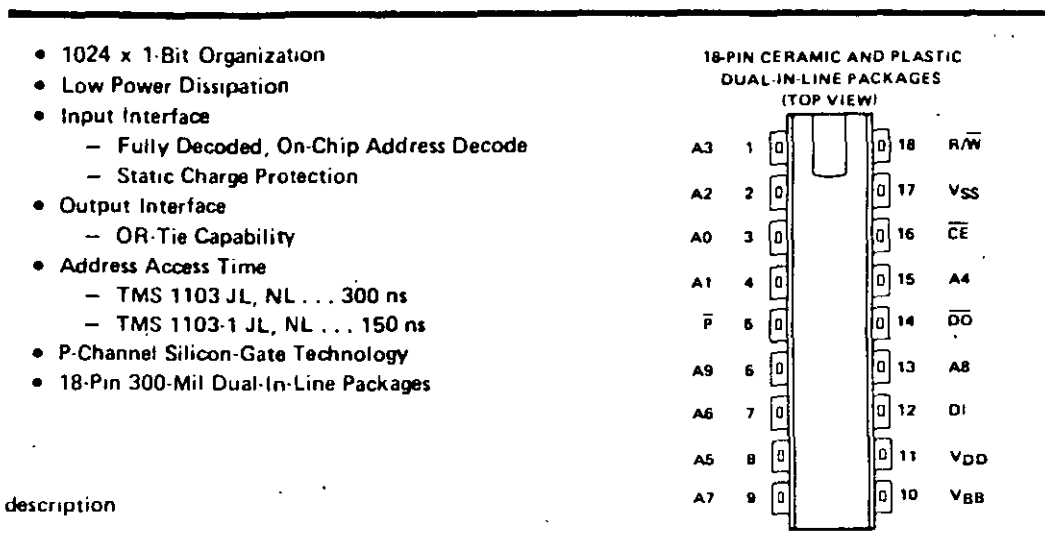

The TMS 1103 JL, NL and TMS 1103-1 JL, NL are monolithic random-access memory devices organized as 1024 one-bit words. Outputs may be OR-tied for simple memory expansion since a particular itevice can be activated by a chip enable signal. Stored information is read nondestructively and all cells in any row are refreshed by addressing that row at least once every 2 milliseconds for the TMS 1103, 1-millisecond for the TMS 1103-1. These RAMs are fabricated with Pichannel silicon-gate enhancement-type technology. Two power supplies and three control clock signals are required with address inputs decoded on the chip. The TMS 1103.1 is a faster-access version of the TMS 1103 with improved cycle times. The TMS 1103 and TMS 1103-1 are offered in both 18 pin ceramic (JL suffix) and plastic (NL suffix) dual-in-line packages

#### operation

#### addresses (A0-A9)

Address terminals are used to activate a particular cell in a 32 x 32 array. Each row address (A0-A4) and each column address (A5-A9) of 5 bits uniquely specify a 10-bit address for a single memory cell. All address signals must be stable during transitions of the chip-enable, read/write, or data in control signals

#### chip enable (CE)

The chip enable terminal enables one particular device of an array whose outputs are connected to a common data bus Chip enable must be low during any read or write interval to allow data to enter or exit.

#### precharge (P)

The precharge terminal must be low at the start of any read or write cycle and remain low for a specified time interval after chip enable drops to a low. This overlap interval must be maintained between a specified minimum and maximum time in order to maintain the integrity of stored data.

#### read/write (R/W)

The readiwrite input terminal gates data out of or into the addressed memory cell. Read/write is low when data is written and high during a read interval

#### data in (DI)

The data-in terminal connects the incoming data bus to the addressed cell for a write operation,

#### data out (DO)

ö

Stored data appears at the data out terminal as the complement of the data-in-logic level. Information on the data out terminal is senself just prior to the rise of chip enable in a read only cycle and prior to the fall of read/writein a read, moility write cyclo-

Figure 11-41. Manufacturer's data sheets for TMS 1103 MOS 1024 bit dynamic random access memory (Courtesy Texas Instruments, Inc.)

functional block diagram

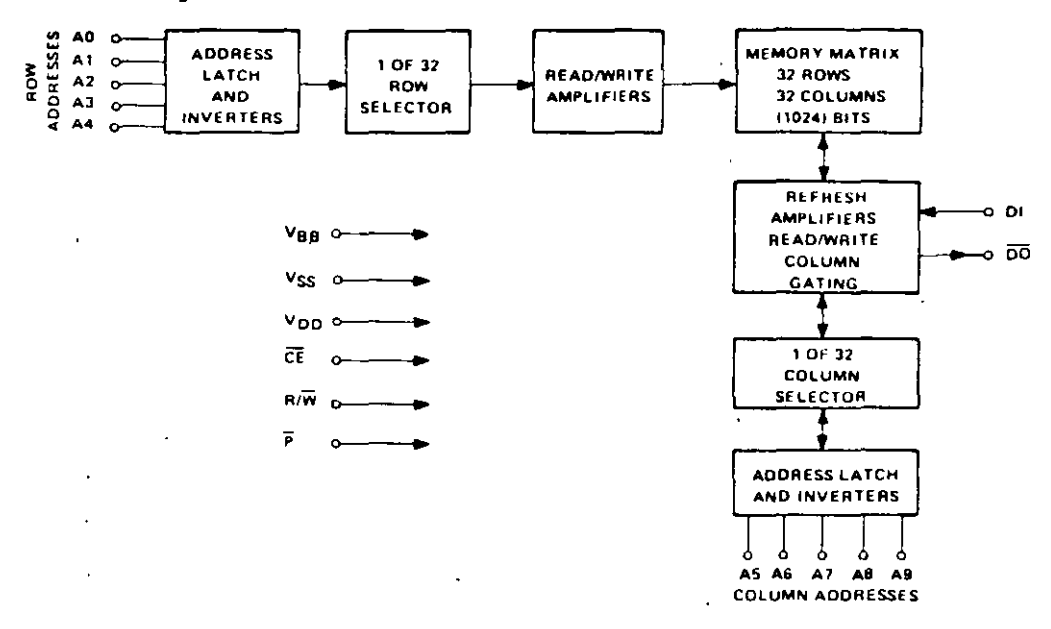

#### absolute maximum ratings over operating free-air temperature range (unless otherwise noted)

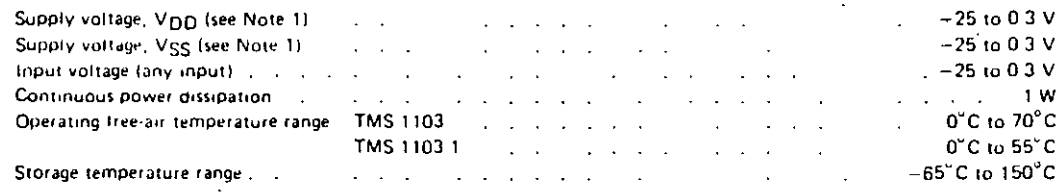

NOTE 1. Under absolute maximum ratings, voltage values are with respect to the most positive supply voltage. Vgg (substrate). Throughout the remainder of this data sheet, voltage velues are with respect to VDD.  $\omega = \omega_{\rm eff}$ 

recommended operating conditions

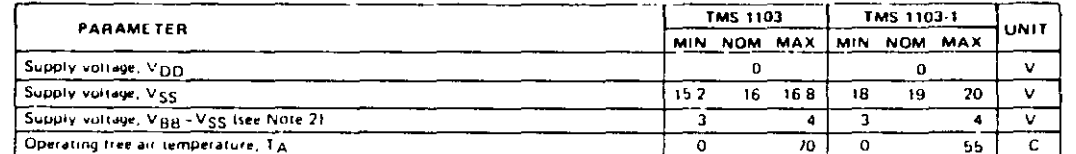

l.

NOTE 2. VBB - VS3 hupply should be applied at the same time as or before VSS

 $\tilde{\phantom{a}}$  $\ddot{\phantom{1}}$ 

Figure 11-41-(continued)

 $\ddot{\phantom{1}}$ 

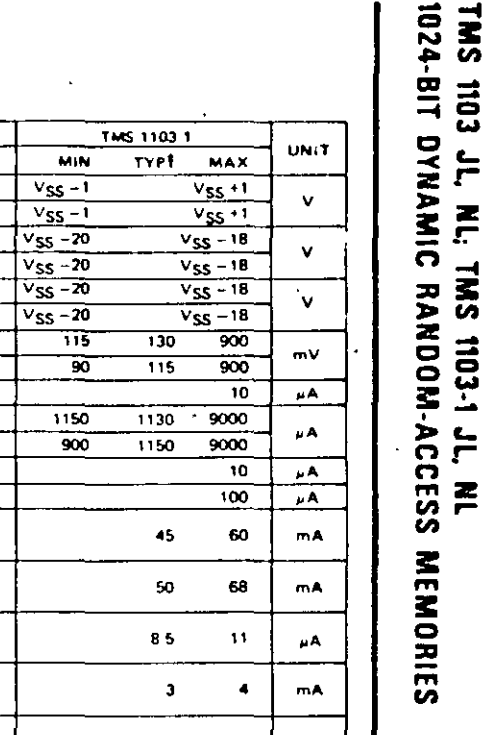

존

#### Figure electrical characteristics at specified free-air temperatures.  $VSS = 168 V$ ,  $(VBB-VSS) = 3 V$ ,  $VDD = 0 V$  (TMS 1103 JL, NL)  $VSS = 20 V$ ,  $(VBB - VSS) = 3 V$ ,  $VDD = 0 V$  (TMS 1103-1 JL, NL)

**TMS 1103** PARAMETER **TEST CONDITIONS\*** TYP! **MAX** MIN  $T_A$  . MIN  $v_{SS}$  +1  $V_{SS}$  –1  $V(H)$ High level input voltage  $T_A$  • MAX  $V_{SS}$  -0.7  $\overline{v_{ss}+1}$ Low level input voltage tall addresses  $T_A$  . MIN  $V_{SS}$  – 17  $V_{SS} - 14.2$  $v_{1L}$  $T_A$  - MAX and data-in lines)  $V_{SS}$  -17  $V_{SS} - 14.5$ Low-level input voltage (precharge, chip)  $T_A \cdot$  MIN  $V_{SS} - 14.7$  $\overline{v}_{SS}$  –17  $v_{1L}$  $T_A$  - MAX  $\overline{v_{SS}-17}$  $V_{SS}$  – 15 enable, and read/write-inpurs) (see Note 3).  $R_1 = 100 R$  $T_A - 25C$ 60 50 ळा VOH High level output voltage  $R_1$  + 100  $\Omega$ ,  $T_A$  = MAX ळ  $500$  $50$  $\overline{\mathfrak{h}}$ **Input current**  $\overline{v_1 \cdot 0 v_n}$  $T_A$  = MIN to MAX  $\overline{\phantom{a}}$  $R_L$  = 100  $\Omega$  $T_A$  - 25 C  $600$  $900$  $\overline{5000}$ High-fevel output current <sup>t</sup>OH  $R_1 = 100 \Omega$  $T_A$  - MAX  $800$ 5000 500  $\overline{v_0 \cdot 0 \cdot v}$  $T_A$  = MIN to MAX  $"O$  lot  $\vdash$ Off-state output current  $\mathbf{I}$ TA . MIN to MAX <sup>1</sup>BB. Supply current from VBB  $100 -$ All addresses . 0 V. CE at Vgg, Vi= Vgg Supply current from VDD during  $37$ 56 **JODUL Precharge pulse width** Precharge = 0 V, TA = 25 C All addresses = 0 V, CE at 0 V, Vi = Vcc Supply current from Vpn during 38 59  $100(2)$ precharge and chip-enable overlap Precharge = 0 V, TA = 25°C  $CE$  at 0 V, V<sub>1</sub> + V<sub>SS</sub> Supply current from Vpp during Precharge \* Vss.  $5.5$ **PODI31**  $11$ precharge to end of chip enable  $T_A$  + 25 $^{\circ}$ C Supply current from Vpp during Piecharge = Vss. CE at V<sub>SS</sub>, V<sub>1</sub> = V<sub>SS</sub>  $10D(4)$  $\overline{\mathbf{3}}$  $\ddot{\phantom{a}}$ chip enable to precharge delay.  $T_A$  + 25<sup> $\degree$ </sup>C  $\frac{1}{\sqrt{2}}$  (P) = 190 ns,  $L = 580 \text{ ns}$ TMS 1103  $T_A$  + 25°C Average supply current  $17$ **IDDIN** 25 20 23 mA. from V<sub>DD</sub>  $\frac{1}{16}$ (P) = 105 ms.  $t_{\rm E}$  = 340 ns TMS 1103-1  $T_A \cdot 25^{\circ}C$ 

<sup>1</sup> For conditions shown as MIN or MAX, use the appropriate value specified under recommended operating conditions

s is.

 $+$  All typical values are at  $T_A$  = 25<sup>°</sup>C.

 $\overline{\phantom{a}}$ 

 $\frac{4}{1}$ 

 $\mathbf{I}$ 

(continued

NOTE 3. The maximum values for V<sub>EL</sub> for precharge, chip enable, and reed/write of the TMS 1103 may be increased to V<sub>SS</sub> = 14.2 V at 0<sup>6</sup>C and V<sub>SS</sub> = 14.5 V et 70<sup>6</sup>C (same valu<del>m as</del> those specified for the eddress and data in lines) with a 40 ns degredation (worst case) in fsu(ao CE). To(PL CEL)-To(PL)-To(RW)-Te(AM)-Te(ad), and Ta(P)

 $\mathcal{E}$ 

#### TMS 1103 JL, NL; TMS 1103-1 JL, NL 1024-BIT DYNAMIC RANDOM-ACCESS MEMORIES

#### dynamic electrical characteristics over operating free-air temperature range (unless otherwise noted)  $T_A$  = 0°C to 70°C,  $V_{SS}$  = 16 V ± 5%,  $(V_{BB} - V_{SS})$  = 3 V to 4 V,  $V_{DD}$  = 0 V (TMS 1103 JL, NL)

 $T_A = 0^\circ C$  to 55°C,  $V_{SS} = 19$  V = 5%,  $(V_{BB} - V_{SS}) = 3$  V to 4 V,  $V_{DD} = 0$  V (TMS 1103-1 JL, NL)

#### capacitance at 25°C free-air temperature

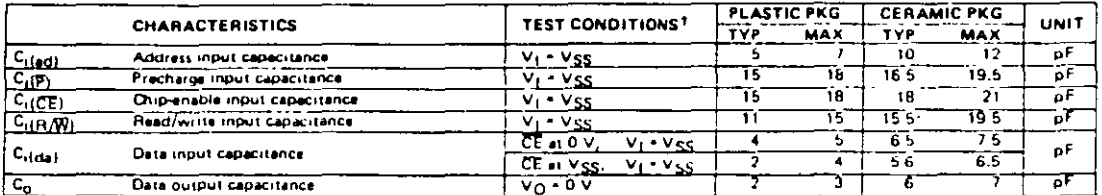

TE- 1 MHz, and all unused pins are at ac ground,

#### read, write, and read, modify write cycle

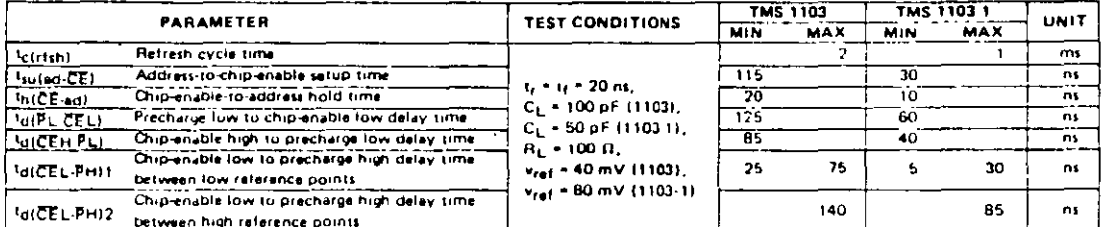

#### read cycle

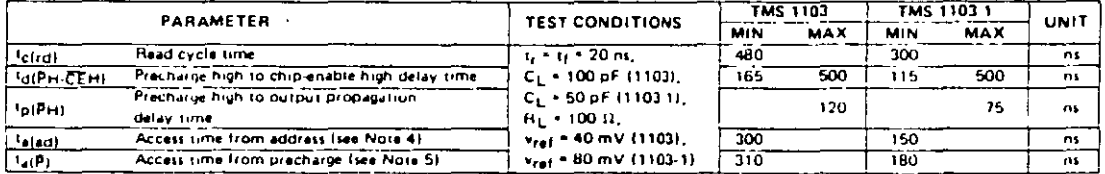

NOTES

4. Talad) \* Tsulad CE) \* Tr(CE) \* Td(CEL-PHI1 \* Tr(P) \* Tp(PH)-

5  $I_0(P)$  \* tarPL-CELI \* THCEI \* tarCEL PHI1 \* THPI \* tpPHI-

#### write or read, modify write cycle

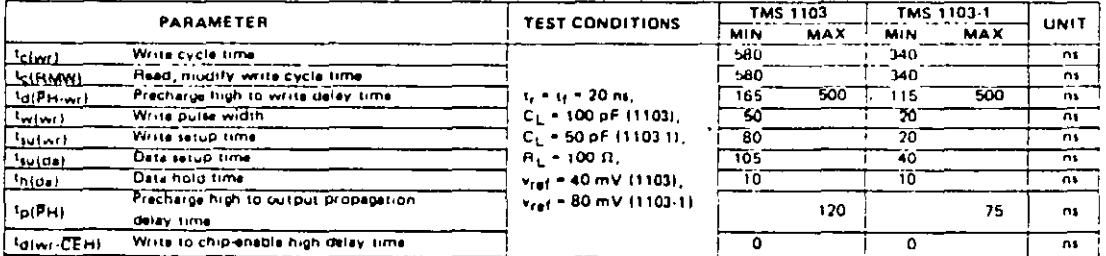

Figure 11-41-(continued)

# Mational<br>22 Semiconductor

# DM5401/DM7401 Quad 2-Input NAND Gates with Open-Collector Outputs

#### **General Description**

This device contains four independent gates each of which performs the logic NAND function. The open-collector outputs require external pull-up resistors for proper logical operation.

#### **Pull-Up Resistor Equations**

 $R_{MAX} = \frac{V_{CC}(Min) - V_{OH}}{N_{1}(I_{OH}) + N_{2}(I_{IH})}$ 

$$
R_{MIN} = \frac{V_{CC} (Max) - V_{O}}{V_{O}}
$$

$$
N = \frac{1}{10L} - N_3 (I_{1L})
$$

Where:  $N_1$  ( $I_{OH}$ ) = total maximum output high current for all outputs tied to pull-up resistor

> $N_2$  ( $I_H$ ) = total maximum input high current for all inputs tied to pull-up resistor

 $N_3$  ( $I_{\parallel}$ ) = total maximum input low current for all inputs tied to pull-up resistor

#### **Connection Diagram**

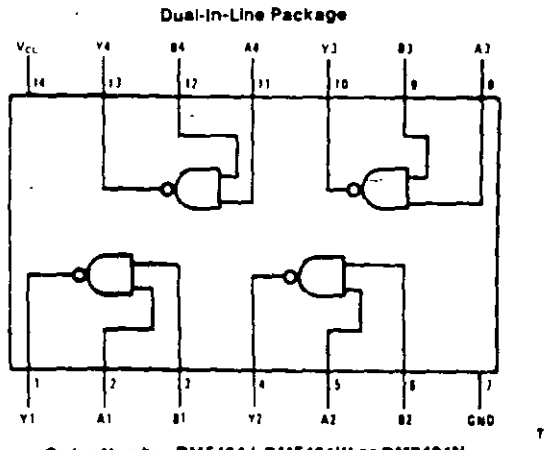

Order Number DM5401J, DM5401W or DM7401N See NS Package Number J14A, N14A or W14B

#### **Function Table**

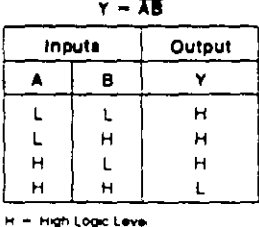

L = Low Logic Level

TL/F/0014-1

. . .

 $\overline{a}$ 

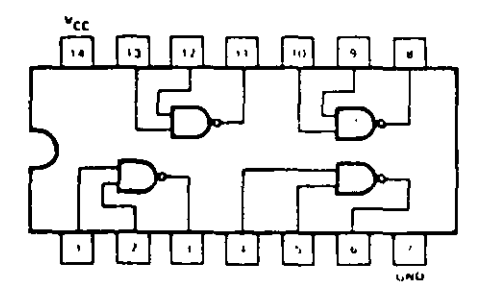

#### **GUARANTEED OPERATING RANGES**

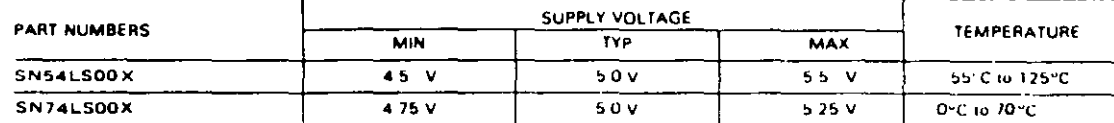

X + package type, W for Flatpak, J for Ceramic Dip, N for Plestic Dip. See Packaging Information Section for packages available on this product

#### DC CHARACTERISTICS OVER OPERATING TEMPERATURE RANGE (unless otherwise specified)

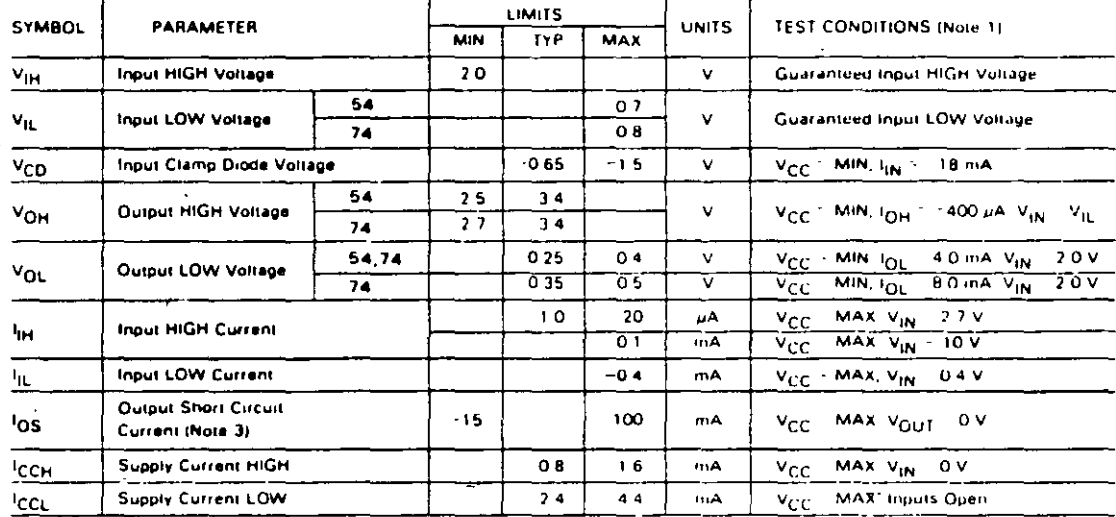

### AC CHARACTERISTICS:  $T_A = 25^{\circ}C$  (See Chapter 1 for Waveforms)

 $\mathbf{h}$  $\overline{r}$ 

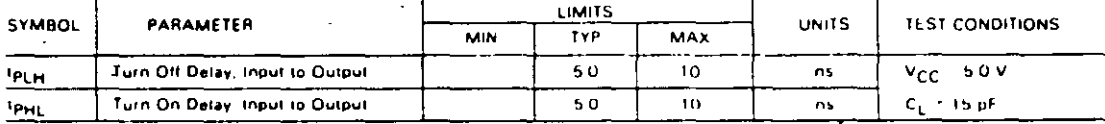

NOTES

For conditions shown as MIN or MAX, use the appropriate value specified under recommended operating conditions for the applicable  $\ddot{\phantom{a}}$ device type<br>
2. Typical fimits are at V<sub>CC</sub> + 5.0 V, T<sub>A</sub> + 25°C<br>
3. Not more than one output should be shorted at a time,

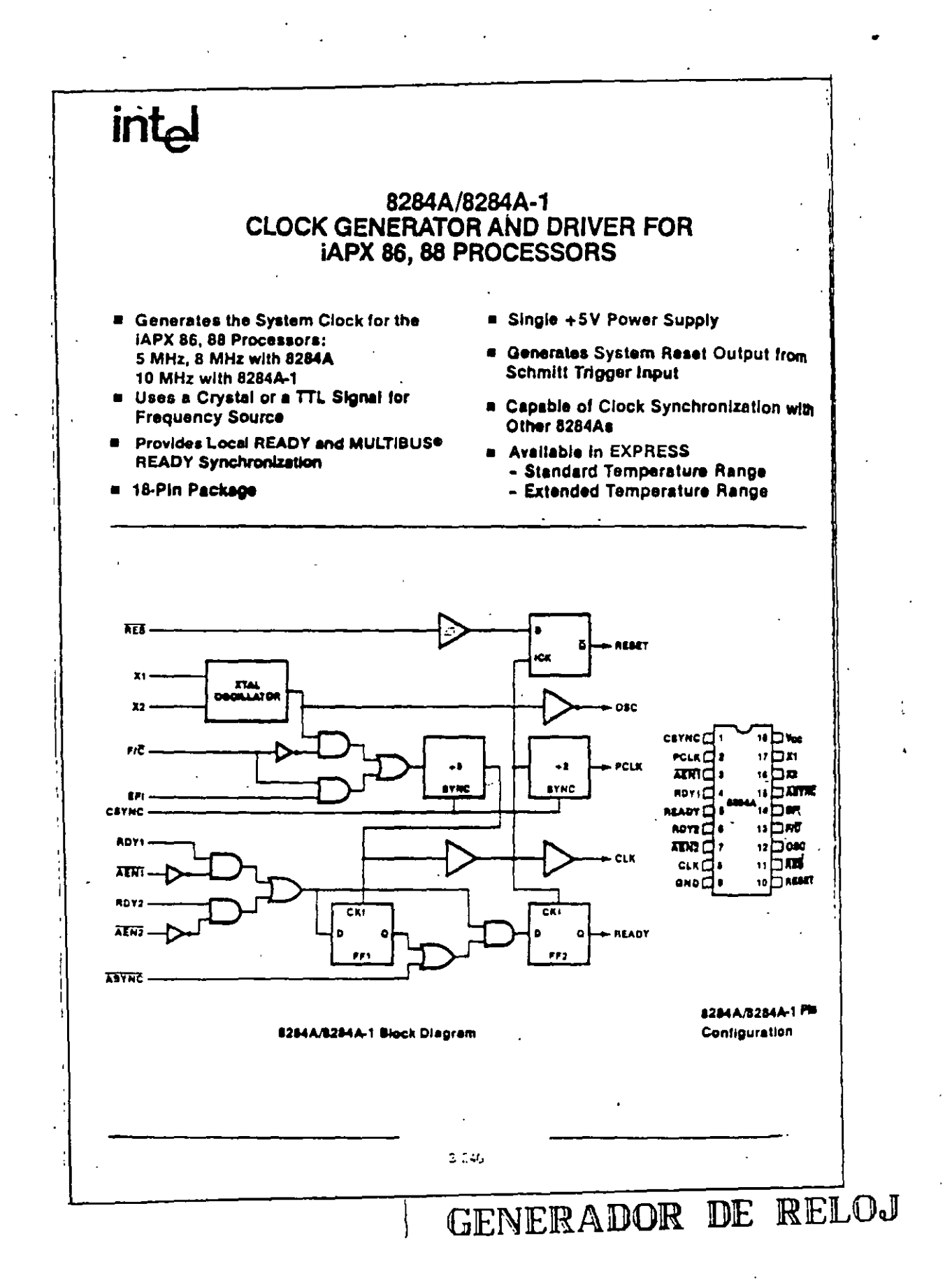

 $150$ 

ワオ

 $\mathbf{Y}^{\mathcal{A}}$ 

#### 26 FUNCIONAMIENTO DEL IBM PC

 $\cdot$  t

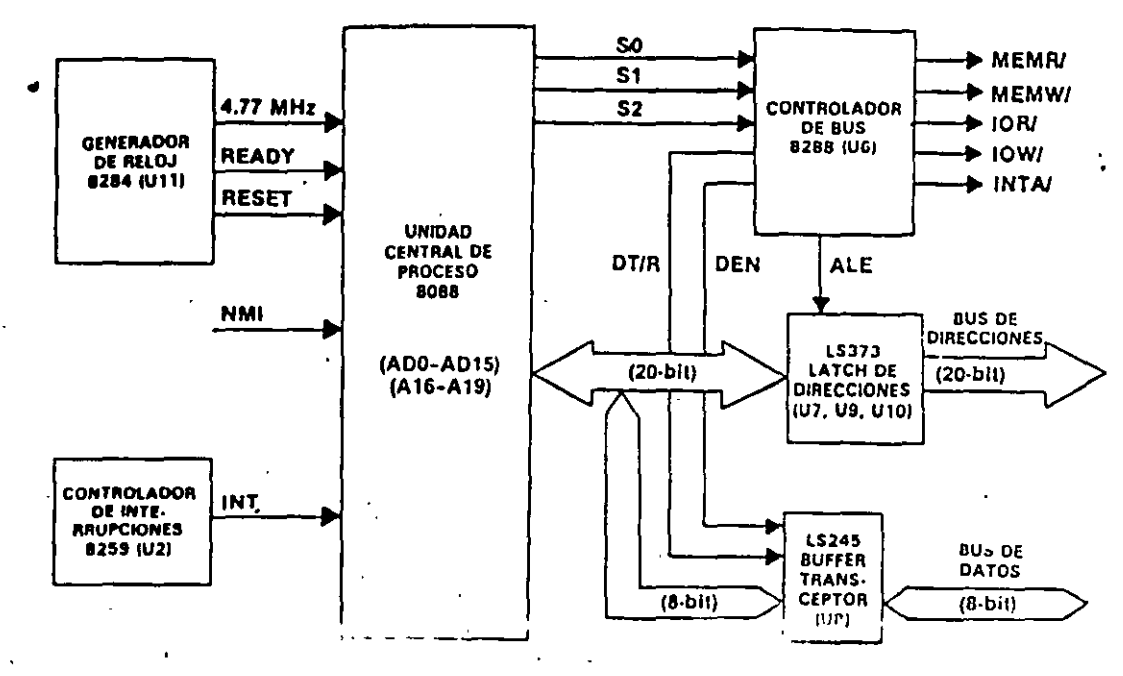

- Fig. 2.8. La UCP 8088 y el circuito asociado.

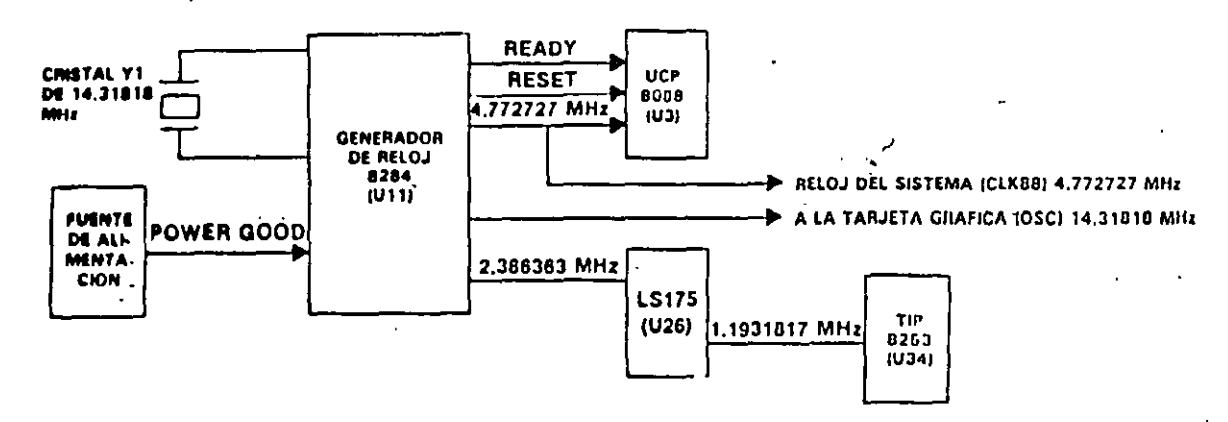

Fig. 2.9. El circuito de reloj del IBM PC.

 $151$ 

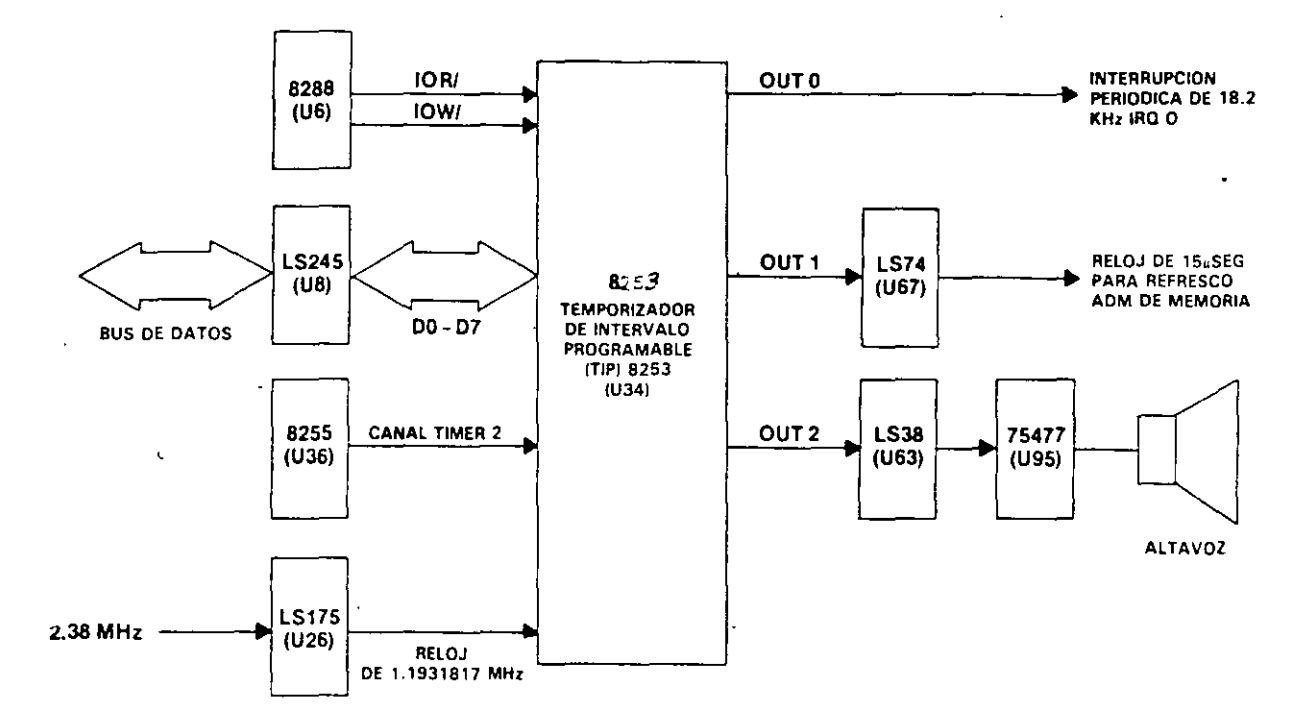

Fig. 2.12. El circuito del temporizador de intervalo progra-<br>mable (TIP) 8253.

Ļ.

 $\mathcal{L}_{\mathrm{in}}$ 

 $\sim$  .

 $\mathbb{R}^2$ 

¥.

# ATC-1020 Intel 430VX Mainboard Component Location Diagram

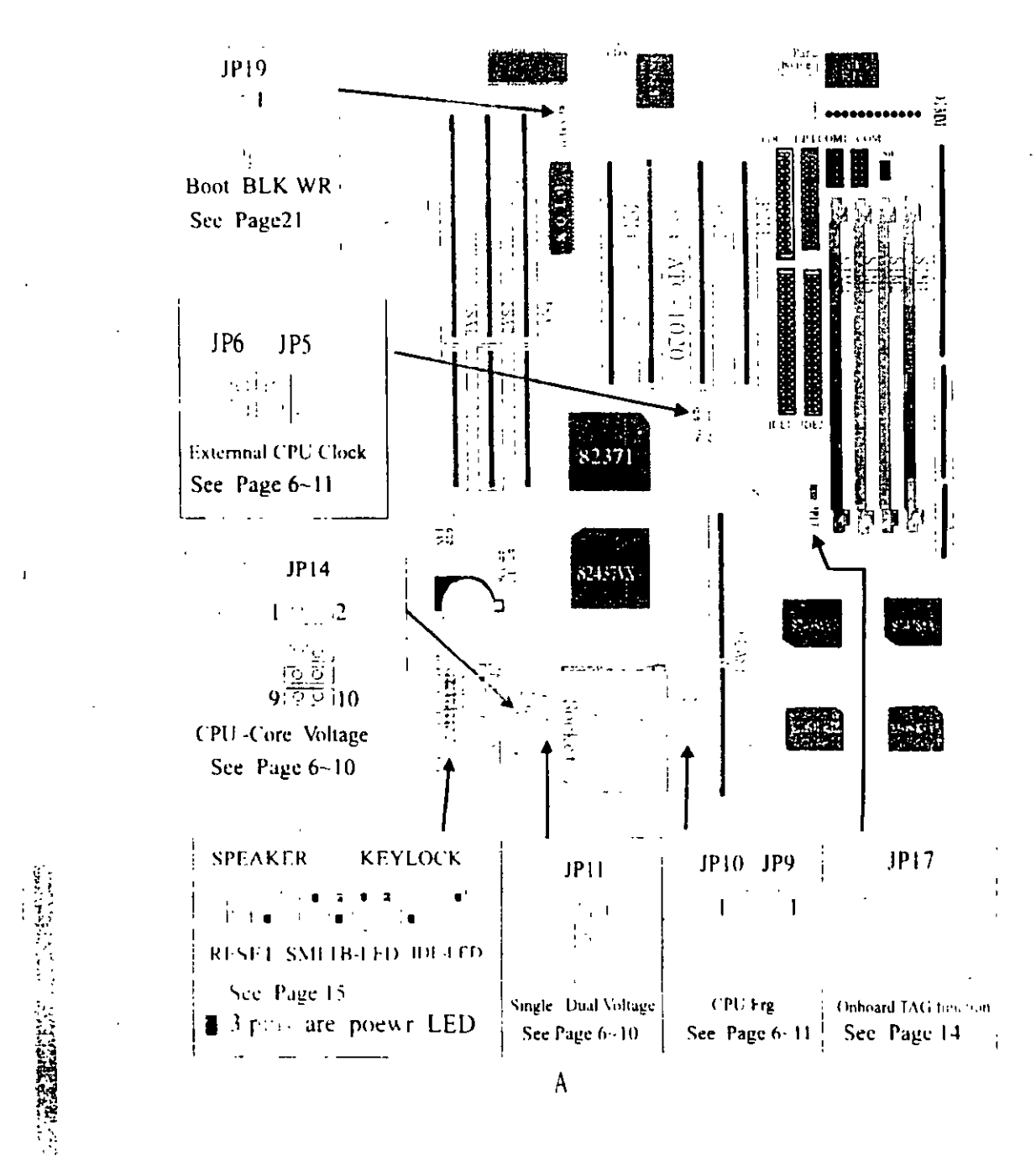

a an

 $\alpha$ 

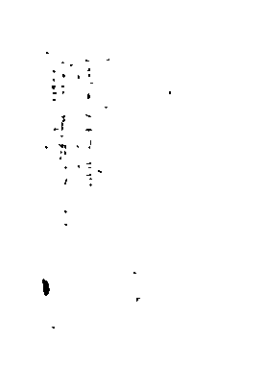

#### **YSTEM FEATURES**  $\overline{1}$

- Pentium level CPU operating at 75 MHz to 200MHz with 321-pm ZIF socket 7 and scalability to accept processor in the future
- INTEL 82430VX PCIset
- □ Using four 72-pin SIM sockets, provides two banks of 64-bit wide path up to 128MB addressing page mode DRAMs.
- □ Supporting two types of DRAM including EDO (Extended Data Out), or FPM (Fast Page Mode)
- □ Supporting four PCI bus master revision 2.1, 5V interface compliant and three 16-bit ISA slots.
- p Dual Master IDE connectors support up to four devices in two channels for connection of high capacity hard disk drive, CD-ROM, tape backup etc.
- $\Box$  AT style keyboard connector and PS/2 mouse connector
- □ Winbond 83877 high-speed Multi-I/O chipset.
- □ 'Supporting Infrared transfer (IrDA TX/RX) connection
- □ One FDC port supports two devices up to 2 88MB
- Two 16550A fast UARTs compatiable serial ports
- □ One EPP/ECP mode parallel port
- □ Hardware Dimension is 220mm x 280mm (8.66" x 11.02") with
- four lavers designed

 $\mathbf{U}$ 

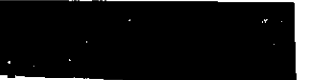

# **2-2 CPU INSTALLATION**

ATC-1020 supports Pentium level CPU up to 200MHz. For installation, please notice CPU pin 1 must align with the ZIF socket 7 Pin 1 location. Before you install or upgrade your CPU, please read CPU quide from CPU manufacturer to make sure the CPU voltage specification. Then choose the right installation in the 2-2-1 based on your CPU type/brand and follow the description to setup jumpers. If your CPU is not in the fist of 2-2-1, please refer to 2-2-2 and 2-2-3 for installation

#### 2-2-1 CPU TYPE SELECTION

#### A. INTEL PENTIUM CPU (P54C)

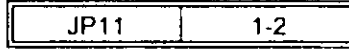

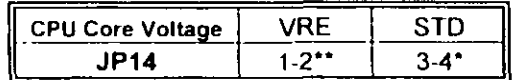

\* STD 3 135V ~ 3 600V

Intel Pentium CPU. the first letter after '/' denotes voltage type

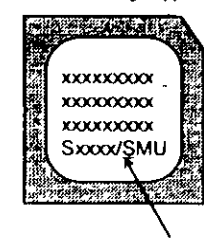

\*\* VRE: 3 400V ~ 3 600V (The fourth line of the mark on the under-side of the processor contains a code that identifies the voltage level type. V is VRE, S is standard, )

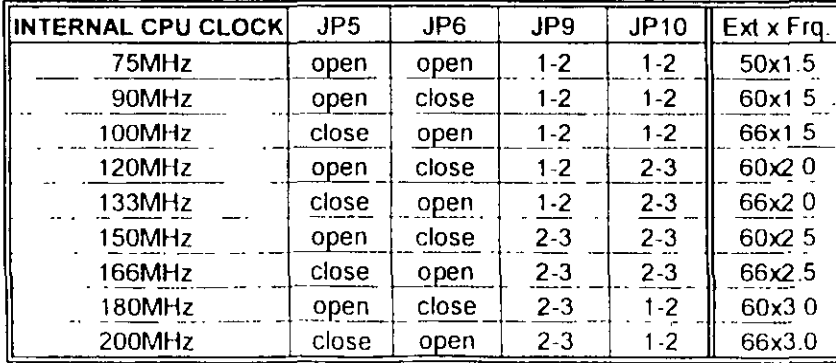

#### **B. INTEL PENTIUM CPU (P55C)**

Besides CPU clock setting, for P55C (MMX) CPU you have to set JP11, JP14 based on its CPU I/O voltage and core voltage

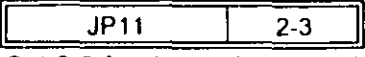

Set 2-3 for dual voltage mode.

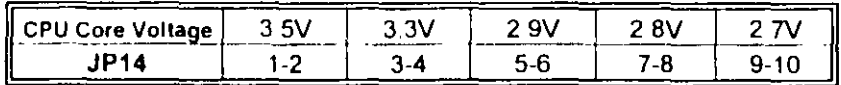

Currently, Intel P55C is released 2 8V core voltage only. Please confirm this with your system supplier before you. install P55C CPU

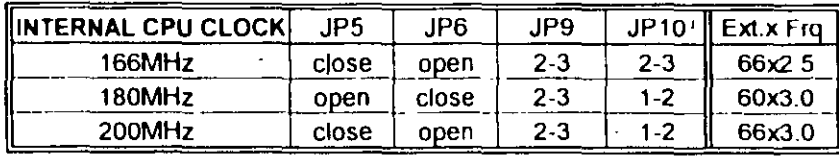

※ The location of JP11 and JP14

 $\mathcal{L}_1$ 

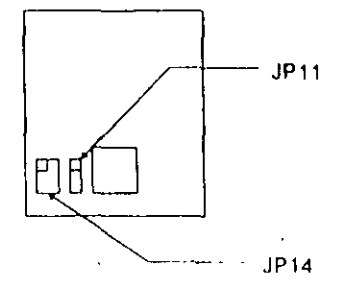

#### C. Cyrix 6x86/6x86L CPU

※ Сугіх 6x86 (028) СРU

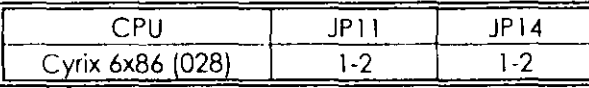

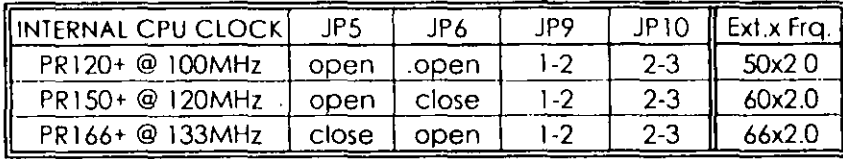

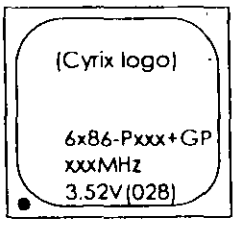

The button line of the mark on the processor contains a code 028 that identifies the voltage level type. If the code is 016 or others, or no marking then please contact your dealer

#### **\*Cyrix 6x86L CPU (dual voltage)**

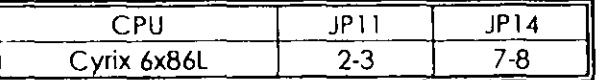

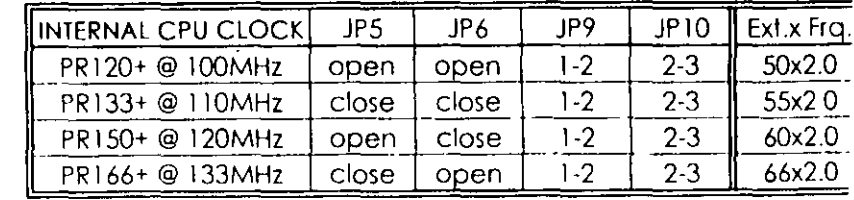

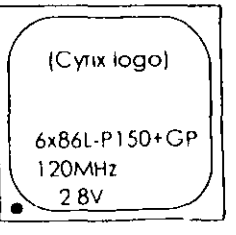

The mark on the processor contains as the sample in the left The code-name 6x86L is dual voltage mode processor, you should set JP11 to 2-3

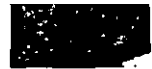

.<br>المحمد المحمد المحمد المحمد المحمد المحمد المحمد المحمد المحمد المحمد المحمد المحمد المحمد المحمد المحمد المحم<br>المحمد المحمد المحمد المحمد المحمد المحمد المحمد المحمد المحمد المحمد المحمد المحمد المحمد المحمد المحمد الم  $\mathbb{S}^n,\mathbb{C}^n$  . In eq. ( ) in  $\mathbb{S}^n$  , in the  $\mathbb{C}^n$  (

 $\mathcal{A}$ 

 $\bar{1}$ 

#### **D. AMD-KS CPU**

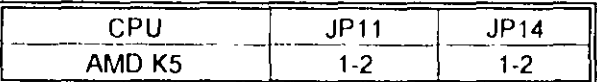

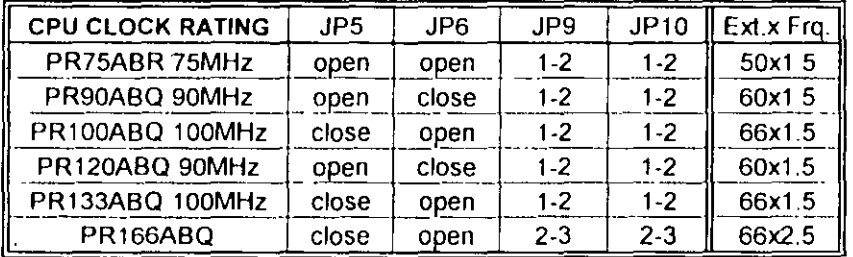

#### **E. AMD-K6 CPU**

## AMO K6-PR 166/PR200

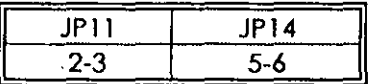

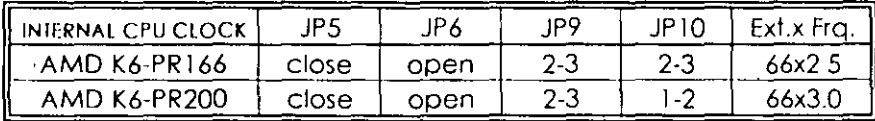

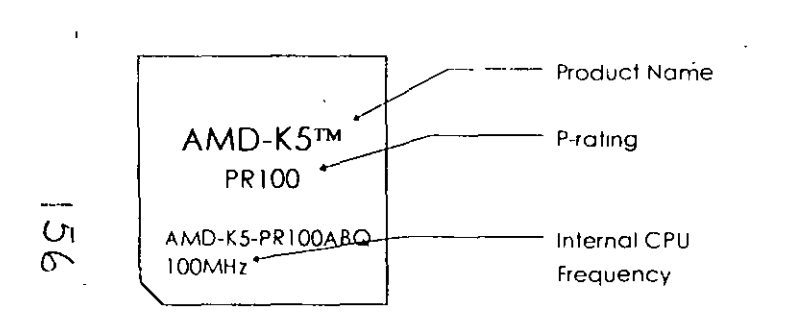

 $\sim$   $\sim$ 

# **2-2-2 CPU VOLTAGE SETTING**

JP11 is for setting single or dual CPU voltage mode. JP14 is used for vanous CPU voltage value types. please refer to CPU's marking on/under CPU and its user's manual.

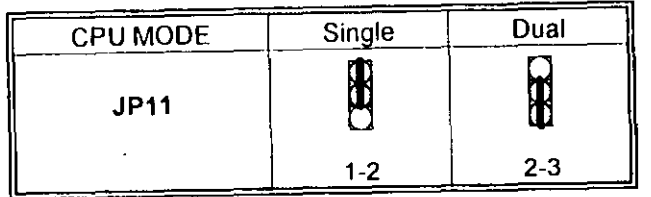

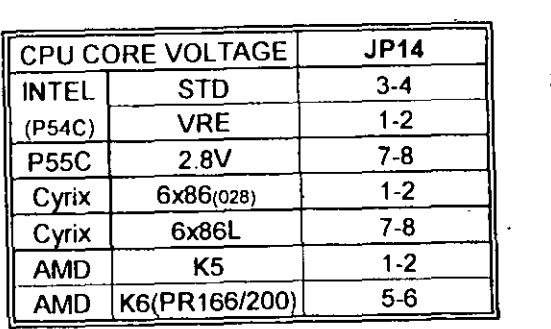

[ P54C VRE Cynx 6x86 AMD K5<br>P54C STD 7 AMD K6  $9$   $0$   $0$   $\sqrt{2}$  (PR166/200) P55C Cyrix 6x86L

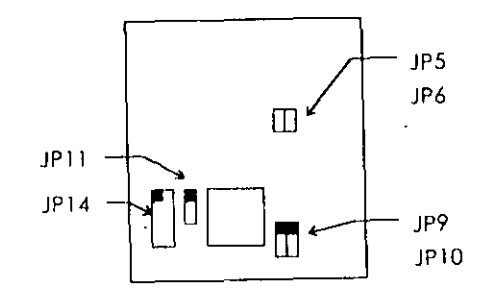

10

### 2-2-3 CPU CLOCK SETTING

The following setting is for new release CPUs

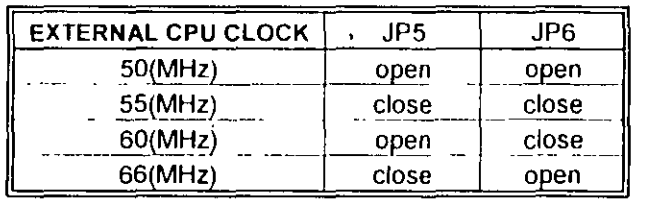

#### External **CPU Clock**

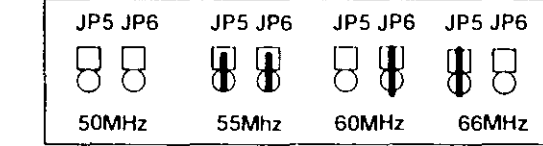

 $\mathbf{I}$ 

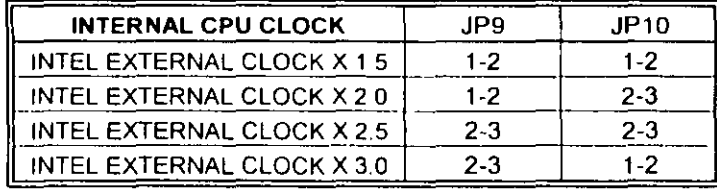

Internal  $\epsilon$ CPU Clock:

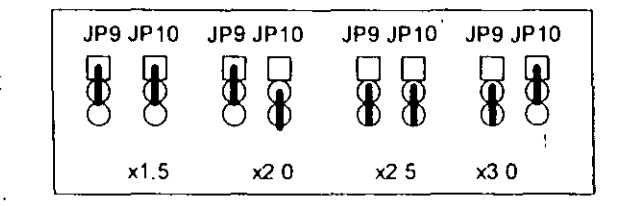

 $\frac{1}{2}$ 

 $\mathbf{I}$ 

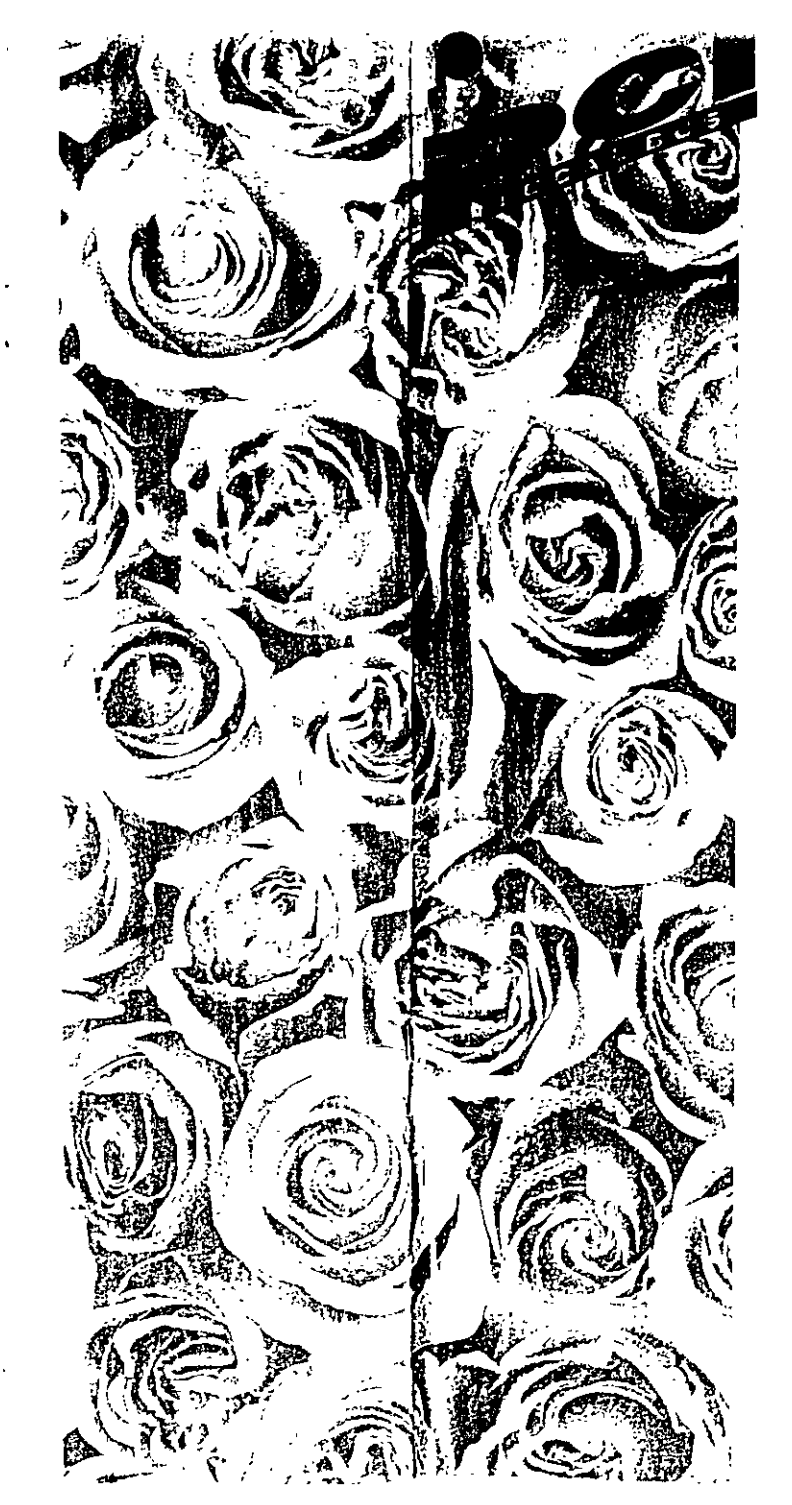

# INTEL 430HX PCI/ISA Mainboa ·d User's Manual

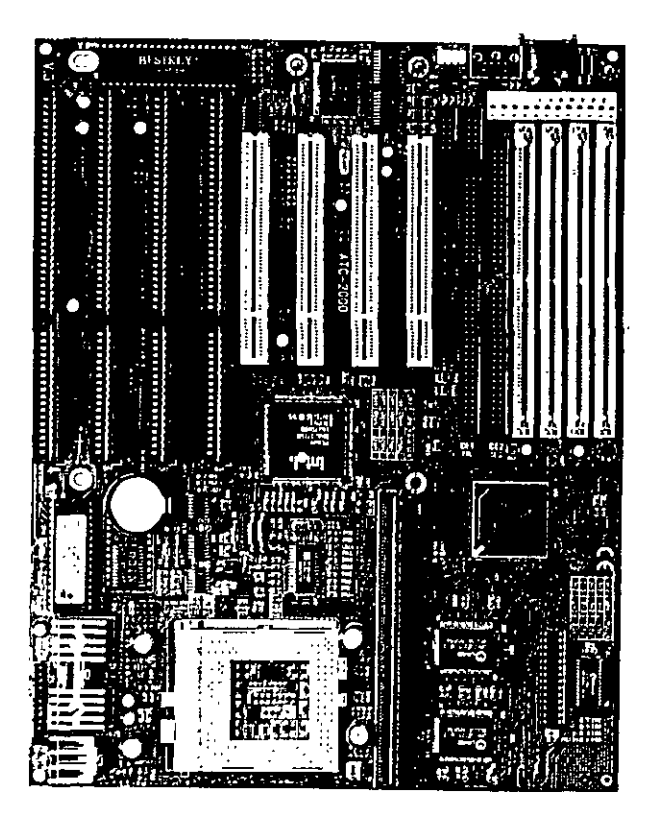

P/N: 160-2000R3

 $\overline{58}$ 

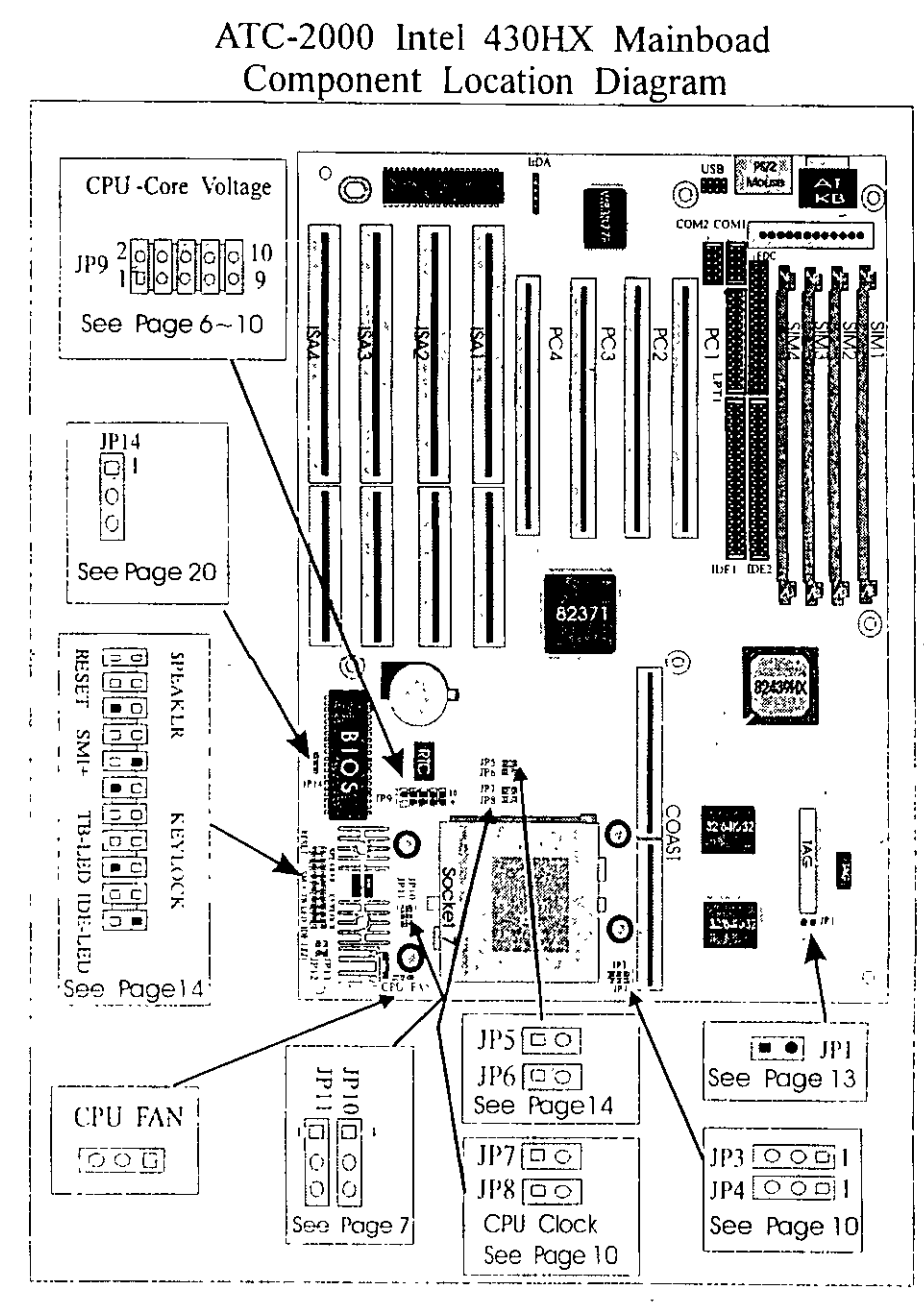

A

 $\sim$  and

# **Table of Contents**

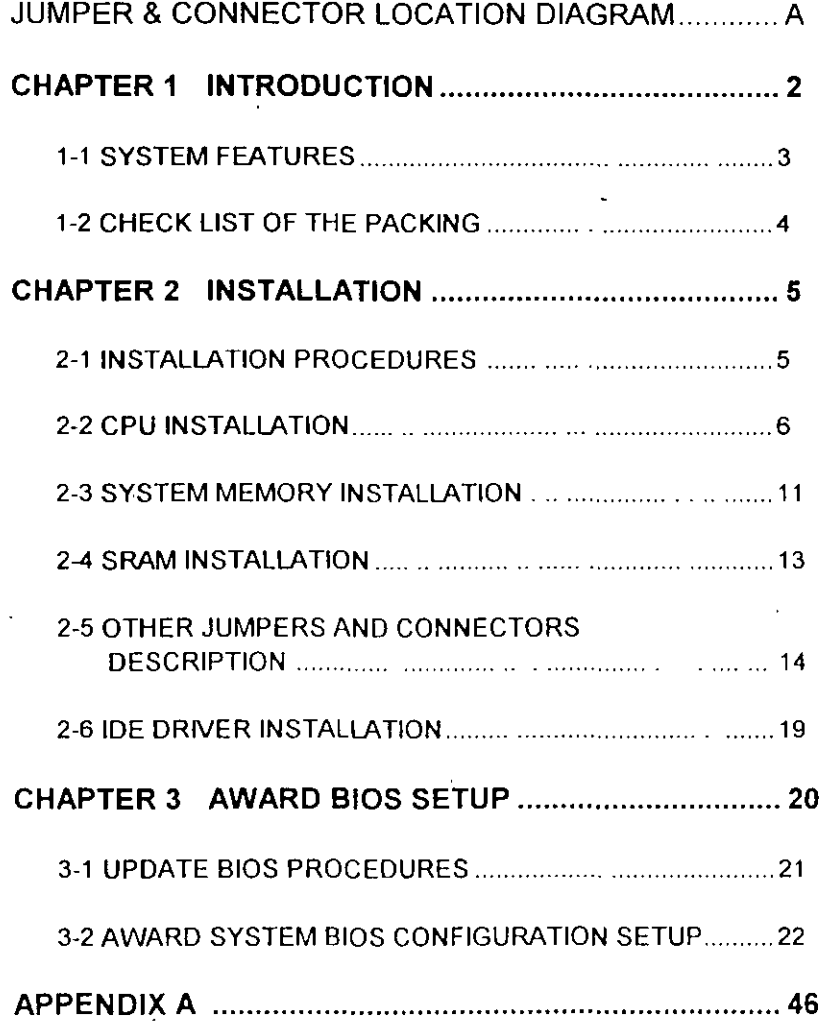

 $\lambda$ 

# **CHAPTER 1 INTRODUCTION**

This manual introduces how to configure the ATC-2000 mainboard for different environments It's an overview of the layout and features of the mainboard, and also provides information for you to change the configuration or system environment.

This manual is divided into two sections.

PART ONE includes page A which contain layout diagram of the mainboard. Please refer it when you configure the system.

PART TWO includes three chapters as following Chapter 1 is an overview of the mainboard features and packing contents of the mainboard.

Chapter 2 describes how to upgrade and to change hardware configurations such as memory size, CPU type, and lists of jumper settings and connectors

Chapter 3 is the user's guide of AWARD BIOS setup utility, and Flash ROM BIOS update procedure. The menu showed in this chapter are default settings.

Your system dealer will set up the mainboard according to your demand of computer. It means that the current settings of your mainboard's current setting may not be the same as the defaults shown in this user's manual. If you need to change your configuration, please ask your dealer firstly, be sure this will not against your system warranty. Or ask for your dealer to do it for you.

#### **REMARK**

Intel is a registered trademark of Intel Corporation MS DOS" is a registered trademark of Microsoft Corporation. All other brands and product names are trademarks registered trademarks of their respective companies.

 $\cdot$ 

# **1-1 SYSTEM FEATURES**

- 具 P54C, P55C Pentium level CPU operating at 75 MHz to 200MHz with 321-pin ZIF socket 7 and scalability to accept processor in the future.
- INTEL 82430HX PCIset.
- □ Using four 72-pin SIM sockets, provides two banks of 64-bit wide path up to 256MB addressing page mode DRAMs.
- P. Supporting all types of DRAM included ECC (Error Checking and Correcting) or parity, EDO (Extended Data Out), BEDO (Burst EDO), or FPM (Fast Page Mode).
- D. Supporting four PCI bus master revision 2.1, 5V interface compliance and four 16-bit ISA slots.
- Dual Master IDE connectors support up to four devices in two channels for connection of high capacity hard disk drive, CD-ROM drive, tape backup etc..
- Supporting the USB (Universal Serial Bus) connector.
- D. AT style keyboard connector and PS/2 mouse connector.
- Winbond 83877 high-speed Multi-I/O chipset:
- D. Supporting Infrared transfer (IrDA TX/RX) connection.
- D. One FDC port supports two devices up to 2.88MB
- E. Two 16550A fast UARTs compatiable serial ports
- D. One EPP/ECP mode parallel port
- □ Hardware Dimension is 220mm x 280mm (8.66" x 11.02") with four layers designed.

 $\overline{3}$ 

the contract of the company of the contract of the contract of the contract of the contract of the contract of

# **1-2 CHEL. LIST OF THE PACKING**

The mainboard comes secwrely packed in a durable box and shipping carton. Jf any of the above items are missed or damaged, please contact your supplier.

Each mainboard containing:

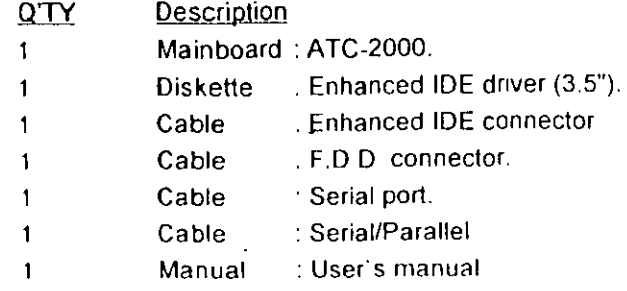

NOTE: Leave the mainbcard in its original packing until you are ready lo install it.

-4

# **CHAPTER 2 INSTALLATION**

# **2-1 INSTALLATION PROCEDURE**

Before installing the computer, please prepare all components such as CPU, DRAM; peripherals such as hard disk drive, keyboard, CD-ROM drive; and accessories such as cables. Then, install the system as following .

- 1 Plug CPU (w/ heat sink and cooling fan), DRAM modules in the mainboard.
- 2. Set jumpers based on your configuration.
- 3. Plug add-on cards in PCI or ISA slots.
- 4. Connect cables to peripherals, power supply.
- 5. Make sure all components and devices are well connected, turn on the power and setup System BIOS based on your configuration.
- 6. Install peripheral, add-on card drivers and test them.
- 7. If all of above procedures are success, turn-off the power then plug all of them into your computer case.

 $\overline{a}$ 

# 2-2 CPU INSTALLATION

t.

ATC-2000 supports P54C and P55C types of CPUs up to 200MHz. For installation, please notice CPU pin 1 must align with the ZIF socket 7 Pin 1 location.

## 2-2-1 CPU TYPE SELECTION

### A. INTEL PENTIUM CPU (P54C)

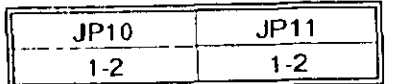

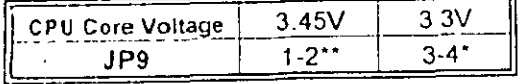

\* STD set "3-4" \*\* VRE set" 1-2 " (The fourth line of the mark on the under-side of the processor contains a code that identifies the voltage level type. V is VRE, S is standard.) Intel Pentium CPU. the first letter after / denotes voltage type

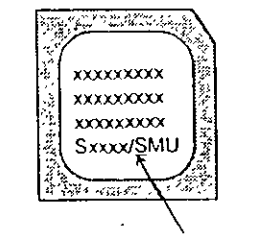

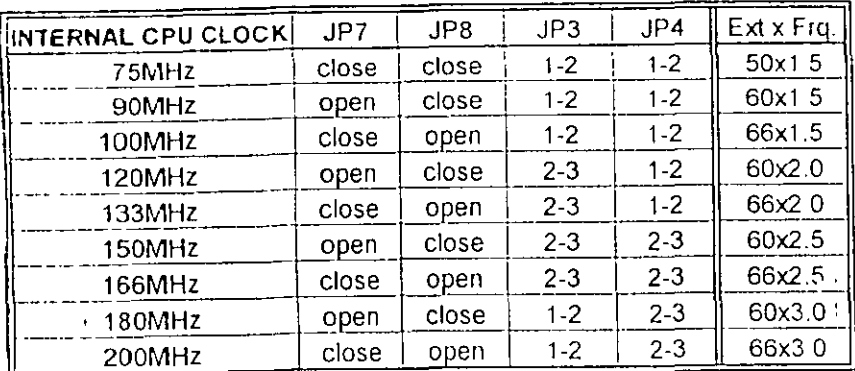

 $\mathbf{r}$ 

#### **B. INTEL PENTIUM CPU (P55C)**

Besides CPU clock setting, for P55C (MMX) CPU you have to set JP10/JP11/JP12/JP13 based on its CPU I/O voltage, and JP9 based on its core voltage.

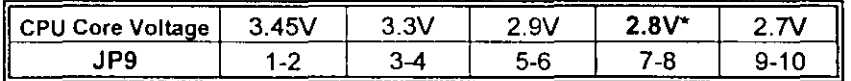

\*Currently, Intel P55C is released 2.8V core voltage only. Please confirm this with your system supplier before you install P55C CPU.

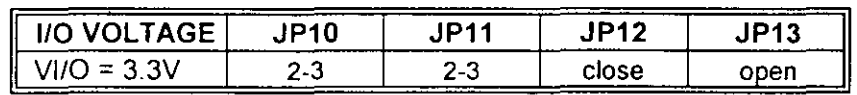

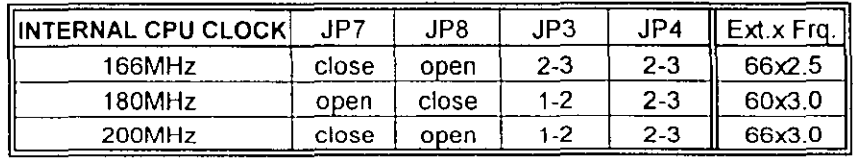

 $\tau$ 

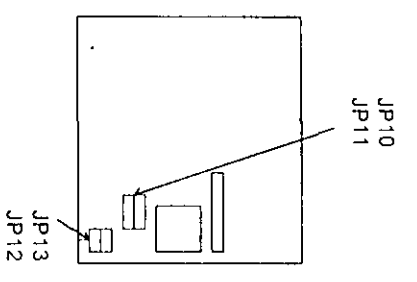

 $\alpha$  $\bar{\alpha}$ 

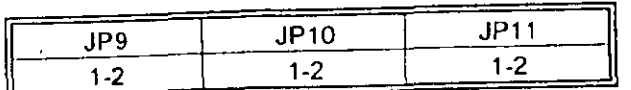

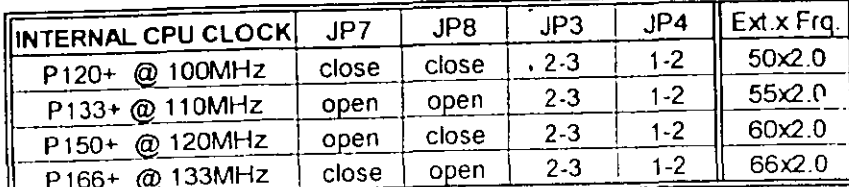

 $\delta$ 

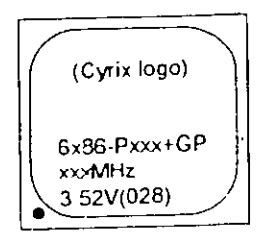

The bottom line of the mark on the processor contains a code 028 that identifies the voltage level type. If the code is 016 or others, or no marking then please contact your dealer

 $\mathbf{I}$ 

#### **D. AMD K5CPU**

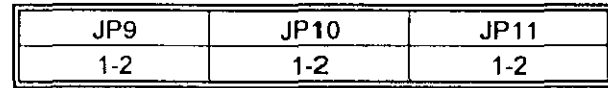

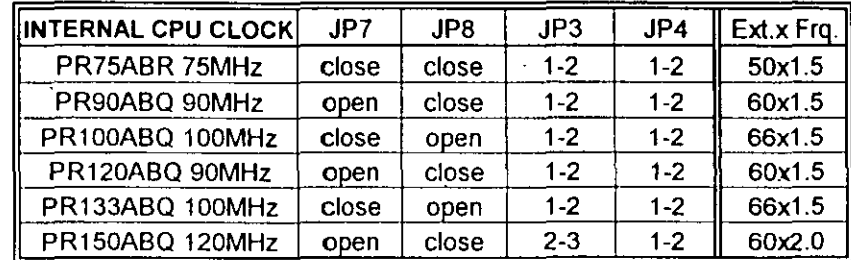

Q

AMD-K5 PR133

AMD-K5-PR133ABQ 100MHz

C. Cyrix 、 Jö CPU

# 2-2-2 CPU VOLTAGE SETTING

JP9 is used to various CPU core voltage types, please refer to CPU's marking on/under CPU and its user's manual:

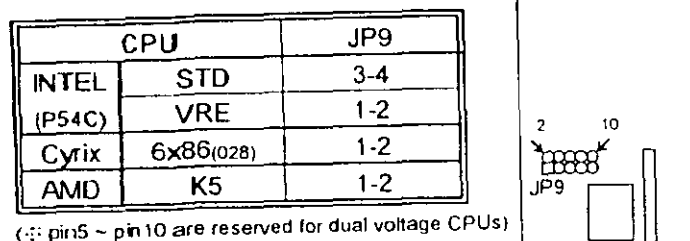

# 2-2-3 CPU CLOCK SETTING

The following setting is for CPU speed released later than 2-1-1.

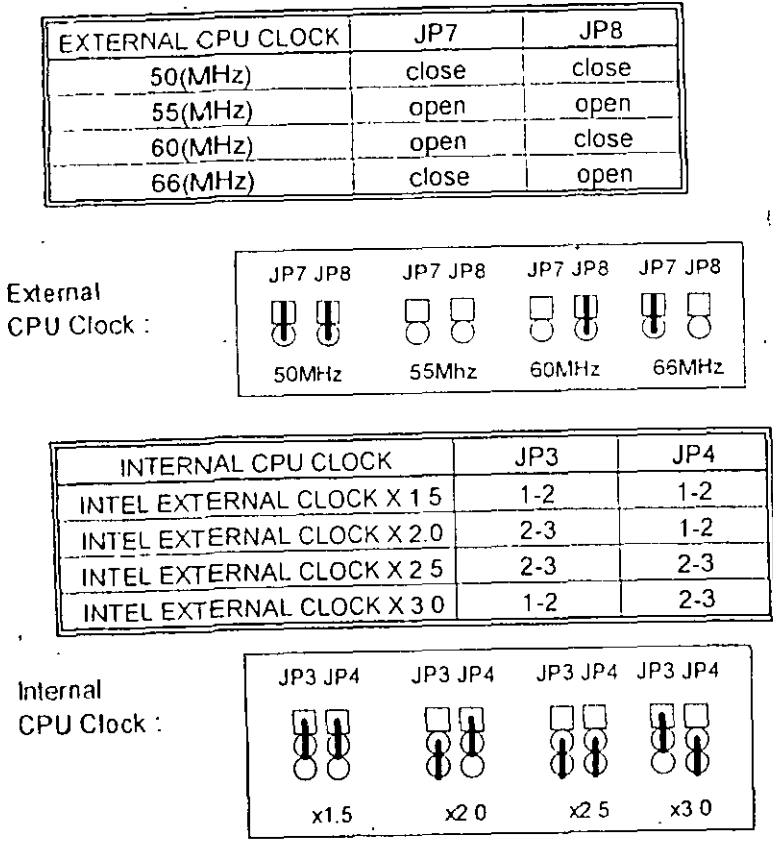

# **2-3 SYSTEM MEMORY INSTALLATION**

ATC-2000 provides four 72-pin SIM sockets for system memory expansion from 4MB to 256MB. These four SIMs are arranged to two banks, Bank0 (SIM 1, 2) and Bank1(SIM 3, 4), please refer to page A. Each bank provides 64-bit wide data path.

The mainboard accepts Fast Page Mode DRAM, and EDO Mode (Extended Data Out) DRAM, with a speed at least 70 nanosecond. You should plug DRAM modules into two sockets (same bank) or four sockets at one time. Each pair of modules must be the same size, type, and speed; no matter single-side or double-side module. Please plug in Bank 0 firstly if you only have 2 modules. The mainboard supports mixing of EDO DRAM SIMMs with fast page mode DRAM SIMMs among different banks; please plug EDO in Bank 0, if you only have 2 EDO modules

If you install more than 64MB DRAM on ATC-2000, and would like to get more than 64MB cacheable size function, you should plug one 16K8 (or 32K8) TAG RAM into U16A socket, and change. BIOS value of 'L2 Cache Cacheable Size' to '512MB'. (refer to the screen of "CMOS SETUP UTILITY"., page 32)

※ System Memory Combinations Options ※

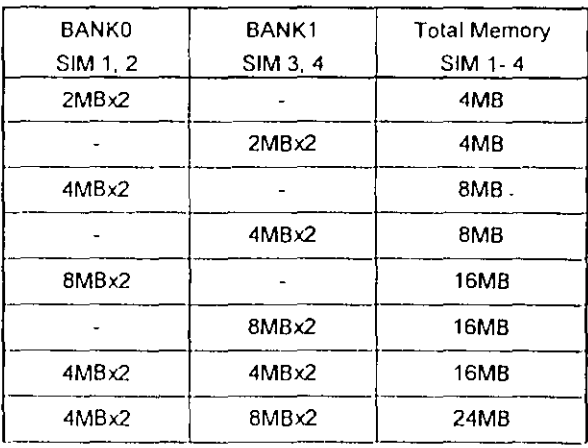

- continue -

 $\mathbf{H}$ 

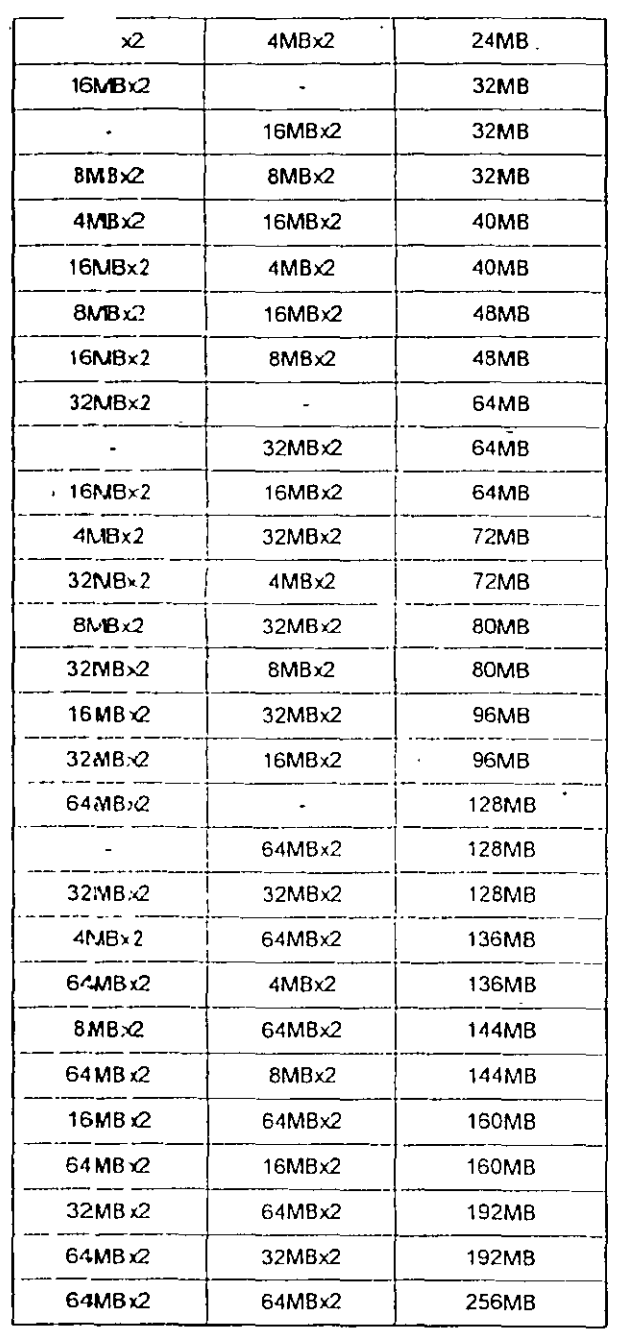

# **2-4 SRAM INSTALLATION**

ATC-2000 is built-in 256KB or 512KB Sync\_ Pipeline Burst SRAM on board and provides a Sync. SRAM module in COAST slot for further expansion. The maximum capacity is 512KB.

# $%$  System Memory Combinations Options  $%$

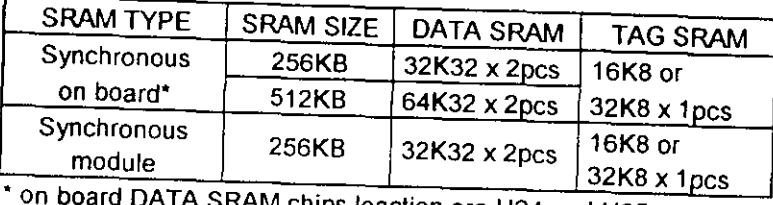

on board DATA SRAM chips loaction are U24 and U25. TAG SRAM chip location is U16. U16A socket is used for DRAM installed more than 64MB. (refer to 2-3)

## ※ Upgrade Procedure:

For upgrading your Sync. SRAM from 256KB to 512KB by using COAST Module, you should plug-in the KIT-256 module, then set JP1 to "open" ( disable the original TAG on board). You must use KIT-256 for upgrading your system to 512KB Sync\_ SRAM, please contact your system dealer about this information. It does not need any BIOS value adjustments for upgrading the SRAM size.

13.

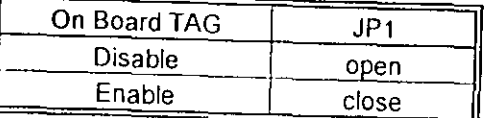

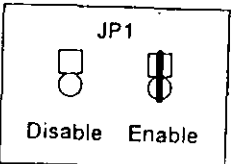

(If your module is without Tag RAM, please set JP1 "close")

11

r  $\subset$ 

# 2-5 OTHER JUMPERS AND **CONNECTORS DESCRIPTION**

The location of following jumpets please refer to page A

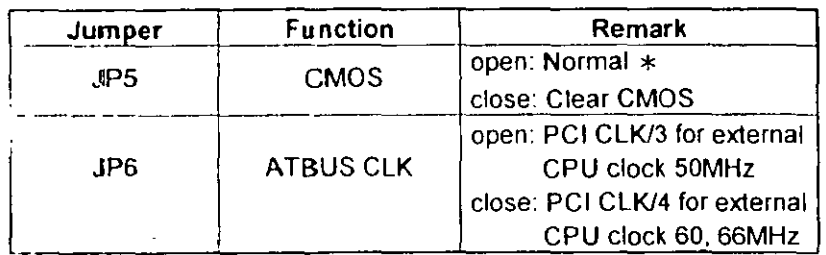

 $*$  is default setting

Q,

The locations of following connectors are indicated in page A,B Vilhen you plug a cable into the following I/O connectors, you should I ave the pin 1 edge of the cable aligned with the pin 1 end of the connector.

> CN8: Speaker, Keyboard Lock, Reset, SMI, ... Turbo LED, and IDE LED connectors

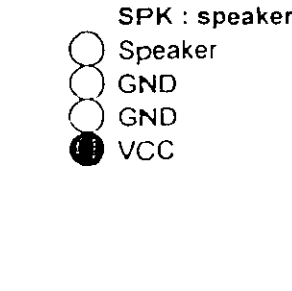

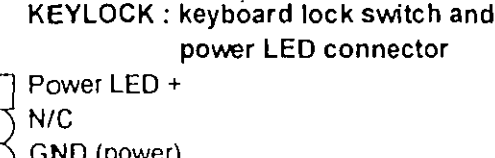

Keylock **GND** (keylock)

 $\perp$ 

**Reset Signal GND** SMI: SMI lead **GND** SMI Signal TB-LED: Turbo LED indicator, LED on when system runs higher speed **GND**  $+5V$ **IDE-LED: IDE devices indicator LED** connector. IDE-LED stays ON indicates  $\bigcirc$ GND on-borad IDE devices on operation +5V If plug wire into wrong connector, color . of LED will be lighter and the IDE devices can still function properly. J1: CPU cooling fan connector. Wire with +12V voltage (most likely red wire) must be plugged GND into pin2, and GROUND wires (most likely  $+12V$ black wires) must be plugged into pin1 and/or pin3. please confirm the wire color represtation . with your supplier. CAUTION: Plug wire into wrong connector will DAMAGE fan and mainboard.

RST: Reset connector

IR1 : Infrared module connector.

 $15$ 

 $\mathbf{1}$ 

2

 $\overline{3}$ 

 $\circ$ 

 $\blacktriangleleft$ 

 $\overline{a}$ 

3

4

5

 $\cup$ GND

 $+5V$ 

 $N/C$ 

**IRRX** 

**GND** 

**IRTX** 

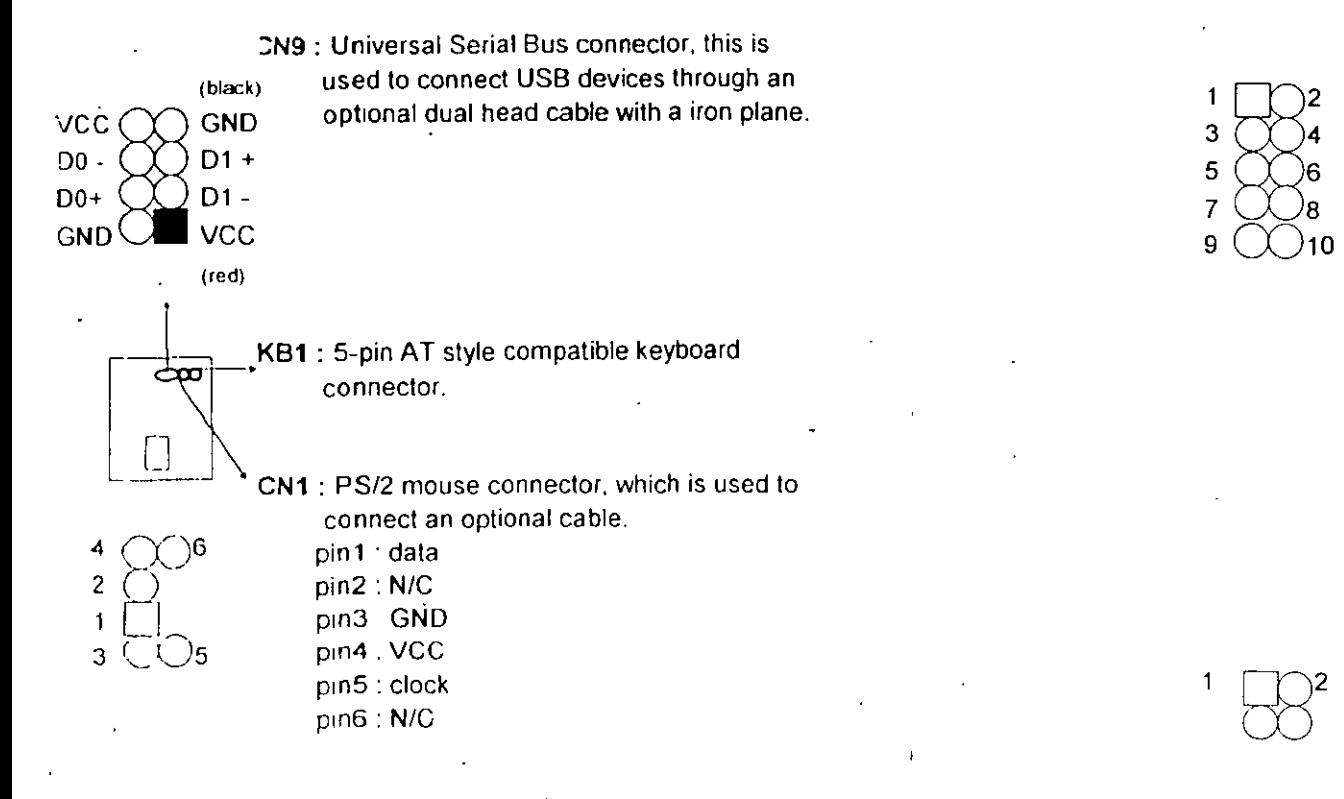

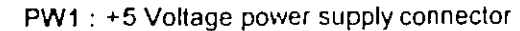

16

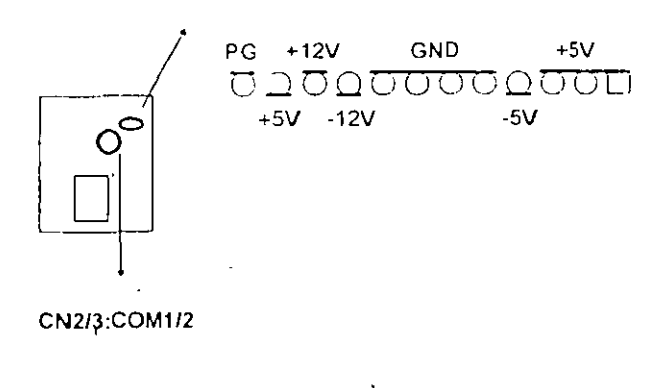

 $\infty$ 

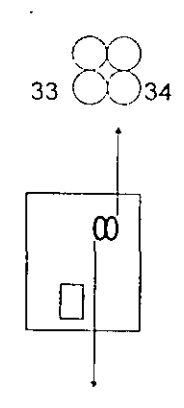

#### CN2/CN3 : this two connectors are used to connect serial port cables.

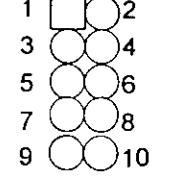

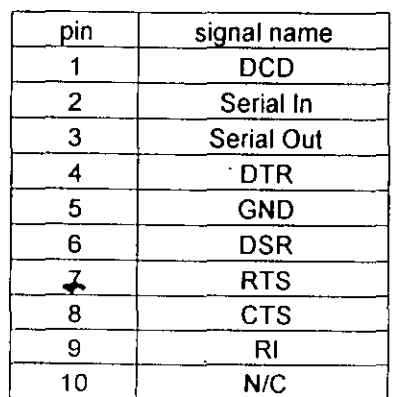

**CN4 : this connector is used to connect floppy** disk drive through cable.

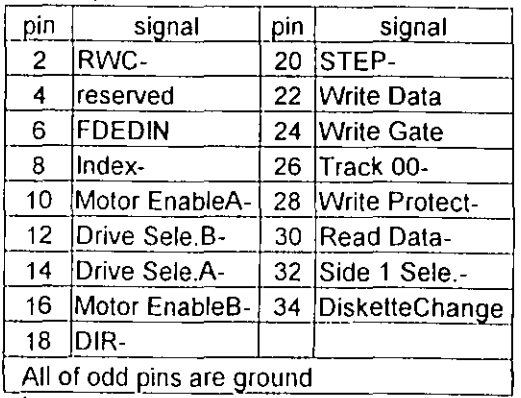

CN5· LPT

11

 $\overline{\mathcal{M}}$ 

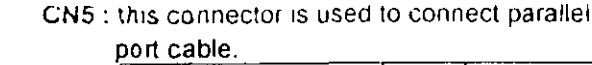

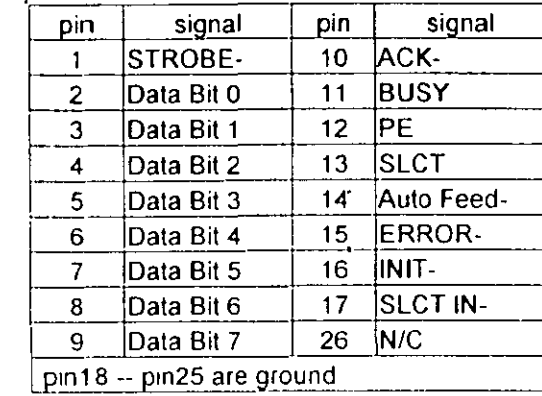

CN6/CN7: this two connectors are used to connect IDE devices through IDE cables, total 4 devices.

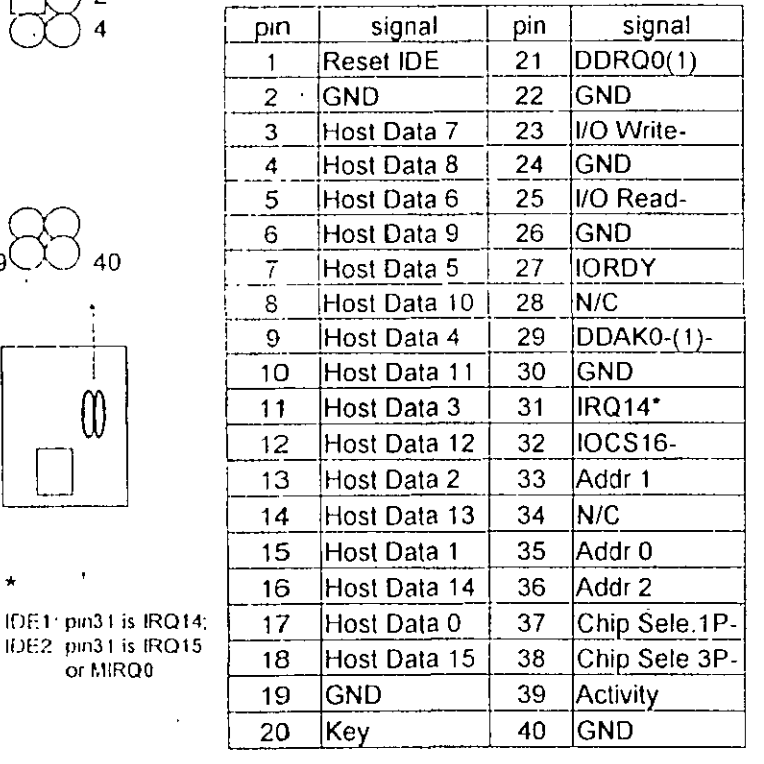

**2-6 IDE DRIVER INSTALLATION** 

The IDE driver installation procedure is printed on the label of diskette as following:

Setup for DOS/Windows:

- 1. Starting MS-Windows 3.1 (or 3.11)
- 2. Select Program Manager, "RUN" a file, then type "A:\setup.exe".

バ

3. Exit MS-Windows, turn power off; then turn power on.

Setup for Windows 95:

1. Starting Windows 95

- 2. Select "My Computer"; select "Control Panel"; select "System"; then select "Device Manager", "Hard Disk Controllers".
- 3. Double-click to remove default driver program, restart computer.
- 4. Follow the instructions on your screen to install new IDE driver we offer in the 3.5" diskette
- 5. Exit Windows 95, turn power off; then turn power on.

::: For more information, please refer to Windows 95 manual.

Make sure your HDD should follow ATA standard, and your CD-ROM drive should follow ATAPI standard When you plug-in the IDE devices, please plug your first and second devices into IDE 1 port (Master then Slave), then plug third and forth devices into IDE 2 port. If you have CD-ROM drive, please set it behind hard disk devices as the last device. For example, if you have 2 HDDs and 1 CD-ROM drive, you should set HDD1 and HDD2 in IDE1 Master and Slave, set CD-ROM drive in IDE 2 Master. Some of the brands devices combination may not work under this sequence, you can try to re-arrange the device sequence and retry to run it, or contact your vendor.

 $13$ 

 $19$ 

or MIRQ0

# CHAP's LR 3 AWARD BIOS **SETUP**

This chapter explains the system BIOS setup, and how to update new BIOS. All BIOS screens showed in the following pages are default values, your system dealer will set up these values according to your demand of computer.

ATC-2000 uses Flash ROM to make BIOS easier to be updated by the floppy disk-based program and to committe Microsoft Windows 95 plug & play feature

#### -:- JP5 Setting is for Update System BIOS

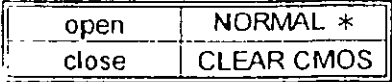

 $\approx$  is default setting NOTE: If your mainboard is used 'Benchmarg' battery, you should clear CMOS under powering on, otherwise the "clear" will not work.

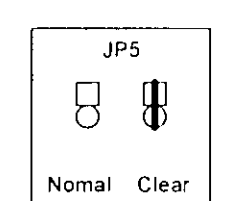

#### 班 JP14 Setting is for Voltage of Flash ROM

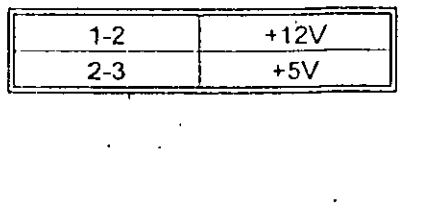

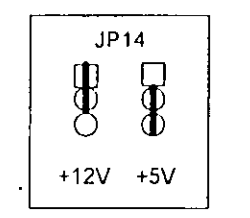

20

# **3-1 UPDATE BIOS PROCEDURES**

If the BIOS needs to be updated, it can be obtained on a diskette from your system supplier. The BIOS diskette includes 3 files:

- "awdflash.exe" -- BIOS update utility program "readme.txt"
- 
- "(update BIOS filename with version number).rom"

The update procedures are as following:

- 1. Boot the system to DOS mode in a normal manner.
- 2. Insert the updated diskette to drive.A (or B).
- 3. Change working directory to floppy drive, A or B, which contains the update BIOS diskette. -- Type "a:\" or "b:\", "ENTER".
- 4. Run the BIOS update utility -- Type "awdflash", "ENTER".
- 5. Type "(update BIOS file name with version number).rom". ENTER.
- 6. Type "N" when the screen displays the message: " Do you want to save BIOS (Y/N) ?".
- 7. Type "Y" when the screen shows the message: "Are you sure to program  $(Y/N)$  ?".
- 8. Follow instructions displayed on the screen. DO NOT remove the update BIOS diskette from the floppy drive nor turn the system power off until the BIOS update is completed.
- 9. Exit the utility and turn the system power off, set JP5 to 'close' to clear the CMOS. After about 10 seconds, set JP5 to 'open' (remove the jumper cap), become the normal status.

 $21$ 

10 Turn the system power on and test your system working properly or not.

# **3-2 AWARD SYSTEM BIOS CONFIGURATION SETUP**

The following pages explain how to set up the system configuration (CMOS) under the AWARD BIOS The SETUP program is stored in the Read-Only-Memory (ROM) on the mainboard. To do the SETUP procedure, press the <Del> key when the system is booting up. The following main menu will appear. Please select." STANDARD CMOS SETUP" to enter the nekt screen.

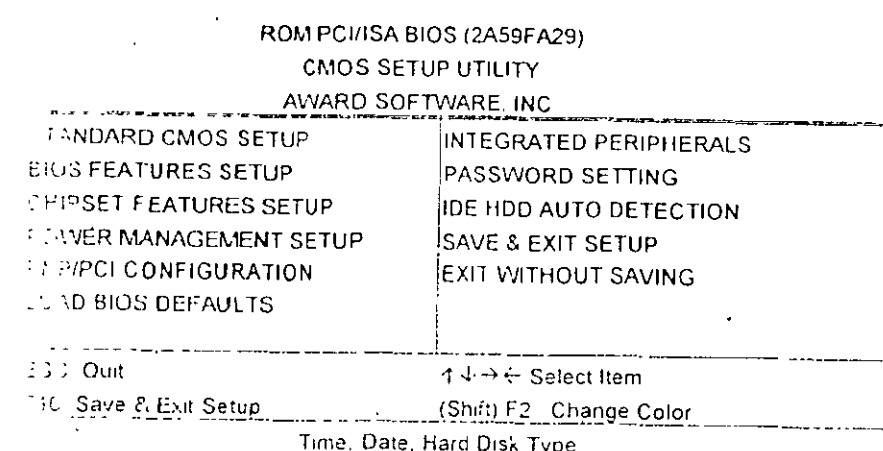

The section on the bottom of the main menu explains how to control is screen. The other one section displays the items highlighted in  $\geq$  irst

 $22$ 

This screen records, some basic hardware information, and set the system clock and error handling. These records can be lost or corrupted if the on-board battery is failed or weak.

#### ROM PCI/ISA BIOS (2A59FA29) **CMOS SETUP UTILITY** AWARD SOFTWARE, INC.

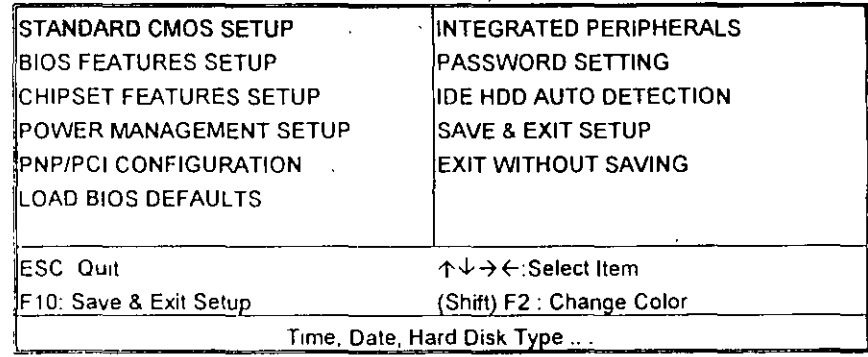

#### ROM PCI/ISA BIOS (2A59FA29)

STANDARD CMOS SETUP

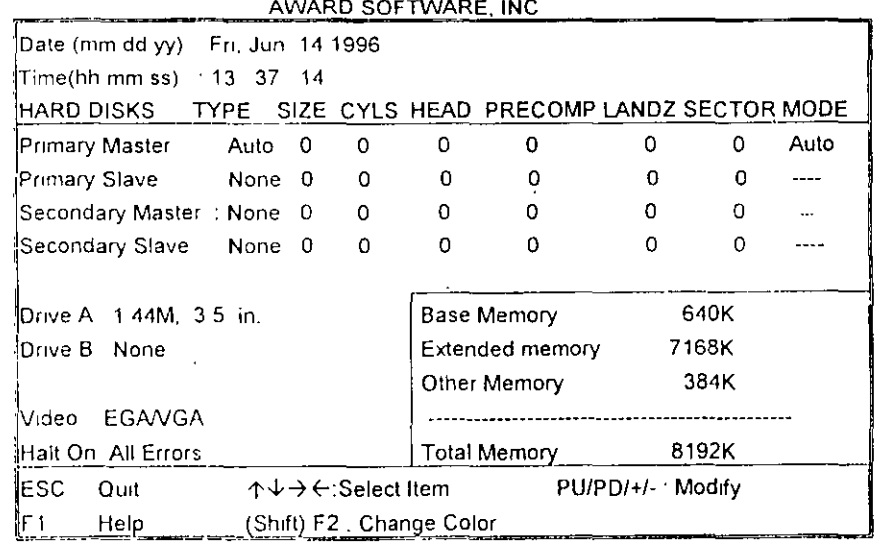

 $\bar{\bf 3}$ 

Date

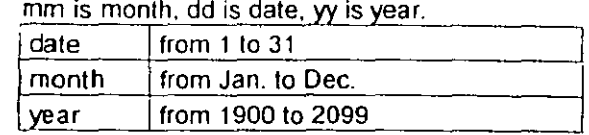

\_T<u>im</u>e

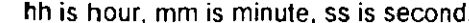

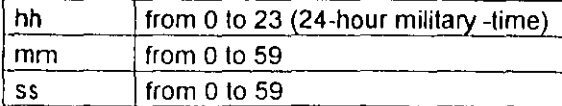

<u>- Primary Master</u> These categories identify the types of 2 channels **Primary Slave** that have been installed in the computer. There Secondary Masterare 45 predefined types and 4 user definable Secondary Slave types are for Enhanced IDE BIOS Type 1 to 45

are predefined Type 'user' is user-definable. Press PqUp/PqDn to select a numbered hard disk type or type the number and press<Enter> If you select 'Auto' BIOS will auto-detect the HDD & CD-ROM Drive at the POST stage and showing the IDE for HDD & CD-ROM Drive. If you select 'user', you will need to know the information listed below. Enter the information directly from the keyboard and press <Enter> This information should be from your hard disk vender or dealer. If the controller of HDD interface is ESDI, the selection shall be 'Type 1: is SCSI, the selection shall be 'None'. If the device has not been installed select 'NONE' and press <Enter>.

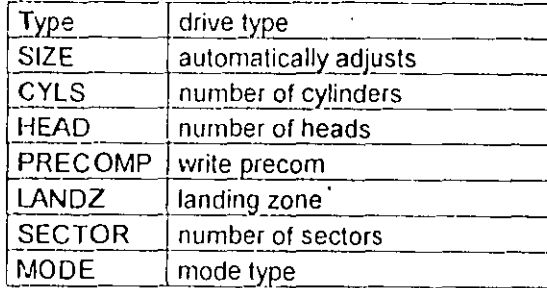

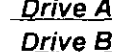

This category identifies the types of flop drive A or drive B that have been installed in the computer.

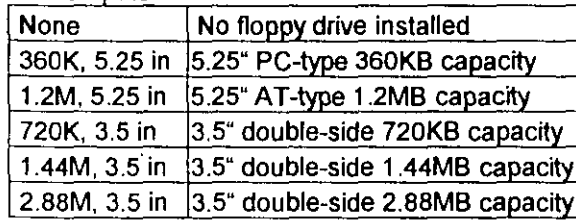

Video

This category selects the type of video adapter used for the primary system monitor. Although secondary monitors are supported, you do not have to select the type in Setup.

4

 $\mathbf{I}$ 

Halt On

This category determines whether the computer will stop if an error is detectd during power up.

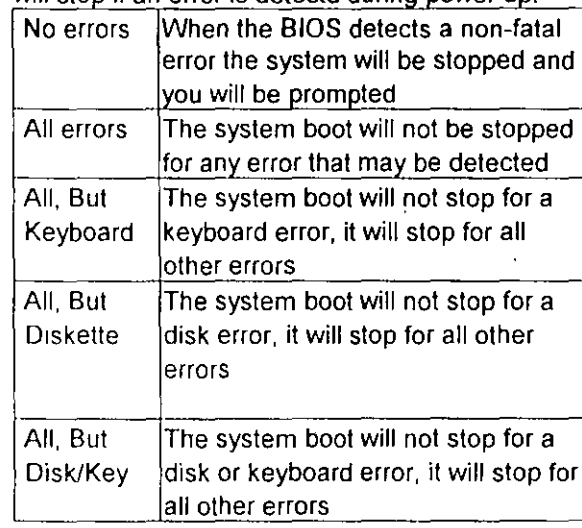

Memory

This category is display-only which is determined by POST (Power On Self Test) of the BIOS. Base Memory The value of the base memory is typically 512K or 640K based on the memory installed on the mainboard.

 $25 - 1$ 

Exterioed Memory How much extended memory is present during the POST. This is the amount of memory located above 1MB in the CPU's memory address map. Other Memory This refers to the memory located in the 640K to 1024K address space The BIOS is the most frequent user of this RAM area since this is where it shadows RAM.

This screen is a list of system configuration options. Some of them are defaults required by the mainboard's design, others depend on the features of your system.

ROM PCI/ISA BIOS (2A59FA29)

**CMOS SETUP UTILITY** AWARD SOFTWARE, INC

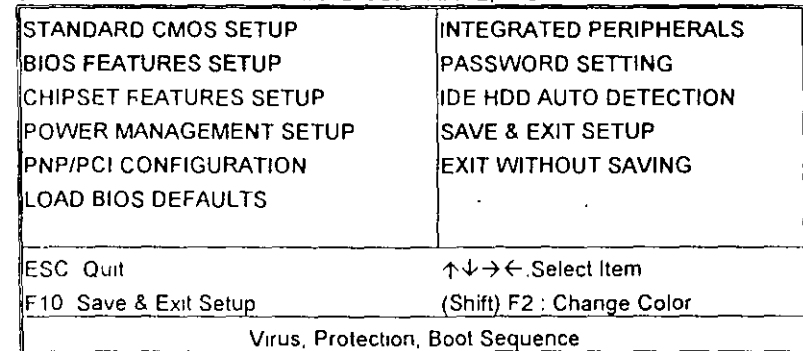

#### ROM PCI/ISA BIOS (2A59FA29) **BIOS FEATURES SETUP** AWARD SOFTWARE, INC

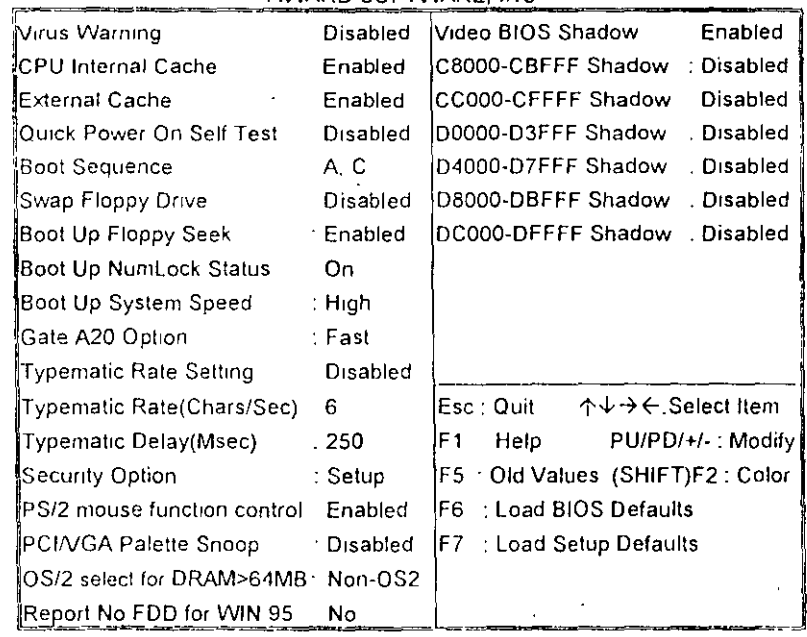

 $26$ 

 $27$ 

**Trus Warning** 

When this item is enabled, the BIOS will monitor the boot sector and partition table of the hard disk drive for any attempt at modification. If an attempt is made, the BIOS will halt the system and the following error message will appear. Many disk diagnostic programs which attempt to access the boot sector table can cause the above warning message. If you will be running such a program, we recommend that you first disable Virus Protection beforehand

#### I WARNING I

Disk boot sector is to be modified Type 'Y' to accept write or 'N' to abort write Award Software, Inc.

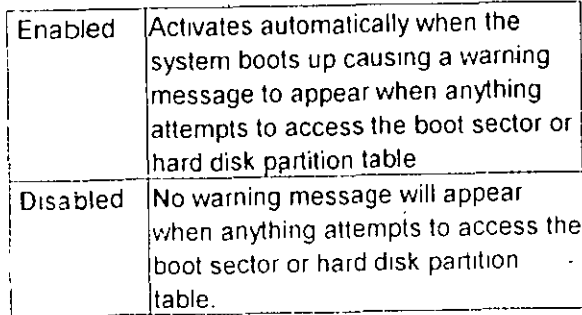

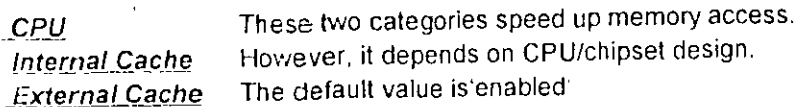

Quick <u>Power On</u> Self Test

This category speeds up Power On Self Test after you power up the computer. If you set. Enabled, BIOS will shorten or skip some check items during POST.

28.

**Boot Sequence** This category determines which drive to se

**Drive** 

Seek

first for the disk operating system (i.e., DOS).

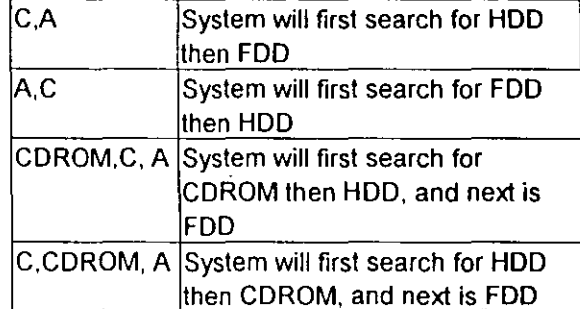

Swap Floppy This item allows you to determine whether enable the swap floppy drive or not. During POST, BIOS will determine if the floppy **Boot Up Floppy** disk drive installed is 40 tracks (360K) or 80 tracks (720K, 1.2M, 1.44M) BIOS searchs for floppy disk drive to Enabled

determine if it is 40 or 80 tracks **Disabled** BIOS will not search for the type of floppy disk drive by track number Boot Up This allows you to determine the default state of **NumLock Status** the numeric keypad By default, the system boots up with NumLock on. **Boot Up System** Selects the default system speed - the normal Speed operating speed at power up. Gate A20 This entry allows you to select how the gate A20 is handled The gate A20 is a device used Option to address memory above 1 MB. Normal is

<u> Typematic Rate</u> Setting

This determines if the typematic rate is to be used. When disabled, continually holding down a key on your keyboard will generate only one instance.

29

keyboard; Fast is chipset.
**Typematic Rate** (Chars/Sec)

a.

When the typematic rate is enabled, this section allows you select the rate at which the keys are accelerated

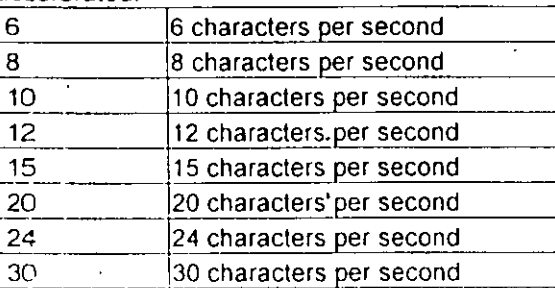

Typematic Delay When the typematic rate is enabled, this section allows you select the delay between when the  $(Msec)$ key was first depressed and when the '

acceleration begins.

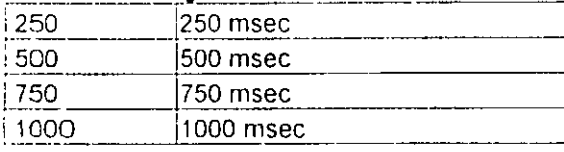

This category allows you to limit access to the **Security Option** system and Setup, or just to Setup

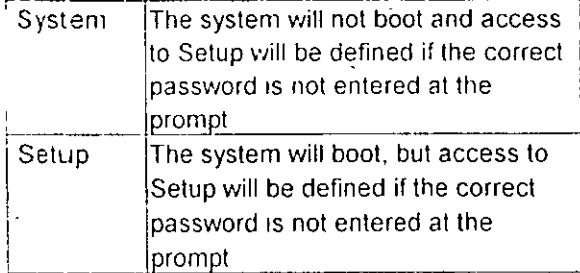

To disable security, select PASSWORD SETTING at Main Menu and then you will be asked to enter password. Do not type anything and just press <Enter>, it will disable security. Once the security is disabled, the system will boot and you can enter Setup freely.

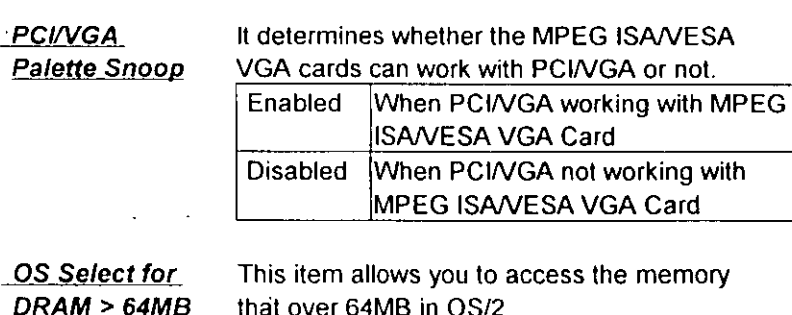

**Video BIOS** Shadow

Determines whether video BIOS will be copied to RAM However it is optional depending on chipset design Video Shadow will increase the vido speed

**C8000 - CBFFF** Shadow DC000 - DFFFF Shadow

These categories determine whether option ROMs will be copied to RAM. An example of such option ROM would be support of onboard. SCSI

#### **Report No FDD** For WIN 95

For Windows 3.1x users set 'NO' (default); for Windows 95 users set 'NO' or 'YES'

 $31$ 

 $30$ 

the setting for the chipset on the mainboard. This screen cor

# ROM PCI/ISA BIOS (2A59FA29) **CMOS SETUP UTILITY** AWARD SOFTWARE, INC.

 $\sim$ 

 $\ddot{\phantom{0}}$ 

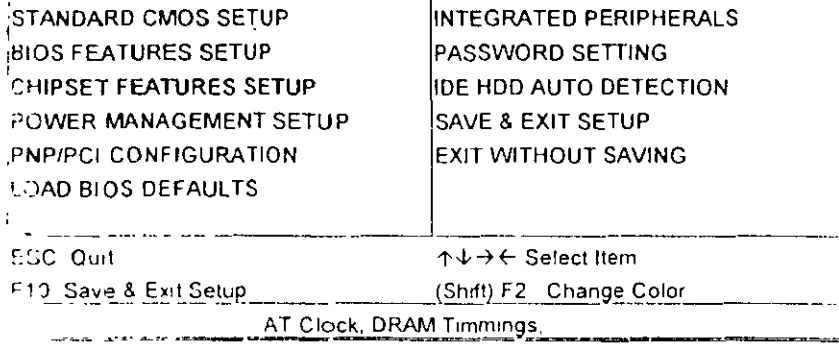

## ROM PC I/ISA BIOS (2A59FA29) CHIPSET FEATURES SETUP

 $\mathbf{F}$ 

 $\frac{1}{4}$ 

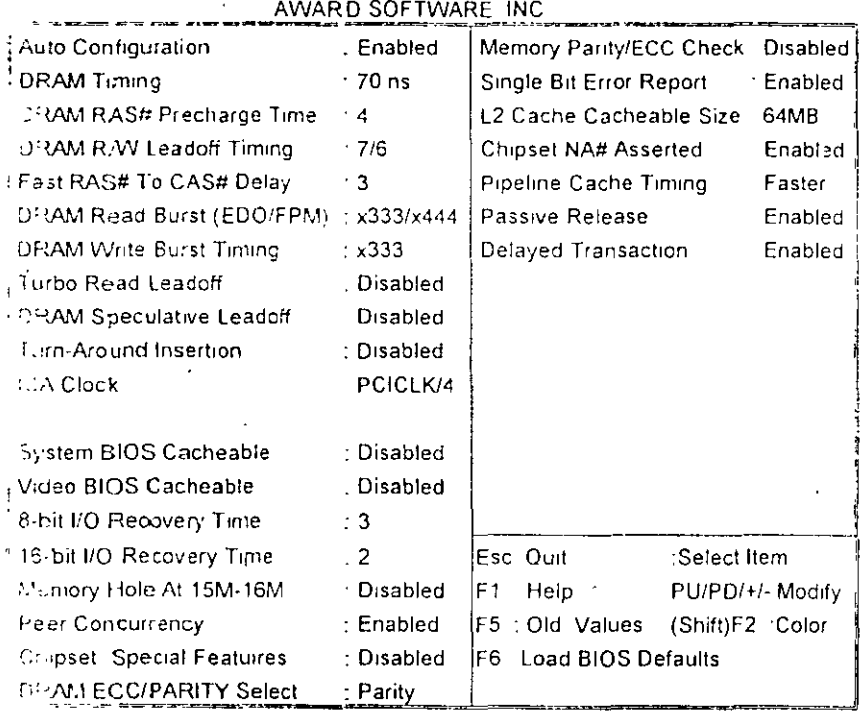

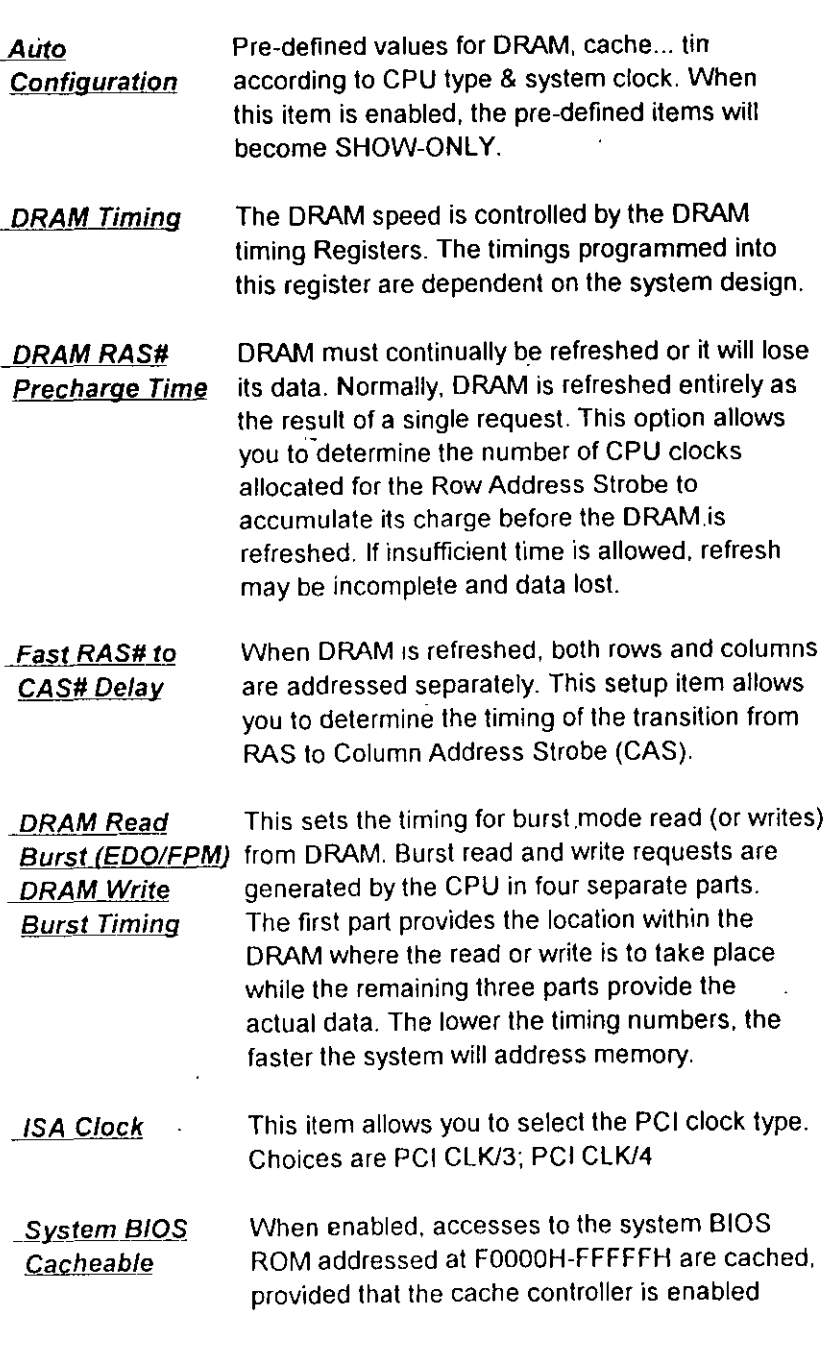

 $\epsilon=1$ 

 $3^\mathrm{o}$ 

 $33\,$ 

0,

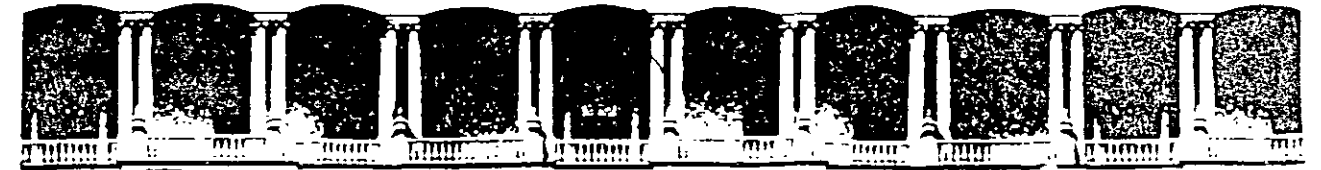

# FACULTAD DE INGENIERIA U.N.A.M. DIVISION DE EDUCACION CONTINUA

# MANTENIMIENTO DE PC'S Y PERIFERICOS

### (PARTE II)

7.- DISCOS DUROS

**NOVIEMBRE - DICIEMBRE DE 1998** 

# MANTENIMIENTO DE PC'S Y PERIFERICOS. PARTE 11

7.- DISCOS DUROS

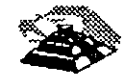

NOVIEMBRE DE 1998

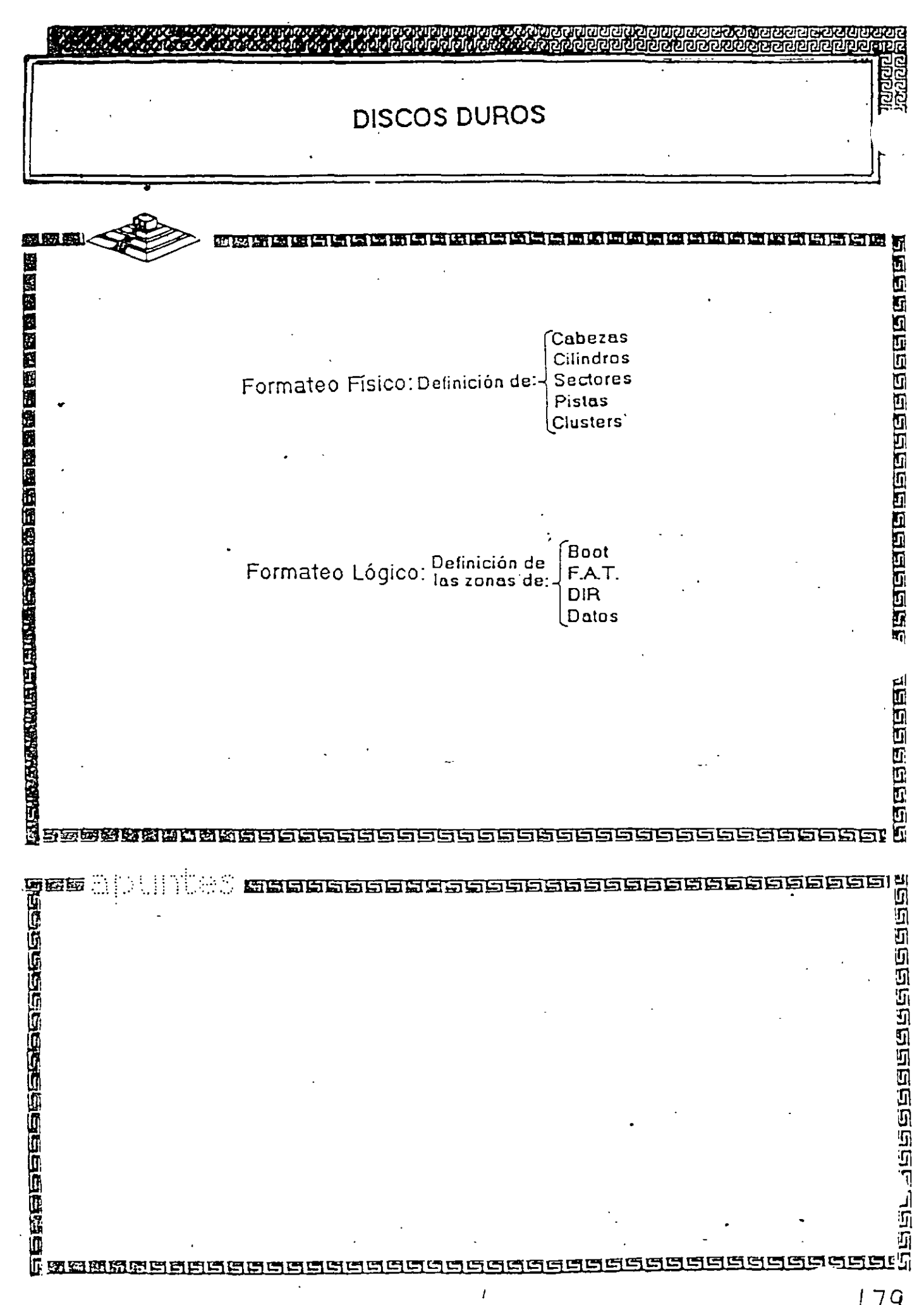

# **METODOS DE REGISTRO**

- , MFM (modulación de frecuencia modificada)
- RLL (longitud de corrida limitada 2,7)
- ARLL (longitud de corrida avanzada limitada)

 $| \ |$ 

• ZBR (registro de bits por zona)

# **METODOS DE REGISTRO**

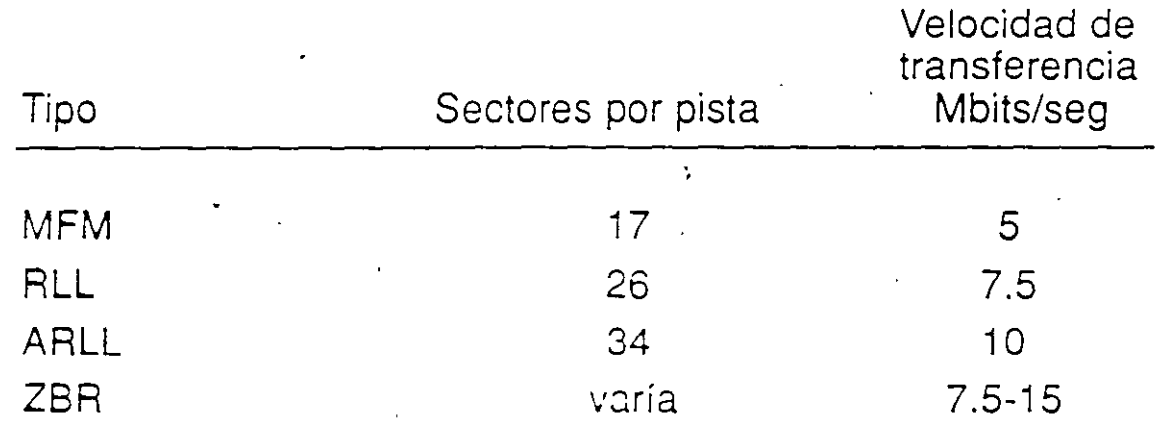

181

. It

# **Factores de rendimiento de la unidad de disco**

- Tiempo de búsquada
- Capacidad de cilindro
- Tiempo de conmutación de cabezas
- Tiempo de espera

Í'

• Velocidad de transferencia de datos

;-

# **Factores del rendimiento del controlador**

- Factor de intercalación
- Administración de la memoria intermedia
- Administración de defectos
- Administración de errores
- Encabezamiento de mandatos
- Desplazamiento\_angular de conmutación de cabezas
- Desplazamiento angular de cilindros

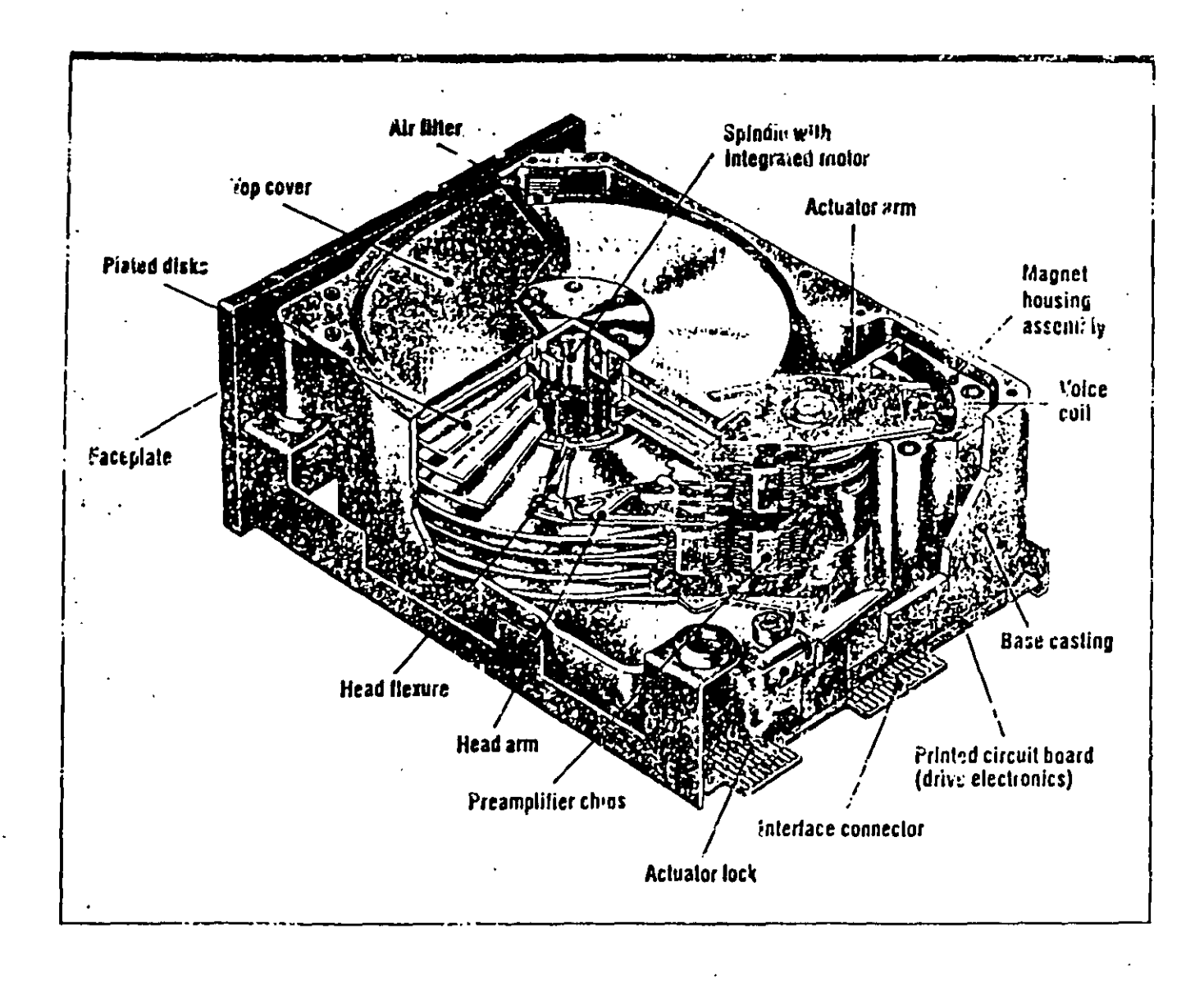

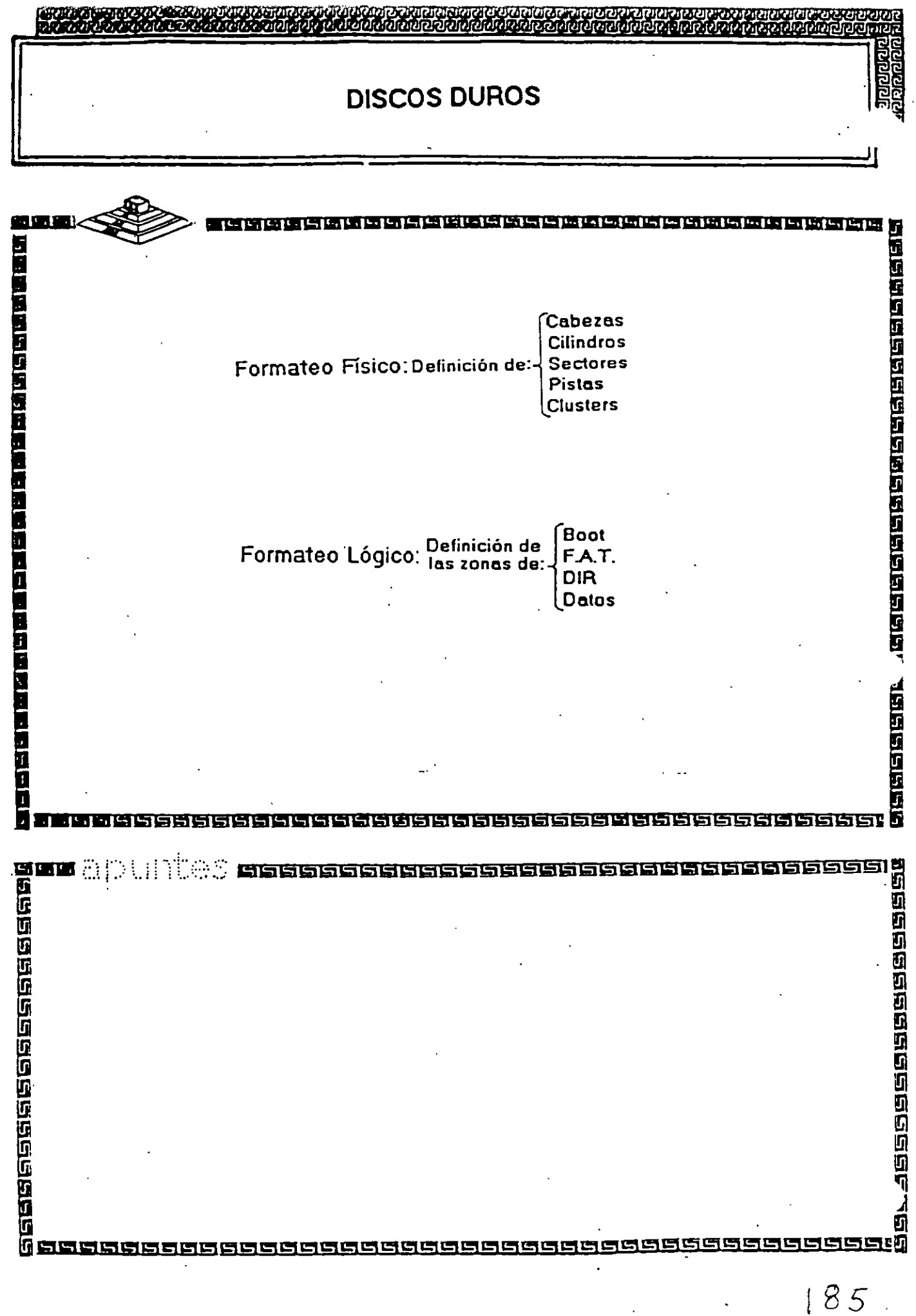

# Intercalación de sector

 $t_{\rm max}$ 

 $\ddotsc$  $\ddot{\mathbf{v}}_i$ 

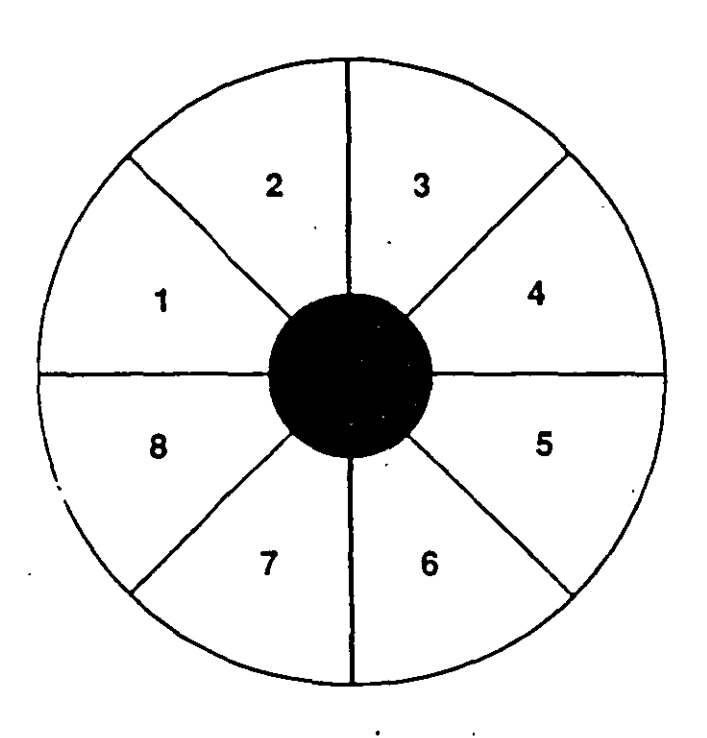

 $1:1$ 

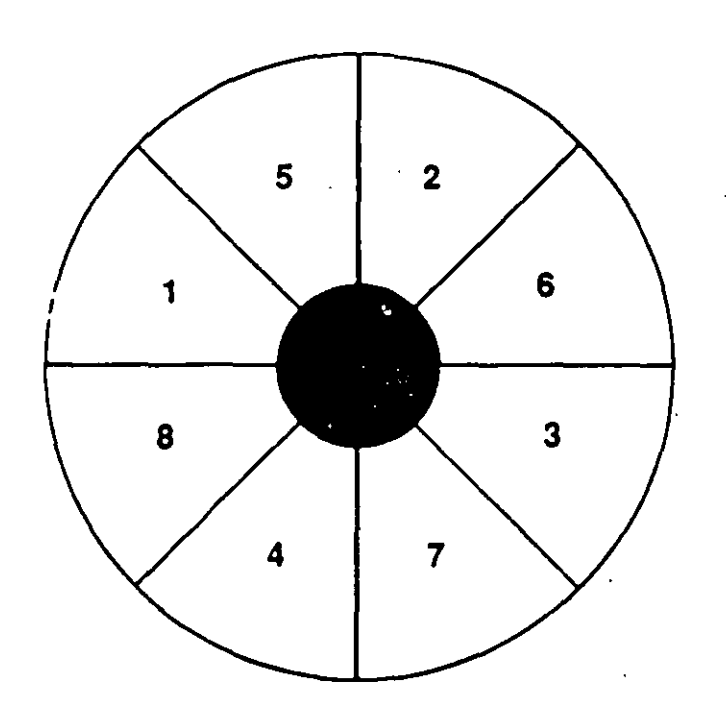

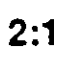

 $186$ 

# Desplazamiento angular

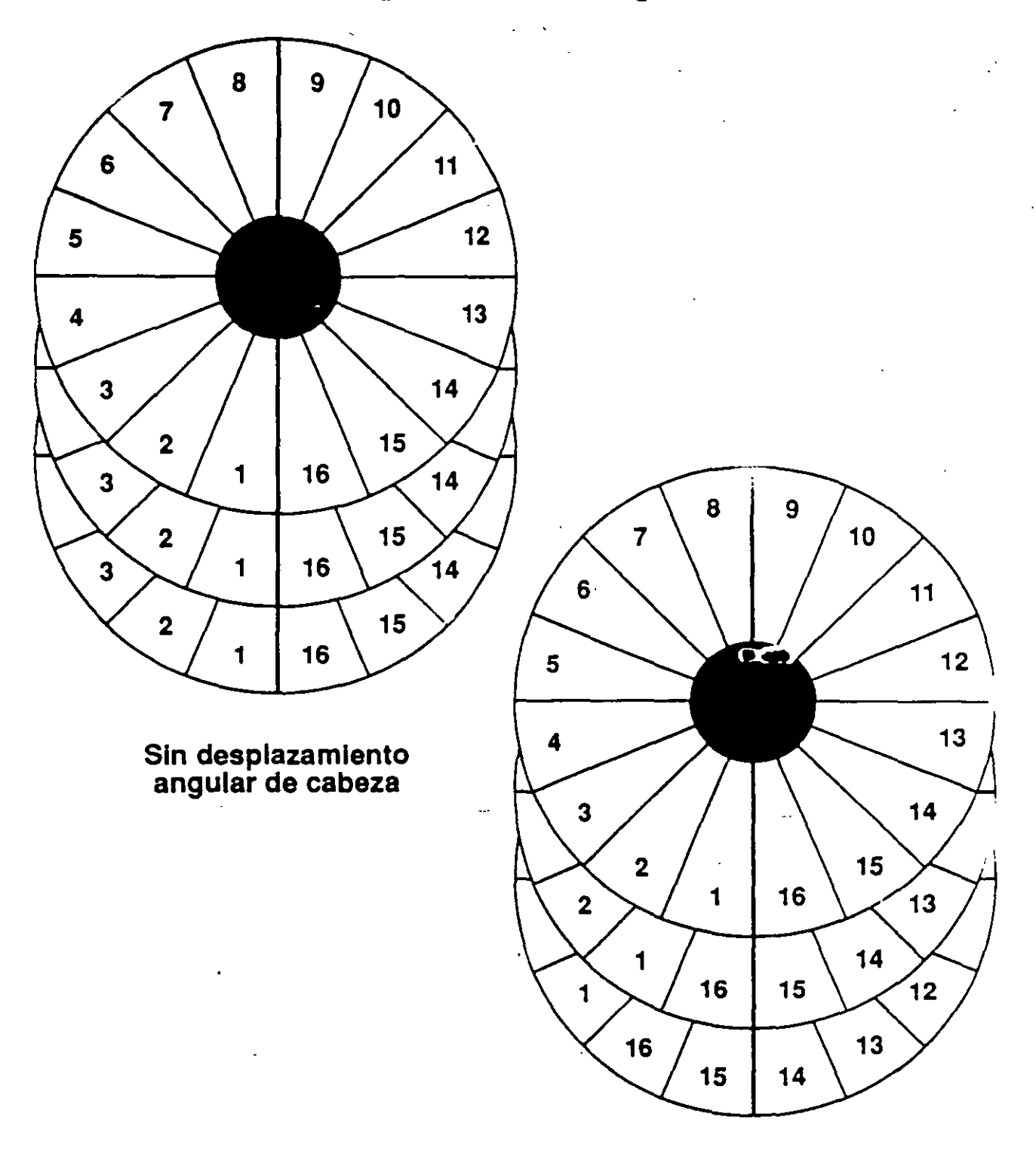

Desplazamiento angular de cabeza de 1

 $\cdot$  .

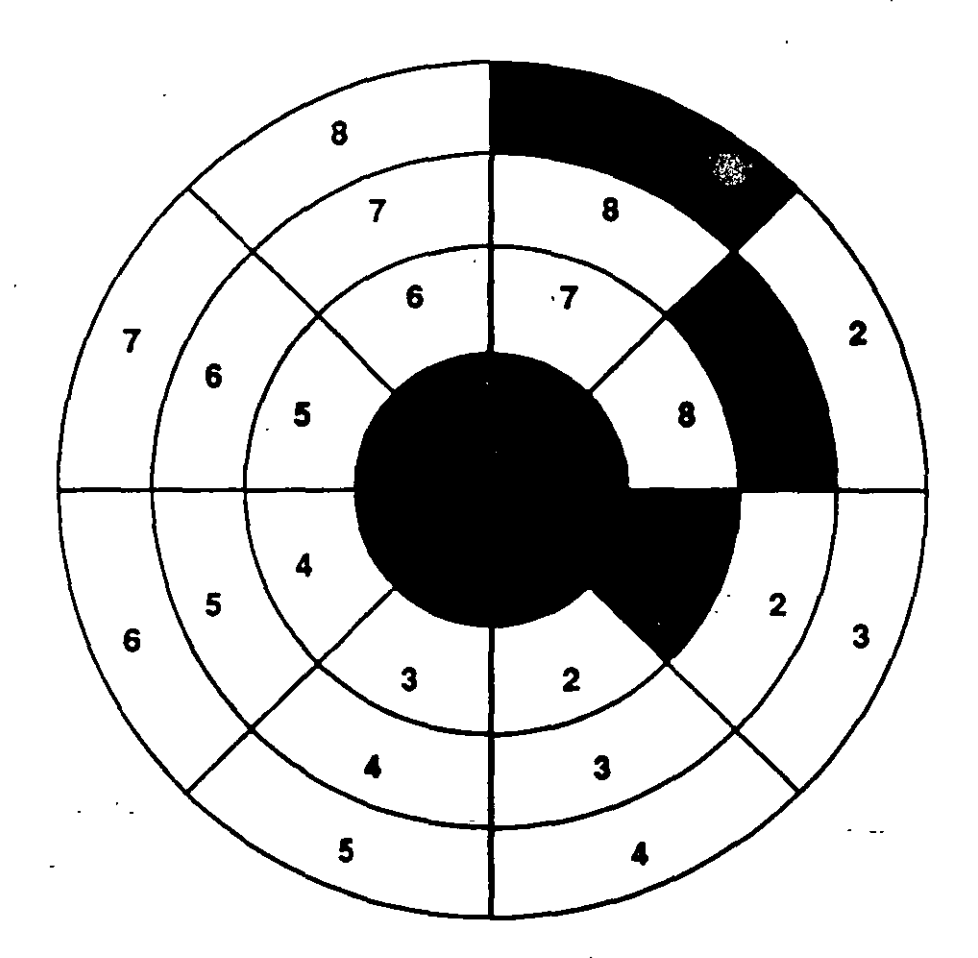

•

# **Interfaz SCSI**

- Ventajas:
	- Buen rendimiento
	- Respalda la grabación por bites de zona
	- Hasta siete dispositivos
	- Tipos de dispositivos múltiples
	- Capacidades muy grandes
	- . Independiente del sistema
- Desventajas:
	- No tiene el respaldo de BIOS IBM
	- No tiene estándares de adaptador de SCSI
	- Se requieren impulsores de software

Números de modelos Seagate

 $\mathcal{E}^{\mathcal{A}}$ 

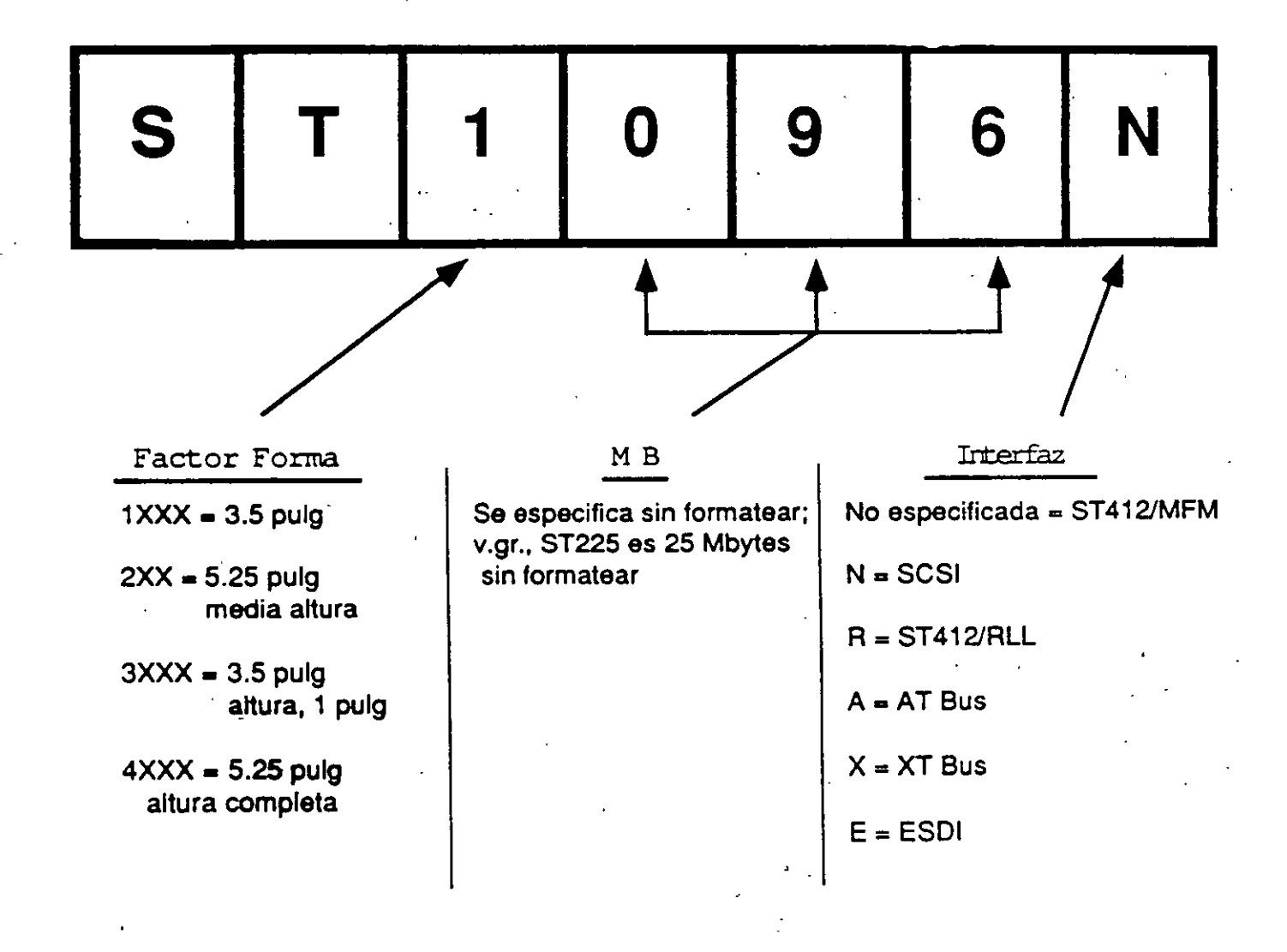

IRQ15 (Reserved)

Esc Quit 44++

F6 : Load BIOS Defaults

F5 : Old Values (Shift) F2: Color

 $FI : Help$ 

 $:$  OFF

PU/PD/+/-: Modify

∵Select Item<mark>.</mark>

IRQ3 (Wake-Up Event) OFF

IRQ4 (Wake-Up Event) OFF IRQ8 (Wake-Up Event) : OFF

IRQ12(Wake-Up Event) OFF

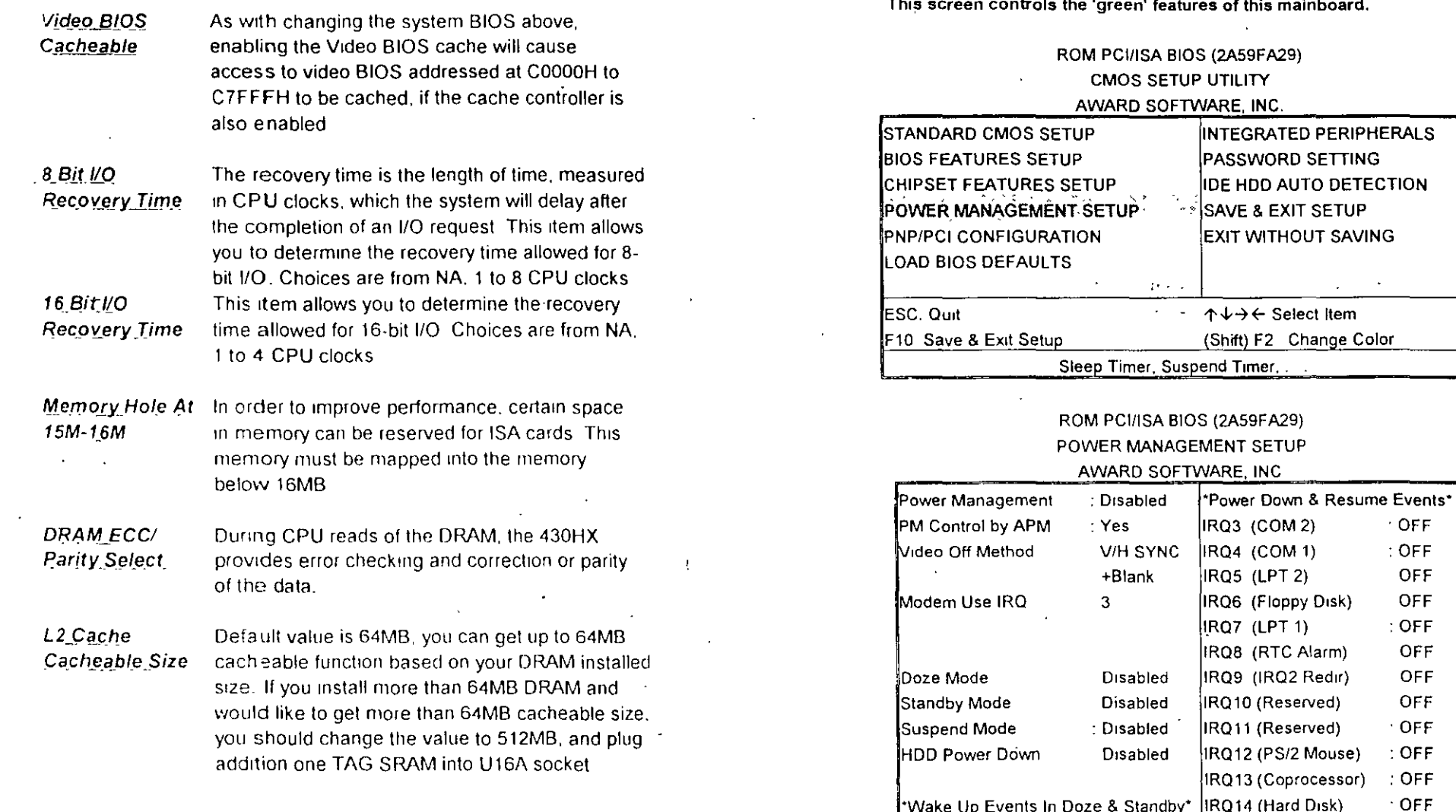

 $\bar{z}$ 

 $\mathbf{a}$ 

 $\alpha$ 

# Power

Management

This category allows you to select the type (or degree) of power saving and is dirctly related to the following modes: Doze; Standby; Suspend; **HDD Power Down.** 

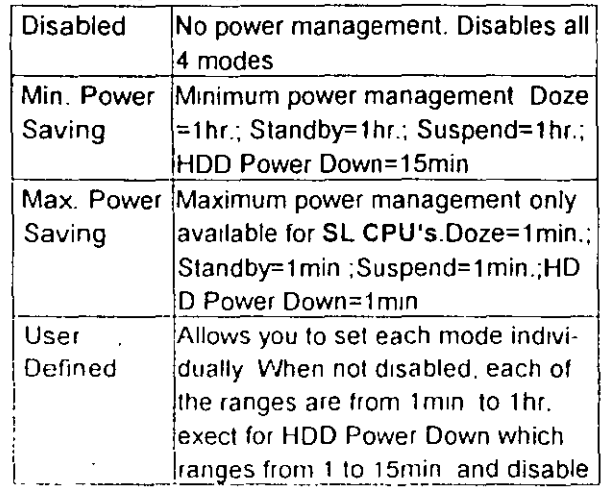

**PM Control** by APM

When enabled, an Advanced Power Management device will be activated to enhance the Max Power Saving Mode and stop the CPU internal clock. If the Max. Power Saving is not enabled, this will be present to NO

Video Off Method

 $\omega_{\rm{max}}$ 

This determines the manner in which the monitor is blanked **V/H SYNC** This selection will cause the system to turn off the vertical and horizontal + Blank sync. ports and write blanks to the video buffer This option only writes blanks to the **Blank** video buffer Screen **DPMS** Initial display power management signaling

 $\mathfrak{t}$ 

 $\sim$   $\sim$ 

The Following 4 modes are Green PC power saving function w are only user configuration when 'User Defined' power manage...... has been selected

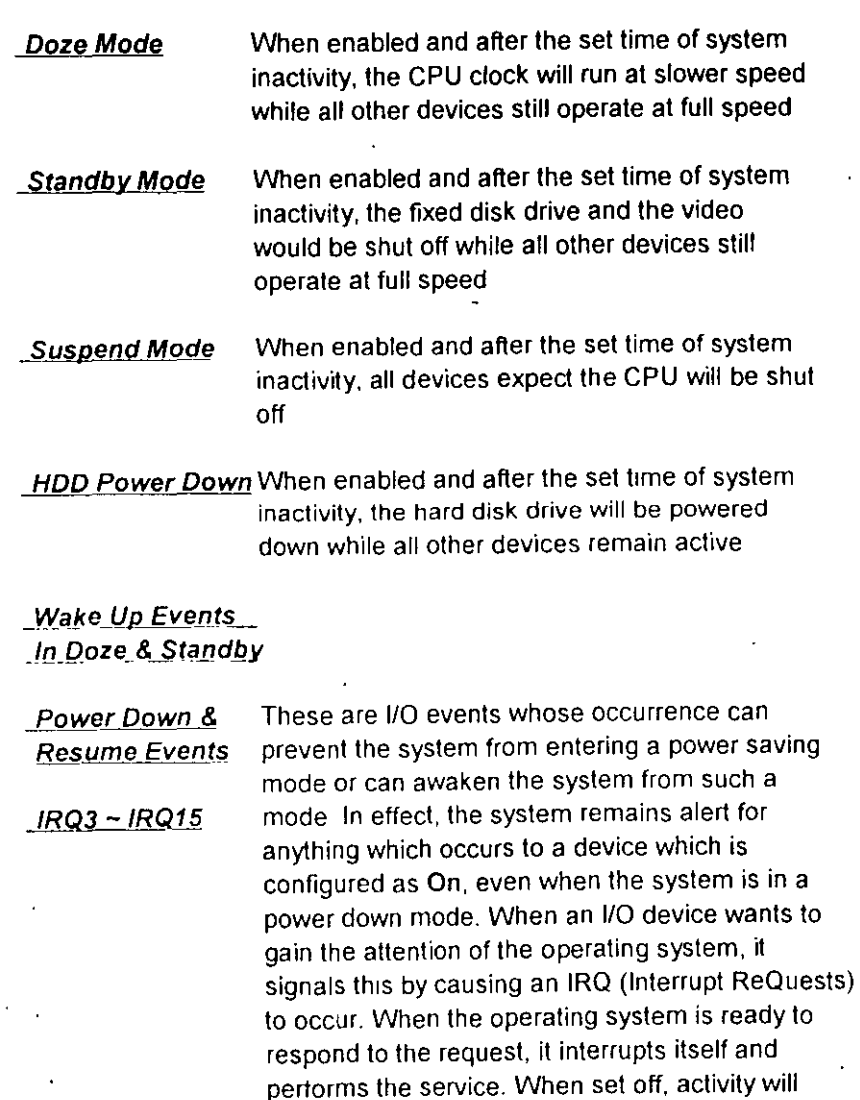

neither prevent the system from going into a power

management mode nor awaken it.

ᅩ  $\mathcal{L}$ 

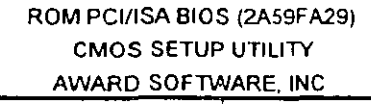

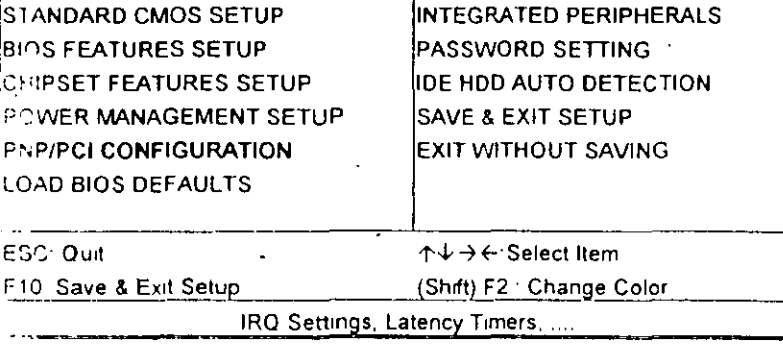

#### ROM PCI/ISA BIOS (2A59FA29) PNP/PCI CONFIGURATION

#### AWARD SOFTWARE, INC.

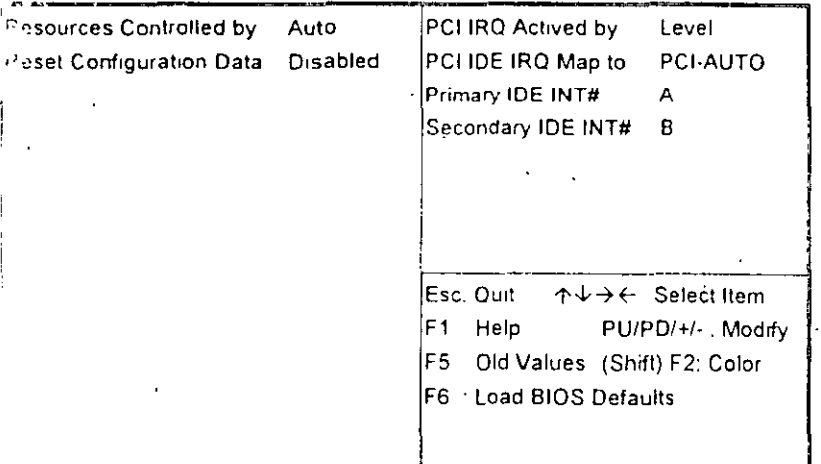

## Resource Controlled by

**Reset Config**uration Data

**PCI IRQ Actived By** 

PCI IDE IRQ Map To

 $\epsilon$  .

The Award Plug and Play BIOS has the capacity to automatically configure all of the boot and Plug and Play compatible devices. However, this capability means absolutely nothing unless you are using a Plug and Play OS such as Windows 95 **Choices are Auto and Manual** 

This item allows you to determine reset the configuration data or not.

This sets the method by which the PCI bus reco-. gnizes that an IRQ service is being requested by a device. Under all circumstances, you should retain the default configuration unless advised otherwise by your system's manufacturer. Choices are Level and Edge

This allows you to configure your system to the type of IDE disk controller in use. If you have equipped your system with a PCI controller, changing this allows you to specify which slot has the controller and which PCI interrupt (A,B,C,D) is. associated with the connected hard disk. Select 'PCI Auto' allows the system to automatically determine how your IDE disk system is configured.

des all the items of IDE hard drive and Programmed  $\mathop{\mathbb{F}\mathrm{\,us\,}}$  section page Input/Output features, See also Section "Chipset FeaturesSetup".

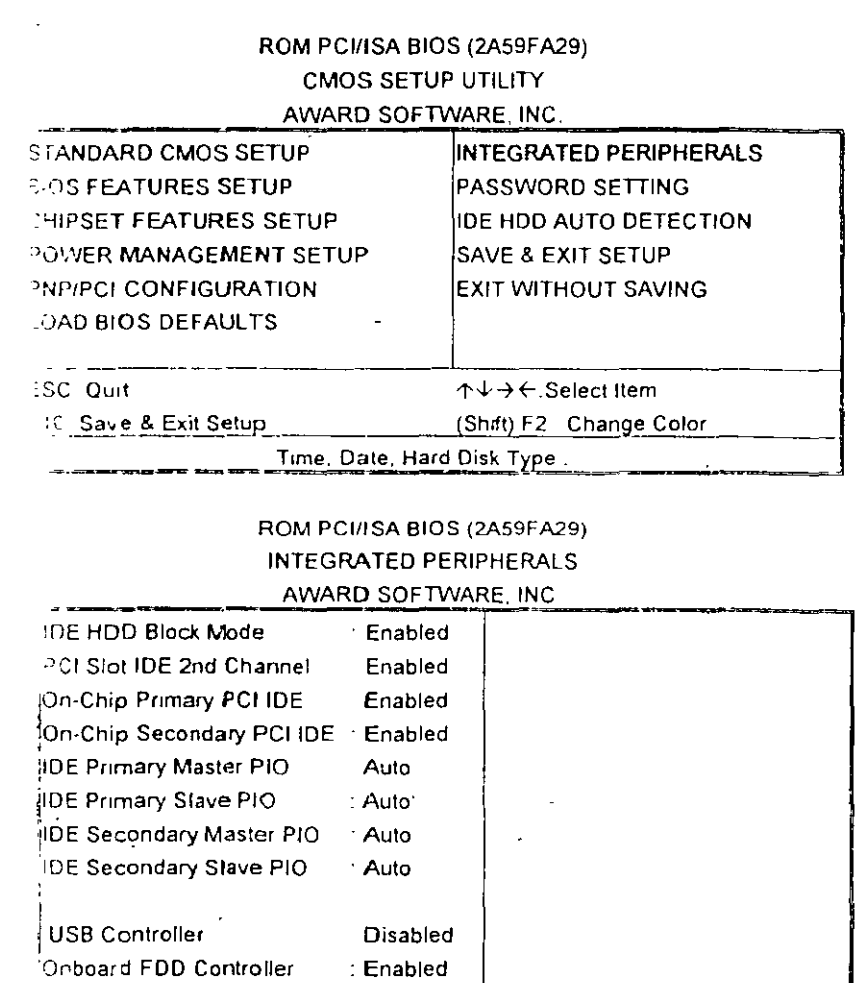

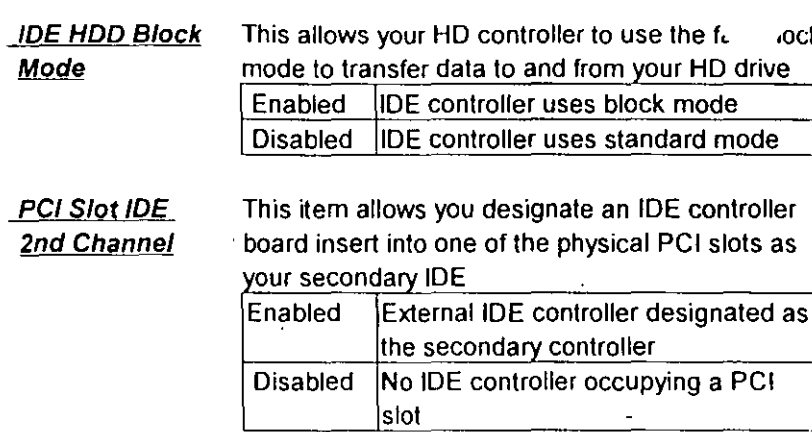

On-Chip Primary This setup item allows you either to enable or **PCI IDE** disable the primary/secondary controller. You might On-Chip Second- choose to disable the controller if you were to add ary PCI IDE a higher performance or specialized controller.

.ock

**IDE Primary IDE** Secondary

PIO - Programmed Input/Output, it allows the Master/Slave PIO BIOS to tell the controller what it wants and then let the controller and the CPU perform the complete Master/Slave PIO task by themselves. This simpler and more faster. Your system supports five mods, 0 - 4, which primarily differ in timing. When Auto is selected,

Λß.

the BIOS will select the best available mode. الجارات والكفروق والإنا

: Auto

: Auto

· SPP

Standard

378H/IRQ7 F1 Help

Esc. Quit  $\uparrow \downarrow \rightarrow \leftarrow$  : Select Item

F5 : Old Values (Shift) F2: Color

F6 Load BIOS Defaults

PU/PD/+/- Modify

 $\Omega$  $\overline{4}$ 

:Onboard Serial Port 1

Onboard Serial Port 2

Orboard Parallel Port

Unboard Parallel Mode

UART 2 Mode

The last step is 'save and exit'. If you select this item and press 'Y', then these records will be saved in the CMOS memory on the mainboard. It will be checked every time when you turn your computer on.

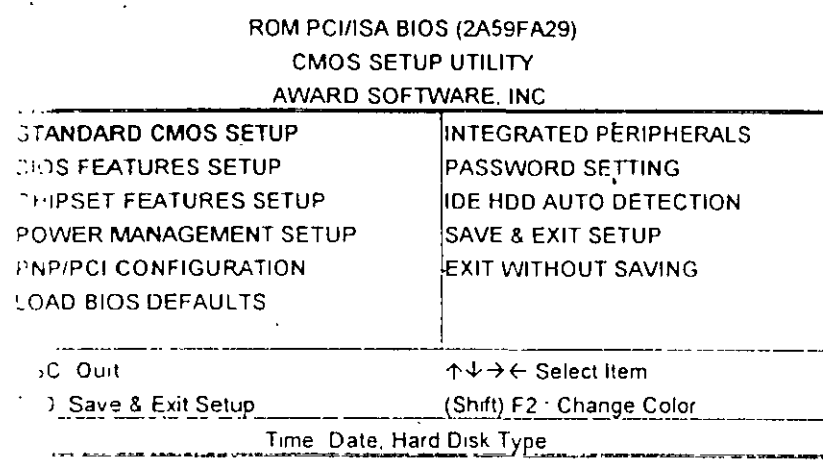

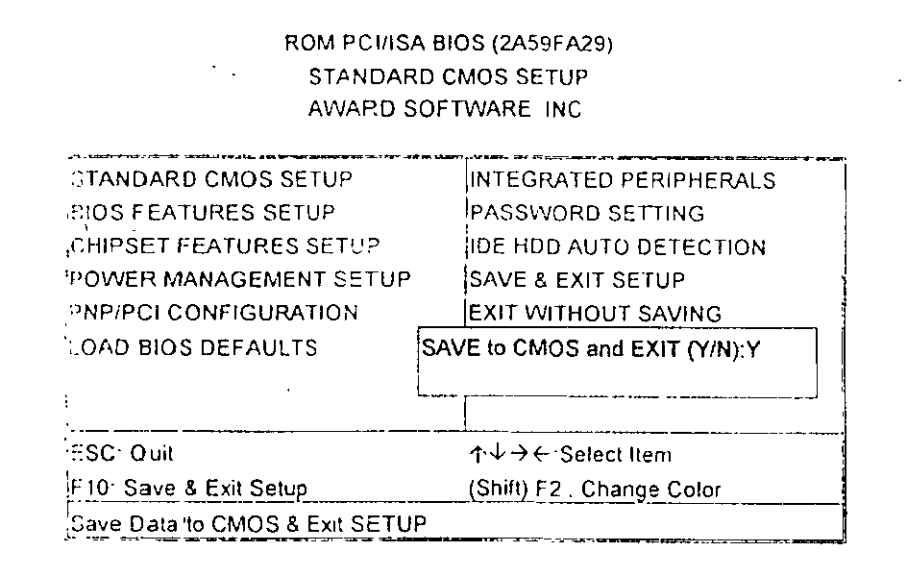

### **LOAD BIOS DEFAULTS**

When your mainboard has problems and need to debug or troubleshoot the system, you can use this function. The default values loaded only affect the BIOS Features Setup, Chipset Features Setup, Power Management Setup and PNP/PCI Configuration Setup. There is no effect on the Standard CMOS Setup. To use this function, select it from main menu and press <Enter>. A line will appear on the screen asking if you want to load the BIOS default values. Press <Yes> and <Enter> then the BIOS default values will be loaded.

### **LOAD SETUP DEFAULTS**

This allows you load optimal settings which are stored in the BIOS ROM. The default values loaded only affect the BIOS Features Setup, Chipset Features Setup, Power Management Setup and PNP/PCI Configuration Setup. There is no effect on the Standard CMOS Setup To use this function, select it from main menu and press <Enter>. A line will appear on the screen asking if you want to load the Setup default values. Press <Yes> and <Enter> then the Setup default values will be loaded.

# SUPERVISOR PASSWORD / USER PASSWORD

This allows you to set the password the mainboard defaults password disabled.

Enter/Change password: Enter the current password, at the prompt key-in your new password (up to eight alphanumeric characters), press <Enter>. At the next prompt, confirm the new password by typing it and press <Enter> again.

Disable password: Press <Enter> key instead of entering a new password when the 'Enter Password' dialog box appears. A message will appear confirming that the password is disable.

If you set both supervisor and user passwords, only the supervisor password allows you to enter the BIOS SETUP program.

- çi

CAU . . . . If you forget your password, you must disable the CMOS by turning power off and set JP5 'close'. Then reload the system. Please refer to page 13.

 $\mathbf{i}$ 

### **IDD HDD AUTO DETECTION**

This allows you to detect IDE hard disk drivers' parameters and enter them into 'Standard CMOS Setup' automatically

If the auto-detected parameters displayed do not match the ones that should be used for your hard drive, do not accept them. Press <N> to reject the values and enter the correct ones manually on the Standard CMOS Setup screen.

### SAVE & EXIT SETUP

This allows you to save the new setting values in the CMOS memory and continue with the booting process. Select what you want to do, press <Enter>.

### **EXIT WITHOUT SAVING**

-0

ന

This allows you to exit the BIOS setup utility without recording any new values or changing old ones

 $\sim$   $^{\prime}$ 

 $\pm$ 

 $\pm 1.4$  $\mathcal{O}(10^{-10})$ **Contract** 

### ※ Control Key Description ※

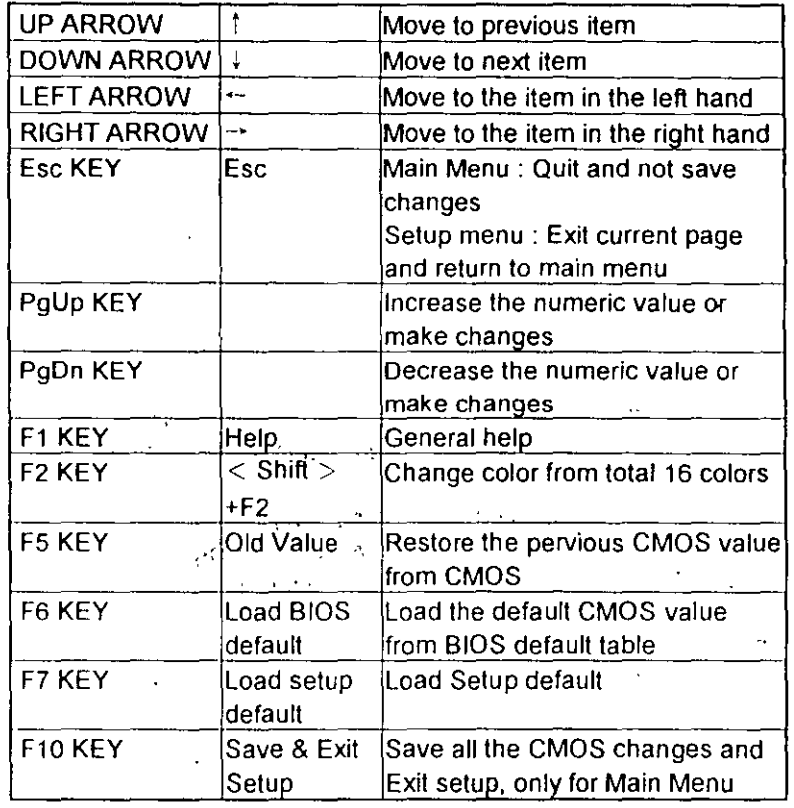

 $\sim$   $\lambda_{\rm S}$   $\sim$   $\sim$   $\pm$   $0.022$ 

A.C. and the Service  $\sim 10^{-1}$  k  $\rm M_{\odot}$ **SAFA**  $\sim 10^{-10}$  $\sim 2.4\,M_{\odot}$  $1.0001$  $\frac{1}{2}$  ,  $\frac{1}{2}$  ,  $\frac{1}{2}$  ,  $\frac{1}{2}$  ,  $\mathbf{v}_\mathrm{eff}(\mathbf{z})$  $\mathbf{v} = \mathbf{v} \mathbf{v}$  .  $\mathbf{v} = \mathbf{v}$ أفهركت 126

**Congress** ard music

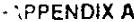

 $\ddot{\phantom{1}}$ 

 $\gamma_{\rm e}$  ,  $\gamma_{\rm e}$ **※※ TECHNICAL SUPPORT REQUEST FORM ※※** 

If the mainboard doesn't function properly, please complete the following informationand return it to your system dealer. If further information is needed to describe the problem, please attach with separate sheets.

Model No. ATC-2000 Date of Purchase:

k.  $\sim$   $\sim$ 

Serial No.

 $\alpha$ 

 $\lambda$  $\sim 100$   $\mu$ 

HARDWARE.

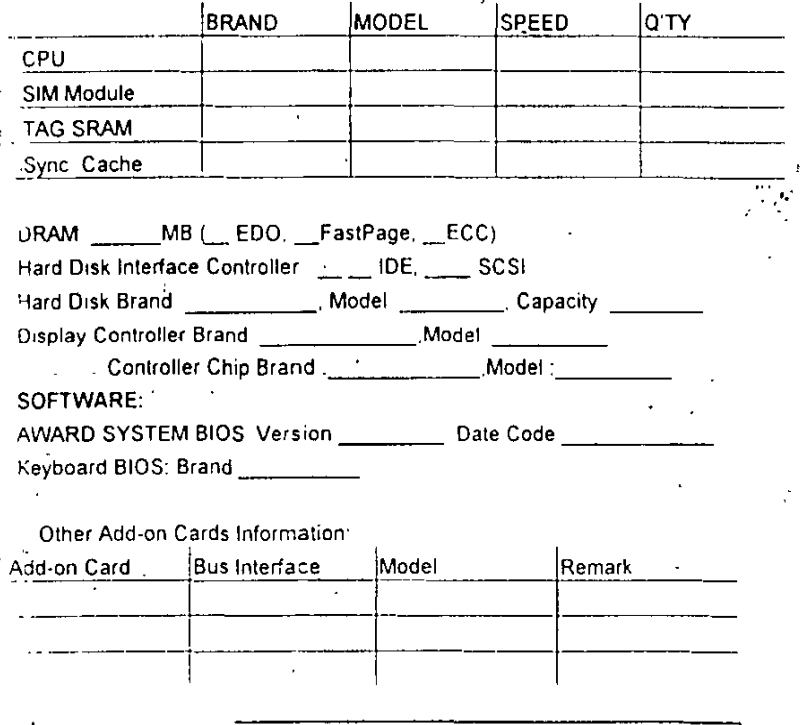

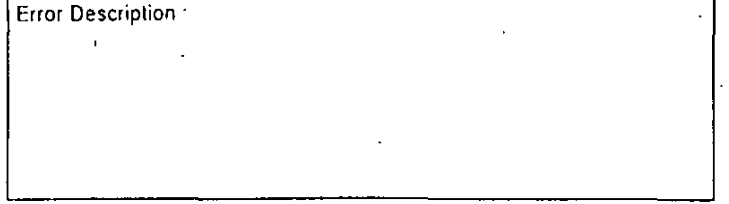

 $\mathbf{r}$ 

مہ  $\mathcal{A}$